# UNIVERSIDAD TÉCNICA DE AMBATO

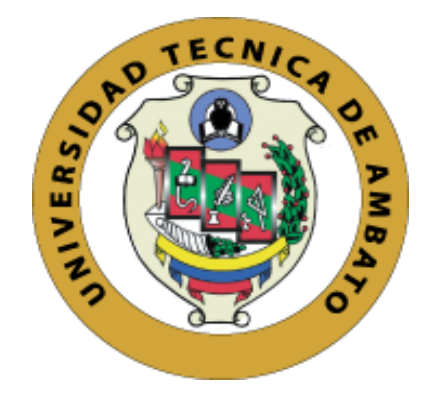

# **FACULTAD DE INGENIERÍA EN SISTEMAS, ELECTRÓNICA E INDUSTRIAL**

# **MAESTRÍA EN TELECOMUNICACIONES**

**TEMA: "**SISTEMA DE MONITOREO Y GEO-REFERENCIACIÓN APLICADO A SERVICIOS DE ENCOMIENDAS MEDIANTE TRIANGULACIÓN DE ANTENAS CELULARES"

Trabajo de Titulación, previo a la obtención del Grado Académico de Magíster en Telecomunicaciones

Modalidad de Titulación: Proyecto de Desarrollo

**Autor**: Ingeniero Roberto Vinicio Ortiz Sánchez

**Director**: Ingeniero Víctor Santiago Manzano Villafuerte, Mg.

Ambato - Ecuador 2021

### **APROBACIÓN DEL TRABAJO DE TITULACIÓN**

<span id="page-1-0"></span>A la Unidad Académica de Titulación de la Facultad de Ingeniería en Sistemas Electrónica e Industrial.

El Tribunal receptor de la Defensa del Trabajo de Titulación, presidido por la Ingeniera Elsa Pilar Urrutia Urrutia Magíster, e integrado por los señores Ingeniero Juan Pablo Pallo Noroña Magíster e Ingeniero Dennis Vinicio Chicaiza Castillo Magíster designados por la Unidad Académica de Titulación de la Facultad de Ingeniería en Sistemas, Electrónica e Industrial de la Universidad Técnica de Ambato, para receptar el Trabajo de Titulación con el tema: "SISTEMA DE MONITOREO Y GEO-REFERENCIACIÓN APLICADO A SERVICIOS DE ENCOMIENDAS MEDIANTE TRIANGULACIÓN DE ANTENAS CELULARES", elaborado y presentado por el señor Ingeniero Roberto Vinicio Ortiz Sánchez, para optar por el Grado Académico de Magíster en Telecomunicaciones; una vez escuchada la defensa oral del Trabajo de Titulación el Tribunal aprueba y remite el trabajo para uso y custodia en las bibliotecas de la Universidad Técnica de Ambato.

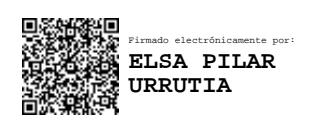

Ing. Elsa Pilar Urrutia Urrutia Mg.

#### **Presidente y Miembro del Tribunal de Defensa**

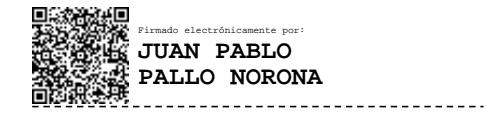

Ing. Juan Pablo Pallo Noroña, Mg.

#### **Miembro del Tribunal de Defensa**

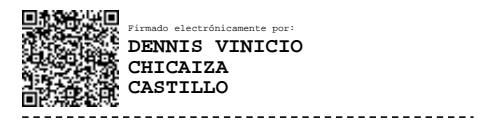

Ing. Dennis Vinicio Chicaiza Castillo, Mg.

#### **Miembro del Tribunal de Defensa**

# **AUTORÍA DEL TRABAJO DE TITULACIÓN**

<span id="page-2-0"></span>La responsabilidad de las opiniones, comentarios y críticas emitidas en el Trabajo de Titulación presentado con el tema: "SISTEMA DE MONITOREO Y GEO-REFERENCIACIÓN APLICADO A SERVICIOS DE ENCOMIENDAS MEDIANTE TRIANGULACIÓN DE ANTENAS CELULARES", le corresponde exclusivamente a: Ingeniero Roberto Vinicio Ortiz Sánchez, Autor bajo la Dirección del Ingeniero Víctor Santiago Manzano Villafuerte, Mg., Director del Trabajo de Titulación; y el patrimonio intelectual a la Universidad Técnica de Ambato.

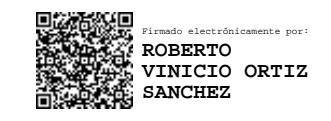

Ingeniero Roberto Vinicio Ortiz Sánchez,

#### **AUTOR**

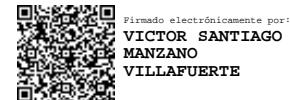

Ingeniero Víctor Santiago Manzano Villafuerte, Mg.,

**DIRECTOR**

#### **DERECHOS DE AUTOR**

<span id="page-3-0"></span>Autorizo a la Universidad Técnica de Ambato, para que el Trabajo de Titulación, sirva como un documento disponible para su lectura, consulta y procesos de investigación, según las normas de la Institución.

Cedo los Derechos de mi Trabajo de Titulación, con fines de difusión pública, además apruebo la reproducción de este, dentro de las regulaciones de la Universidad Técnica de Ambato.

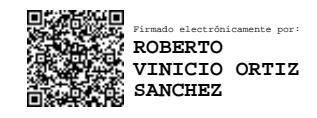

Ingeniero Roberto Vinicio Ortiz Sánchez

C.C. 1804415378

# ÍNDICE GENERAL

# <span id="page-4-0"></span>**CONTENIDO**

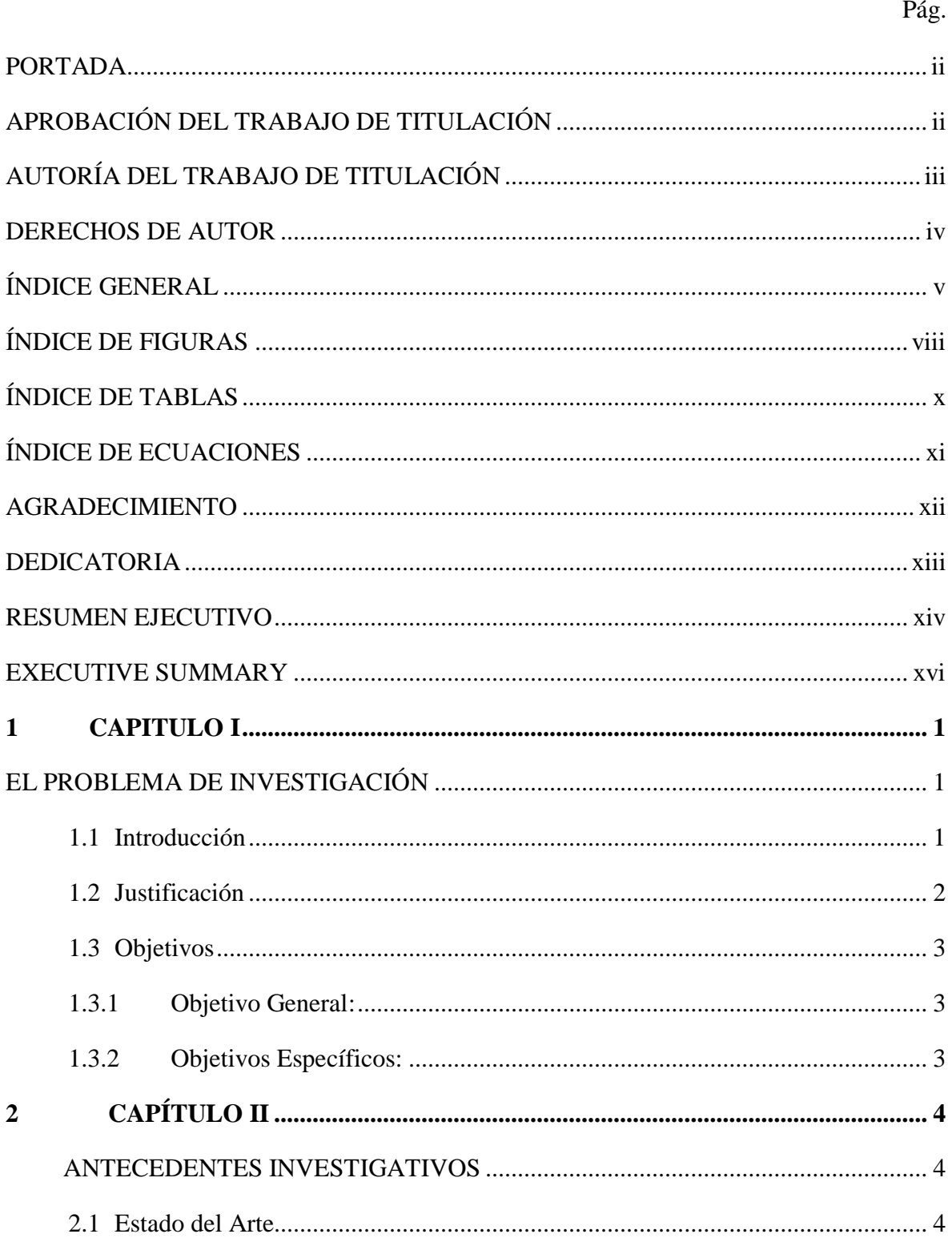

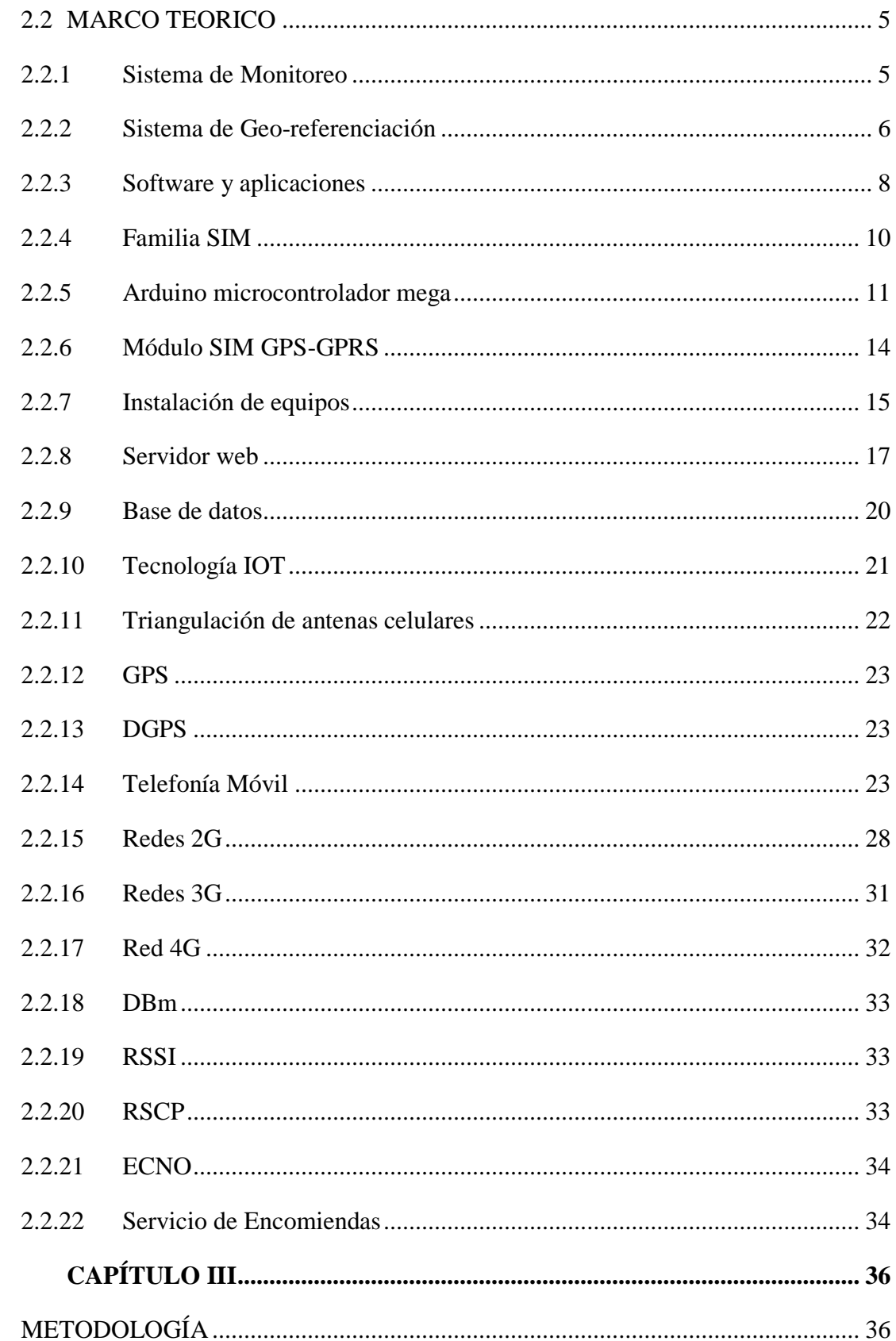

 $\overline{\mathbf{3}}$ 

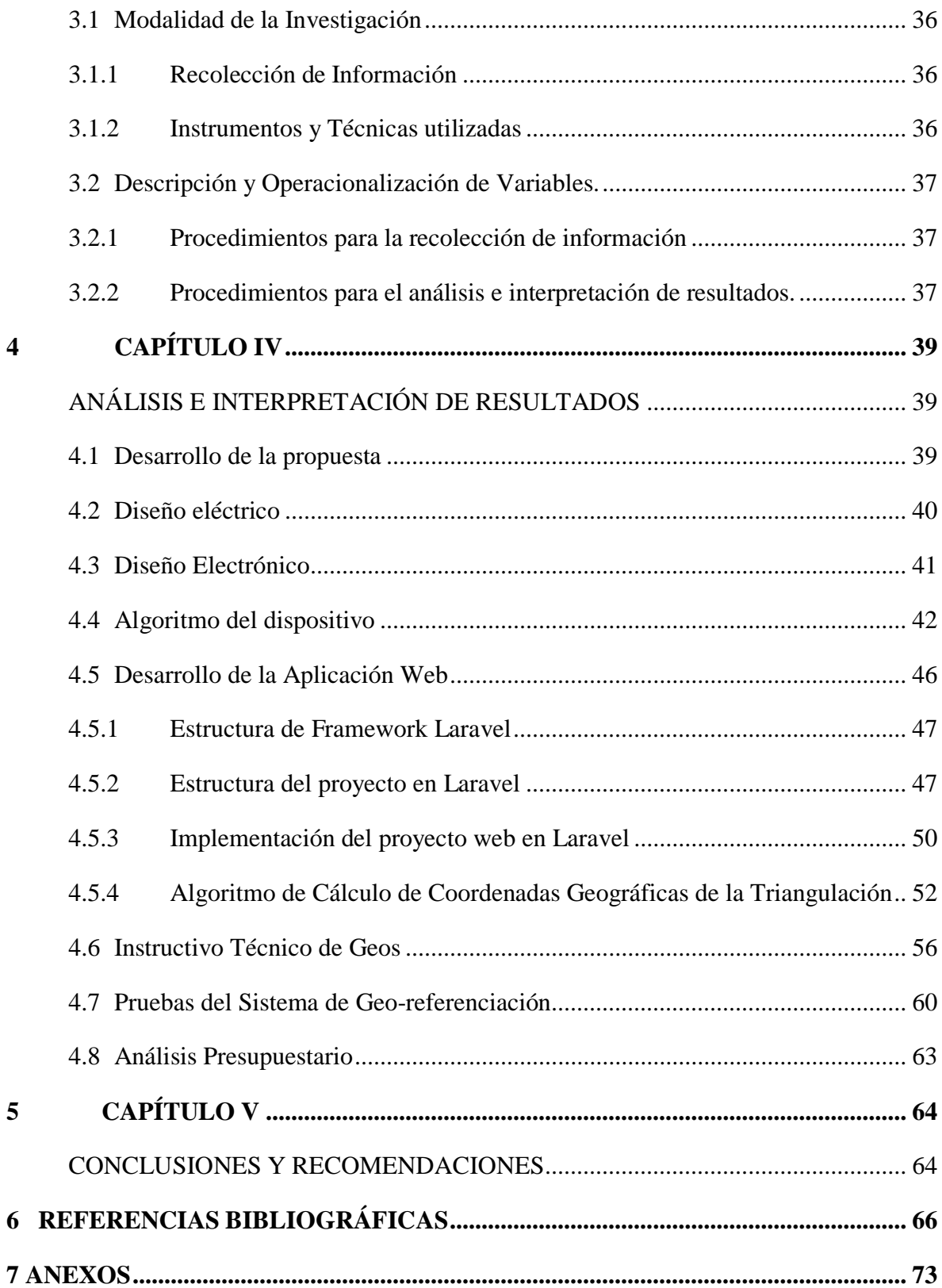

# ÍNDICE DE FIGURAS

<span id="page-7-0"></span>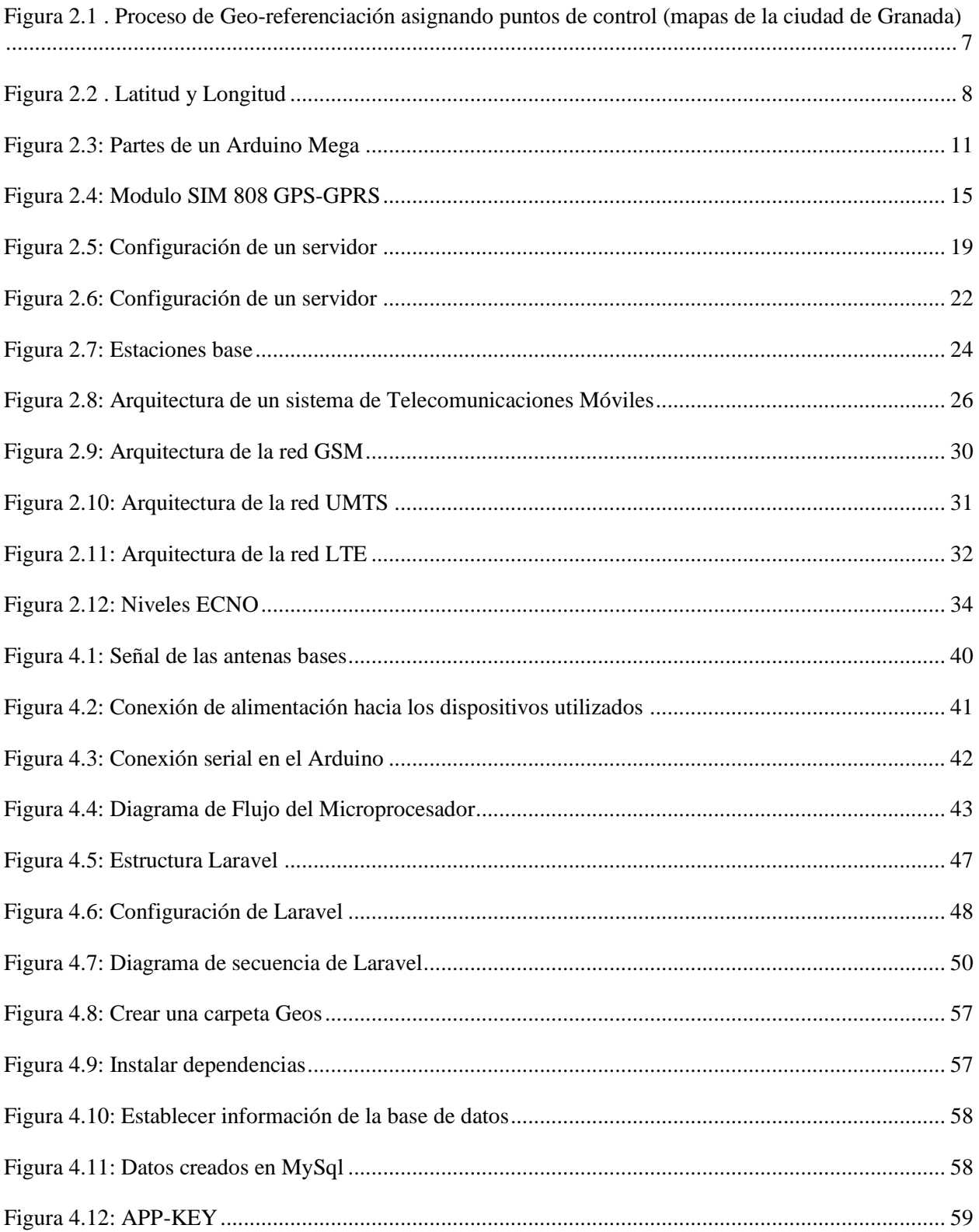

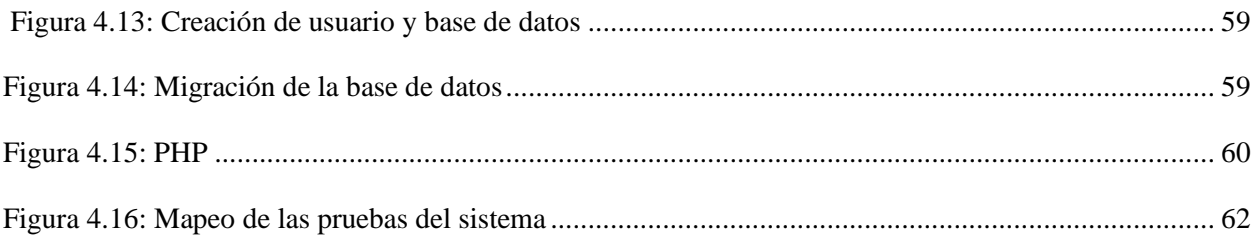

# ÍNDICE DE TABLAS

<span id="page-9-0"></span>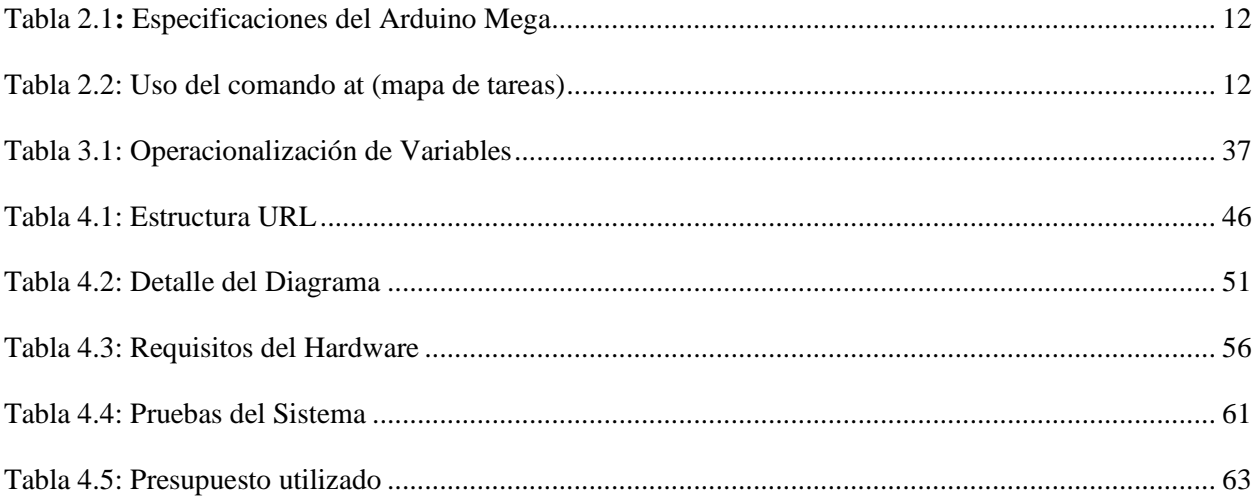

# ÍNDICE DE ECUACIONES

<span id="page-10-0"></span>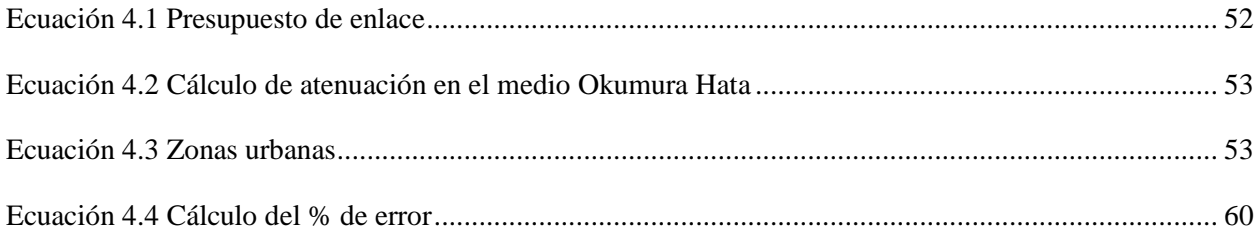

#### **AGRADECIMIENTO**

<span id="page-11-0"></span>*En primer lugar, quiero agradecer a Dios, al Divino Niño Jesús por todas sus bendiciones que cada día derrama sobre mí y mi familia, además por darnos salud y fortaleza en todo momento.*

*Mi profundo agradecimiento a mi tutor Ing. Víctor Santiago Manzano MSc, y a cada uno de los docentes que compartieron sus valiosos conocimientos, consejos, paciencia y sabiduría encaminando el crecimiento profesional.*

*También quiero agradecer a todas las autoridades, y personal administrativo que forman la FACTULTAD DE INGENIERÍA EN SISTEMAS, ELECTRÓNICA E INDUSTRIAL de la UNIVERSIDAD TECNICA DE AMBATO por ofertar la Maestría en Telecomunicaciones impulsando el desarrollo económico y empresarial.*

*Finalmente agradezco, a mi familia y a mis compañeros, que constantemente me han ofrecido un gran apoyo moral y humano, necesarios en el transcurso de esta maestría.*

*Muchas gracias a todos.*

*Roberto Ortiz*

#### **DEDICATORIA**

<span id="page-12-0"></span>*Dedico con todo mi corazón mi tesis a mis amados abuelitos Carlos y María Francisca, se han ido para siempre de este mundo, pero en mi mente y mi corazón guardo su inmenso amor. Desde el cielo recibiré sus bendiciones, ahora solo puedo decir gracias por hacer el papel de padre y madre desde el primer día que llegue al mundo, donde sus enseñanzas y consejos han forjado mi carácter, responsabilidad, perseverancia y enseñarme buenos valores. ¡No me dieron la vida, pero me enseñaron como debo vivirla!*

*A mi querida madre Marlene, a mi padre de corazón Olguer, por ser mi inspiración, apoyarme en cada reto, por sus consejos y contribución a lo largo de mi vida y mis estudios.*

*A mis hermanos Alexander y Jairo por su apoyo incondicional y estar conmigo en todo momento. Finalmente, a toda mi familia por apoyarme cuando más las necesito, y saber extender su mano en los momentos dificultosos.*

*Roberto Ortiz*

# **UNIVERSIDAD TÉCNICA DE AMBATO FACULTAD DE INGENIERÍA EN SISTEMAS, ELECTRÓNICA INDUSTRIAL MAESTRÍA EN TELECOMUNICACIONES**

#### **TEMA:**

# "SISTEMA DE MONITOREO Y GEO-REFERENCIACIÓN APLICADO A SERVICIOS DE ENCOMIENDAS MEDIANTE TRIANGULACIÓN DE ANTENAS CELULARES".

**AUTOR:** Ingeniero Roberto Vinicio Ortiz Sánchez

**DIRECTOR:** Ingeniero Víctor Santiago Manzano Villafuerte, Mg.

**LÍNEA DE INVESTIGACIÓN:** TECNOLOGÍAS, SEGURIDAD GESTIÓN DE REDES DE COMUNICACIONES

**FECHA:** 27 de octubre de 2021

#### **RESUMEN EJECUTIVO**

<span id="page-13-0"></span>En la presente investigación se desarrolla un Sistema de monitoreo y Geo-referenciación mediante triangulación de antenas celulares, el sistema es implementado por medio de un microcontrolador Arduino Mega 2560. El Microcontrolador consta de 3 módulos Sim 808, para la recepción de datos del código de área, código de celda y potencias de las BTS que se obtiene de las operadoras Movistar, Claro y CNT. El monitoreo se lo realizo en los distintos sectores del cantón Ambato tanto en el Sur como en el centro de dicha ciudad. La configuración del servidor se lo realizo en VPS que es la tecnología de nube de Google y el Vacum de forma interna, por medio de un servidor de localización se emite y se recopila datos, a través del algoritmo de cálculo de coordenadas geográficas de la triangulación basado en el modelo de Okumura-Hata, para la geolocalización se adquirió un dominio de http://geos.persontechnology.com. Las potencias adquiridas están en el rango de -89 a -65 dBm, las cuales son actualizadas cada 34 segundos. Este sistema de monitoreo y control es útil su implementación para el servicio de encomiendas, el porcentaje de error promedio del sistema de Geo-referenciación de la latitud es del 7% y de la longitud de un 0%.

**Palabras Claves:** Potencia, señal, servidor web, Geolocalización, Geo-referenciación

# **UNIVERSIDAD TÉCNICA DE AMBATO FACULTAD DE INGENIERÍA EN SISTEMAS, ELECTRÓNICA E INDUSTRIAL MAESTRÍA EN TELECOMUNICACIONES**

#### **THEME:**

"MONITORING AND GEO-REFERENCING SYSTEM APPLIED TO SERVICE SERVICES THROUGH CELLULAR ANTENNAS TRIANGULATION".

**AUTHOR:** Ingeniero Roberto Vinicio Ortiz Sánchez

**DIRECTED BY:** Ingeniero Víctor Santiago Manzano Villafuerte, Mg.

#### **LINE OF RESEARCH:**

TECHNOLOGIES, SECURITY AND MANAGEMENT OF COMMUNICATIONS **NETWORKS** 

**DATE:** October 27th, 2021

#### **EXECUTIVE SUMMARY**

<span id="page-15-0"></span>In this research, a monitoring and geo-referencing system is developed by means of triangulation of cellular antennas, the system is implemented by means of an Arduino Mega 2560 microcontroller. The Microcontroller consists of 3 Sim 808 modules, for receiving data from the code of area, cell code and powers of the BTS obtained from the operators Movistar, Claro and CNT. The monitoring was carried out in the different sectors of the Ambato canton both in the South and in the center of said city. The configuration of the server was carried out in VPS which is Google's cloud technology and Vacum internally, through a location server data is issued and collected, through the algorithm for calculating the geographic coordinates of the triangulation Based on the Okumura-Hata model, a domain of http://geos.persontechnology.com was acquired for geolocation. The acquired powers are in the range of -89 to -65 dBm, which are updated every 34 seconds. This monitoring and control system is useful in its implementation for the parcel service, the average error percentage of the Georeferencing system for latitude is 7%

and for longitude 0%.

**Keywords:** Power, signal, web server, Geolocation, Geo-referencing

#### **CAPITULO I**

# **EL PROBLEMA DE INVESTIGACIÓN**

#### <span id="page-17-2"></span><span id="page-17-1"></span><span id="page-17-0"></span>**1.1 Introducción**

Ecuador tiene una gran cantidad de problemas de seguridad, según el Ministerio del Interior, el Rastreo Vehicular Automatizado (RVA), o Localización Vehicular Automatizada, es importante acoplar en un sistema de encomiendas, en el cual el sistema en tiempo real se lo utiliza para determinar la localización geográfica de un vehículo y transmitir estos datos a una central de monitoreo o supervisión, estos sistemas utilizan tecnologías de comunicación inalámbrica como: GPS, GSM, Bluetooth, WiFi, etc. Influye tanto en la recepción como en el envío de datos.

Los sistemas de rastreo se los puede clasificar en pasivos o activos; los pasivos son sistemas encargados de enviar datos de localización, velocidad, estado del sistema, etc., cuando se presenta un evento de activación de una alarma, o petición por parte de la central de supervisión. Por lo tanto, los sistemas activos envían la misma información, sin embargo; se lo realiza en tiempo real por medio de red celular o satélite.

Los sistemas de rastreo utilizan la red satelital para la obtención de la posición y la red celular para el envío de datos. También algunos de ellos tienen a su disposición algunas mejoras, como, sensores que permiten conocer variables sobre el nivel de combustible, encendido y apagado del vehículo, apertura de puertas, presión de aire, etc., así como, módulos de comunicación para redes de área personal, PAN utilizados para la conexión y envío de datos a dispositivos móviles.

Los sistemas de Geo-referenciación por triangulación de celulares permiten:

• Que se pueda recibir señales de satélite GPS.

- Que se pueda calcular su posición, velocidad, dirección y altitud.
- Que exista la comunicación con la Estación Base utilizando diferentes tecnologías celulares.
- Que se pueda utilizar un diseño inteligente, decidir cuándo reportar datos y cómo.
- Que se pueda recibir el tiempo y fecha con precisión.
- Permite el registro de históricos, datos de rastreo y localización geográfica.

La finalidad del presente trabajo es diseñar e implementar un sistema de Geo-referenciación y Geo-localización en los servicios de encomiendas, se encuentra estructurado por conceptos fundamentales sobre Geo-referenciación, las redes GPS, El GSM, el controlador Arduino, materiales y la metodología para la construcción del dispositivo, finalmente encontramos conclusiones y recomendaciones de la investigación. [1] Este proyecto nace de la necesidad de un sistema de rastreo y transportación para los servicios de encomienda en varios escenarios. La automatización y el control en la transportación, conjuntamente con el rastreo, mejoran el servicio de entrega y a la vez el rendimiento y eficiencia en ciertas tareas de desplazamiento. [2]

#### <span id="page-18-0"></span>**1.2 Justificación**

La Geo-referenciación de usuarios móviles en sistemas celulares es un área que cautiva un gran interés y el número de aplicaciones para la información de ubicación está creciendo rápidamente. Existen varias técnicas de Geo-referenciación mediante triangulación de señales terrestres, navegación por satélite, ángulo de llegada e identificación celular etc. Con la evolución de la tecnología, Internet de las cosas está aportando un inmenso valor y potencial al estilo de vida de las personas. Una de las aplicaciones importantes es la gestión y control de servicios en encomiendas y paquetes o compras en supermercados con servicio a domicilio del usuario, donde día a día rompe fronteras que caen bajo el dominio del trasporte y la logística efectiva. En este proyecto se propone un sistema de monitoreo y Geo-referenciación para un servicio de encomiendas mediante el uso de triangulación de la red celular compuesto por tecnología GPS, GSM y arduinos microcontroladores.

La característica clave del sistema es el seguimiento de ubicación en tiempo real mediante la triangulación donde permite conocer coordenadas de ubicación gracias a las antenas que hay en la ciudad y que se registran esa información basándose en la potencia de señal recibida de tres estaciones base más cercanas. Además, se recepta el código de las antenas base de (Movistar, Claro y CNT) y se envía hacia la base de datos que se encuentra en un servidor Web por medio de una URL a través del GPRS, para el procesamiento de los datos en la Web, primero se realiza la consulta en el Data Set con los códigos LAC y CID, teniendo varias opciones de mapeo, incluyendo mapas de carreteras e imágenes satelitales.

El servidor puede manejar una amplia variedad de sensores e información adicional proporcionada por las unidades de GPS, además proporciona notificaciones web instantáneas junto con soporte para correo electrónico y SMS. Esto permite alertas externas en casos de comportamiento de conducción severo como exceso de velocidad, eventos de combustible y mantenimiento, geo-cercas y muchos otros tipos de alertas permitiendo tomar mayor control del mercado según la necesidad de cada cliente.

#### <span id="page-19-0"></span>**1.3 Objetivos**

### <span id="page-19-1"></span>**1.3.1 Objetivo General:**

 Diseñar e implementar un sistema de monitoreo y geo-referenciación aplicado a servicios de encomiendas mediante triangulación de antenas celulares

### <span id="page-19-2"></span>**1.3.2 Objetivos Específicos:**

- Analizar las coordenadas y potencia de las BTS dentro del cantón Ambato
- Configurar un servidor de localización para la emisión y recolección de datos
- Desarrollar el dispositivo de geo-referenciación basado en la triangulación de las BTS.
- Implementar el sistema de monitoreo y control para un servicio de encomiendas

# **CAPÍTULO II**

#### **2 ANTECEDENTES INVESTIGATIVOS**

#### <span id="page-20-2"></span><span id="page-20-1"></span><span id="page-20-0"></span>**2.1 Estado del Arte**

El sistema de monitoreo usado por en su investigación "Estudio de una propuesta de sistema de monitoreo y control de vehículos mediante Geo-referenciación usando la red de telefonía celular, caso de estudio: Empresa La Finca" Realizada en el 2016 por la Pontificia Universidad Católica del Ecuador, por el Ingeniero Wilson Polo muestran la implementación de un sistema de rastreo vehicular por medio de la tecnología Mediante el uso de Internet, LTE y HTTP se puede recibir información de cada uno de los vehículos y de cada uno de los clientes, se puede también realizar él envió de información desde las oficinas hacia los vehículos. Toda información es manejada y enviada por la web, haciendo uso para ello él envió de información a través de datos. [3]

En la investigación de Juan Bashualdo del 2017 por la Universidad Católica Los Ángeles de Chimbote acerca de "Implementación de un sistema de monitoreo satelital por GPS para los vehículos de la Municipalidad Distrital de Chancay; 2017" cuyo objetivo fue la mejora de la calidad del servicio del rastreo vehicular que son de gran relevancia al momento de manejar los sistemas de monitoreo satelital en las organizaciones municipales del Perú, con esta investigación se propuso mejorar el sistema de monitoreo satelital haciendo uso de tecnologías de comunicación celular LTE 4G y satelital adicionalmente al Sistema de Posicionamiento Global (GPS), tomando como referencia los requerimientos de la municipalidad distrital de Chancay, y las cuales son el equipo AVL GPS 103B y el chip LTE 4G de Entel por su cobertura total del territorio Chancayano y aledaños. [4]

El sistema de rastreo satelital utilizado en la investigación "Evaluación y diseño de un sistema de rastreo satelital para el monitoreo y control de las rutas terrestres asignadas diariamente en tiempo real" de Liliana Guzmán en el año 2018 , en esta investigación el objetivo fue la implementación de un sistema web de rastreo vehicular mediante GPS que opera mediante el uso de tecnología M2M de la operadora claro, la cual emite señales de posicionamiento que serán capturadas, procesadas y visualizadas en el sistema de rastreo SISR, la información que se pudo

obtener en tiempo real y en los reportes que se generó facilitan el control y monitoreo del parque vial del Sindicato de Choferes Profesionales de Chimborazo. La información obtenida en cada uno de los reportes del sistema SISR, autorizará los criterios de exactitud de los datos obtenidos por el equipo que recepta las señales GPS, a la vez este resultado generará aceptación, concordancia y coherencia con los objetivos de la organización. [5]

En la investigación de Fausto Mora del año 2021 sobre el "Sistema de tracking en las competencias atléticas por medio del posicionamiento global asistido", cuyo objetivo de esta investigación fue el desarrollo de un sistema de tracking en competencias atléticas haciendo uso del posicionamiento global asistido, capturando constantemente la ruta que un participante realiza a lo largo de una carrera determinada, la investigación fue de tipo experimental, por lo que se tuvo que realizar una serie de pruebas para analizar las fallas existentes, finalmente se pudo diseñar el prototipo del sistema tracking para las competencias atléticas, por medio de módulos GSM/GPRS, de tarjetas microcontroladores. Es muy relevante tener en cuenta el código de celda de la antena y posición que se recoge al tomar las lecturas de ubicación en el dispositivo móvil. [6]

Según la investigación de Astudillo y delgado acerca de un sistema de localización y monitoreo y control vehicular por medio de los protocolos GPS/GSM/GPRS, cuyo objetivo es el almacenamiento, procesamiento y gestión de los datos que se han enviado desde los móviles hacia los servidores de la nube, se utilizó una investigación de tipo experimental para las pruebas correspondientes, las comunicaciones se las realizo mediante el protocolo GPRS, las cuales ayuda a optimizar los tiempos de envió en contraste con el servicio de mensajería.es recomendable gestionar de manera remota los equipos y procesos industriales. [7]

#### <span id="page-21-0"></span>**2.2 MARCO TEORICO**

#### <span id="page-21-1"></span>**2.2.1 Sistema de Monitoreo**

Son instrumentos de gestión, que son utilizados normalmente para la información sobre el desempeño para alimentar la toma de decisiones, y generar mejoras en las intervenciones y la gestión de las instituciones públicas. [8]

Los sistemas de monitoreo y evaluación son responsables de facilitar la información sobre el desempeño para alimentar la toma de decisiones, y generar mejoras en las intervenciones y la gestión de las instituciones públicas. En general estos sistemas tienen una relación directa con los procesos de planificación y presupuesto, cuyo enfoque radica en la medición de los resultados producidos por el gobierno (productos, resultados intermedios e impactos), analizando tanto la consecución de los objetivos como los recursos que se invierten para lograrlos, y los procesos, para lo cual se basan en la recolección sistemática y regular de información sobre desempeño.

Todos los sistemas de monitoreo y evaluación pueden existir en el nivel de agencia individual, un sector, un gobierno en su globalidad, o dentro de un programa público, generan información sobre el desempeño de las políticas, los programas y los proyectos públicos, en los niveles nacionales, sectoriales, subnacional o Institucionales y también proporciona información sobre el desempeño de los gobiernos, de los ministerios y agencias, y de los supervisores y su staff. Un sistema de monitoreo y evaluación adecuado ayuda a obtener la capacidad de proveer información pertinente, oportuna, veraz, y sintética sobre los diferentes ámbitos y dimensiones del desempeño, tanto de las instituciones, como los programas y los proyectos. [9]

#### <span id="page-22-0"></span>**2.2.2 Sistema de Geo-referenciación**

El uso de datos que contienen variables geográficas se ha convertido muy relevante para las grandes empresas tecnológicas de nuestro tiempo. Hay una variedad de servicios adaptados en la sociedad, como la telefonía móvil o los navegadores GPS, que utilizan estos datos con una conveniencia reconocida por todos. Las técnicas de geolocalización que suelen ser más utilizadas para fondos fotográficos antiguos contribuyen en la recuperación de dónde fueron tomadas las imágenes, conocer qué se muestra en muchas de estas y da la facilidad de búsqueda al usuario en un mapa haciendo uso de las coordenadas geográficas de las fotografías [10]

La aplicación contemporánea de tecnologías de Geo-referenciación y geolocalización es de gran relevancia porque permite revisar y revitalizar la forma de mostrar, difundir y hacer accesible a la ciudadanía la documentación cartográfica y fotográfica, la cual es almacenada en archivos, bibliotecas, cartotecas, museos, institutos geográficos y otras instituciones afines [11]

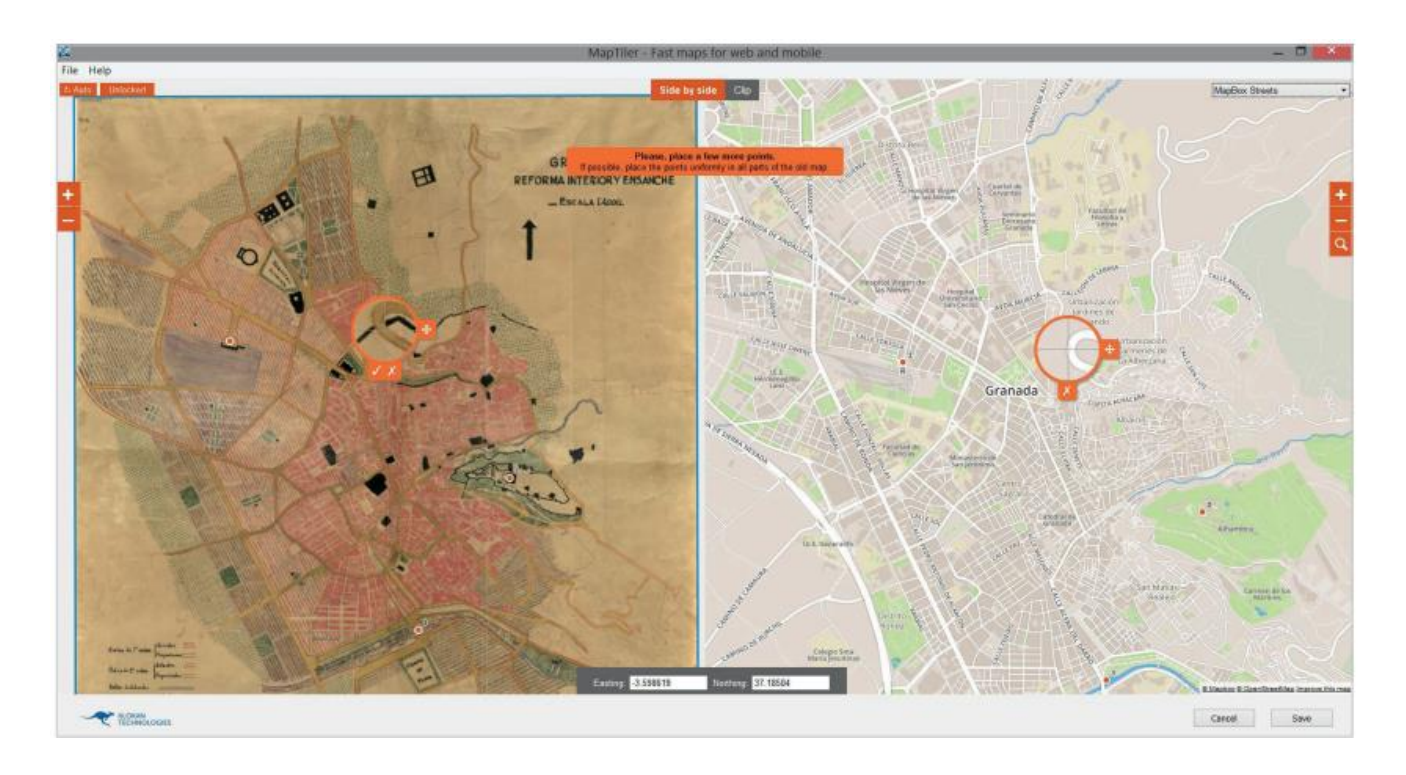

<span id="page-23-0"></span>Figura 2.1 . Proceso de Geo-referenciación asignando puntos de control (mapas de la ciudad de Granada)

Fuente: [11]

# **Latitud y Longitud**

La Latitud se refiere a la distancia que se mide en grados, existente entre cualquier paralelo y la línea del Ecuador. La latitud de un punto generalmente se realiza la medición hacia el Norte o al Sur paralelamente a 0°. Si la latitud es Norte, quiere decir que la zona analizada se ubica en el hemisferio norte, y si es Sur, nos da a notar que está en el hemisferio Sur.

La longitud hace referencia a la medida del arco comprendido entre el meridiano de Greenwich (meridiano cero) y el meridiano que pasa por el punto. Su medición puede variar entre 0° a 180° y de Este u Oeste, según la posición del punto respecto al meridiano de Greenwich.

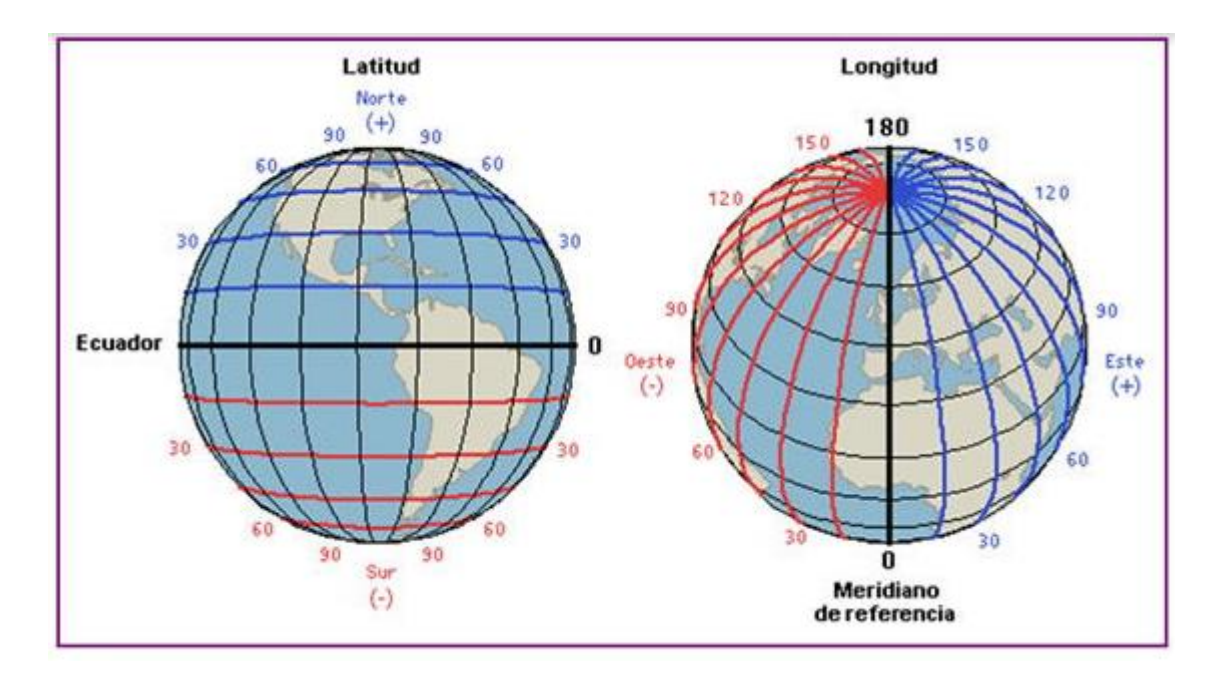

Figura 2.2 . Latitud y Longitud

Fuente: [12]

#### <span id="page-24-1"></span>**Equipos de Control**

Con los equipos de control se puede conocer y evitar problemas haciendo diagnostico remoto, el mismo mediante sistemas de monitoreo genera informes y estadísticas personalizadas con los datos más relevantes, con el fin de obtener cierta información predeterminada. [13]

La integración de diversas herramientas informáticas en el diseño de los diferentes componentes de máquinas de fabricación digital hace posible el flujo de información desde la entrada de los requerimientos iniciales hasta la entrega final de las especificaciones técnicas para la construcción de un equipo diseñado. [14]

#### <span id="page-24-0"></span>**2.2.3 Software y aplicaciones**

#### **Programación y el desarrollo de un software**

La programación es tiene una variedad de características «decirle a una computadora lo que quieres que haga», comúnmente vemos a las computadoras como equipos que nos permiten hacer labores básicas tales como elaborar documentos, navegar por la web, enviar correos electrónicos y consumir contenido multimedia, sin embargo, analizando detalladamente vemos que, al realizar esto, uno como usuario se adapta a los procesos que la computadora realiza para poder sacar provecho de esta. La programación permite, y contrario a lo que se puede llegar a pensar, implementar este tipo de soluciones no es demasiado costoso en relación al beneficio que puede traer para tu organización. [15]

La programación es a grandes rasgos «decirle a una computadora lo que quieres que haga», comúnmente vemos a las computadoras como equipos que nos permiten hacer labores básicas tales como elaborar documentos, navegar por la web, enviar correos electrónicos y consumir contenido multimedia, sin embargo, analizando detalladamente vemos que, al realizar esto, uno como usuario se adapta a los procesos que la computadora realiza para poder sacar provecho de esta. [15]

#### **Network Cell Info Lite**

Es una aplicación Android, la cual permite la comprobación de la cobertura que se recibe en el dispositivo utilizado. Acoge a todas las redes celulares como: LTE, HSPA+, HSPA, WCDMA, EDGE, GSM, CDMA, EVDO. Se puede encontrar a esta aplicación en Play Store, además, y es muy accesible en cuestión del pago, pero también se la puede encontrar de forma gratuita. [16]

Network Cell Info Lite esta aplicación móvil se la puede descargar a través de cualquier dispositivo Android que cuente con redes móviles 3G/4G/5G o sistema inalámbrico Wifi. Una vez descargada, esta app permite en forma de simulación medir y observar los diferentes parámetros de red a la cual el equipo móvil se está conectando a través de la ubicación real en el tiempo. [17]

Esta app suele ser muy útil para la comprobación de la cobertura de red móvil que se tiene en un determinado momento, también se la puede usar durante un periodo de tiempo más largo y así obtener información de datos más precisión.

#### **Xampp**

Es una herramienta que se lo utiliza en el desarrollo web que se basa en PHP del ordenador sin tener acceso a internet. Además, provee de una configuración totalmente funcional desde su

instalación extrayendo la información. La seguridad de datos es débil haciendo referencia a ambientes grandes o de producción. [18]

#### **Laravel**

Es un framework de PHP que brinda soporte en el desarrollo de aplicaciones escritas en este lenguaje de programación. En el framework es muy importante porque interviene en el desarrollo total de la aplicación, utilizando un sistema de paquetes y de ser un framework del tipo MVC (Modelo-Vista-Controlador), también interviene en algunos aspectos del desarrollo, cómo instanciar clases y métodos para usarlos en muchas partes de nuestra aplicación sin la necesidad de escribirlo y repetirlos muchas veces con lo que eso conlleva a la hora de modificar algo en el código. [19]

#### <span id="page-26-0"></span>**2.2.4 Familia SIM**

- **Tarjeta SIM.** Hace referencia a la SIM clásica y más grande. Actualmente las tarjetas SIM son tarjetas SIM Trio que se pueden cortan para convertirlas en una MicroSIM o NanoSIM, sin necesidad de pedir un duplicado de tarjeta. Dependiendo del teléfono móvil en el que la uses, tienes la posibilidad de utilizar una u otra.
- **Tarjeta MiniSIM**. Tiene un tamaño mucho más reducido (25 x 15 milí-metros) que la SIM clásica, lo que permite que los diseños de los móviles sean más compactos y ligeros. La mayorí-a se inserta a través de una ranura colocada bajo la baterí-a del dispositivo.
- **Tarjeta MicroSIM.** Hace referencia al estándar de tarjeta SIM más extendido. Es igual a la tarjeta MiniSIM, pero con un tamaño más reducido (15 x 12 milí-metros), de forma que se aprovecha mejor el espacio interno del teléfono para hacerlo más potente, y que tenga mayor capacidad de almacenamiento (desde 32KB hasta 128KB), lo que permite guardar más ajustes y aplicaciones, tener más seguridad y archivar un mayor número de contactos en la agenda.
- **Tarjeta NanoSIM.** Hace referencia a la tarjeta SIM más pequeña que existe en la actualidad (12,3 x 8,8 milímetros) y en ella se ha eliminado el plástico de alrededor, dejando únicamente el chip de almacenamiento. Cuya tarjeta SIM con mayor capacidad de almacenamiento (128KB). [20]

#### <span id="page-27-0"></span>**2.2.5 Arduino microcontrolador mega**

Arduino es una marca de microcontroladores mundialmente conocida por los amantes de la electrónica, la programación y la robótica. Es un proyecto Open Source que pone a disposición de sus usuarios una amplia gama de dispositivos basados en el microcontrolador AtMega. Existe la posibilidad de adquirir una placa Arduino armada o conseguir las piezas para uno mismo desarrollar sus propios dispositivos. El Arduino Mega es el microcontrolador más eficiente de la familia Arduino. Tiene instalado 54 pines digitales que funcionan como entrada/salida; también posee 16 entradas análogas, un cristal oscilador de 16 MHz, una conexión USB, un botón de reset y una entrada para la alimentación de la placa. [21]

La comunicación que se genera entre la computadora y el Arduino se produce a través del Puerto Serie. Tiene un convertidor USB-SERIE, solo es necesario conectar el dispositivo a la computadora por medio de un cable USB como el que se utiliza para las impresoras. [22]

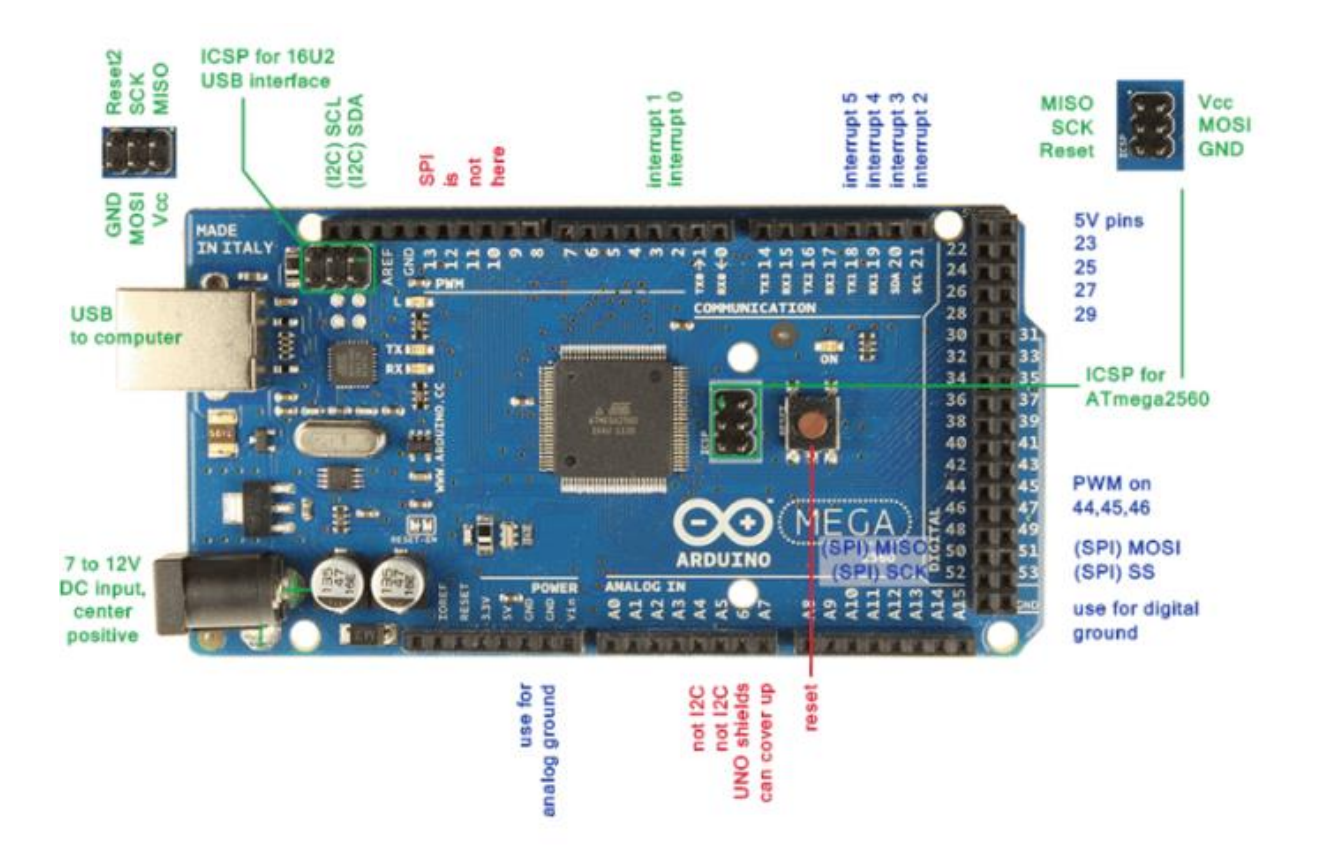

<span id="page-27-1"></span>Figura 2.3: Partes de un Arduino Mega

Fuente: [21]

Arduino Mega posee las siguientes especificaciones:

<span id="page-28-0"></span>

| <b>Especificaciones del Arduino Mega</b> |                                     |  |
|------------------------------------------|-------------------------------------|--|
| Microcontrolador                         | ATmega2560                          |  |
| Voltaje Operativo                        | 5V                                  |  |
| Voltaje de Entrada                       | $7-12V$                             |  |
| Voltaje de Entrada(límites)              | $6-20V$                             |  |
| Pines digitales de Entrada/Salida        | 54 (de los cuales 15 proveen salida |  |
|                                          | PWM)                                |  |
| Pines análogos de entrada                | 16                                  |  |
| Corriente DC por cada Pin Entrada/Salida | $40 \text{ mA}$                     |  |
| Corriente DC entregada en el Pin 3.3V    | $50 \text{ mA}$                     |  |
| Memoria Flash                            | 256 KB (8KB usados por el           |  |
|                                          | bootloader)                         |  |
| <b>SRAM</b>                              | 8KB                                 |  |
| <b>EEPROM</b>                            | 4KB                                 |  |
| Clock Speed                              | 16 MHz                              |  |

Tabla 2.1**:** Especificaciones del Arduino Mega

Fuente: [21]

Elaborado por: El Investigador

# **Comandos AT**

La programación para realizar una tarea se la puede realizar por medio de un comando at, la cual incluye tareas para programar y tareas del sistema con el comando at.

<span id="page-28-1"></span>

| <b>Tarea</b>         | Descripción                                                      | Para obtener instrucciones |
|----------------------|------------------------------------------------------------------|----------------------------|
| Crear un trabajo at. | Utilice el comando at para realizar las Cómo crear un trabajo at |                            |
|                      | siguientes tareas:                                               |                            |
|                      | Iniciar la utilidad at desde la línea de                         |                            |
|                      | comandos. Escribir los comandos o las                            |                            |
|                      | secuencias de comandos que desea                                 |                            |
|                      | ejecutar (uno por línea).                                        |                            |
|                      | Salir de la utilidad at y guardar el                             |                            |
|                      | trabajo.                                                         |                            |

Tabla 2.2: Uso del comando at (mapa de tareas)

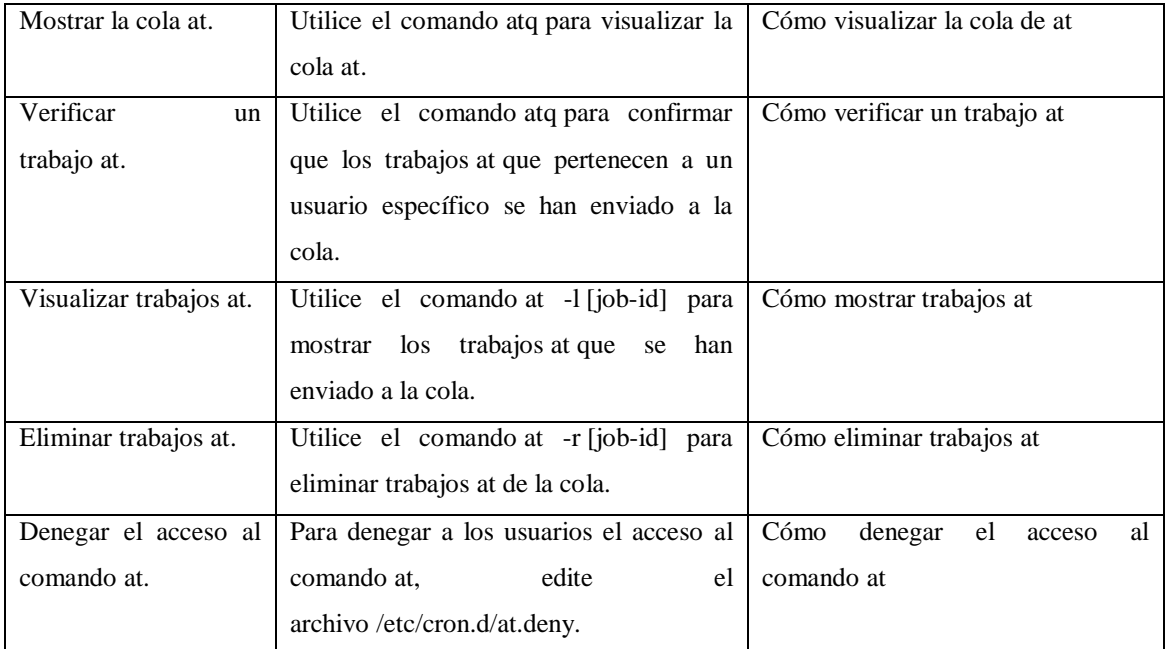

Fuente: [21]

### Elaborado por: El Investigador

### **Programación del sistema (at)**

A continuación, se describe cómo utilizar el comando at:

- Programación de trabajos o tareas (comando y secuencias de comandos) para la ejecución después.
- Eliminar y mostrar distintos trabajos.
- Llevar un control del comando at.

Todos los usuarios tienen la posibilidad de crear, visualizar y eliminar archivos de trabajo realizados en at. Para tener acceso a distintos archivos de at con root o a otros usuarios, es necesario tener privilegios de supe usuario.

Cuando se realiza algún trabajo at, se debe seleccionar un número de identificación de trabajo junto con la extensión, a la designación se transforma en el nombre del trabajo y en su número de cola [23].

# **Configuración del Arduino**

Para realizar la configuración en el arduino se debe tomar en cuenta los siguientes pasos:

- Tener a disposición una placa Arduino y su respectivo cable USB
- Tener descargado la aplicación de desarrollo del Arduino
- Colocar los drivers USB
- Realizar la conexión de la tarjeta Arduino
- Realizar la conexión de un LED
- Realizar la ejecución de la aplicación de desarrollo del Arduino
- Realizar la carga del programa en la tarjeta
- Observar que el parpadeo del LED
- Fomentar el uso del Arduino [24]

#### **Comunicación serial**

La comunicación serial es un método que se lo utiliza para el intercambio de datos entre ordenadores y dispositivos periféricos. Esta transmisión se genera entre el emisor y el receptor está determinado por protocolos estrictos que aseguren seguridad y fiabilidad que han llevado en longevidad. Varios dispositivos tales como ordenadores personales hasta dispositivos móviles, tienen como base el uso de la comunicación en serie. También utiliza un método binario digital en serie para el intercambio de datos y utiliza una serie de interfaces y protocolos de comunicación en serie, como: RS232, RS485, SPI e I2C, entre otros. [25]

#### <span id="page-30-0"></span>**2.2.6 Módulo SIM GPS-GPRS**

En este módulo se puede observar que se basa en el chip SIMCOM SIM808, el cual ofrece funcionalidades de envío y recepción de datos GSM/GPRS (la de los teléfonos móviles 2g), también posee tecnología GPS de navegación por satélite. Este módulo se lo utiliza con una tarjeta SIM, de esta manera se convertirá capaz de enviar y recibir llamadas y SMS, tiene que tener conexión a internet tomando en cuenta las coordenadas y el horario UTC (Tiempo Universal Coordinado). [26]

<span id="page-31-1"></span>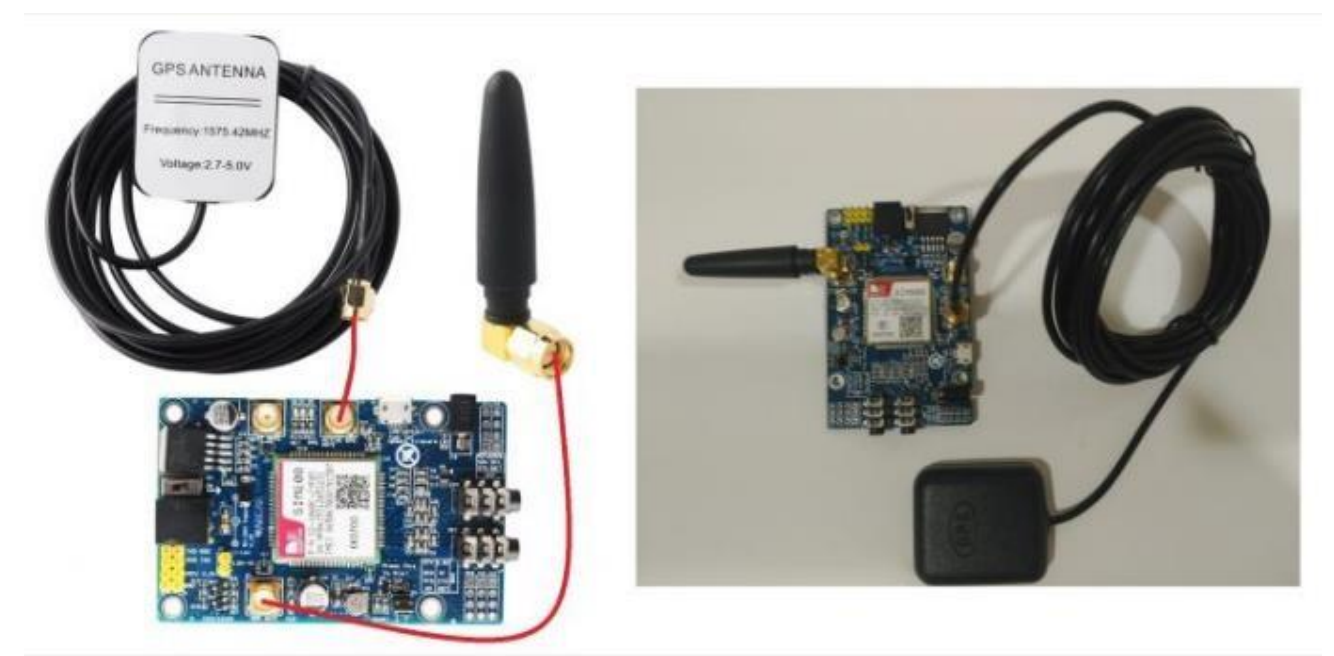

Figura 2.4: Modulo SIM 808 GPS-GPRS

# Fuente: [16]

El módulo GPS / GPRS; un segundo sistema que funciona como un botón de pánico no físico, que se enfocará solo en identificar situaciones peligrosas; y la aplicación de Android para comunicarse y configurar parámetros de seguridad. Como objetivo secundario, el historial de ubicación del usuario se almacenará en la nube para futuras aplicaciones. Estos datos pueden ser importantes tanto para el paciente como para sus médicos o familiares. [27]

# <span id="page-31-0"></span>**2.2.7 Instalación de equipos**

Los equipos de trabajo se deben adecuar al puesto de trabajo, por lo cual debe garantizar totalmente la seguridad y salud de los trabajadores, tomando en cuenta la eliminación de los riesgos. Es necesario optar las medidas pertinentes para la reducción de los peligros mediante el cumplimiento de las disposiciones legales y reglamentarias que le sean de aplicación. [28]

La instalación de nuevos equipos se tiene que definir varios parámetros antes de la misma, ya sea para una línea de producción nueva o en una línea existente. [29] Para una adecuada instalación se debe realizar lo siguiente:

1. Preguntar al proveedor acerca de los requisitos eléctricos y otras necesidades que deba haber

en el lugar para una instalación correcta. Estos son algunos puntos que debe preguntar:

a. Energía (460 V/trifásico/60 hz, 120 V, 24 V u otra)

b. Neumática (aire comprimido); 6,2 bar (90 psi), 1,7 m3/min (60 SCFM) …

c. Extracción de polvo (diámetro del puerto, puntos múltiples, presión, velocidad de flujo…)

d. Cables de comunicación (Ethernet u otro)

2. Se debe conocer donde están ubicados los puntos de descarga de estos elementos.

3. Conocer las condiciones ambientales fuera de lo común en la planta.

4. Si la instalación implica un lavado a alta presión con productos químicos u otros limpiadores, asegúrese de compartir esos detalles con su proveedor.

5. Los equipos robóticos, por ejemplo, generalmente requieren un mínimo de 20 cm (8 pulgadas) de refuerzo adicional en el piso.

6. Tomar en cuenta de que todas las reubicaciones se realicen antes de que comience la instalación, con el fin de evitar retrasos y tiempo de interrupción de producción.

7. Considerar la iluminación adecuada para los equipos nuevos

8. Se debe asegurar que se tiene todo lo que se necesita para la puesta en marcha de los equipos.

9. Tomar en cuenta si se tiene un lugar seco para almacenar los equipos y evitar su deterioro.

10. Saber si es necesario un contratista externo, como un operador de máquinas, para realizar la instalación mecánica.

11. Preguntar al proveedor si viene incluidos los cables con sus equipos nuevos.

12. Averiguar la fecha de entrega y programar estos pasos con los técnicos de mantenimiento del proveedor y el personal adecuado en su planta.

13. Identificar la entrada adecuada para la entrega de los equipos y preparar una alternativa si las

áreas de entrega que tiene son muy pequeñas.

14. Averiguar con el proveedor lo que necesitará para la nueva instalación.

15. Confirmar el tiempo necesario con el gerente de proyectos y desarrollar un plan de respaldo.

16. Definir que repuestos se debería tener en existencias

17. Avisar a los demás equipos en la planta que se instalarán equipos nuevos y cuándo se lo realizará.

18. Compartir procedimientos de seguridad internos de la planta, mediante una capacitación.

19. Participar en la prueba de aceptación de fábrica (FAT) del proveedor en la planta.

20. Programar visitas de seguimiento posterior a la instalación con el técnico del proveedor.

21. Informar a la persona o al ingeniero de confiabilidad de la planta que hay nuevos equipos que necesitan MP.

22. Programar capacitaciones para todo el personal de mantenimiento y operación.

#### <span id="page-33-0"></span>**2.2.8 Servidor web**

Un servidor web es un ordenador o dispositivo virtual, la cual se encarga de la prestación de un servicio al momento de transmitir la información solicitada por sus clientes (otros ordenadores, dispositivos móviles, impresoras, personas, etc.).Los servidores web son un mecanismo de los servidores que su función principal es almacenar, en web hosting, todos los archivos propios de una página web (imágenes, textos, videos, etc.) y trasladarlos a los usuarios a través de los navegadores mediante el protocolo HTTP. [30]

#### **Importancia de un servidor**

Un servidor web es muy importante porque tiene como misión principal devolver información (páginas) cuando recibe peticiones por parte de los usuarios. También permite que los usuarios puedan ver una página web en su navegador. [31]

#### **http:**

HTTP, su significado de las siglas proviene del inglés: "Hypertext Transfer Protocol", es el nombre de un protocolo el cual nos permite realizar una petición de datos y recursos, suelen ser también documentos [HTML.](https://developer.mozilla.org/es/docs/Glossary/HTML) Se basa en el intercambio de datos en la Web, y un protocolo de estructura cliente-servidor, esto quiere decir que una petición de datos es iniciada por el elemento que recibirá los datos (el cliente), normalmente un navegador Web. Se une de diferentes subdocumentos recibidos, como, por ejemplo: un documento que especifique el estilo de maquetación de la página web [\(CSS\)](https://developer.mozilla.org/es/docs/Glossary/CSS), el texto, las imágenes, vídeos, scripts, etc. [32].

#### **Servidor apache**

El servidor web Apache es de código abierto, gratuito y, claramente, uno de los más usados por usuarios en todo el mundo. Aproximadamente casi un 50% de los sitios web funcionan con él.

Veamos en esta nota, qué es Apache específicamente, qué detalles y ventajas presenta y cómo funciona. [33]

#### **Servidor de base de bosquejos**

Los bosquejos ayudan a crear un puente entre la creatividad del diseñador web y la sensatez del desarrollador. Los desarrolladores web nos son máquinas que pueden transformar un bosquejo en un interfaz con vida propia. Para cubrir las restricciones técnicas, los bosquejos son, con frecuencia, el tema de conversación entre profesionales del desarrollo y diseño web [34].

#### **PHP**

El lenguaje de código abierto PHP es muy popular, es muy útil para aplicarlo en el desarrollo web y que puede ser incrustado en HTML. Actualmente posee una gran variedad de páginas y portales web que se encuentran creadas con PHP. La frase Código abierto, su significado hace referencia al uso libre y gratuito para todos los programadores que quieran usarlo. Incrustado en HTML significa que en un mismo archivo se puede combinar un código PHP con código HTML, siguiendo unas reglas.

PHP se lo utiliza comúnmente para generar páginas web dinámicas. Las páginas estáticas son

aquella cuyos contenidos permanecen siempre igual, y las páginas dinámicas son aquellas cuyo contenido no es el mismo siempre. Por ejemplo, los contenidos pueden cambiar en base a los cambios que haya en una base de datos, de búsquedas o aportaciones de los usuarios, etc. [35].

#### **Configuración del servidor**

Para un adecuado funcionamiento, se tiene que tomar en cuenta que los servidores de nombres (recomendamos correr siempre la última versión sacada de Internet) y se lo debe configurar de modo que ubique los servidores raíz, que posea los dominios para los que es primario y conozca para cuales debe actuar como secundario. Los archivos que poseen información sobre un dominio se conocen como una zona. [36]

La lista de los dominios primarios, la de los secundarios e información inicial de los servidores raíz se configura en un archivo inicial (en Unix; en Windows y NT por supuesto que es un menú). [36]

El archivo inicial se le entrega de parámetro al servidor de nombres se le puede observar en la siguiente figura:

```
; ns.boot : boot file for name server ns.dcc.uchile.cl
directory /usr/etc/named
cache
                                   ns.ca
                                   cl.zone
primary cl
primary dcc.uchile.cl dcc.uchile.cl.zone<br>primary srcei.cl srcei.cl.zone<br>srcei.cl.zone
primary 4.83.146.in-addr.arpa 4.83.146.revzone
primary 0.0.127.in-addr.arpa ns.local
; Secundarios para todos los subdominios de .CL
                          146.83.198.3 back/utfsm.zone<br>146.155.30.25 146.155.1.155 back/rdc.zone
secondary utfsm.cl
secondary rdc.cl
\cdots
```
<span id="page-35-0"></span>Figura 2.5: Configuración de un servidor

Fuente: [36]
#### **Almacenamiento de datos en el servidor**

El almacenamiento en la nube o Cloud Storage, se deriva de Cloud Computing, y específicamente se refiere al servicio unificado de varios dispositivos de almacenamiento y servidores, que brindan el acceso a los datos online o a través de la nube de forma descentralizada, con el propósito de gestionar el almacenamiento de forma independiente a las aplicaciones y redes de datos. [37]

A medida que las líneas de Internet se vuelven más rápidas y los servidores más asequibles, la copia de seguridad de datos en línea ya no es un buen concepto, sino un servicio moderno con el que realmente puede contar al hacer una copia de seguridad de sus archivos. En una copia de seguridad de datos en línea existe muchas ventajas sobre la realización de copias en CD, discos duros externos o memorias USB. [38]

#### **Funcionamiento de interfaz de usuario**

En este proceso de desarrollo se hace uso de técnicas de casos de uso y análisis de tareas y se tienen en cuenta criterios de usabilidad. Así, se propone un modelo de interfaz de usuario que modela la interacción del usuario con el sistema y proporciona una representación formal del diseño de interfaz. Este modelo incluye además la generación de diagramas gráficos para representar los diferentes aspectos de la IU y permite generar de forma automática la IU final a partir de los modelos definidos. [39]

Los patrones de diseño de interfaz de usuario son soluciones para facilitar la construcción de interfaces hombre-máquina a través de una interfaz gráfica y aunque estos patrones han adquirido importancia, a su vez se han configurado como uno de los aspectos críticos en la ingeniería del software y por ello, es necesario hacer un análisis de lo disponible hoy en día que permita identificar cuáles son los más apropiados para garantizar la satisfactoria experiencia de usuario e ir más allá de una simple interfaz amigable. [40]

### **2.2.9 Base de datos**

Una base de datos se encarga de recopilar información o datos estructurados, los cuales se almacena de forma electrónica en un sistema informático. Por lo tanto, una base de datos está controlada por un [sistema de gestión de bases de datos \(DBMS\).](https://www.oracle.com/mx/database/what-is-database/#WhatIsDBMS) Los datos y el DBMS, junto con las aplicaciones asociadas a ellos, se les da el nombre de sistema de bases de datos, abreviado generalmente a base de datos.

Los datos más comunes de bases de datos en funcionamiento que se tiene se utilizan en estructuras de filas y columnas en una serie de tablas para aumentar la eficacia del procesamiento y la consulta de datos. También se puede tener acceso, gestionarla, irla modificando, actualizarla, controlarla y organizarla fácilmente los datos. Casi todas las bases de datos utilizan un lenguaje de consulta estructurada (SQL) para escribir y consultar datos. [41]

### **MySQL**

MySQL hace referencia a un sistema que se lo utiliza comúnmente para la gestión de bases de datos que tiene doble licencia. Lo positivo de este sistema es un código abierto, también cuenta con una versión comercial que se encuentra gestionada por la compañía Oracle. En la actualidad es la base de datos de código abierto más famosa y la más utilizada a nivel mundial. [42]

#### **2.2.10 Tecnología IOT**

Se define Internet de las Cosas o IoT por sus siglas en inglés (Internet of Things) como "una infraestructura de red global que une objetos físicos y virtuales a través de la explotación de la captura de datos y capacidades de comunicación. Esta infraestructura incluye la evolución de internet y de otras redes existentes implicadas. Se muestra como un objeto específico de identificación el sensor, y la capacidad de conexión como base para el desarrollo de servicio y aplicaciones de cooperación independientes. Son caracterizados por su alto grado de captura autónoma de datos, transferencia de eventos, conectividad de red e interoperabilidad". [43]

El Internet de las cosas, se encarga de interconectar objetos informáticos con la red mundial, con ayuda de sensores, aplicativos y tecnología de comunicación. El dispositivo que se utiliza permite la obtención de información, imágenes, datos en tiempo real, mejora la capacidad de transferir información. Abarca industrias, sectores energéticos, salud, económico y académico, generan métricas para la toma de decisiones en diferentes sectores productivos. [44]

### **2.2.11 Triangulación de antenas celulares**

La triangulación es un proceso que permite, mediante la intersección de las señales de varias antenas de telefonía móvil, establecer la ubicación física de un teléfono móvil conectado a esa red. [45]

- Cada lado del triángulo se denomina sector.
- Estos sectores son etiquetados por las letras griegas alfa, beta, y gamma (a, ß, Y).
- Dentro de cada sector se puede ver la distancia a la que está conectado un teléfono móvil.
- Esto permite «rastrear» el teléfono detectando a qué sector está conectado, y la distancia a la que se encuentra.
- Aquí es una representación de estos sectores, con la torre de telefonía celular en el medio:

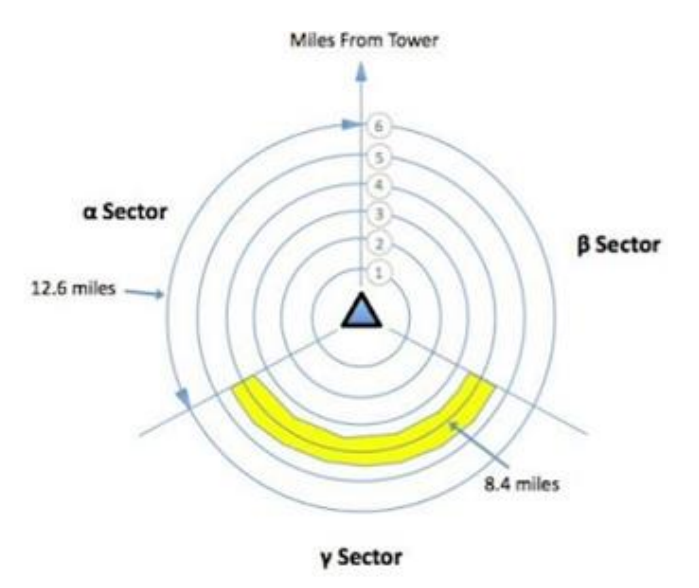

Figura 2.6: Configuración de un servidor

Fuente: [46]

## **Antenas de celulares:**

Es un dispositivo diseñado para recibir o emitir ondas electromagnéticas o radiaciones desde y

hacia el espectro electromagnético o espacio libre. Su función es mejorar el nivel de recepción de los equipos en lugares donde haya baja recepción como zonas remotas u oficinas con muchas estructuras [47].

#### **2.2.12 GPS**

Es un servicio que provee a los usuarios información sobre posicionamiento, navegación y cronometría. Este sistema está constituido por tres segmentos: el segmento espacial, el segmento de control y el segmento del usuario. La Fuerza Aérea de los Estados Unidos desarrolla, mantiene y opera los segmentos espaciales y de control [48].

#### **2.2.13 DGPS**

"GPS diferencial", se utiliza esta terminología para trabajos diferenciales en los que solamente intervienen medidas de código (observables de tiempo). Cierto es, que con las actuales técnicas de posicionamiento conjunto GPS/GLONASS este término no es correcto, pero se sigue utilizando.

Navegación de precisión.

\* Levantamientos y apoyo para cartografías de escalas menores de 1/5000.

\* Confección y actualización de sistemas de información geográfica.

\* Todo trabajo en general que no requiera precisiones mayores de 0,3-0,5 m [49].

#### **2.2.14 Telefonía Móvil**

La telefonía móvil crea un nuevo aspecto en que todos los seres humanos son iguales, y su adopción es de manera independiente a la edad, genero, capital cultural, riqueza, ingreso o posición jerárquica, es cuestionable, porque no todas las personas tienen las mismas oportunidades de acceso, uso y resultado, sobre todo si se pretenden extrapolar evidencias o contextos más generales [50].

## **Funcionamiento de la telefonía móvil**

En la comunicación del teléfono móvil se la realiza la antena a través de señales inalámbricas o también llamadas wireless que viajan por medio de ondas hercianas por el espectro radioeléctrico. El teléfono móvil cuenta con un número que lo identifica a nivel internacional conocido como IMEI, este número es asignado por el fabricante del teléfono móvil, no se puede cambiar y es el número que utiliza para comunicarse con las antenas [51].

### **Partes de la comunicación por telefonía móvil**

### **1. Estaciones base**

Los sistemas inalámbricos se los utiliza a través de una red de radio estaciones base para dar servicio a los teléfonos móviles y otros dispositivos inalámbricos. Las estaciones base se encargan de enviar y recibir señales de radio de baja potencia a y de teléfonos móviles, y proporcionan la conexión con la red principal de telefonía. Una red móvil se la configura en formato de cuadrícula celular.

Las estaciones base tienen que ubicarse cerca de los usuarios de teléfonos móviles para proporcionar buena calidad de recepción. [52]

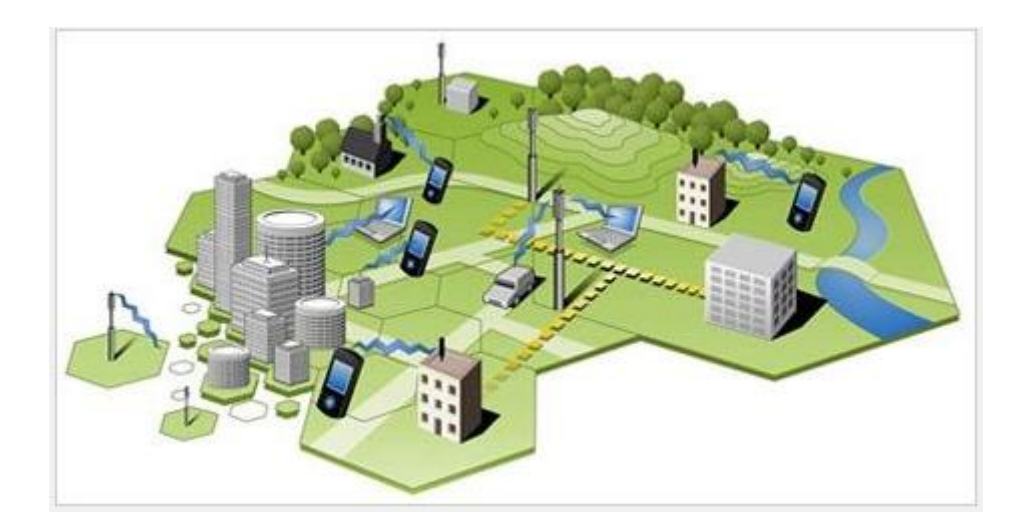

Figura 2.7: Estaciones base

Fuente: [52]

#### **2. Centrales de conmutación**

Las centrales de conmutación se han convertido en la columna vertebral de la telefonía móvil, permite la conexión entre dos terminales concretos, debido a que se encargan de proporcionar la selectividad necesaria, de forma automática, para la posible conexión del circuito de enlace entre dos usuarios que desean comunicarse hoy en día la conmutación es digital, electrónica y totalmente automatizada. [53]

#### **3. Teléfonos móviles**

Son los encargados de recoger o enviar la señal a la estación base. Se denomina celular debido a las antenas repetidoras que conforman la red, cada una de las cuales es una célula, si bien existen redes telefónicas móviles satelitales. La principal característica y ventaja de un teléfono móvil es su portabilidad, que permite comunicarse desde casi cualquier lugar. [54]

#### **Celdas**

Todas las celdas en un sistema análogo utilizan un séptimo de los canales de voz disponibles. Por lo tanto corresponde a una celda, más las seis celdas que la rodean en un arreglo hexagonal, cada una manipulando un séptimo de los canales disponibles para que cada celda tenga un grupo único de frecuencias y no exista colisiones entre células adyacentes. [55]

#### **Tipos de estaciones base**

Las estaciones base contienen de un pequeño gabinete o casilla que equipan las antenas montadas sobre una estructura de soporte.

**Macro-células:** Hace referencia a torres, mástiles y postes que poseen cobertura de área amplia.

**Micro-células:** Hace referencia a las antenas pequeñas que se encuentran al nivel de la calle que proporcionan cobertura de área local.

**Pico-células:** Hace referencia a las antenas muy pequeñas que proporcionan puntos de cobertura dedicados.

**En sistema de edificios:** Hace referencia a pequeñas antenas que se encuentran dentro de un edificio que proporcionan cobertura dedicada. [56]

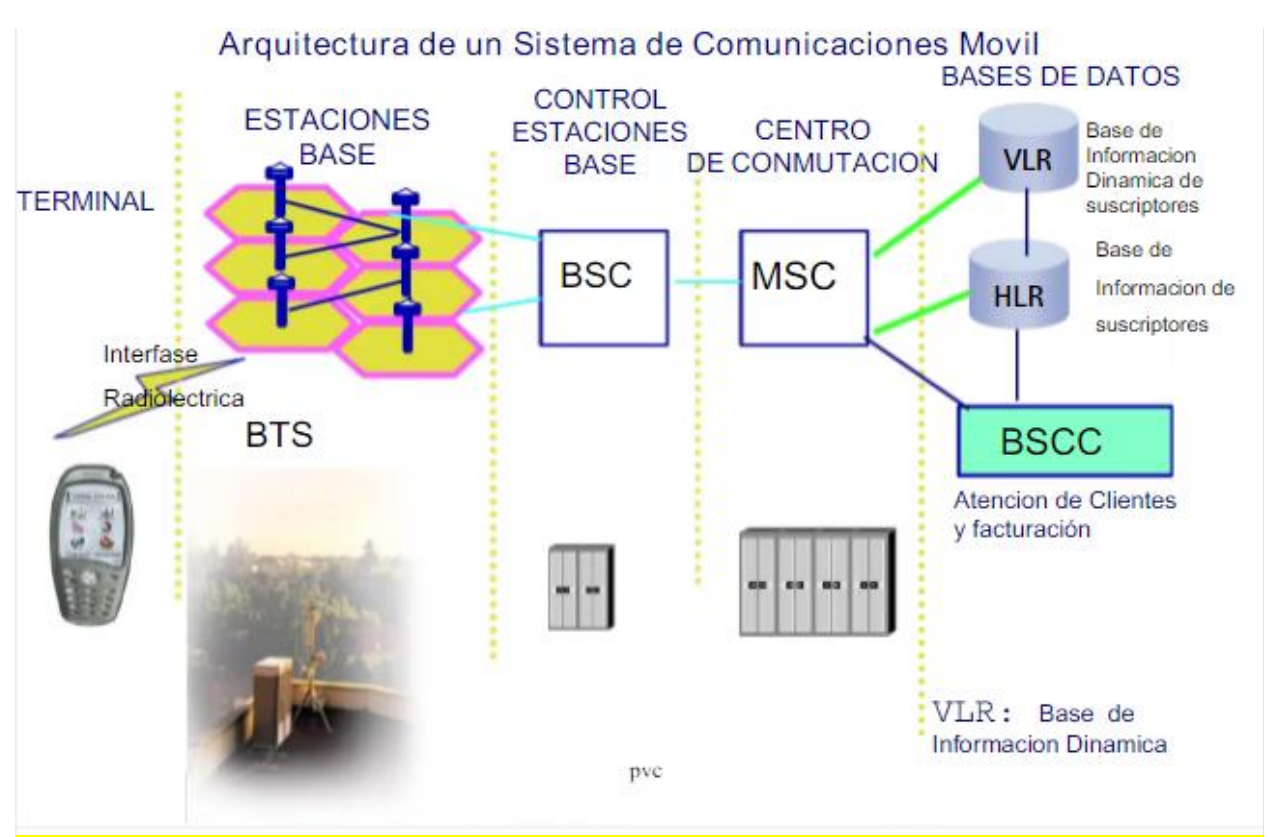

## **Arquitectura de un sistema de Telecomunicaciones Móviles**

Figura 2.8: Arquitectura de un sistema de Telecomunicaciones Móviles

#### Fuente: [57]

## **BTS**

Una estación base o BTS (Base Transceiver Station) forma parte de la red de comunicaciones móviles, es una de las partes más fundamental haciendo relación a un equipamiento fijo distribuido por el territorio terrestre para cubrir el área a la que se pretende prestar el servicio de cobertura. Son de vital importancia porque que controla la comunicación vía radio entre el terminal de usuario y la red, constituyendo el acceso de los usuarios a la red. [58]

#### **BSC**

Hace referencia al elemento de una red de telefonía móvil GSM, la cual se encarga de la gestión de varias BTS con relación a los recursos de radio: asignación y liberación de frecuencias. Posee la capacidad de realizar ciertas funciones de conmutación. [59]

#### **MSC**

Los MSC cuyas siglas significan centros de conmutación móvil son de gran importancia para cualquier consumidor con un dispositivo móvil. Este sitio consiste en una gran torre donde los operadores inalámbricos colocan antenas para suministrar servicios a dispositivos móviles dentro de las áreas circundantes. Cuyo edificio en la parte inferior de esas torres celulares es la base necesaria para soportar la creciente demanda de los usuarios móviles. Tanto la electrónica activa y el hardware óptico pasivo se encargan de transmitir señales a la torre celular y a los usuarios móviles se encuentran dentro de ese edificio. El hardware de fibra óptica incluye racks, gabinetes, bandejas y cordones ópticos los cuales se transforman para conseguir un rendimiento más rápido y mejorado. [60]

#### **VLR**

Es el elemento de red que contiene información sobre el estado de todos los usuarios en una red de telefonía móvil GSM/UMTS, y que en un momento dado se encuentran registrados dentro de su zona de influencia. Cuya información ha sido requerida y obtenida a partir de los datos contenidos en el HLR del que depende el usuario. [61]

## **PSTN**

Los PSTN es La Red Telefónica Pública Conmutada, las llamadas locales y de larga distancia son posibles gracias a ella. Se trata de una red telefónica clásica en donde se da una comunicación de voz en tiempo real, asegurando fluidez en el tráfico de la red. Por lo tanto, la PSTN cuenta con varios componentes que utilizan pulsos de marcación y tonos múltiples para enlazar una llamada y transmitir la voz de emisor a receptor.

La PSTN transmite la frecuencia de la voz de emisor a receptor y que el sonido pueda ser escuchado a través de un auricular. Con el fin de lograr tener una llamada confiable con la

27

PSTN, son cinco los componentes que se necesitan:

**Codificación de voz:** El PSTN envía la voz por un cableado de transmisión analógica.

**PSTN switches– los switchers:** Son elementos relevantes, ya que son los encargados de proveer las conexiones necesarias para el enlace de llamadas.

**Private Branch eXchange (PBX):** Se las utilizan para que la línea del teléfono funcione como una sola red.

**Señalización:** Con los componentes de la señalización el PSTN puede encontrar la ruta al destinatario, establece las conexiones entre interruptores y las libera una vez concluida la llamada.

**Teléfonos:** Se pue utilizar de forma digital o analógica y son los encargados de llevar a cabo la llamada. [62]

#### **2.2.15 Redes 2G**

En las redes (2G), son usadas generalmente en telefonía y datos móviles: GSM, GPRS (2.5G) y EDGE (2.75G), los dispositivos monitorean constantemente la fortaleza de la señal de las torres (cell) disponibles cercanas y se conectan a la más potente. La velocidad de datos en redes 2G pasó de 56 kbit/s hasta 114kbit/s permitiendo los famosos SMS, bajo un protocolo conocido como GSM (Global System for Mobile) y posteriormente GPRS (General Packet Radio Service), una extensión superior de GSM. [63]

#### **GSM/GPRS**

Las GSM también conocidas como (Sistema global para las comunicaciones móviles) son un tipo de red que se las utiliza generalmente para realizar la transmisión móvil de voz y datos, a la vez es la más utilizada en el mundo, encontrándose disponible en la mayoría de teléfonos celulares y la red GPRS significa General Packet Radio Service (servicio general de paquetes vía radio) y es una extensión mejorada del GSM, la cual permite servicios de mensajería instantánea SMS y MMS. [64]

## **GSM**

Se define la red GSM (Sistema Global para las Comunicaciones Móviles) como aquel servicio portador constituido por todos los medios de transmisión y conmutación necesarios que permiten enlazar a voluntad dos equipos terminales móviles mediante un canal digital que se establece específicamente para la comunicación y que desaparece una vez que se ha completado la misma [65]

- **MCC (Mobile Country Code):** Está formada por 3 dígitos, se la utiliza generalmente para identificar el código de telefonía móvil del país.
- **MNC (Mobile Network Code):** Contiene 2 dígitos, se la utiliza generalmente para realizar una PLMN específica (un operador en particular).
- **LAC (Location Area Code):** Contiene 2 bytes, se la utiliza para identificar el área local (LA) dentro de la PLMN específica. Por lo tanto, el área que agrupa varias BTS.
- **CI (Cell Identity o Cell Id):** Contiene 2 bytesse la utiliza para identificar una celda particular dentro de un LA. [66]

## **Arquitectura de la red GSM**

En GSM podemos identificar dos fases. GSM fase 1 es la primera versión de GSM, y soporta únicamente un subconjunto de todos los servicios que inicialmente se plantearon. GSM fase 2 es la versión completa del estándar y aumenta el número de servicios ofrecidos respecto de la fase 1.

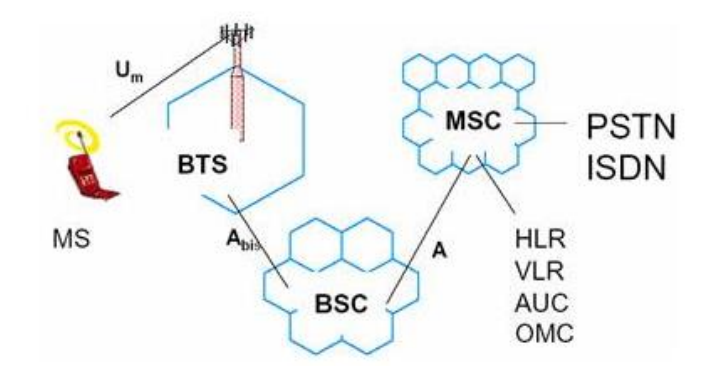

Figura 2.9: Arquitectura de la red GSM

## Fuente: [67]

GSM define una arquitectura en la que se pueden diferenciar los siguientes elementos:

MS: el terminal móvil.

- **SIM:** el módulo de identificación del usuario. Se trata de la identificación del abonado, no del terminal, dentro del sistema GSM.
- **BTS:** el transceptor de radio base, es decir, la estación a la que en ese momento está conectando el terminal móvil a la red GSM.
- **BSC:** el controlador de estación base. Se encarga, entre otras funciones, del control de las BTS.
- **MSC:** el centro de conmutación. Es el encargado de enrutar las llamadas dentro de la red.

A continuación, se describe los interfaces entre los distintos elementos:

- Interface entre el MS y el BSC, conocido como interface Um.
- Interface entre el BSC y el BTS, conocido como interface Abis.
- Interface entre el MSC y el BSC. [67]

#### **2.2.16 Redes 3G**

El 3G, o tercera generación, es una tecnología móvil que permite la transmisión de datos, voz y vídeo a una alta velocidad y sin cables. Por tanto, el usuario podrá hacer llamadas y video llamadas, navegar por Internet, descargar programas, intercambiar correos electrónicos y hacer uso de la mensajería instantánea desde su teléfono móvil a una velocidad mínima de 200 Kbit/s y máxima de 384 [68].

#### **WCDMA**

Es un Sistema de Acceso Múltiple por División de Código de Secuencia Directa (Direct Sequence Code División Múltiple Access, DSCDMA) de banda ancha, es decir, que los bits de información de usuario se extienden dentro de una amplia banda ancha, multiplicando los datos de los usuarios con los bits cuasi aleatorios (llamados chips) derivados de códigos de expansión o ensanchamiento de CDMA [69]

### **Arquitectura de la red UMTS**

En la Arquitectura de la red UMTS intervienen dominios que se encargan de representar un conjunto de entidades físicas distintas, entre los cuales se define los puntos de referencia, los dos dominios principales son: dominio de equipo de usuario, y el dominio de Infraestructura. [70]

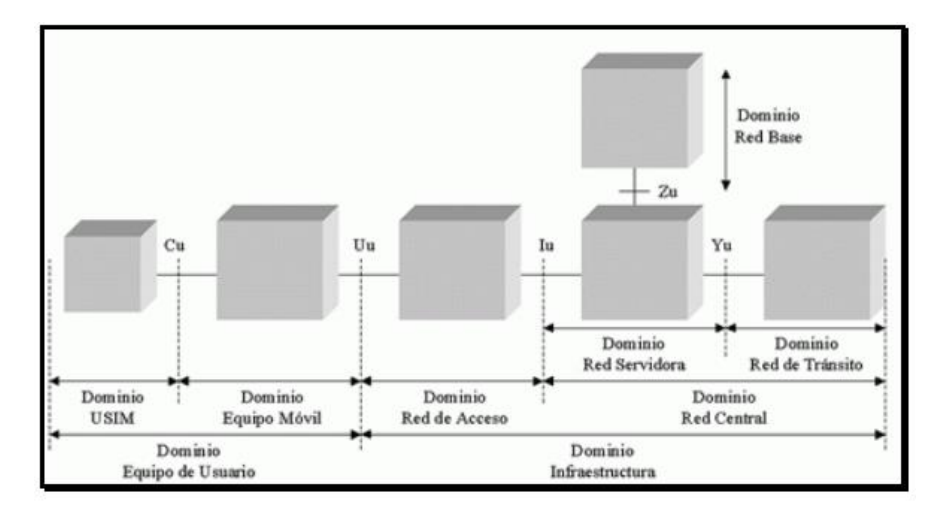

Figura 2.10: Arquitectura de la red UMTS

Fuente: [70]

#### **2.2.17 Red 4G**

El 4G se define como la cuarta generación de tecnologías de telefonía móvil, pero se diferencia de la anterior en que sus tasas de transferencia de voz y datos son mucho más rápidas. Para que una tecnología sea considerada 4G, debe tener una velocidad máxima de transmisión de 100 Mbit/s en movimiento y de 1 Gbit/s en reposo. Hoy la encontramos en smartphones, módems USB y otros equipos móviles [71].

### **Arquitectura de la red LTE**

La arquitectura de una solución de red móvil LTE interviene en el 3GPP LTE/SAE, y se encuentra estructurado por la arquitectura combinada del E-UTRAN (Evolved UMTS Terrestrial Radio Access Network) y el EPC (Evolved Packet Core). Por lo tanto, cada capa de la red, tanto la E-UTRAN como el EPC, se componen de diversos elementos de red, y su comunicación se realiza a través de interfaces abiertas hacia las distintas capas de la red, y hacia otras redes tipo No-LTE (GSM/3G). [72]

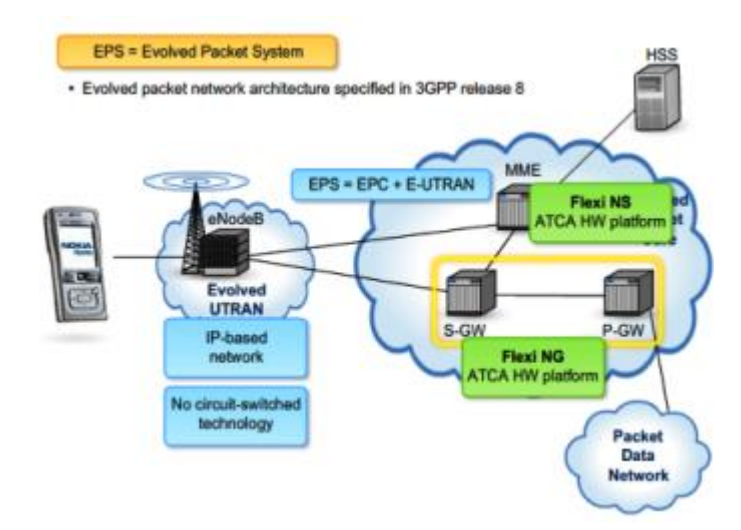

Figura 2.11: Arquitectura de la red LTE Fuente: [72]

#### **2.2.18 DBm**

Los dBm (medidos en escala logarítmica) influyen en la potencia de las señales inalámbricas, como en las redes móviles y en las redes WiFi. Cuyo valor va desde cero a valores que se sitúan en -120 dBm. El valor de 0 refleja una situación de cobertura perfecta. Si el valor es menor a - 120 dBm, no se tiene cobertura. La escala de referencia a seguir es la siguiente:

- De -120 dBm: no se tiene señal
- De -120 y -104 dBm: posee muy baja cobertura (se presentan problemas para realizar llamadas).
- De -103 y -98 dBm: posee baja cobertura
- De -97 y -90 dBm: es de cobertura media
- De-89 y -77 dBm: es muy buena
- $\bullet$  De -76 y -60 dBm: es excelente. [73]

#### **2.2.19 RSSI**

El RSSI lo cual significa indicador de intensidad de señal recibida interviene a una medida estimada que interviene en detectar y recibir señales de cualquier punto de acceso o de un router específico. Por medio de RSSI. Por lo general mide lo bien que una radio en particular escucha las radios de otros clientes que se encuentran conectados. El RSSI ayuda en la determinación de si una señal es suficiente para establecer una conexión inalámbrica. En la transmisión a una cierta distancia mayor, la señal se termina debilitando y el ancho de banda de la conexión de datos inalámbrica se hace más lento. Lo cual indica la salida de datos global más débil.

Lo cual el RSSI permanece invisible para el usuario de un dispositivo receptor, la intensidad de la señal varía en gran cantidad e interviene en la función de una conexión inalámbrica. [74]

#### **2.2.20 RSCP**

El RSCP (Received Signal Code Power) hace referencia a la energía resultante del proceso de correlación y descrambling; se le realiza la medición en dBm. El RSCP no se lo puede calcular como potencia RF recibida con un monitor de recepción o un analizador de espectros, se lo tiene

que calcular como la señal filtrada con el código correcto que ha sido definido por la UE, se utiliza un receptor de correlación, lo cual interviene en los cálculos usando el código específico. [75]

## **2.2.21 ECNO**

Es la energía por chip recibida y generada por la densidad de potencia de ruido, esencialmente se relaciona entre la señal a ruido del Primary CPICH que interviene en una estación base. [76]

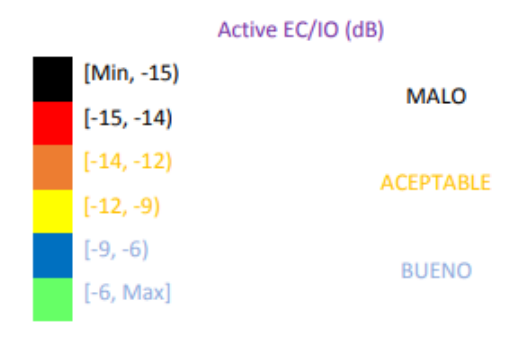

# Niveles De EC/NO

Figura 2.12: Niveles ECNO Fuente: [76]

## **2.2.22 Servicio de Encomiendas**

El servicio de encomiendas y paquetes, a la puerta del usuario, día a día rompe fronteras por la novedad de su propuesta. Antes, tal cosa era un proyecto de largo estudio. [77]

Empleando un lenguaje castizo, se puede mandar de todo donde sea y por cualquier vía, bien sea terrestre, fluvial o aérea.

Si alguien tiene la necesidad de movilizar algún objeto o mercancía entre dos ciudades de la región que, por cuestión de peso y espacio no puede llevar en un bus intermunicipal, requiere obligatoriamente del transporte de carga de encomiendas o paquetes.

No es necesario que la persona viaje con su cargamento para estar atenta a lo que acontezca durante el viaje, puesto que la variedad de empresas legalmente constituidas para ejecutar esa

serie de servicios ofrece grandes garantías al cliente.

En los actuales momentos, la Costa Atlántica cuenta con diversas entidades que tienen la especialidad de transportar desde una pequeña encomienda enviada en un sobre hasta una pesada y compleja maquinaria.

El tipo de transporte puede ser terrestre, aéreo, marítimo, fluvial o ferroviario. En todos los casos, existe una garantía total.

Al instante mismo de acordarse estos servicios, la empresa transportadora establece un contrato con el cliente, comprometiéndose con éste a entregar los objetos movilizados, en el mismo estado en que fueron llevados hasta la sede de despacho.

La empresa debe otorgarle plena seguridad al usuario del servicio que va a recibir. Esto implica que, al momento de entregar un producto a enviar, tanto la empresa transportadora como el usuario, deben revisar con sumo cuidado el cargamento a movilizar.

El objetivo primordial es que ambas partes se aseguren de la prestación adecuada del servicio y satisfacción de las necesidades del cliente. Esto implica, también, rapidez en el envío y eficiencia y cuidado con la carga. [78]

# **3 CAPÍTULO III**

## **METODOLOGÍA**

## **3.1 Modalidad de la Investigación**

Los tipos de modalidades empleadas para el proyecto fueron investigación aplicada, bibliográfico documental, debido a que se puso en práctica los conocimientos para la implementación y programación de equipos tanto electrónicos como de visualización y monitoreo.

En el trabajo de investigación se realizó una Investigación Experimental, debido a que fue necesario realizar una seria de pruebas en donde se analizaron todas las fallas que existían en programación de los equipos electrónicos como el de la página web de monitoreo.

## **3.1.1 Recolección de Información**

Como se mencionó anteriormente, se empleó la utilización de las señales de las antenas de Movistar, Claro y CNT. También se analizó todo lo que un sistema de monitoreo y georeferenciación GPS GPRS, y cómo funciona la técnica triangulación de antenas celulares.

## **3.1.2 Instrumentos y Técnicas utilizadas**

En el presente proyecto se utilizó como materiales: manuales, planos, fichas técnicas, hojas de datos los equipos que intervienen en la geolocalización y Geo-referenciación del servicio de encomiendas, además de artículos, revistas, libros, tesis y estudios relacionados al diseño de sistemas de monitoreo y modos de comunicación en servicios de entrega. También se requiere la aplicación Network Cell Info Lite, un arduino Mega 2560 con su fuente de poder y el cable de conexión, 3 módulos SIM 808 GPS-GPRS.

## **3.2 Descripción y Operacionalización de Variables.**

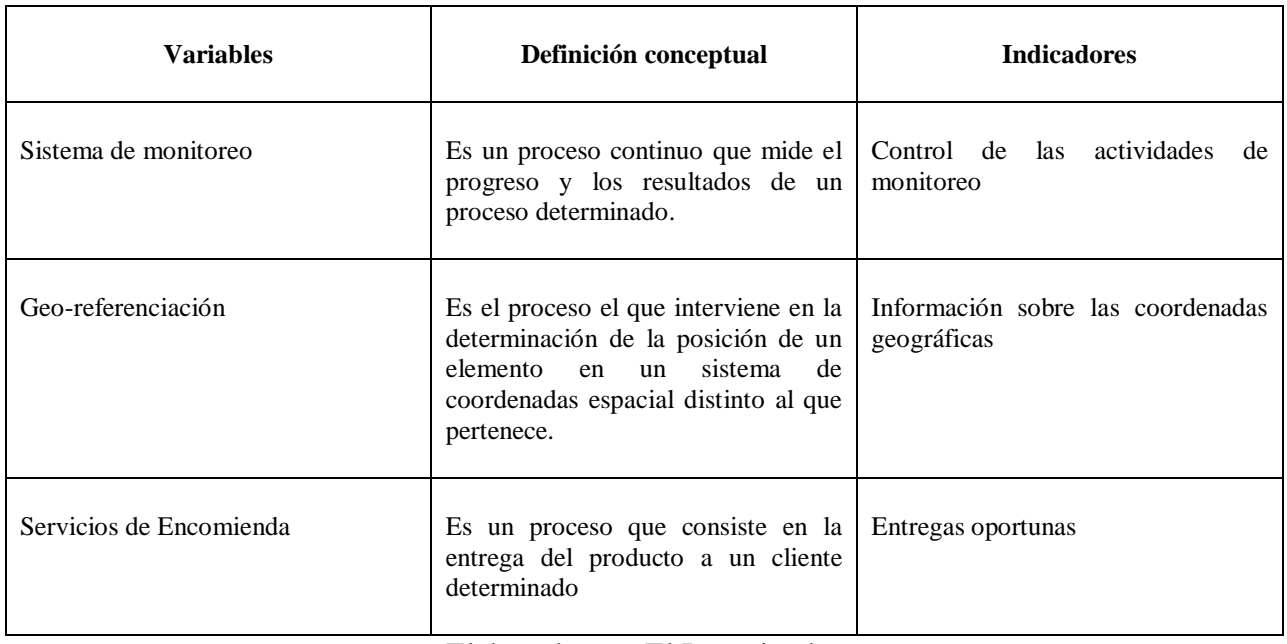

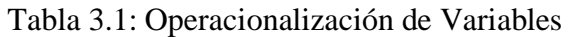

Elaborado por: El Investigador

## **3.2.1 Procedimientos para la recolección de información**

El procesamiento y el análisis de datos de esta investigación se realizó en el siguiente orden cronológico:

- Realizar una búsqueda exhaustiva en diferentes fuentes confiables y valederas que permita recolectar información verídica y exclusión de datos erróneos.
- Elaborar diagramas y tablas de los datos adquiridos en cada una de las pruebas para el análisis de la información.

## **3.2.2 Procedimientos para el análisis e interpretación de resultados.**

Para el diseño del sistema de monitoreo y Geo-referenciación aplicado a los servicios de encomiendas, mediante triangulación de antenas celulares se abordó los siguientes puntos:

1. Descripción de características de las encomiendas.

- 2. Análisis de sistemas actuales de control en servicios de encomienda.
- 3. Descripción de las empresas de encomiendas existentes en el país.
- 4. Analizar las coordenadas y potencia de las BTS dentro del cantón Ambato
- 5. Análisis de tarjetas controladoras y componentes para el arduino, los módulos, la aplicación la aplicación Network Cell Info y el software
- 6. Configuración de servidores para alojar el sistema de monitoreo y control para el servicio de encomiendas
- 7. Desarrollar el dispositivo de Geo-referenciación basado en la triangulación de las BTS.
- 8. Realizar pruebas del dispositivo de Geo-referenciación.
- 9. Redacción de un informe en donde se detallen cada uno de los pasos realizados para cumplir con el proyecto.

# **4 CAPÍTULO IV**

# **ANÁLISIS E INTERPRETACIÓN DE RESULTADOS**

### **4.1 Desarrollo de la propuesta**

La Triangulación permite determinar su posición en la superficie de la Tierra por señales que emiten las antenas bases. Este método consiste en captar la señal que emite los BTS con el dispositivo móvil GSM que se desea localizar.

Para obtener la ubicación del dispositivo, se recepta el código de las antenas base de (Movistar, Claro y CNT) y se envía hacia la base de datos que se encuentra en un servidor Web por medio de una URL a través del GPRS, para el procesamiento de los datos en la Web, primero se realiza la consulta en el Data Set con los códigos LAC y CID, con el objetivo de obtener la ubicación y potencia de las antenas base. El método de triangulación consiste en calcular el valor de la atenuación en el medio (dB), con ello obtener la distancia de alcance por medio del modelo matemático de Okumura-Hata, luego se obtiene el radio de cobertura y finalmente, se realiza el cálculo de latitud y longitud, que es la ubicación del dispositivo. Para visualizar el desplazamiento del transporte se despliega una interfaz gráfica en la web, en donde se encuentra el mapa de Google y se visualiza la ubicación en tiempo real.

En la **[Figura 4.1,](#page-56-0)** se presenta el esquema de comunicación general.

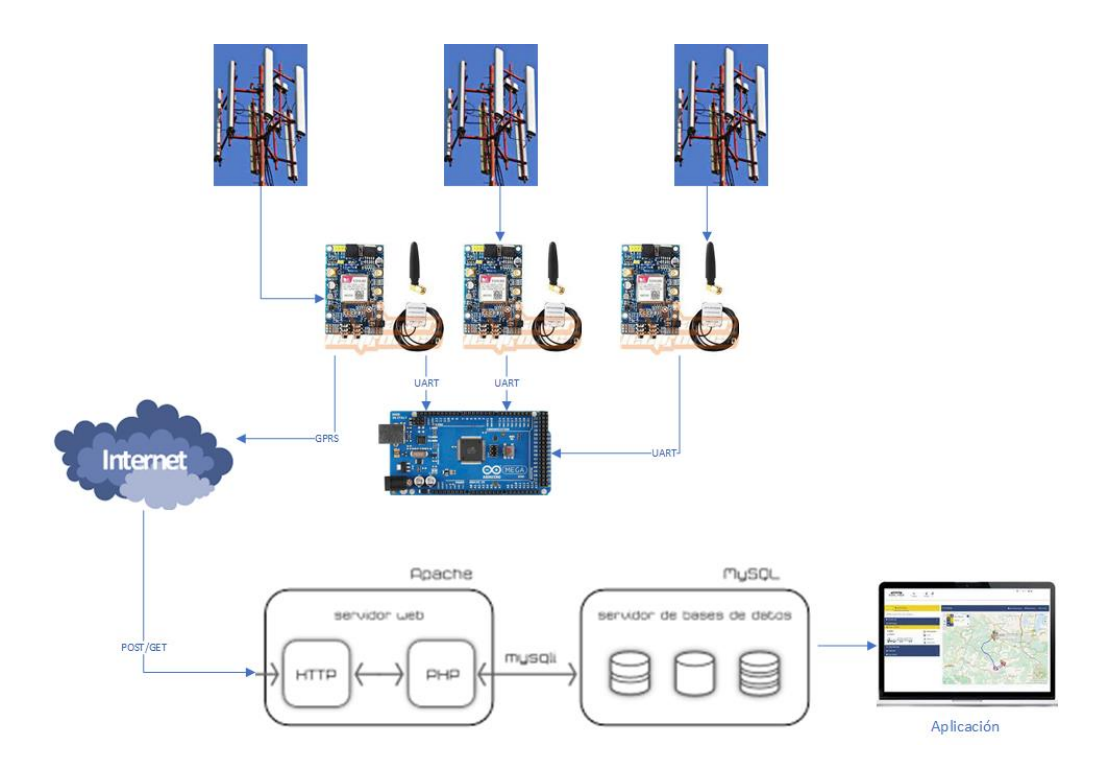

Figura 4.1: Señal de las antenas bases Elaborado por: El Investigador

## <span id="page-56-0"></span>**4.2 Diseño eléctrico**

Para la alimentación eléctrica de los módulos utilizados para el proyecto, se emplea una batería de 12 VDC, hacia el SIM808 y al procesador Arduino Mega 2560, ya que el voltaje de entrada es de 5-26 VDC y 7-12 VDC respectivamente y no sobrepasa el límite de sobrecarga.

En la **[Figura 4.2](#page-57-0)**, se presenta el esquema eléctrico.

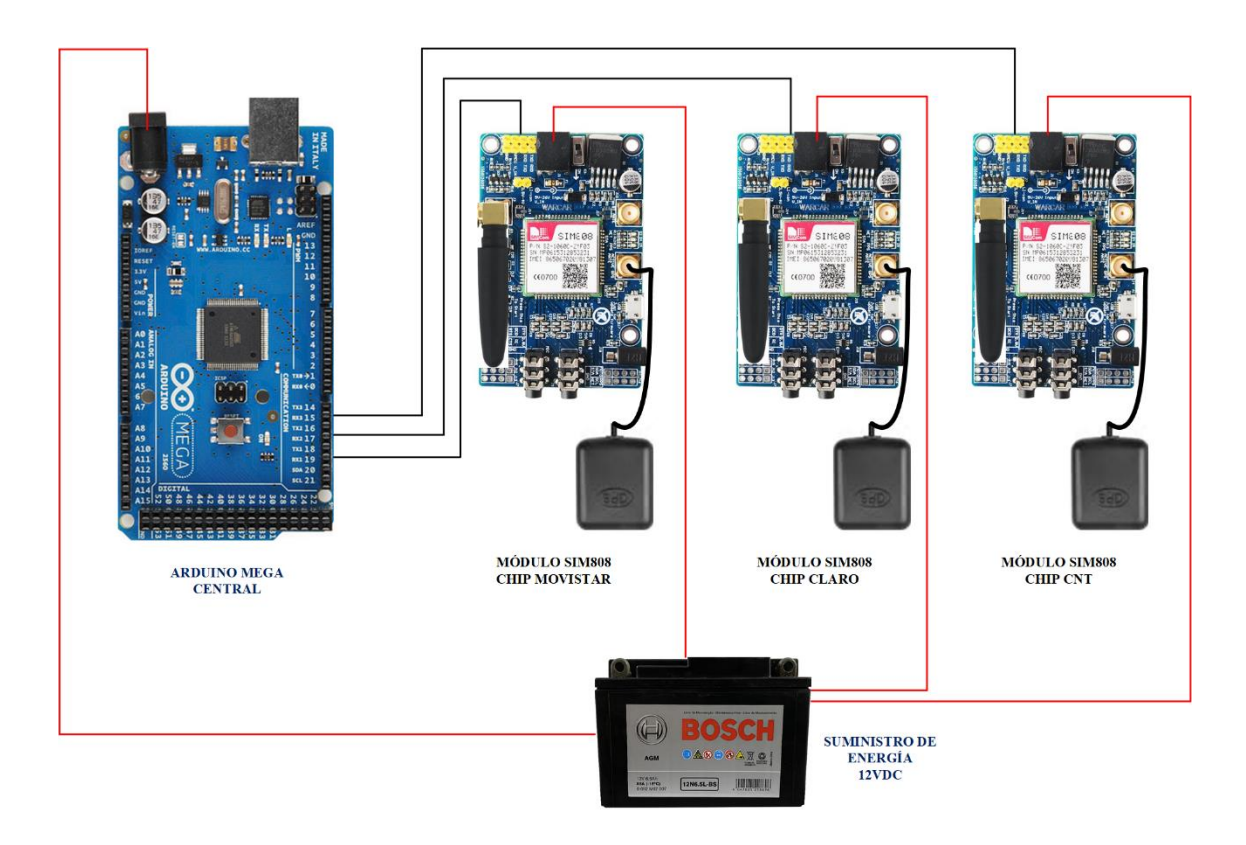

Figura 4.2: Conexión de alimentación hacia los dispositivos utilizados Elaborado por: El Investigador

## <span id="page-57-0"></span>**4.3 Diseño Electrónico**

Para la comunicación de los módulos SIM808 con el controlador Arduino Mega 2560, se la realiza mediante conexión serial, para habilitar los módulos Sim 808 se utiliza una conexión PullDown hacia el microprocesador. El dispositivo es la capa física que interactuará con la capa virtual (aplicación web), de manera que la unión de las dos permita visualizar la ubicación mediante el Internet en la web.

En la **[Figura 4.3](#page-58-0)**, se presenta el esquema electrónico.

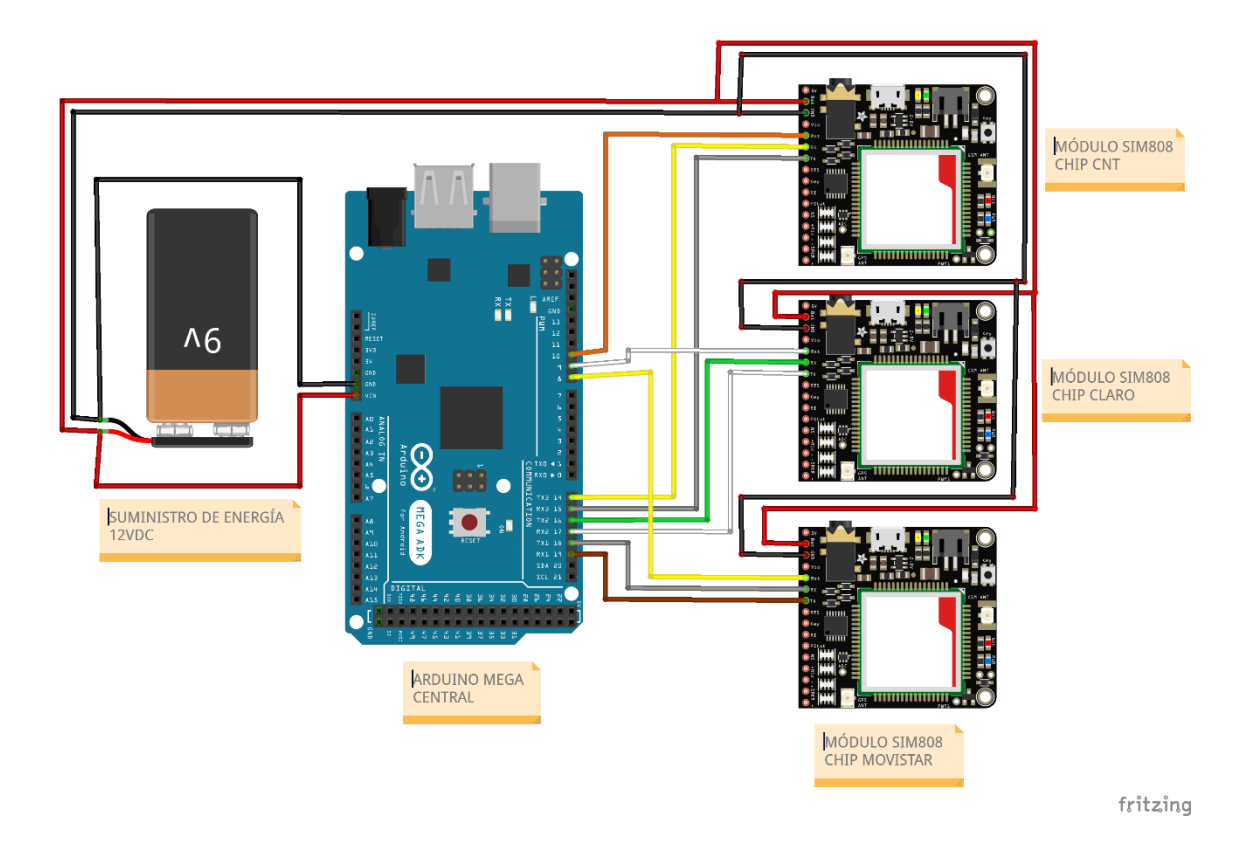

Figura 4.3: Conexión serial en el Arduino Elaborado por: El Investigador

## <span id="page-58-0"></span>**4.4 Algoritmo del dispositivo**

Para obtener los códigos de las antenas de telefonía celular, se requiere de un algoritmo de surja como el coordinador del proceso de la capa física. En la **[Figura 4.4](#page-59-0)**, se muestra el diagrama de flujo de los procesos que realiza el microcontrolador internamente.

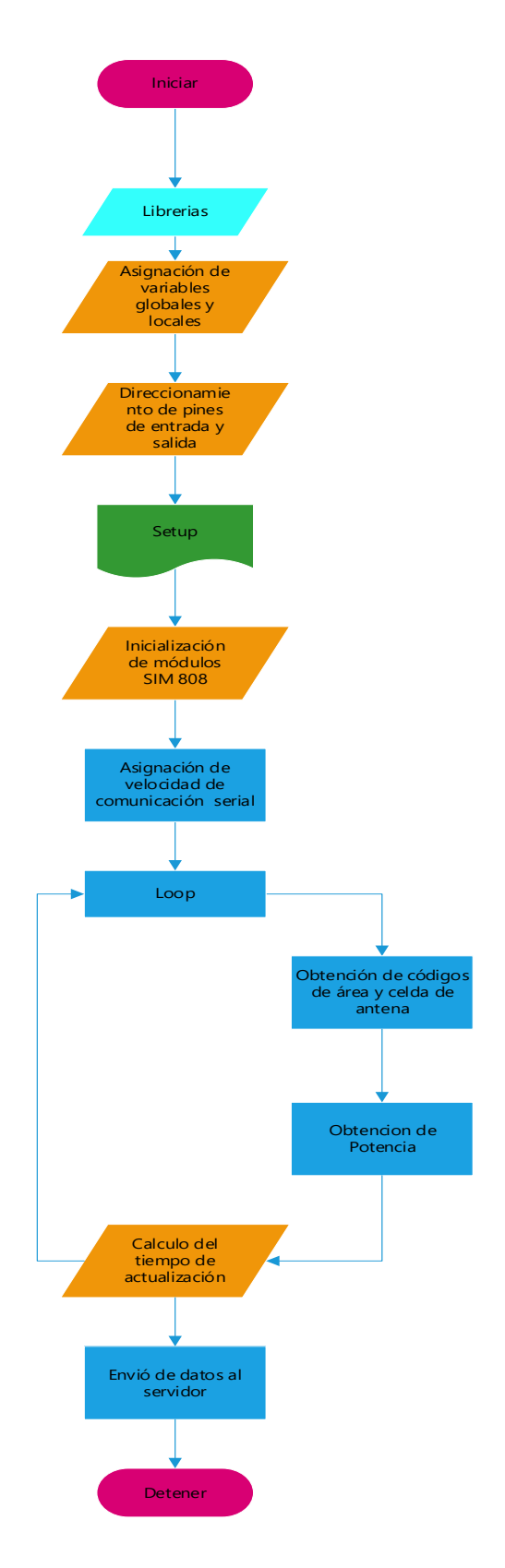

<span id="page-59-0"></span>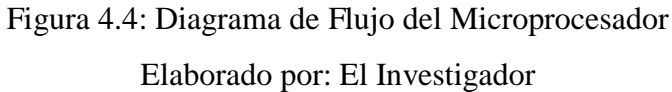

Mediante códigos AT de petición y respuesta que se implementa mediante un algoritmo en un sketch en el IDE de Arduino se carga en el microcontrolador Atmega 2560, para obtener el LAC, CID y la potencia de la señal que se recepta de las antenas base.

Se puede observar en el **[Anexo 6](#page-144-0)** la programación realizada en el arduino. Para enviar la información hacia la plataforma Web desarrollada desde el dispositivo se ejecuta a través del GPRS del módulo SIM808, por medio de una URL:

http://geos.persontechnology.com/datos-

geo/18000000/11010/22488/14168/48132/11010/22488/-85.00/-83.00/-89.00/34

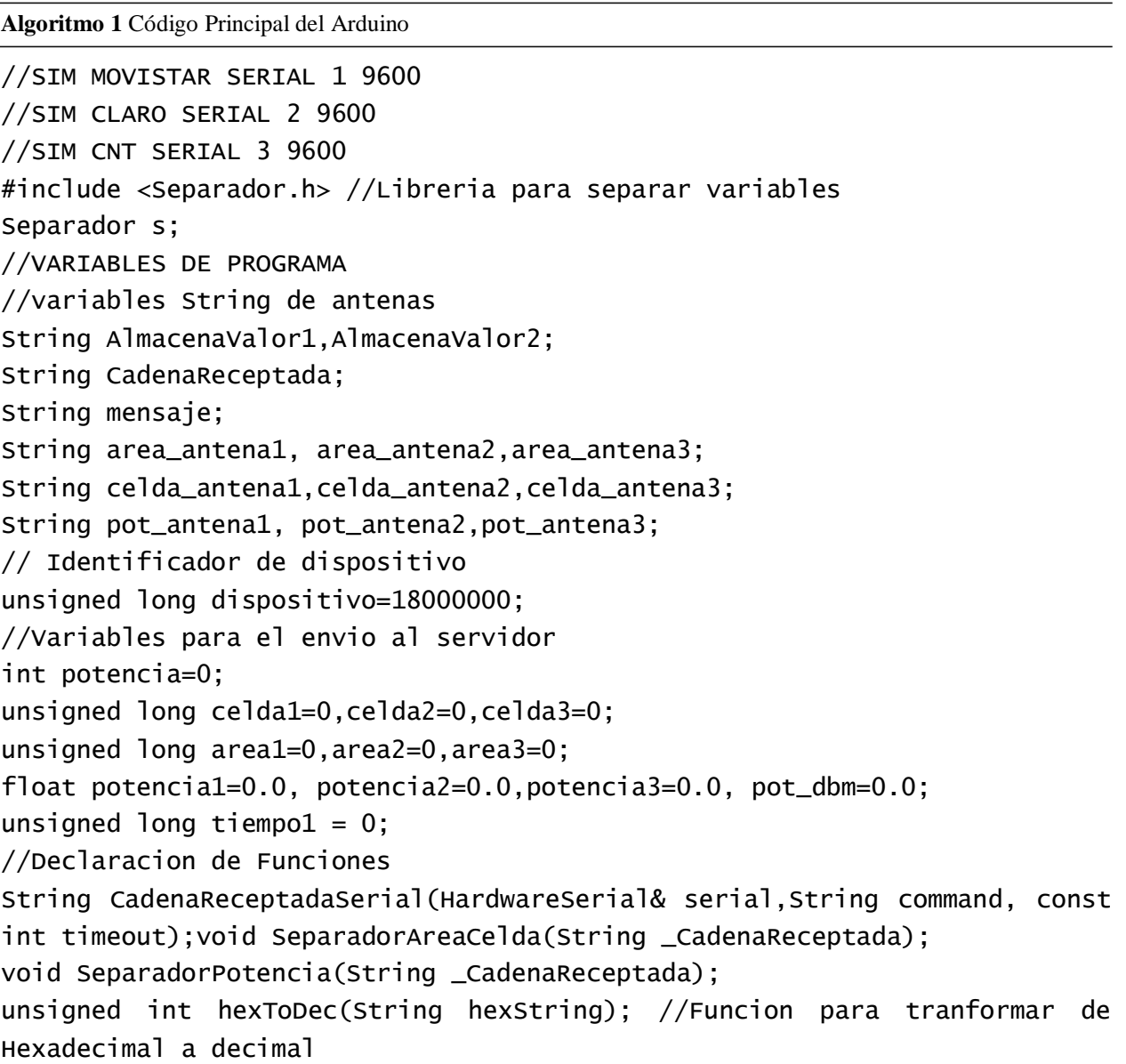

**Algoritmo 2** Código Principal del Arduino

//METODO PARA REVISAR RESPUESTAS DEL MODULO SIM808-MOVISTAR, CLARO Y CNT EN MONITOR SERIAL String CadenaReceptadaSerial(HardwareSerial& serial,String command, const int timeout){ String response = ""; serial.println(command);

```
long int time = millis();
  while( (time+timeout) > millis())
  {
    while(serial.available())
    { 
     char c = serial.read();
      response+=c;
    } 
  } 
 return response;
```

```
}
```
**Algoritmo 3** Código Principal del Arduino

```
//METODO PARA EL CALCULO DE LAS POTENCIA EN DECIBELES (dB)
void PotenciaToDecibeles ()
{
    if(potencia \leq 0)
         pot_dbm=-113;
    if(potencia == 1) pot_dbm=-111;
    if(potencia >= 2 && potencia <= 30)
         pot_dbm=map(potencia,2,30,-109,-53);
    if(potencia >= 31 && potencia<= 40)
         pot_dbm=-51;
    if(potencia == 99) pot_dbm=0;}
//METODO PARA CONVERTIR UN NUMERO HEXADECIMAL A DECIMAL
unsigned int hexToDec(String hexString) {
    unsigned int decValue = 0;
   int nextInt;
    for (int i = 0; i < hexString.length(); i++) {
        nextInt = int(hexString.charAt(i));if (nextInt >= 48 & nextInt <= 57) nextInt = map(nextInt, 48, 57, 0,
```
Se desarrolló el algoritmo en el IDE del arduino donde consta de bibliotecas y creación de variables globales de asignación de comunicación sensorial, salidas digitales, habilitación de comunicación GSM y GPRS seguido de la cadena denominado serial, se realiza consultas y configuración comandos AT y a los módulos SIM 808 con la finalidad de obtener el código de área, código de celda y potencia recibida de las operadoras Movistar, Claro y CNT, luego se separa cada uno de los datos receptados con las funciones separadores por celda y potencia respectivamente, finalmente se envía la información al sistema de Geos Localización.

La estructura del URL es la siguiente:

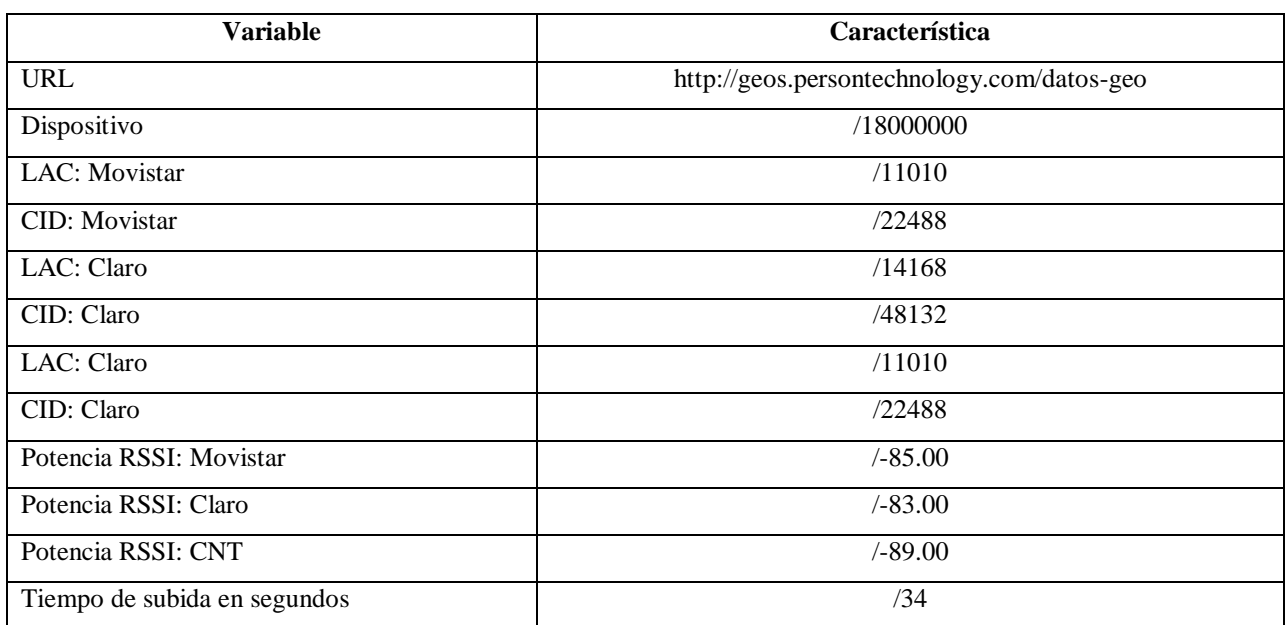

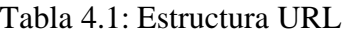

Elaborado por: El Investigador

El servidor con la información receptada triangula la ubicación del dispositivo móvil, mediante cálculos matemáticos.

## **4.5 Desarrollo de la Aplicación Web**

Al ser un estudio didáctico se alquiló el dominio y no se compró y está en el siguiente enlace:

http://geos.persontechnology.com

## **4.5.1 Estructura de Framework Laravel**

Laravel utiliza el patrón MVC Modelo Vista Controlador, la capa Modelo organiza los datos que maneja esta aplicación y la capa Controlador se encarga de definir las operaciones que se realiza con esos datos, básicamente estas capas se muestran en la **[Figura 4.5](#page-63-0)**.

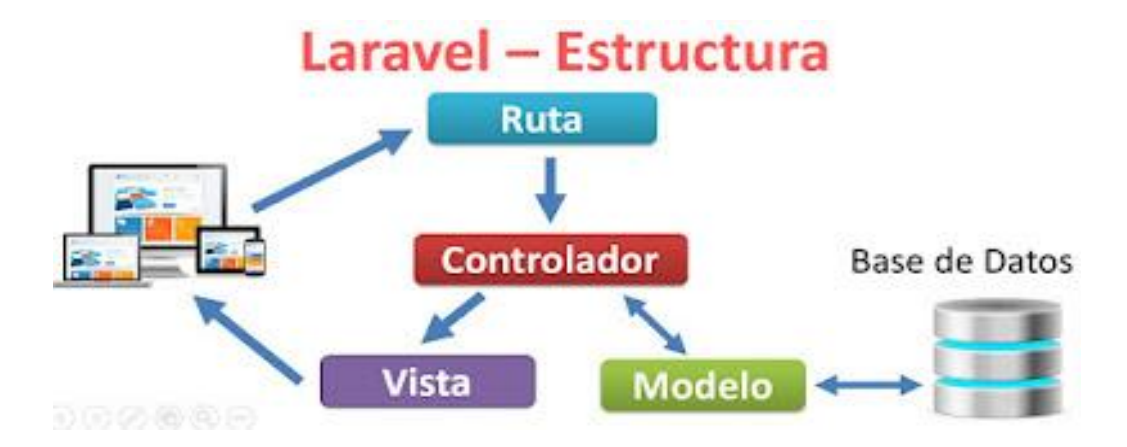

Figura 4.5: Estructura Laravel Elaborado por: El Investigador

<span id="page-63-0"></span>Cuando se ingresa a una url directamente desde el navegador se lo hace mediante una petición http de tipo GET, esta solicitud se envía al archivo routes.php ubicado dentro de app/routes.php, si la ruta existe, se trasladará a un controlador en el cual se encuentra la lógica, el controlador interactuará con un modelo (opcionalmente) para recuperar información de una base de datos. Esta información llega al controlador y desde el controlador invoca una vista, las vistas se encuentran en el directorio resources/views, finalmente la vista se carga y se muestra en el navegador.

## **4.5.2 Estructura del proyecto en Laravel**

El proyecto GEOS en Laravel 8.x tienen la siguiente estructura de directorios:

1. El directorio app. - App es usado para ofrecer un hogar por defecto a todo el código del proyecto. Esto incluye clases que puedan ofrecer funcionalidad a la aplicación, archivos de configuración y más.

2. El directorio app tiene a su vez otros subdirectorios importantes, pero uno de los más utilizados es el directorio Http en el cual se lo ubicara en Controllers, Middlewares y Requests en sus carpetas correspondientes.

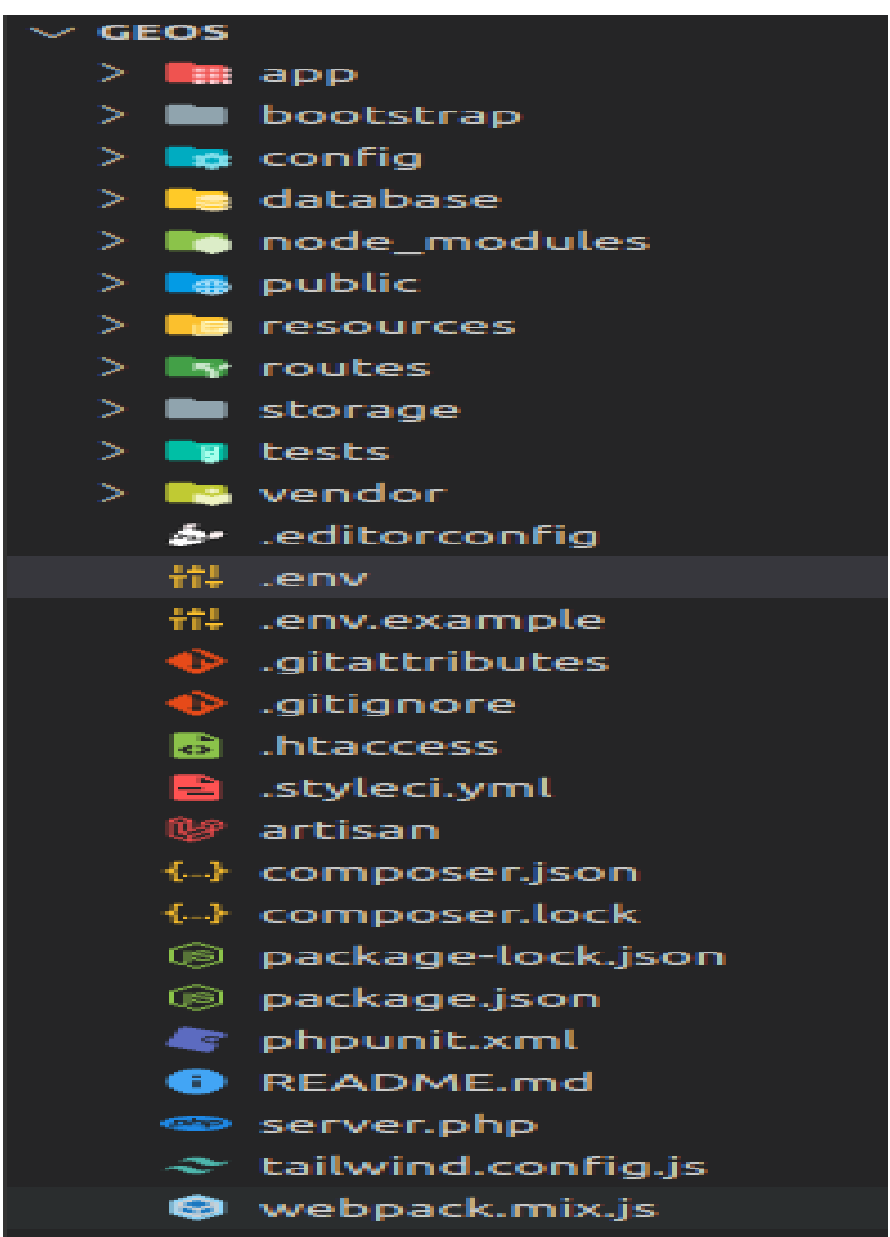

Figura 4.6: Configuración de Laravel

Elaborado por: El Investigador

El directorio config. - La configuración tanto para el framework como para la aplicación se

mantiene en este directorio. En la configuración de Laravel existe un conjunto de archivos PHP que contienen matrices clave-valor. Entre los archivos más usados del directorio config se encuentran:

- a. app.php: En este archivo es interesante configurar el lenguaje de esta aplicación, la zona horaria, los providers y aliases de las clases más comunes.
- b. database.php: En este archivo se puede configurar principalmente el motor de base de datos al cuál deseamos conectarnos.
- 3. El directorio routes.- Todas las rutas de Laravel se definen en sus archivos de ruta, que se encuentran en el routesdirectorio.
	- c. web.php: El archivo define rutas que son para su interfaz web.
- 4. El directorio database. Aquí se encontrarán los archivos relacionados con el manejo de la base de datos. Dentro de este directorio se encuentran los subdirectorios:
	- d. migrations: Todas las migraciones que se crea se ubican en este subdirectorio.
	- e. seeds: Contiene todas las clases de tipo seed.
- 5. El directorio public.- Dentro de este directorio se coloca todos los recursos estáticos de nuestra aplicación, es decir, archivos css, js, imágenes y fuentes.
- 6. El directorio resources.- Dentro de este directorio se encuentran los subdirectorios:
	- f. views: Aquí se ubica las vistas en formato php o php.blade, es recomendable crear una carpeta por cada controlador.
- 7. El archivo. env. En este archivo se configurará el modo en que se ejecuta esta aplicación, por defecto será el modo debug, además se lo puede configurar la conexión a la base de datos y la conexión con el servidor de correo electrónico.

## **4.5.3 Implementación del proyecto web en Laravel**

A continuación, se presenta el diagrama de secuencia: implementado en el servidor web:

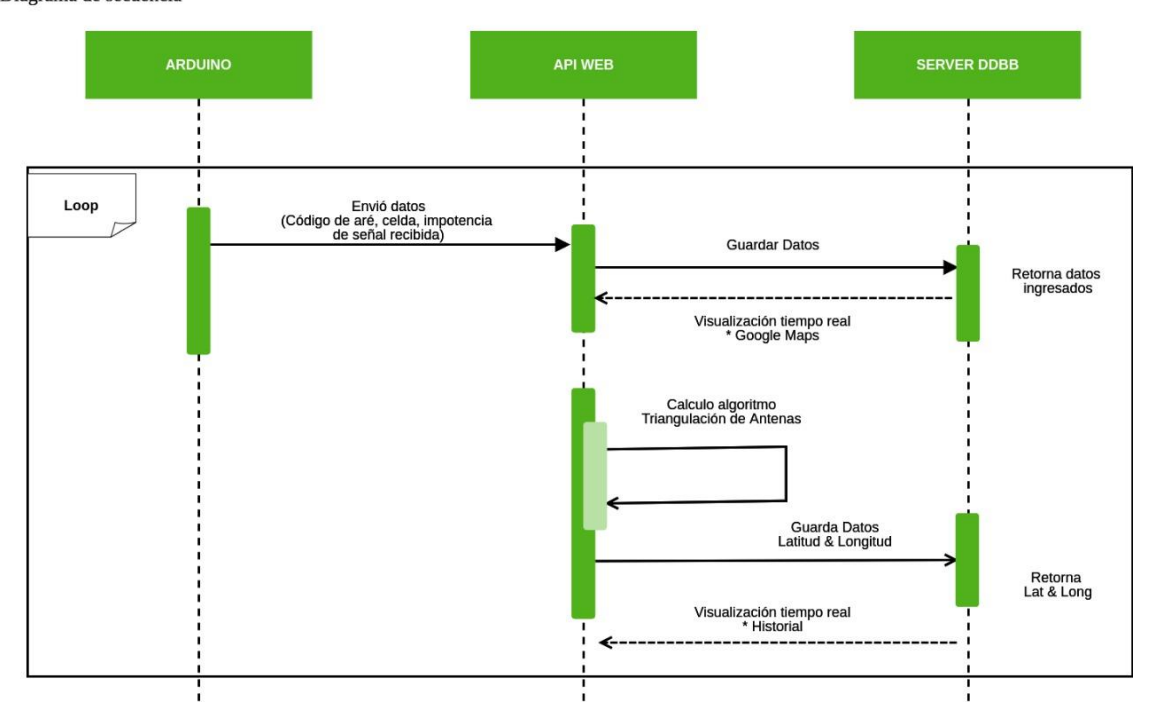

Diagrama de secuencia

Figura 4.7: Diagrama de secuencia de Laravel

Elaborado por: El Investigador

## **Diagrama de secuencia:**

El Diagrama de Secuencia es un tipo de diagrama usado para modelar interacción entre objetos en una aplicación.

## **Composición:**

El diagrama de secuencia consta de dos dimensiones, una horizontal de la disposición de los objetos y otra dimensión vertical del paso del tiempo.

### **Objetos:**

Estos objetos y también conocidos como componentes del sistema están representados como rectángulos con un texto (Arduino, Api web, Server DDBB). se colocan en la parte superior del diagrama, de izquierda a derecha, la línea punteada que se desprende del rectángulo es conocida como línea de vida del objeto, y junto con esta línea aparece un pequeño rectángulo llamado activación o actividad de una acción, que representa la ejecución que realiza cada objeto. la longitud del rectángulo se interpreta como la duración de la activación.

## **Mensajes:**

Es una línea entera y recortada continua que termina con una punta de flecha. Esta pasa de una línea de vida de un objeto a otra. Un mensaje que este en la parte superior ocurrirá antes que un mensaje que está en la parte inferior.

### **Tiempo:**

El tiempo está representado por una progresión vertical. EL tiempo se inicia en la parte superior y avanza hasta la parte inferior.

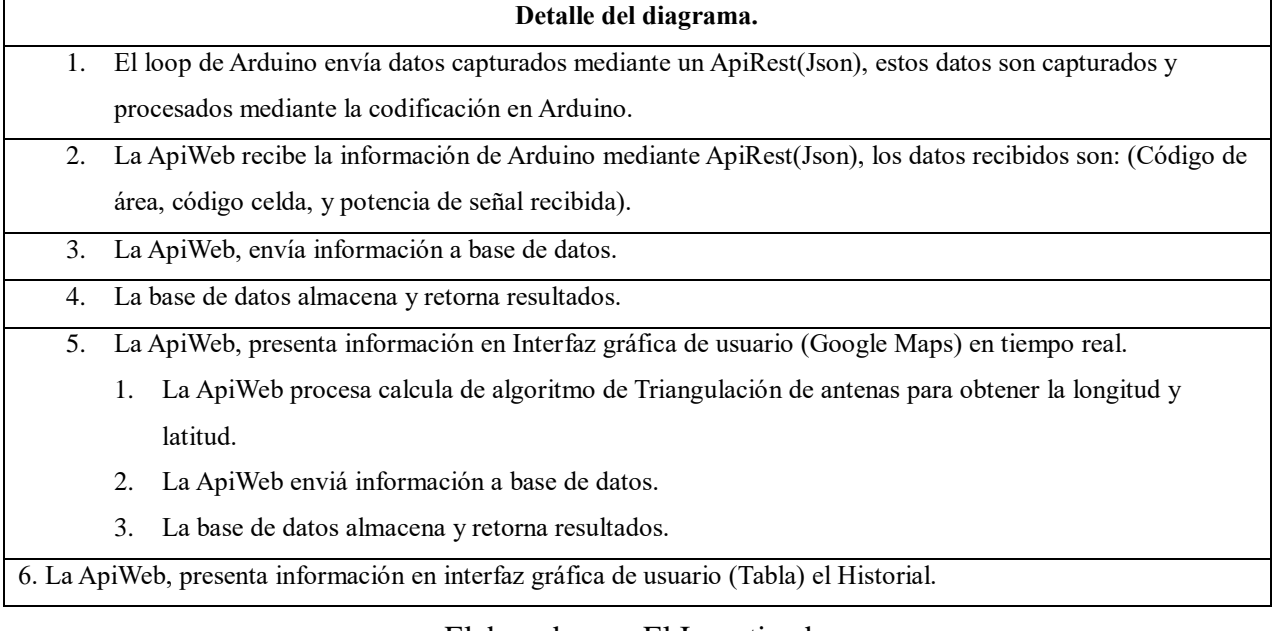

## Tabla 4.2: Detalle del Diagrama

Elaborado por: El Investigador

#### **4.5.4 Algoritmo de Cálculo de Coordenadas Geográficas de la Triangulación**

#### **ROUTE PHP**

Es el punto neurálgico del sistema, ya que, se encuentra el algoritmo que realiza los cálculos de triangulación del dispositivo, que lo expresaremos de forma matemática para mayor entendimiento en los ítems siguientes.

#### Presupuesto de enlace

El presupuesto de radioenlace, también denominado "link budget", es la sumatoria de todos los factores de ganancia y pérdida existentes en un enlace de comunicación desde el equipo transmisor, pasando por el medio de propagación hasta el equipo receptor. El link budget es calculado en decibeles (dB), de tal manera que las ganancias y pérdidas del enlace deben convertirse en esta unidad para sumarse o restarse y dar un resultado total.

El presupuesto de enlace de un enlace inalámbrico de red se puede expresar como:

$$
PL = P_T - A_{CT} + G_T - A_{CR} + G_R - P_R \tag{1}
$$

Ecuación 4.1 Presupuesto de enlace

Donde:

 $P_R$ : Potencia del receptor (dbm)

 $P_T$ : Potencia del transmisor (dbm)

 $A_{CT}$ ,  $A_{CR}$ : perdidas por conectores (db)

: Presupuesto de enlace (db)

 $G_T$ ,  $G_R$ : Ganancia de antenas en el trasmisor y receptor (dbi)

Método de Propagación de radio en zonas Urbanos: Modelo de Okumura-Hata

Para aplicaciones de radiocomunicaciones móviles, Okumura-Hata propuso un modelo que

permite calcular la propagación de la señal en el rango de frecuencias comprendido entre 150 y 1500 MHz. Fue originalmente desarrollado por Okumura, obtuvo curvas estándar basado en estudios exhaustivos de radio propagación hechos en Tokio, los cuales luego fueron adaptados por Hata, que obtuvo una serie de expresiones que proporcionan la perdida básica de propagación, PL, para distintos medios. En la ecuación 2, se presenta la expresión para calcular PL para un medio urbano.

 $PL = 69,55 + 26,16log_{10}(f) - 13,82log_{10}(h_b) - A(h_m) + (44,9 - 6,55log_{10}(h_b))log_{10}(d)$ <sup>(2)</sup>

#### Ecuación 4.2 Cálculo de atenuación en el medio Okumura Hata

Donde:

∶ Pérdidas de propagación (dB).

 $f$ : Frecuencia de operación (MHz)

- $h_b$ : Elevación de central [30 300] (m)
- $h_m$ : Elevación del terminal [1-10] (m)
- $d:$  Distancia (Km)

La función  $A(h_m)$  está definida por las siguientes ecuaciones:

$$
A(h_m) = 3.2[\log_{10}(11.75h_m)]^2 - 4.97 \quad f \ge 400 \, MHz \tag{3}
$$

Ecuación 4.3 Zonas urbanas

Radio de alcance:  $r = \frac{d}{114}$  $\frac{u}{111.111}$  Km

Cálculo de coordenadas geográficas del dispositivo

1) 
$$
(x - h_1)^2 + (y - k_1)^2 = r_1^2
$$
  
\n2)  $(x - h_2)^2 + (y - k_2)^2 = r_2^2$   
\n3)  $(x - h_3)^2 + (y - k_3)^2 = r_3^2$   
\n $x^2 - 2xh_1 + y^2 - 2yk_1 + (h_1^2 + k_1^2 - r_1^2) = 0$   
\n $x^2 - 2xh_2 + y^2 - 2yk_2 + (h_2^2 + k_2^2 - r_2^2) = 0$   
\n $-2x^2 + 4xh_3 - 2y^2 + 4yk_3 - 2(h_3^2 + k_3^2 - r_3^2) = 0$ 

$$
(-2h_1 - 2h_2 + 4h_3)x + (-2k_1 - 2k_2 + 4k_3)y + (h_1^2 + k_1^2 - r_1^2 + h_2^2 + k_2^2 - r_2^2 - 2h_3^2 - 2k_3^2 + 2r_3^2) = 0
$$
  

$$
x = \frac{-(-2k_1 - 2k_2 + 4k_3)y - (h_1^2 + k_1^2 - r_1^2 + h_2^2 + k_2^2 - r_2^2 - 2h_3^2 - 2k_3^2 + 2r_3^2)}{(-2h_1 - 2h_2 + 4h_3)}
$$
  

$$
x = \frac{(2k_1 + 2k_2 - 4k_3)y - (h_1^2 + k_1^2 - r_1^2 + h_2^2 + k_2^2 - r_2^2 - 2h_3^2 - 2k_3^2 + 2r_3^2)}{(-2h_1 - 2h_2 + 4h_3)}
$$
  

$$
\left(\frac{(2k_1 + 2k_2 - 4k_3)y - (h_1^2 + k_1^2 - r_1^2 + h_2^2 + k_2^2 - r_2^2 - 2h_3^2 - 2k_3^2 + 2r_3^2)}{(-2h_1 - 2h_2 + 4h_3)} - h_1\right)^2 + (y - k_1)^2 = r_1^2
$$
  

$$
\left(\frac{(2k_1 + 2k_2 - 4k_3)y - (h_1^2 + k_1^2 - r_1^2 + h_2^2 + k_2^2 - r_2^2 - 2h_3^2 - 2k_3^2 + 2r_3^2)}{(-2h_1 - 2h_2 + 4h_3)} + h_1\right)\right)^2 + (y - k_1)^2 - r_1^2
$$
  
= 0

$$
ec_1 = \frac{(2k_1 + 2k_2 - 4k_3)}{(-2h_1 - 2h_2 + 4h_3)}
$$
  
\n
$$
ec_2 = \left(\frac{(h_1^2 + k_1^2 - r_1^2 + h_2^2 + k_2^2 - r_2^2 - 2h_3^2 - 2k_3^2 + 2r_3^2)}{(-2h_1 - 2h_2 + 4h_3)} + h1\right)
$$
  
\n
$$
(ec_1y - ec_2)^2 + (y - k_1)^2 - r_1^2 = 0
$$
  
\n
$$
ec_1^2y^2 - 2ec_1ec_2y + ec_2^2 + y^2 - 2k_1y + k_1^2 - r_1^2 = 0
$$
  
\n
$$
(ec_1^2 + 1)y^2 - (2ec_1ec_2 + 2k_1)y + (ec_2^2 + k_1^2 - r_1^2) = 0
$$

$$
f_{a1} = (ec_1^2 + 1)
$$
  
\n
$$
f_{b1} = -(2ec_1ec_2 + 2k_1)
$$
  
\n
$$
f_{c1} = (ec_2^2 + k_1^2 - r_1^2)
$$
  
\n
$$
lat = \frac{-f_{b1} \pm \sqrt{(f_{b1}^2 - 4f_{a1}f_{c1})}}{2f_{a1}}
$$

$$
y = \frac{-(-2h_1 - 2h_2 + 4h_3)x - (h_1^2 + k_1^2 - r_1^2 + h_2^2 + k_2^2 - r_2^2 - 2h_3^2 - 2k_3^2 + 2r_3^2)}{(-2k_1 - 2k_2 + 4k_3)}
$$
  
\n
$$
y = \frac{(2h_1 + 2h_2 - 4h_3)x - (h_1^2 + k_1^2 - r_1^2 + h_2^2 + k_2^2 - r_2^2 - 2h_3^2 - 2k_3^2 + 2r_3^2)}{(-2k_1 - 2k_2 + 4k_3)}
$$
  
\n
$$
(x - h_2)^2 + \left(\frac{(2h_1 + 2h_2 - 4h_3)x - (h_1^2 + k_1^2 - r_1^2 + h_2^2 + k_2^2 - r_2^2 - 2h_3^2 - 2k_3^2 + 2r_3^2)}{(-2k_1 - 2k_2 + 4k_3)} - k_2\right)^2 = r_2^2
$$
  
\n
$$
(x - h_2)^2 + \left(\frac{(2h_1 + 2h_2 - 4h_3)x - (h_1^2 + k_1^2 - r_1^2 + h_2^2 + k_2^2 - r_2^2 - 2h_3^2 - 2k_3^2 + 2r_3^2)}{(-2k_1 - 2k_2 + 4k_3)} + k_2\right)^2 - r_2^2 = 0
$$
  
\n
$$
e_{12} = \frac{(2h_1 + 2h_2 - 4h_3)}{(-2k_1 - 2k_2 + 4k_3)}
$$
  
\n
$$
e_{22} = \left(\frac{(h_1^2 + k_1^2 - r_1^2 + h_2^2 + k_2^2 - r_2^2 - 2h_3^2 - 2k_3^2 + 2r_3^2)}{(-2k_1 - 2k_2 + 4k_3)} + k_2\right)
$$

$$
(x - h_2)^2 + (e c_{12} x - e c_{22})^2 - r_2^2 = 0
$$
  
\n
$$
x^2 - 2h_2 x + h_2^2 + e c_{12}^2 x^2 - 2e c_{12} e c_{22} x + e c_{22}^2 - r_2^2 = 0
$$
  
\n
$$
(e c_{12}^2 + 1) x^2 - (2e c_{12} e c_{22} + 2h_2) x + (e c_{22}^2 + h_2^2 - r_2^2) = 0
$$

$$
f_{a2} = (ec_{12}^2 + 1)
$$
  
\n
$$
f_{b2} = -(2ec_{12}ec_{22} + 2h_2)
$$
  
\n
$$
f_{c2} = (ec_{22}^2 + h_2^2 - r_2^2)
$$
  
\n
$$
lat = \frac{-f_{b2} \pm \sqrt{(f_{b2}^2 - 4f_{a2}f_{c2})}}{2f_{a2}}
$$

Luego de realizar el análisis matemático se procede a codificar la misma en el archivo mencionado (route.php).

A continuación, presentamos el código fuente utilizado en el proyecto, cuya programación de Laravel se encuentra en el **[Anexo 7](#page-152-0)**.

Código Fuente General:

**Algoritmo 4** En código fuente del proyecto de los diferentes algoritmos desarrollados para la plataforma web.

```
<?php
use App\Http\Controllers\AppController;
use App\Models\Antena;
use App\Models\Geo;
use Illuminate\Support\Facades\Route;
use Illuminate\Support\Facades\Artisan;
/*
|------------------------------------------------------------------------
--
| Web Routes
|------------------------------------------------------------------------
--
|
| Here is where you can register web routes for your application. These
| routes are loaded by the RouteServiceProvider within a group which
| contains the "web" middleware group. Now create something great!
|
*/
Route::get('/cache', function () {
     Artisan::call('cache:clear');
     Artisan::call('config:clear');
     Artisan::call('config:cache');
     Artisan::call('crudbooster:install');
     return 'ok';
     // Artisan::call('storage:link');
     // Artisan::call('key:generate');
     // Artisan::call('migrate:fresh --seed');
});
```
En la anterior programación se puede observar la triangulación de las antenas celulares, este código se hace referencia de la forma matemática en forma de codificación.

## **4.6 Instructivo Técnico de Geos**

## **Presentación**

Para la instalación y configuración de las aplicaciones del SIME basado en la web. Para Windows se utiliza Windows 10, en Linux se utiliza el sistema operativo Ubuntu.

## **Requisitos del hardware**

Observar que la computadora satisfaga o supere los siguientes requisitos antes de instalar el proyecto.

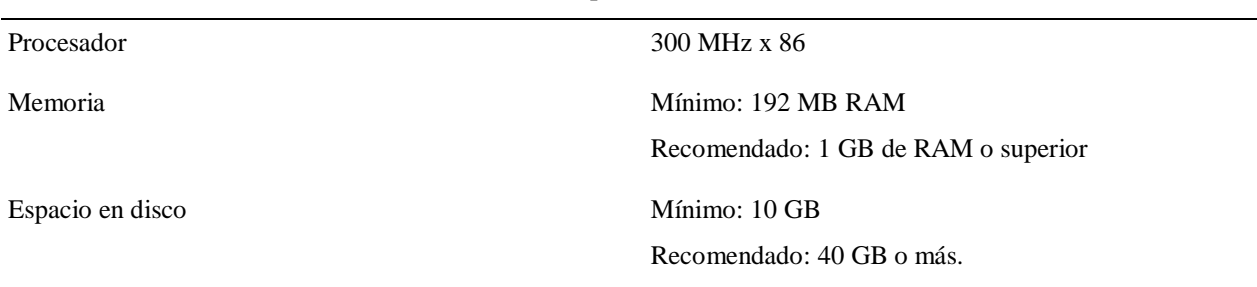

Tabla 4.3: Requisitos del Hardware

## Elaborado por: El Investigador

## **Alcance de este Instructivo**

- Configuración de:
	- **Xampp**

La descarga y los pasos para su instalación está disponible en el sitio oficial de xampp para distintos sistemas operativos. *Link<https://www.apachefriends.org/es/download.html>*

*Para este proyecto se utilizó la versión 7.4.24 / PHP 7.4.24*

## ◦ **Composer**

La descarga y los pasos para su instalación está disponible en el sitio oficial de composer para distintos sistemas operativos. *Link [https://getcomposer.org/download/.](https://getcomposer.org/download/)*

*Para este proyecto se utilizó la versión v2.1.9*

# **Procedimientos:**

1. Copiar el proyecto GEOS en un directorio workspace

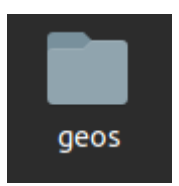

Figura 4.8: Crear una carpeta Geos Elaborado por: El Investigador

2. Ingresar por consola al directorio e instalar las dependencias con el siguiente comando.

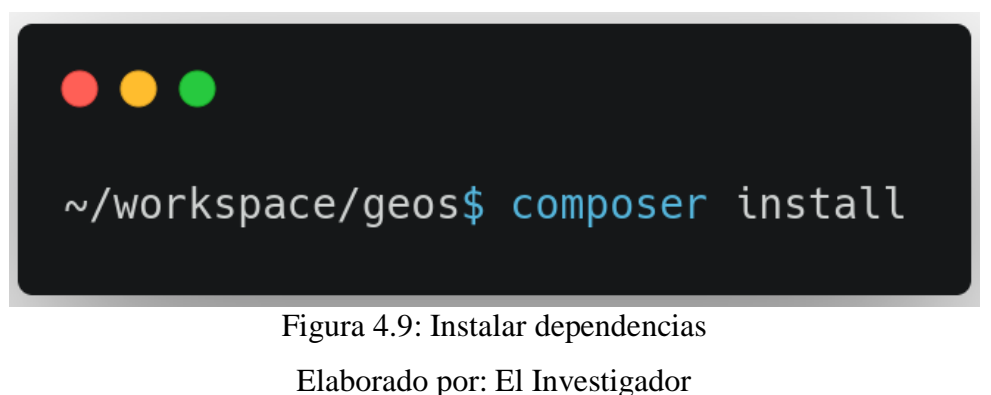

3. Crear en la raíz del proyecto el archivo.env y copiar la información de env-example En este apartado, debe establecer la información de la base de datos creado en MySql.

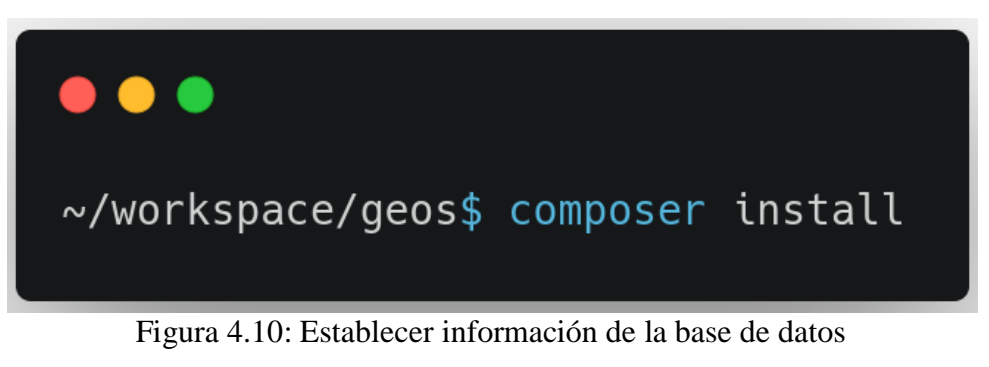

Elaborado por: El Investigador

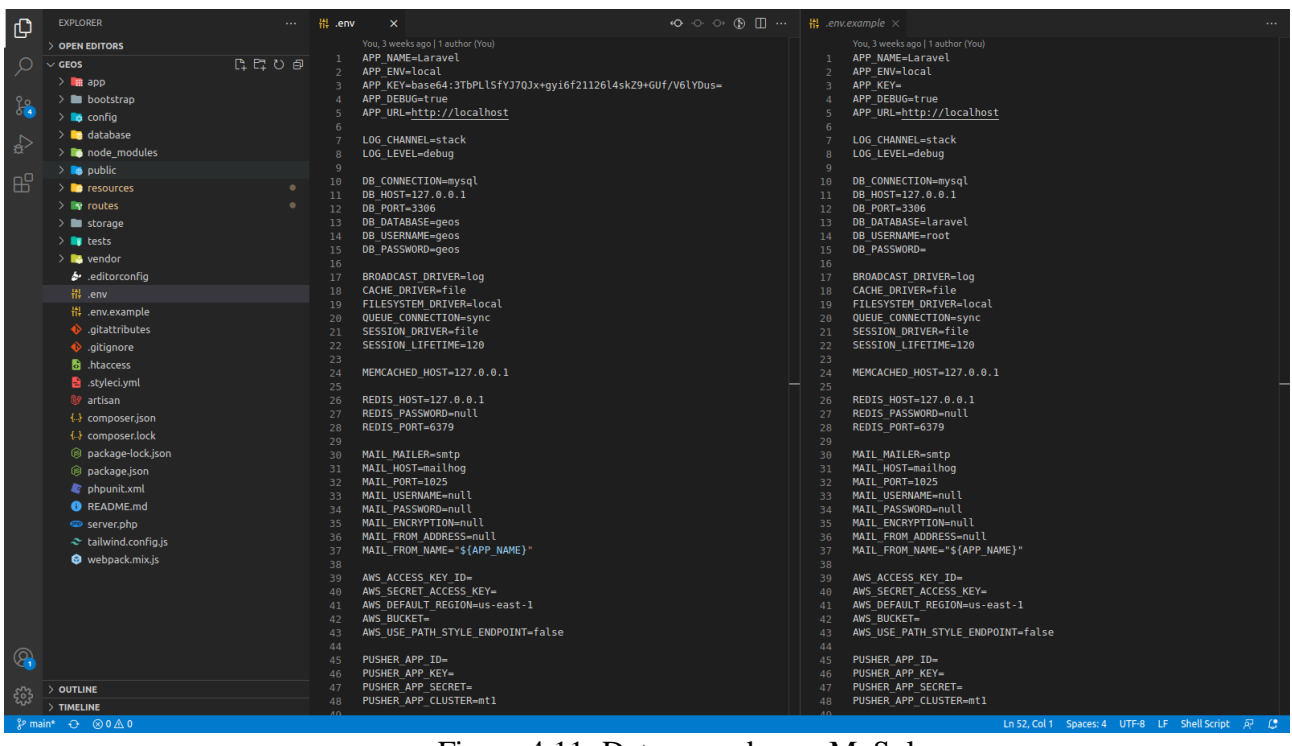

Figura 4.11: Datos creados en MySql

Elaborado por: El Investigador

4. Generar el APP-KEY del proyecto con el siguiente comando.

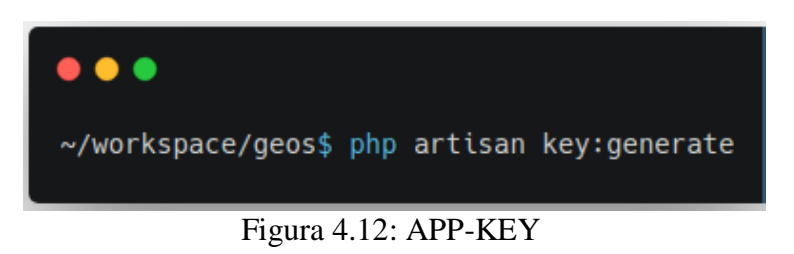

## Elaborado por: El Investigador

5. Crear usuario y base de datos

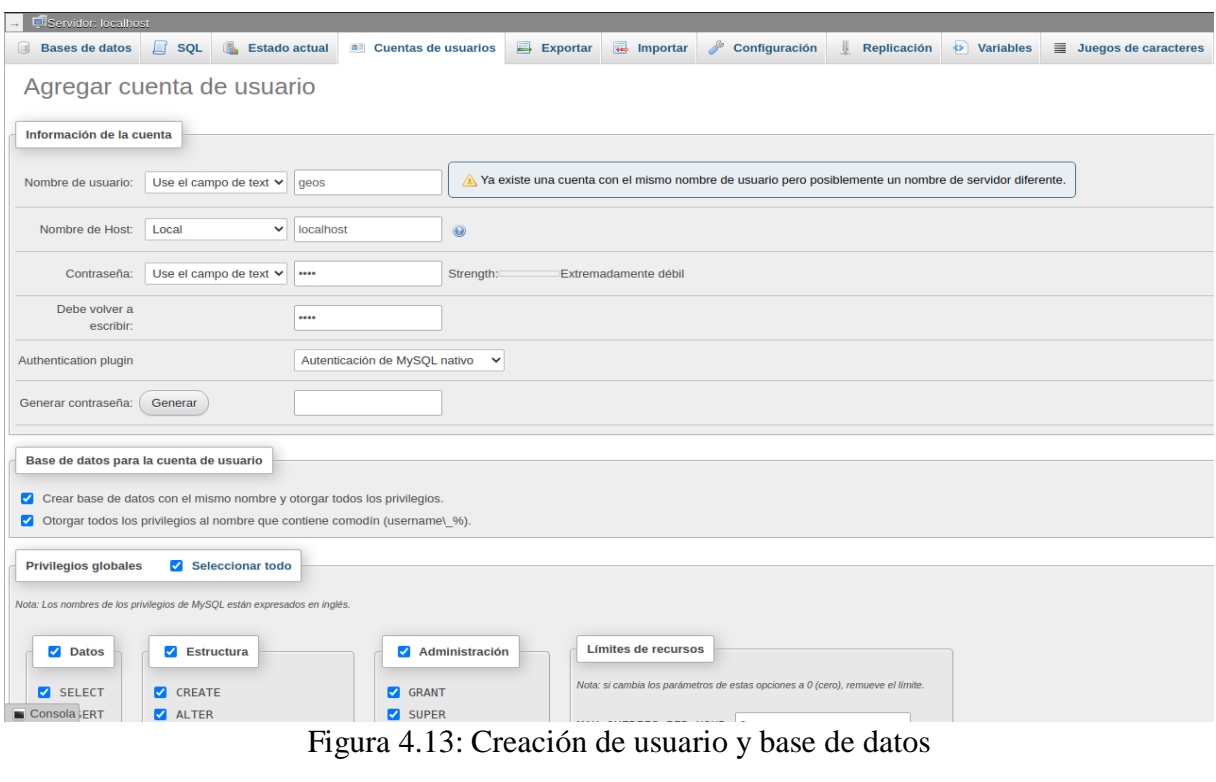

Elaborado por: El Investigador

*6.* Realizar la migración de la base de datos con el siguiente comando

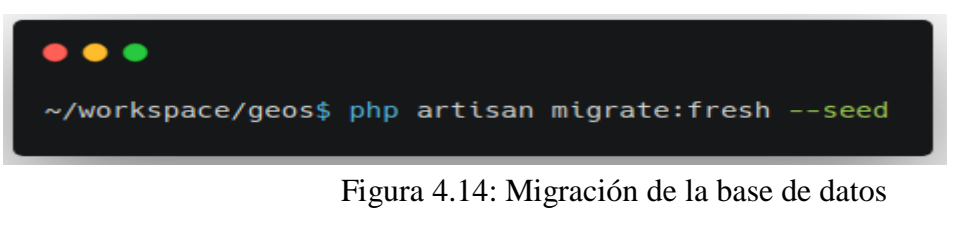

Elaborado por: El Investigador

7. Ejecutar el proyecto con el siguiente comando

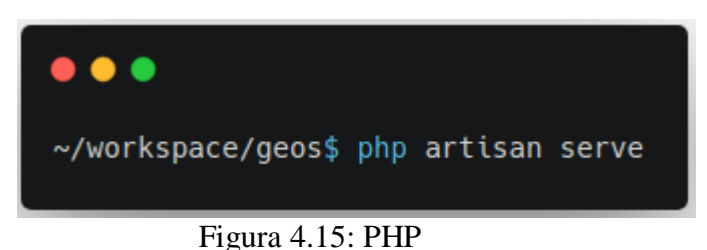

Elaborado por: El Investigador

*Nota.* Debe iniciar los servicios de php y mysql de xampp.

8. Abrir un navegar de internet e ingresar al siguiente link<http://localhost:8000/>

En el **[Anexo 4](#page-93-0)** él se puede observar las mediciones en Google Maps y en el **[Anexo 5](#page-126-0)** las mediciones en el Sistema de Geo-referencia. En la [Ecuación 4.4](#page-76-0) se puede observar cómo desarrollar el % de error promedio de la latitud y longitud, para lo cual se tomó como referencia a los valores dados de Google Maps como valores patrones y a los del sistema de Georeferenciación como valores medidos.

$$
\%error = \frac{approx - exact}{exact} * 100
$$

 $%error =$ valor medido en el sistema de Georeferencia – valor de Google Maps  $\frac{m}{n}$  \* 100<br>valor de Google Maps

Ecuación 4.4 Cálculo del % de error

## <span id="page-76-0"></span>**4.7 Pruebas del Sistema de Geo-referenciación**

Las pruebas del Sistema de Geo-referenciación se le realizo en diferentes puntos de la ciudad de Ambato como se puede ver en el **[Anexo 5](#page-126-0)**, primero se realizó en el Mall de los Andes (Calles Marco Montalvo y Miguel Moreno), después en el Paseo Shopping (Av. Manuelita Sáenz), Club Tungurahua, La Vicentina, Museo Provincial Casa del Portal, Av. Virgen del Sol y Soledad Eterna, Cementerio de Atocha (Av. Los Capulíes), Parque Ecológico (Atocha), Av. Humberto Albornoz y Vargas Torres, Colegio Nacional Ambato (Calle García Moreno y Vargas Torres), y finalmente se realizó la medición el Banco Guayaquil(Unidad Nacional y avenida Cevallos).

| Lugar realizado la<br>Geo-referenciación                 | Hora<br><b>Realizada</b> | Sistema de Geo-<br>referenciación |               | <b>Google Maps</b> |             | % de error |          |
|----------------------------------------------------------|--------------------------|-----------------------------------|---------------|--------------------|-------------|------------|----------|
|                                                          |                          | Latitud                           | Longitud      | Latitud            | Longitud    | Latitud    | Longitud |
| Banco<br>Guayaquil(Unidad<br>Nacional y Av.<br>Cevallos) | 13:43                    | $-1,23744$                        | $-78,622406$  | $-1,23655$         | $-78,62162$ | 7%         | 0%       |
| Colegio Nacional<br>Ambato                               | 13:39                    | $-1,232273$                       | $-78,624176$  | $-1,23393$         | $-78,62434$ | 13%        | 0%       |
| Av. Humberto<br>Albornoz y Vargas<br>Torres              | 13:38                    | $-1,23365$                        | $-78,626678$  | $-1,23291$         | $-78,62499$ | 6%         | 0%       |
| Parque Ecológico<br>(Atocha)                             | 13:37                    | $-1,23262$                        | $-78,629532$  | $-1,23458$         | $-78,63168$ | 16%        | 0%       |
| Cementerio de<br>Atocha                                  | 13:36                    | $-1,230415$                       | -78,628029    | $-1,23077$         | $-78,62825$ | 3%         | 0%       |
| Av. Virgen del Sol<br>y Soledad Eterna                   | 13:35                    | $-1,229378$                       | $-78,627731$  | $-1,22983$         | $-78,62837$ | 4%         | 0%       |
| Museo Provincial<br>Casa del Portal                      | 13:22                    | $-1,24112$                        | -78,629829    | $-1,2427$          | $-78,62911$ | 13%        | 0%       |
| La Vicentina                                             | 13:15                    | $-1,24865$                        | $-78,637238$  | $-1,24756$         | $-78,63314$ | 9%         | 1%       |
| Club Tungurahua                                          | 13:12                    | $-1,256025$                       | -78,642929    | $-1,25531$         | $-78,64732$ | 6%         | 1%       |
| Paseo Shopping                                           | 13:07                    | $-1,263965$                       | -78,638535    | $-1,26362$         | $-78,63875$ | 0%         | $0\%$    |
| Mall de los Andes                                        | 12:59                    | $-1,2653450$                      | $-78,6288150$ | $-1,26508$         | $-78,62768$ | 0%         | $0\%$    |

Tabla 4.4: Pruebas del Sistema

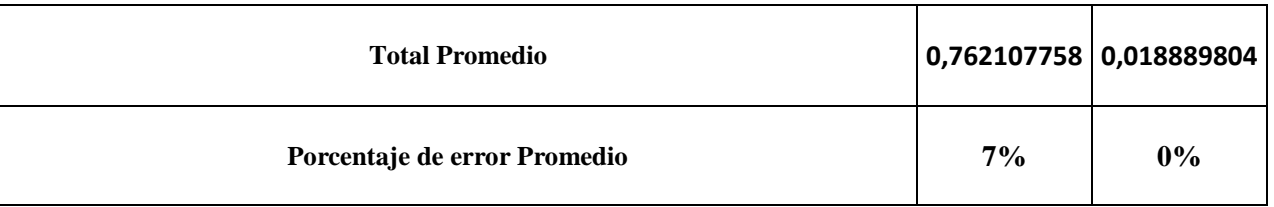

# Elaborado por: El Investigador

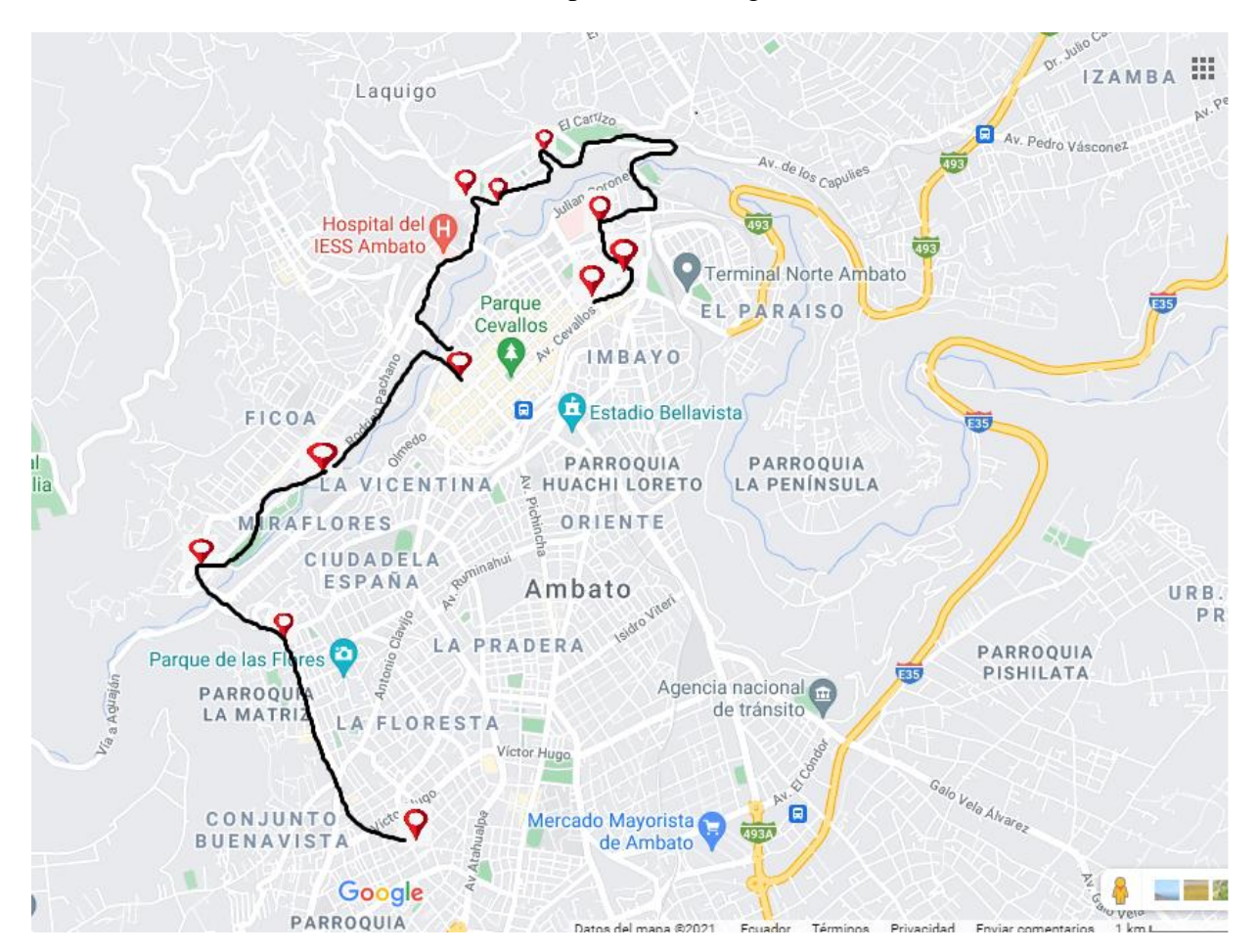

Figura 4.16: Mapeo de las pruebas del sistema Elaborado por: El Investigador

# **4.8 Análisis Presupuestario**

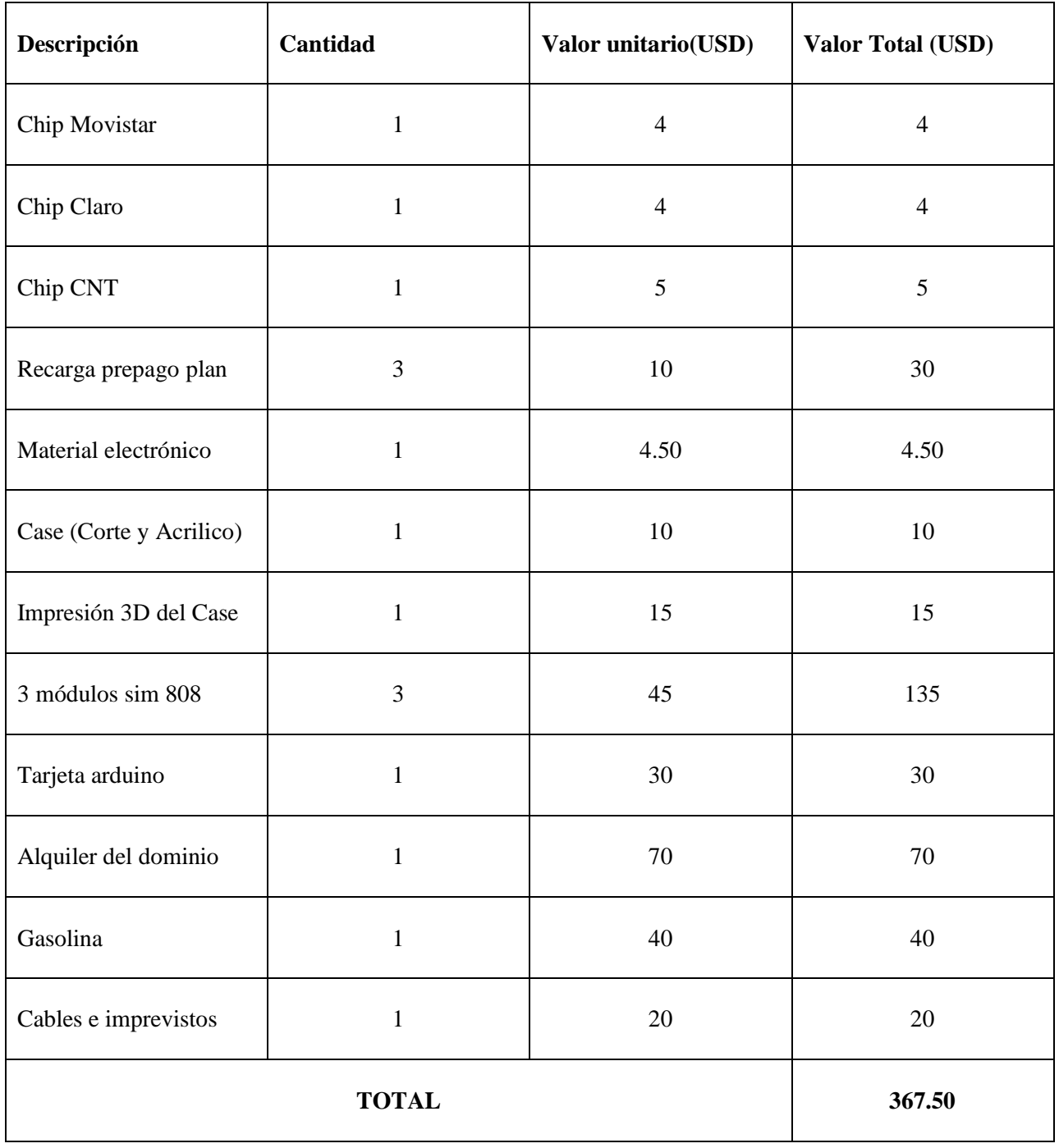

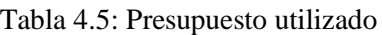

Elaborado por: El Investigador

# **CAPÍTULO V**

# **CONCLUSIONES Y RECOMENDACIONES**

## **Conclusiones:**

- Se analizó las coordenadas y potencia de las BTS dentro del cantón Ambato, las cuales arrojo en las operadoras Claro, Movistar y CNT en el rango de -89 a -65 dBm, reflejando una cobertura optima, estas potencias fueron adquiridas en un tiempo de 34 segundos. Se monitoreo en los distintos sectores de la ciudad de Ambato tanto en el Sur como en el centro de dicha ciudad.
- La configuración del servidor se lo realizo en VPS que es la tecnología de nube de google y el Vacum de forma interna un servidor de localización para la emisión y recolección de datos, para la visualización de la localización se utilizó el dominio http://geos.persontechnology.com.
- Se desarrolló el dispositivo de Geo-referenciación basado en la triangulación de las BTS, de donde se obtuvo las señales de las operadoras de Claro, Movistar y CNT que se conectan a las antenas situadas en lo alto de la torre, se ocupa los dispositivos: Arduino Mega 2560 y los módulos SIM808, el cual recepta los códigos de área, celda y potencia de la señal de las operadoras Movistar, Claro y CNT, los cuales se envía al servidor: geos.persontechnology.com, para obtener la Geo-referenciación basado en la triangulación de las BTS.
- El sistema de monitoreo y control de Geo-referenciación basado en la triangulación de las BTS se alinea a la eficiencia del IoT, donde se puede utilizar para el servicio de encomiendas permitiendo conocer la ubicación exacta y el tiempo de demora, el porcentaje de error del prototipo diseñado es del 7% en latitud y del 0% en longitud.

## **Recomendaciones:**

- Para la realización de la toma de datos en el proceso de Geo-referenciación, se debe realizar la ratificación física del sitio, para lograr obtener la ubicación con precisión del lugar donde se produce el evento, debido a que la Geo-referenciación se acata a la información geográfica utilizada como son los mapas, cartografía, puntos determinados por el GPS, entre otros.
- Se debe determinar un lapso adecuado para el envío y recepción de datos, de esta forma se puede garantizar un normal funcionamiento del sistema, evitando saturación en las redes de comunicación.
- Disponer de un sistema de respaldos o Backup, para garantizar la no detención de las operaciones y el envío permanente de la información sin detener el servicio que brinda el aplicativo.
- Es recomendable llevar un monitoreo de los servicios de encomiendas en intervalos de tiempo no mayor a 10 minutos, detallando la fecha y hora, lo cual permite obtener datos en tiempo real, trabajar con mapas actualizados no en línea para disminuir recursos y obtener mayor tiempo de respuesta en visualización de rutas vehiculares.
- Los usuarios administrativos deberán tener acceso a la información recibida por los sensores, para determinar los respectivos reportes para el objetivo planteado.
- Hacer recargas ilimitadas para activar megas, para el funcionamiento del aplicativo.

# **5 6 REFERENCIAS BIBLIOGRÁFICAS**

- [1] J. Soto, «Diseño, construcción e implementación de un sistema de bloqueo vehicular con rastreo satelital a través de un dispositivo móvil,» 2018.
- [2] A. Chávez y D. d. l. Torre, «Prototipo de un Sistema de Tracking y Monitoreo de un Robot,» 2012.
- [3] W. Polo, «Estudio de una propuesta de sistema de monitoreo y control de vehículos mediante Georeferenciación usando la red de telefonía celular. caso de estudio: Empresa La Finca,» Quito, 2016.
- [4] J. Bashualdo, «Implementación de un sistema de monitoreo satelital por GPS para los vehículos de la Municipalidad Distrital de Chancay; 2017,» Chimbote, 2017.
- [5] L. Guzmán, «Evaluación y diseño de un sistema de rastreo satelital para el monitoreo y control de las rutas terrestres asignadas diariamente en tiempo real,» Riobamba, 2018.
- [6] G. Mora, «"SISTEMA DE TRACKING EN COMPETENCIAS ATLÉTICAS MEDIANTE POSICIONAMIENTO GLOBAL ASISTIDO",» 2021.
- [7] E. D. Juan Astudillo, «Sistema de Localización monitoreo y control vehicular en los protocolos GPS/GSM/GPRS,» 2012.
- [8] J. Rodríguez, A. López y A. Vega, «Sistema de monitoreo y control remoto usando IOT para un regulador de presión,» *Scientia Et Technica,* vol. 22, nº 4, pp. 391-397, 2017.
- [9] Cepal, *Introducción a los Sistemas de Monitoreo y Evalución,* 2021.
- [10] J. González, «La importancia de la Geo-referenciación y la geolocalización para las empresas,» *Revista Indice,* nº 76, pp. 25-27, 2020.
- [11] J. Cascón, A. Ruiz y J. Alberich, «Usos y Aplicaciones de Georeferenciación y Geolocalización en gestión documental cartográfica y fotográfica antiguas,» *El profesional de la información,* vol. 27, nº 1, pp. 202-212, 2018.
- [12] «Portal educativo,» 2016. [En línea]. Available: https://www.portaleducativo.net/quintobasico/686/Latitud-y-longitud. [Último acceso: 20 10 2021].
- [13] Z. Cajahuaringa, «Sistemas de control y monitoreo: "Mayor supervisión de los Equipos en tiempo real",» *Rumbominero,* pp. 82-83, 2021.
- [14] Jerson León, «Herramienta para El diseño de sistemas de posicionamiento tridimensional usados en fabricación digital,» *Revista Investigación Desarrollo Innovación,* vol. 6, nº 2, pp. 155-167, 2015.
- [15] H. Rubio, «La Programación y el Desarrollo de Software en 2021,» *Revista Empresarial,* pp. 1-15, 2021.
- [16] J. Lorenzo, «Network Cell Info Lite,» 2017.
- [17] J. Correa, «Propuesta de diseño para la Instalación del servicio de red inalámbrica (wifi) en el nuevo medio de transporte de aerovía de Guayaquil en el tramo de la ruta en la Av. Quito,» Guayaquil, 2021.
- [18] Nettix, «¿QUE ES XAMPP Y COMO PUEDO USARLO?,» 30 05 2020. [En línea]. Available: https://www.nettix.com.pe/blog/web-blog/que-es-xampp-y-como-puedo-usarlo. [Último acceso: 19 10 2021].
- [19] R. A. Vera, «Open Webinars,» 2021. [En línea]. Available: https://openwebinars.net/blog/que-eslaravel-caracteristicas-y-ventajas/.
- [20] «Vodafone,» 2017. [En línea]. Available: https://ayudacliente.vodafone.es/particulares/movil/sim/cuantos-tamanos-de-tarjeta-sim-existen/.
- [21] A. García, «Arduino Mega: Características, Capacidades y donde conseguirlo en Panamá,» 2013.
- [22] D. Agurto, «"Integración de un sistema de adquisición de datos mediante el uso de un arduino mega y raspberry pi3 como servidor web y base de datos",» Piura, 2021.
- [23] Oracle, «Vínculo a oracle.com Gestión del rendimiento, los procesos y la información del sistema en Oracle Solaris 11.1,» 2012.
- [24] ARDUINO.cl, «Como instalar Arduino en Windows,» 2020.
- [25] O. Weis, «Comunicación Serie,» 2020.
- [26] J. Castro y S. Sepulveda, «Sistema de geolocalización de vehículos a través de la red GSM/GPRS y tecnología Arduino,» *Revista EIA,* vol. 16, nº 31, pp. 145-157, 2019.
- [27] G. Tutia, «Dispositivo de geolocalización para ayudar a las personas mayores con pérdida de memoria,» *Mécatron ,* vol. 4, nº 1, pp. 1-9, 2019.
- [28] H. Beltran, «Equipos de trabajo, instalaciones, Maquinas y Herramientas,» 2014.
- [29] Ptchronos, «Cómo prepararse para la insatlación de equipos,» 2016.
- [30] I. d. Souza, «¿Qué es un servidor web y para qué sirve en Internet?,» 2019.
- [31] Webempresa, «¿Qué es un servidor Web y para qué sirve?,» 2019.
- [32] M. W. Docs, «Generalidades del protocolo HTTP,» 2018.
- [33] N. Vasca, «Qué es Apache y cómo funciona este servidor,» 2021.
- [34] L. S. Maria, «Diseño web: Ocho formas de diseñar bosquejos que sean de agrado de los desarrolladores,» 2015.
- [35] Apr, «¿Qué es PHP? y ¿Para qué sirve? Un potente lenguaje de programación para crear páginas web. (CU00803B),» 2019.
- [36] J. Piquer, «Configuración del Servidor,» 2018.
- [37] L. Quevedo, S. Santoyo y E. Ochoa, «Software libre para implementar soluciones de almacenamiento privado en la nube,» *INGE CUC,* vol. 14, nº 2, pp. 71-80, 2018.
- [38] J. Cedeño, «Servidor de datos para el respaldo de documentos de la carrera de tecnologías de la información de la Universidad Estatal del Sur de Manabí,» Jipijapa, 2021.
- [39] M. D. Lozano, P. González, I. Ramos, F. Montero y J. P. Molina, «Desarrollo y generación de interfaces de usuario a partir de técnicas de análisis de tareas y casos de uso,» *Inteligencia Artificial. Revista Iberoamericana de Inteligencia Artificial,* vol. 6, nº 16, pp. 83-91, 2002.
- [40] R. P. K. R. E. V. Carlos Pinto, «Guía conceptual sobre el diseño de interfaces usables y centradas en el usuario,» *Revista I+D en TIC,* vol. 9, nº 1, pp. 55-62, 2018.
- [41] «Oracle,» 2021. [En línea]. Available: https://www.oracle.com/mx/database/what-is-database/. [Último acceso: 23 10 2021].
- [42] NeoAttack, «MySQL,» 2019.
- [43] G. García, «Seguridad IoT,» *Revista de Tecnologías de la Información,* pp. 183-189, 2015.
- [44] E. A. H. H. W. R. Fredy Rojas, «La eficiencia del IoT por medio de aplicaciones Informáticas,» *Revista CIENCIA Y TECNOLOGÍA,* vol. 17, nº 3, pp. 131-139, 2021.
- [45] M. Sierra, «Tu móvil puede transmitir tu localización incluso apagado, no es una leyenda urbana,» *vozpopuli,* pp. 12-19, 2019.
- [46] A. durán, «Antenas de telefonía celular, derechos fundamentales y recurso de protección,» *Revista de Derecho Valdivia,* vol. 23, nº 1, pp. 313-319, 2015.
- [47] Bismark, «Las antenas celulares en dispositivos, función, tipos y ¿cuál necesito?,» 2020.
- [48] GPS.GOV, «¿Qué es el GPS?,» 2018.
- [49] «Implementación de un sistema de posicionamiento global utilizando el módulo,» *Scientia Et Technica,* pp. 233-238, 2010.
- [50] R. Ramírez, «Análisis del caso de las personas mayores en la ciudad de Barcelona,» Bellaterra, 2008.
- [51] Gendersec, «¿Cómo funciona la telefonía móvil y de que manera mitigar el rastreo de datos? (1ra parte),» 2021.
- [52] E. E. 2.0, «ESTACIONES BASE Y SALUD NIVEL 2,» 2021.
- [53] F. Matango, «Clasificación de centrales de conmutación telefónica,» 2016.
- [54] E. Martin, «Telefono movil definicion,» 2020.
- [55] «Funcionamiento: Celdas,» 2021.
- [56] E. E. 2.0, «Estaciones base y salud Nivel 2,» 2016.
- [57] K. Connor, «Arquitectura de Sistemas de Comunicaciones Móviles,» 2013.
- [58] Silex, «Estacion Base de telefonia Movil,» 2016.
- [59] glosarios.servidor, «Base Station Controller.,» 2014.
- [60] Corning.com, «Centro de conmutación móvil (MSC Mobile Switch Center),» 2021.
- [61] glosarios.servidor, «VLR,» 2014.
- [62] M. B. Telecom, «¿Qué es la PSTN?,» 2021.
- [63] Colombia suma movil, «¿Qué es y cómo funciona un 2G/3G/4G?,» 2018.
- [64] L. Blasco, «Cuáles son las diferencias entre E, GPRS, 3G, 4G, 5G y esas otras redes a las que se conecta tu celular (y cómo te afectan tu conexión a internet),» 2016.
- [65] D. Rivero, «Evolución de la Tecnología celular GSM hacia la generación 3.75,» 2011.
- [66] E. Albán, «Desarrollo de una aplicación de Servicios Basados en Localización para una red celular de tipo Global System for Mobile (GSM).,» 2005.
- [67] Uniovi, «GSM (Groupe Spéciale Mobile),» 2020.
- [68] J. Arias, «Entorno regulatorio del precio del espectro radioeléctrico y sus efectos en la introduccion de técnologías móviles de quinta generación en México,» México, 2019.
- [69] E. Ibarra, «Características Tecnológicas de los Sistemas moviles de 3G y 4G LTE situación actual de Ecuador,» 2016.
- [70] Proaño, «https://bibdigital.epn.edu.ec/bitstream/15000/2787/1/CD-0600.pdf,» 2007.
- [71] F. Guevara, «Comparativo entre la tecnología de redes 4G y 5G y los beneficios de su implementación en Colombia,» 2018.
- [72] M. Jaramillo, «Implementación de Red Móvil con Tecnología 4G LTE,» 2012.
- [73] AZ adsl zone, «Cómo conocer y entender la cobertura de tu móvil,» 01 10 2018. [En línea]. Available: https://www.adslzone.net/2018/01/10/entender-cobertura-movil-dbm/. [Último acceso: 19 10 2021].
- [74] «Speedcheck,» 2017. [En línea]. Available: https://www.speedcheck.org/es/wiki/rssi/. [Último acceso: 19 10 2021].
- [75] C. Moreno, «Medidas de calidad y cobertura en redes de,» 2021.
- [76] P. Herrera, «Análisis, diseño e implementación de una red de radio frecuencia con tecnología GSM y WCDMA con un sistema DAS, en el subsuelo 1 del edificio de TVCABLE para mejorar el servicio de telefonia celular.,» 2017.
- [77] A. García, «El servicio de encomiendas se reactiva en Quito desde este viernes 29 de mayo,» *El Comercio,* pp. 3-4, 2020.
- [78] F. Sarrade, «Creación de un Plan de Negocios para una empresa de servicios de mensajeria y

paquetería en la ciudad de Quito,» 2008.

- [79] F. Torres, «Diseño e implementación de un sistema de posicionamiento, control y monitoreo satelital con el uso de GPS mediante una plataforma web para vehículos de carga de la Hacienda La Libanesa.,» Guayaquil, 2018.
- [80] A. Coronel, «Estudio del plan técnicodel modelo de negocios "Servicio de asistencia personal y rastreo satelital",» Guayaquil, 2019.
- [81] D. Solove, «The Digital Person».
- [82] Laravel, 2021.
- [83] Programadorclick.com, 2016.
- [84] Arduino.cc, «Arduino IDE 1.8.16,» 2021.
- [85] «WikiHow,» 2021.

# **7 ANEXOS**

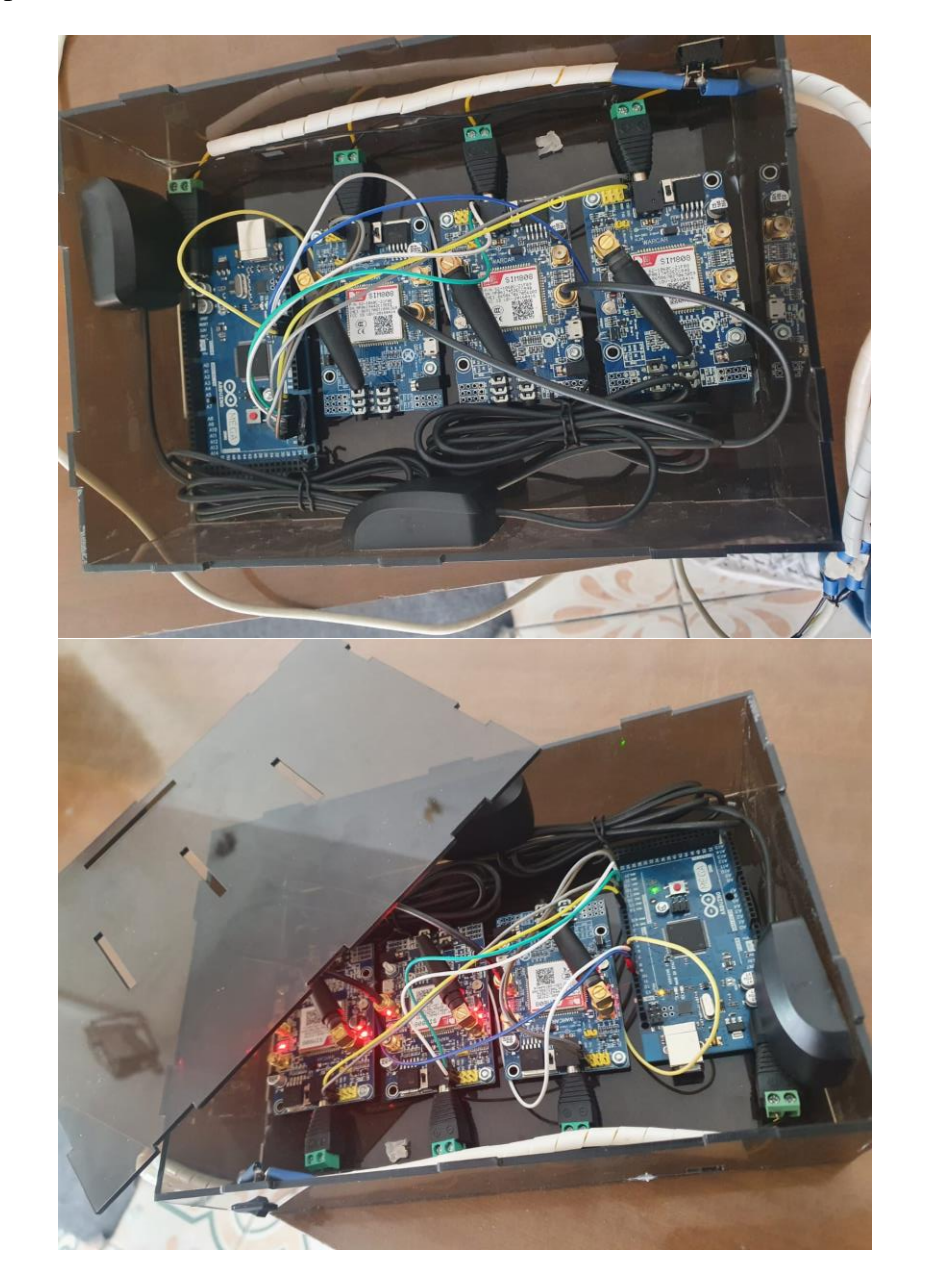

**Anexo 1** Dispositivo de Geo-Referenciación

## **Anexo 2** Sistema de Geo-referenciación

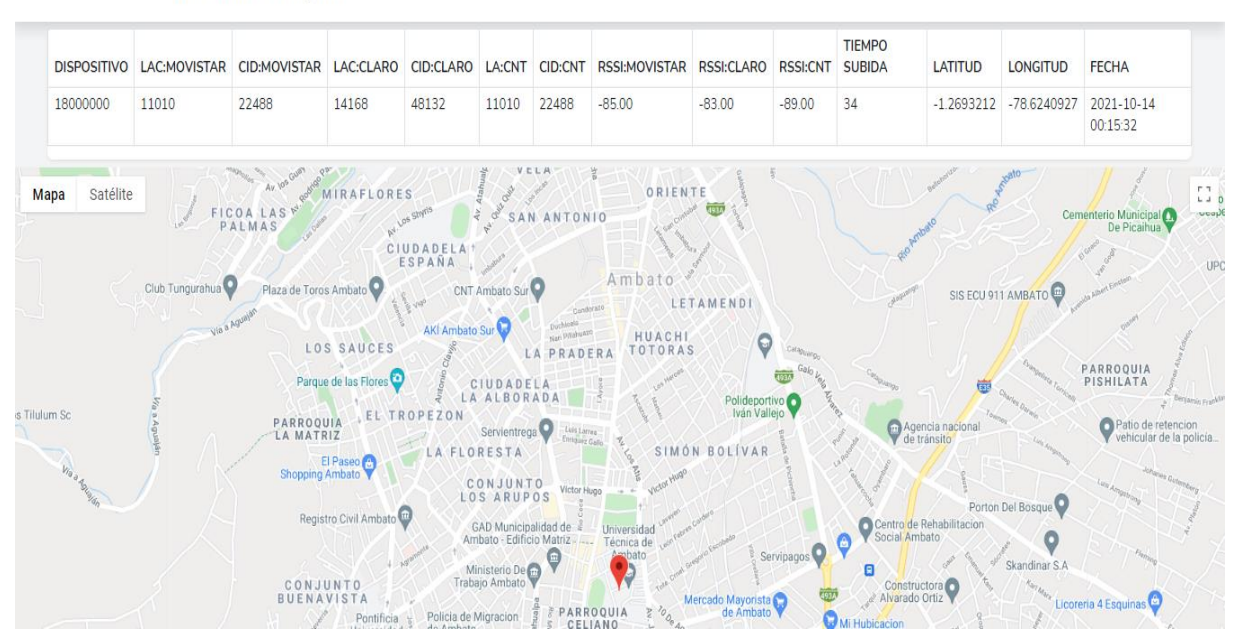

Georeferencia Transporte

#### Georeferencia Transporte

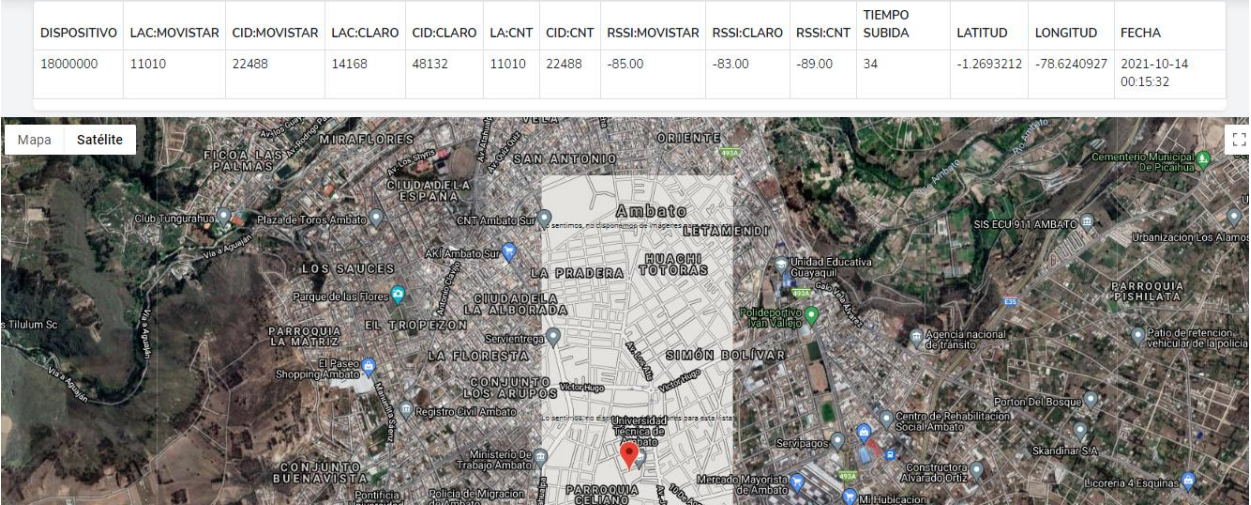

## **Anexo 3** Rutas realizadas la Geo-referenciación

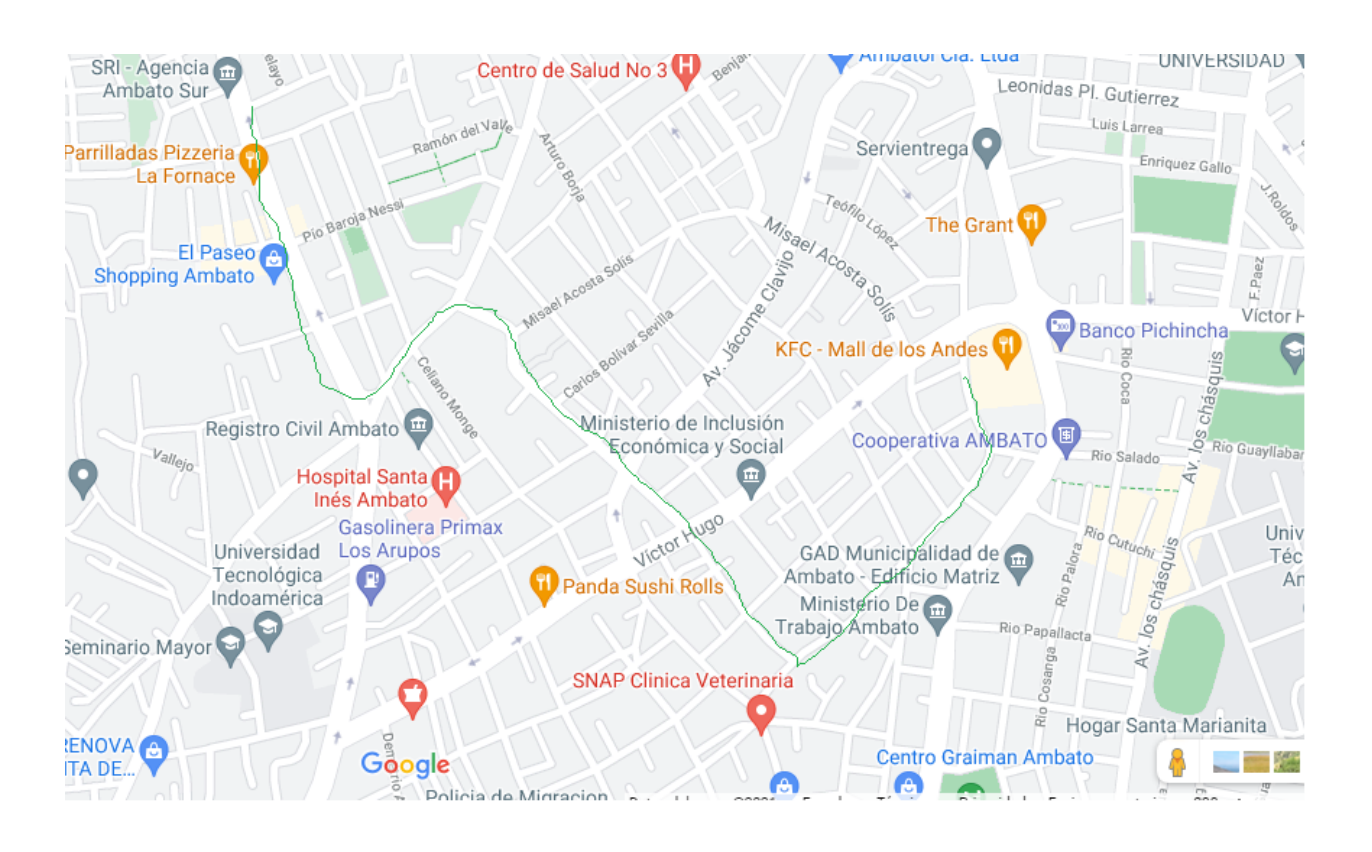

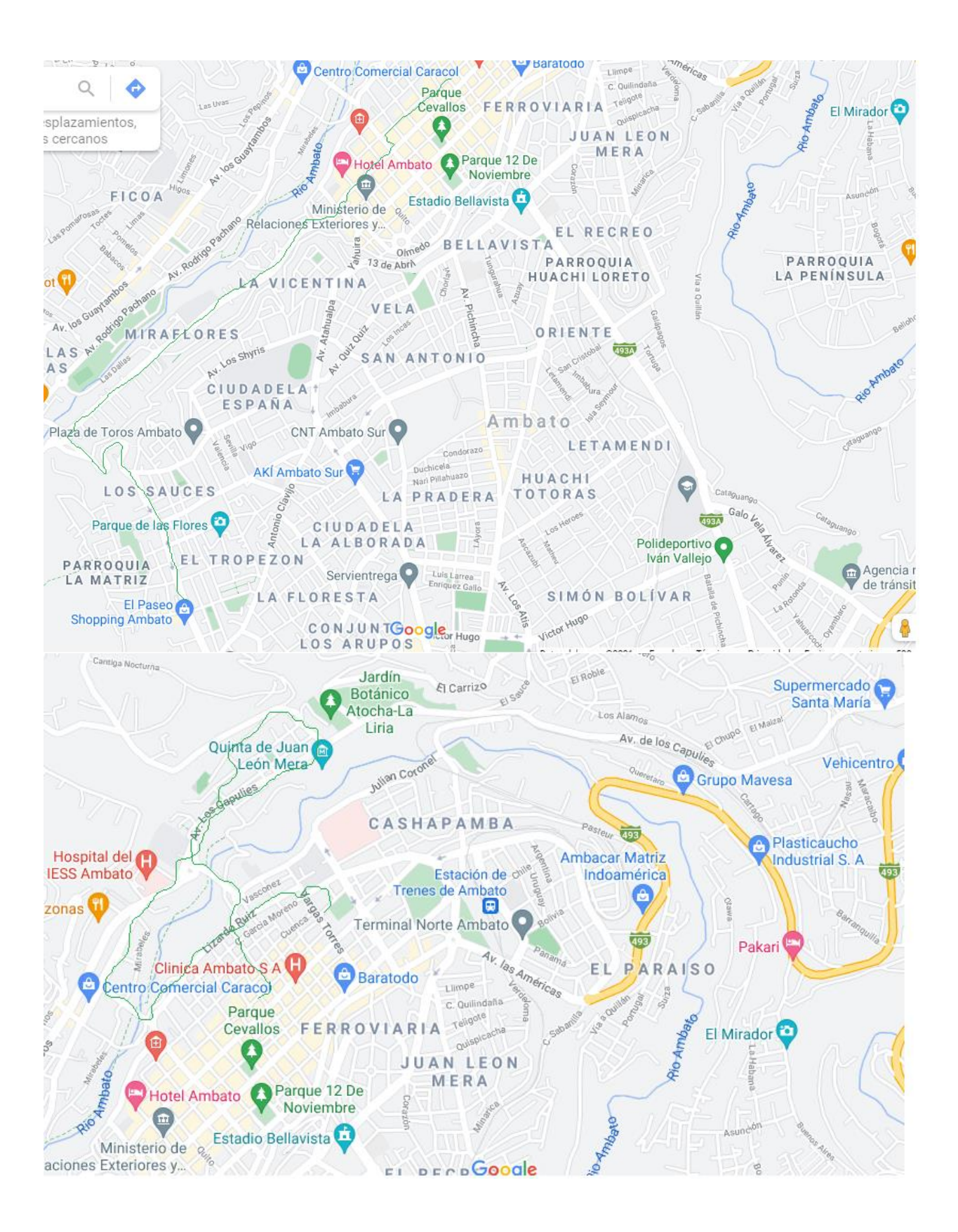

# <span id="page-93-0"></span>**Anexo 4** Mediciones realizadas en Google Maps

Mall de los Andes (Calles Marco Montalvo y Miguel Moreno)

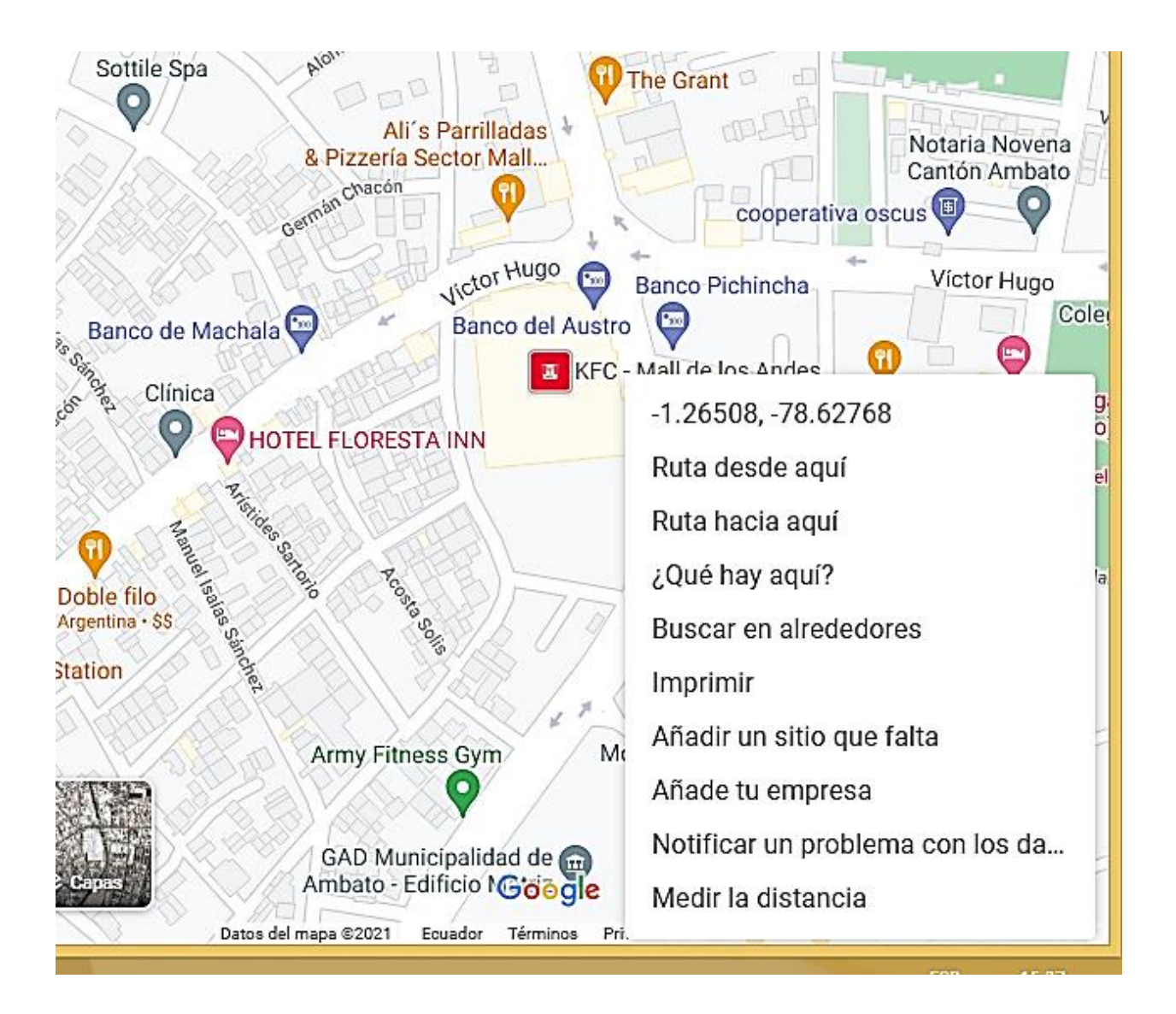

Paseo Shopping Ambato (Av. Manuelita Sáenz)

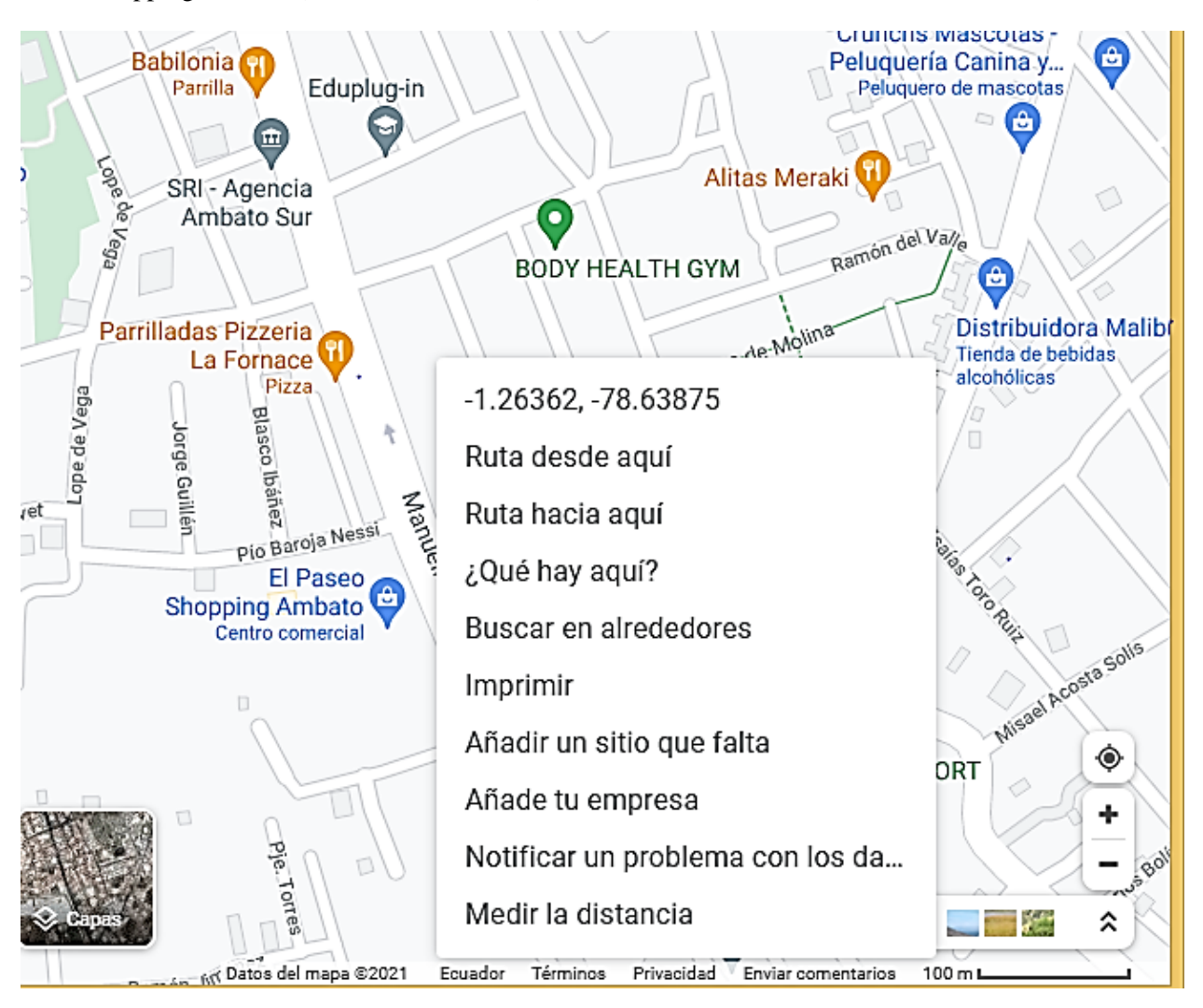

## Banco Guayaquil (Unidad Nacional y Av. Cevallos)

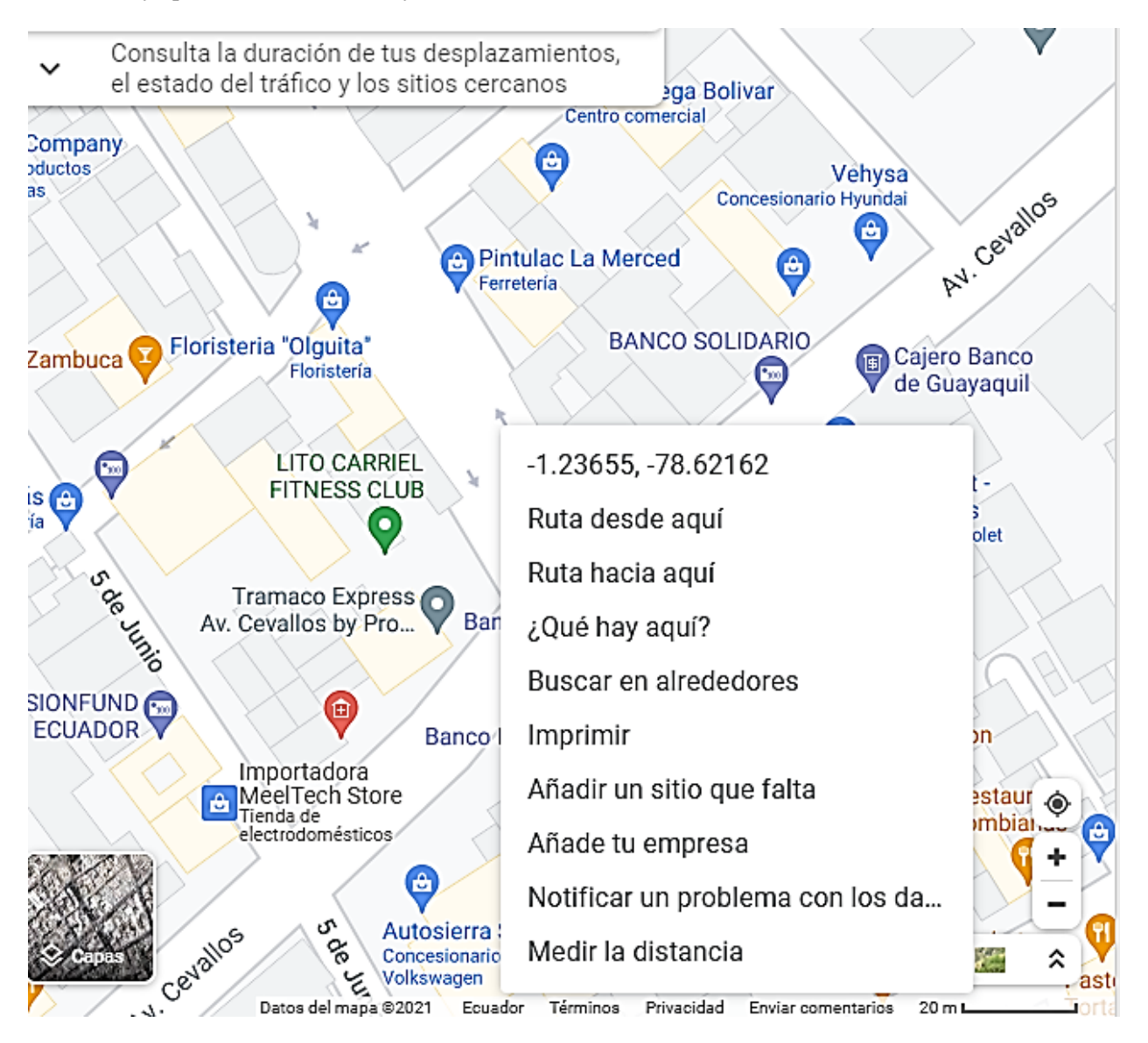

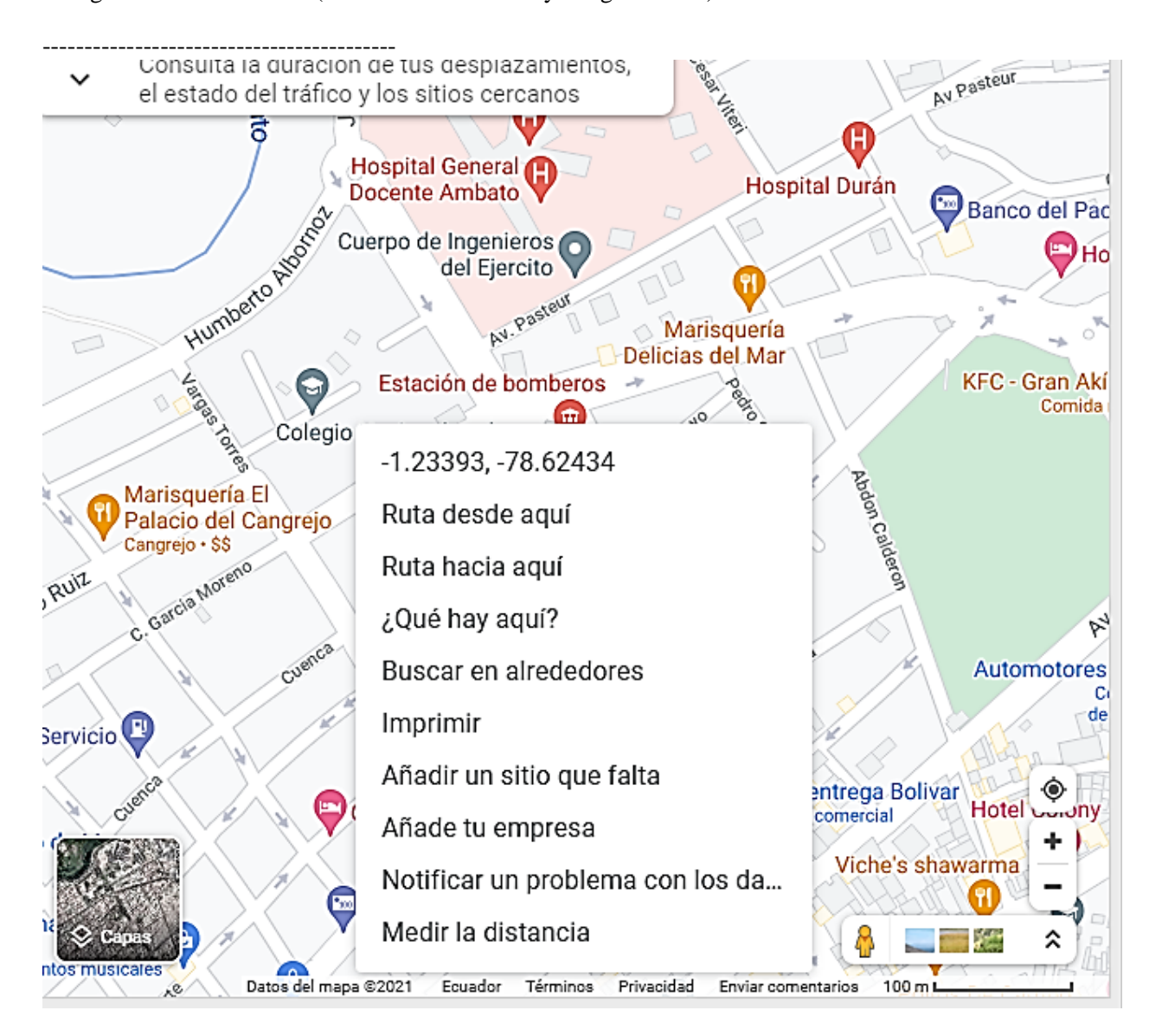

## Colegio Nacional Ambato (Calle Garcia Moreno y Vargas Torres)

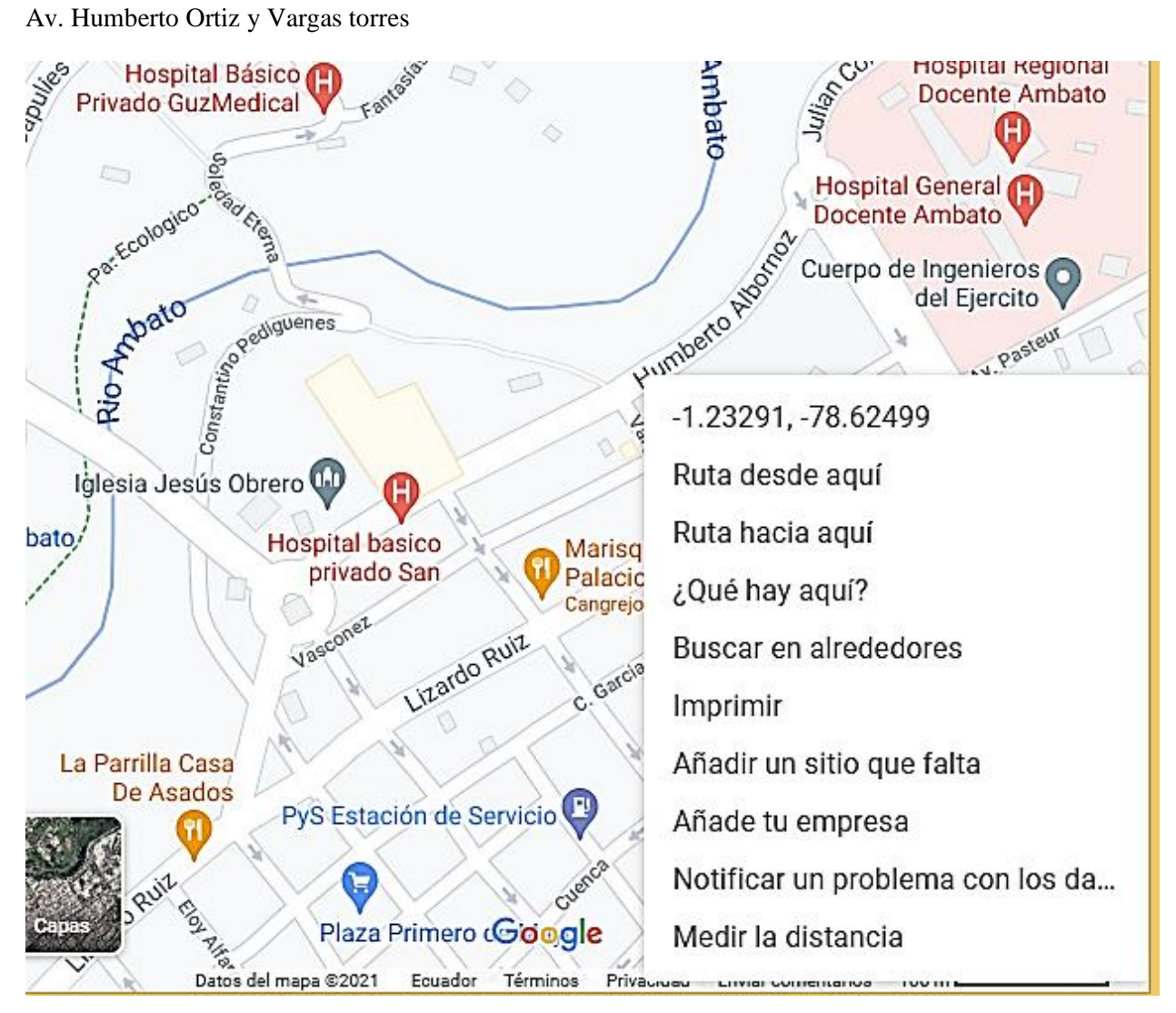

## Parque Ecologico (Atocha)

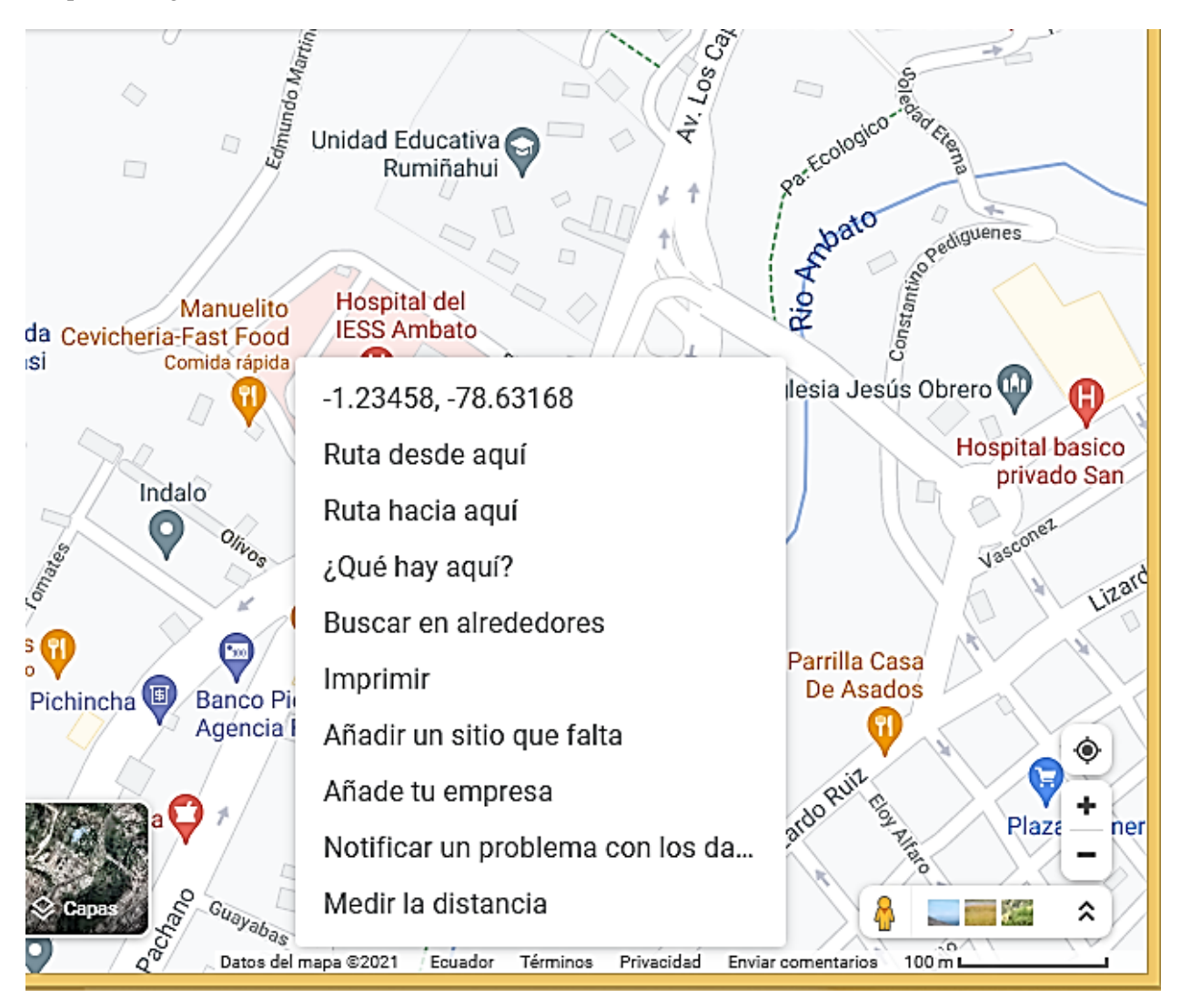

## Cementerio de Atocha (Av. Los Capulies)

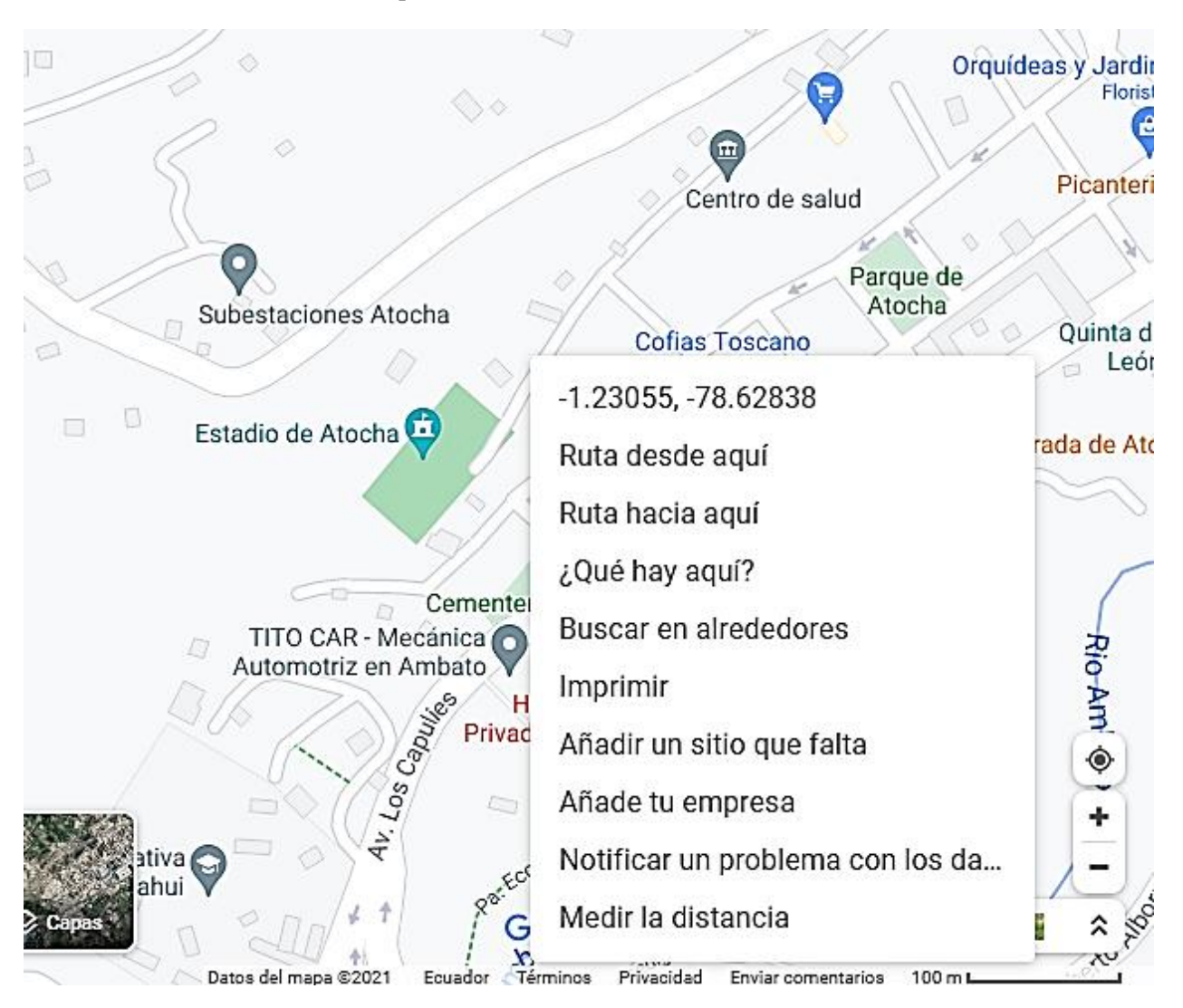

## Av. Virgen del Sol Y Soledad Eterna

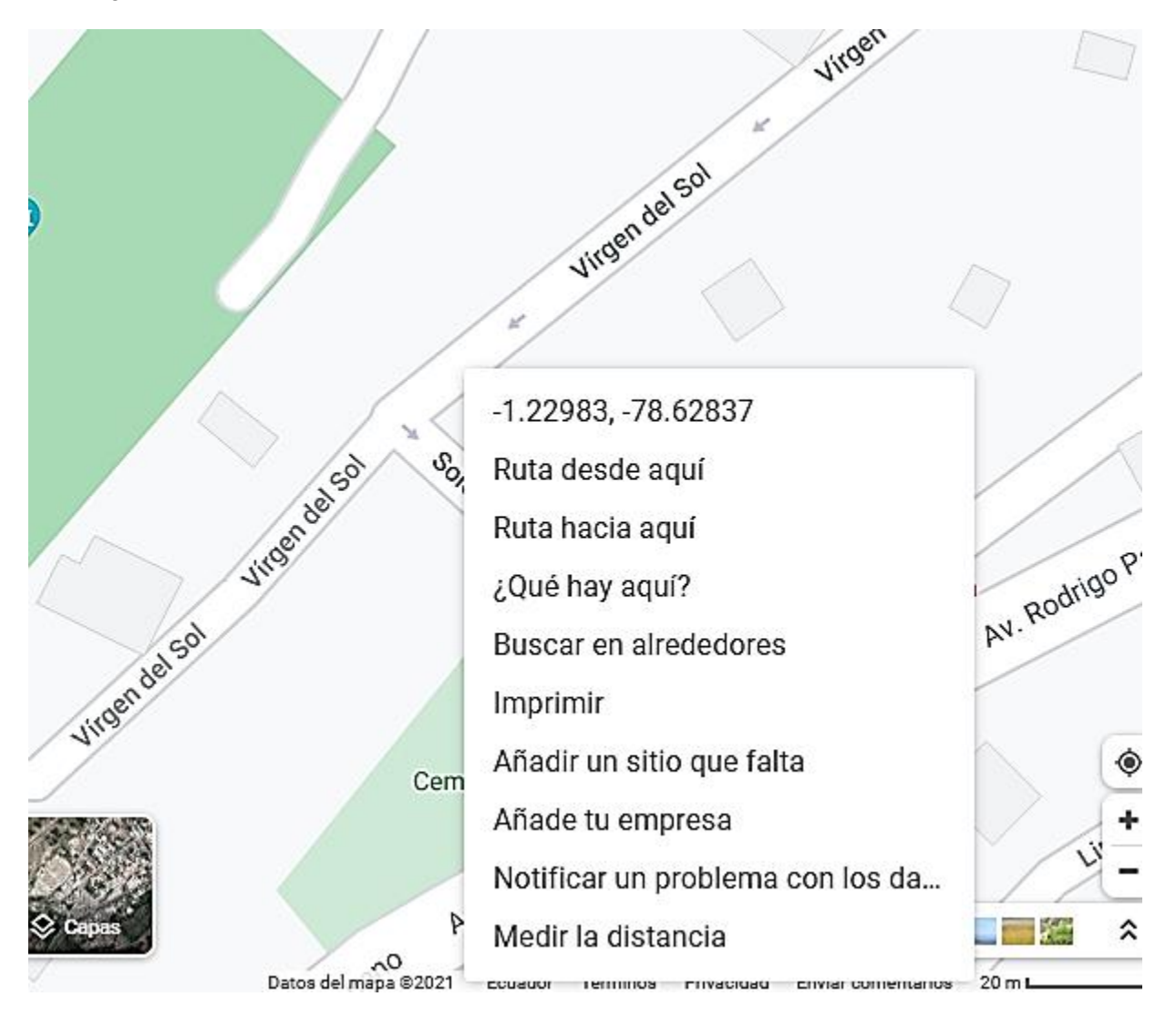

## Museo Provincial Casa del Portal

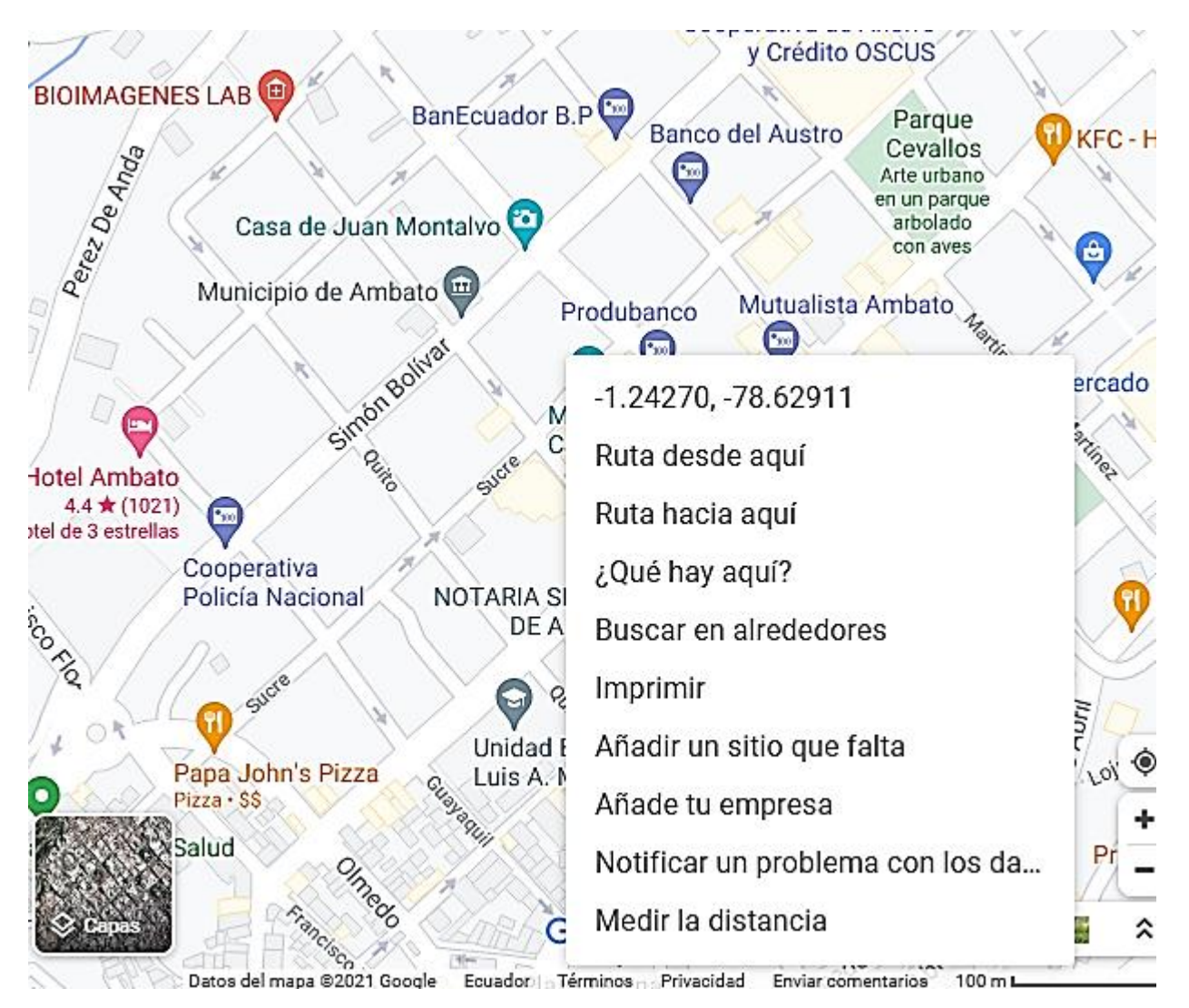

## La Vicentina

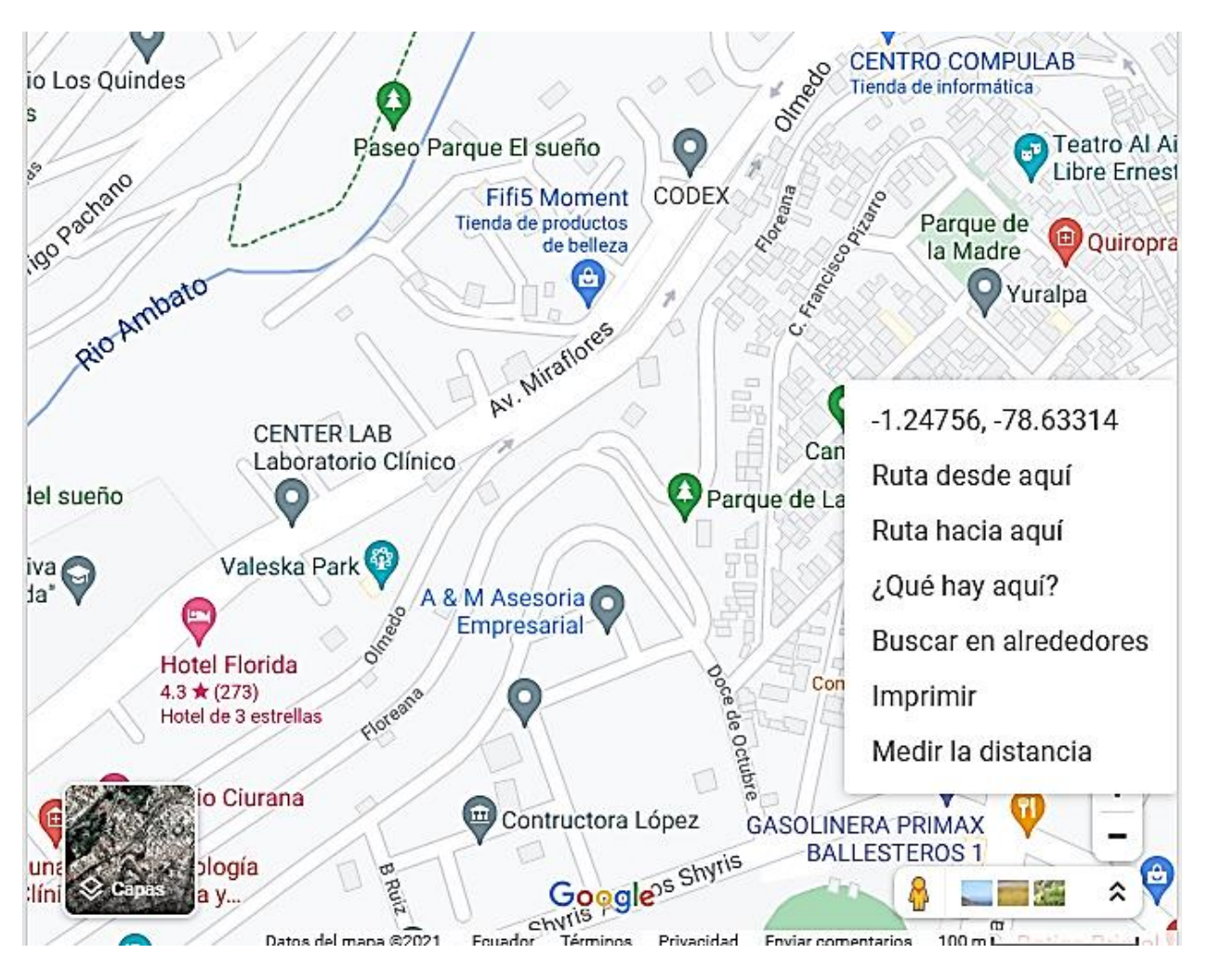

## Club Tungurahua

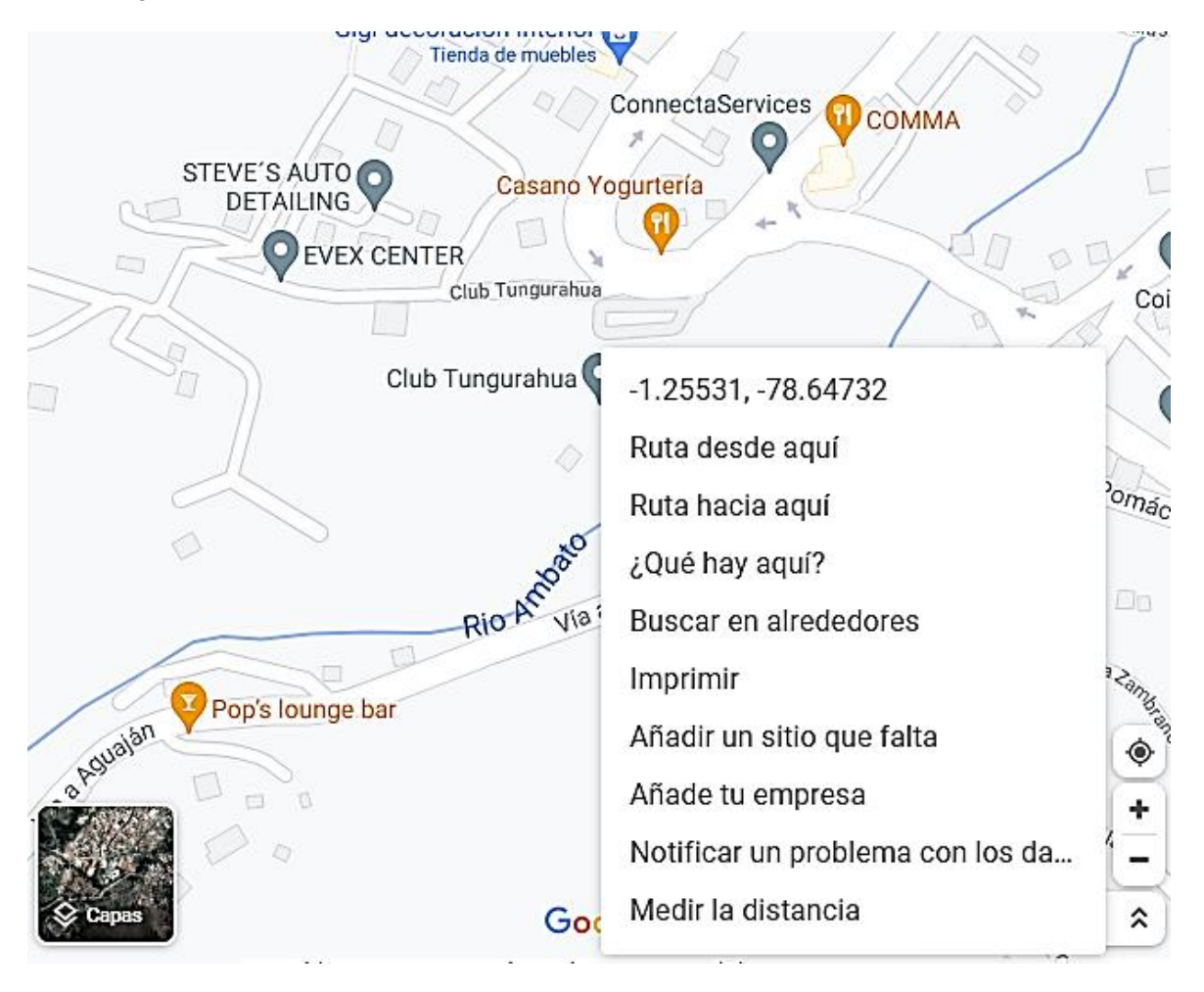

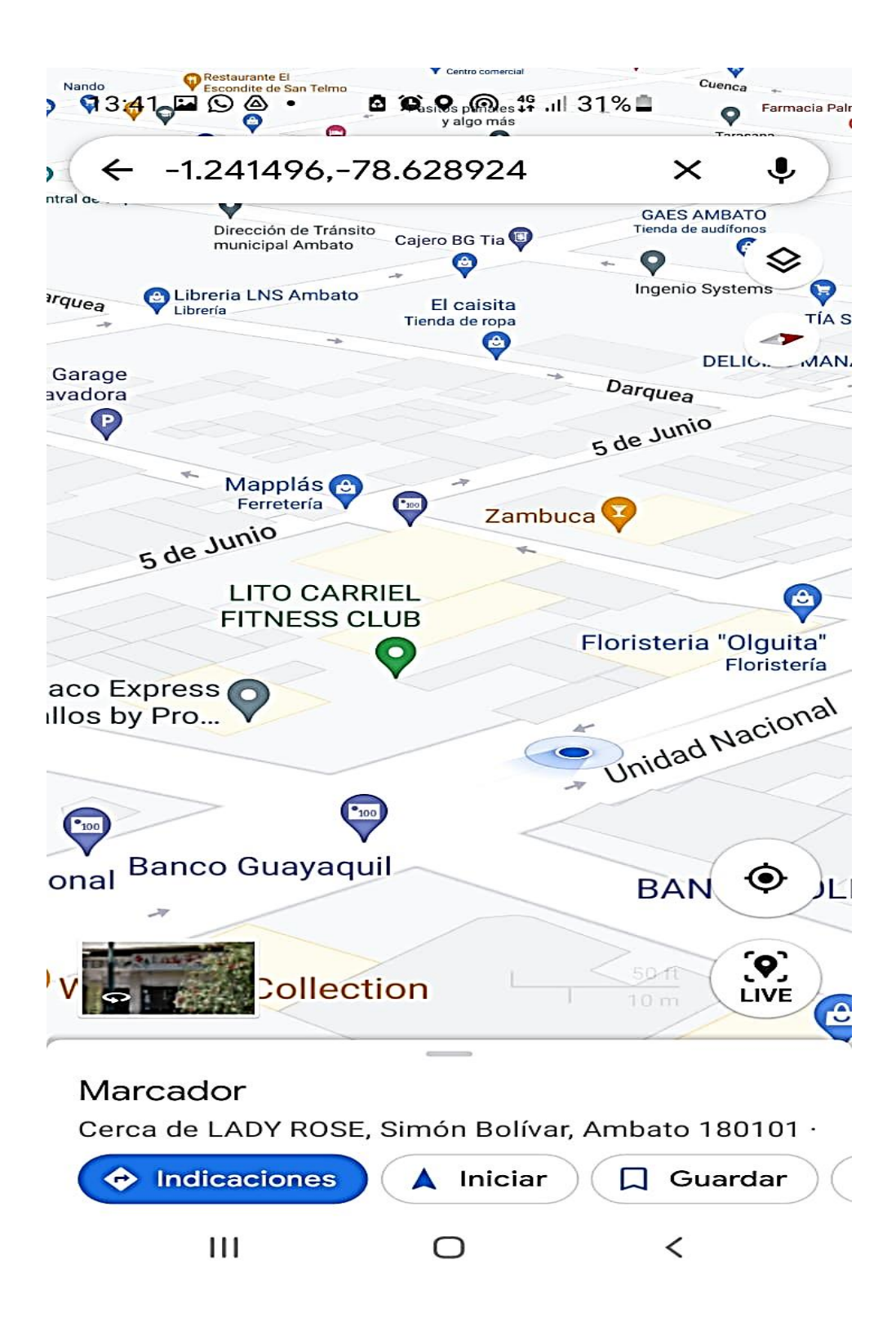

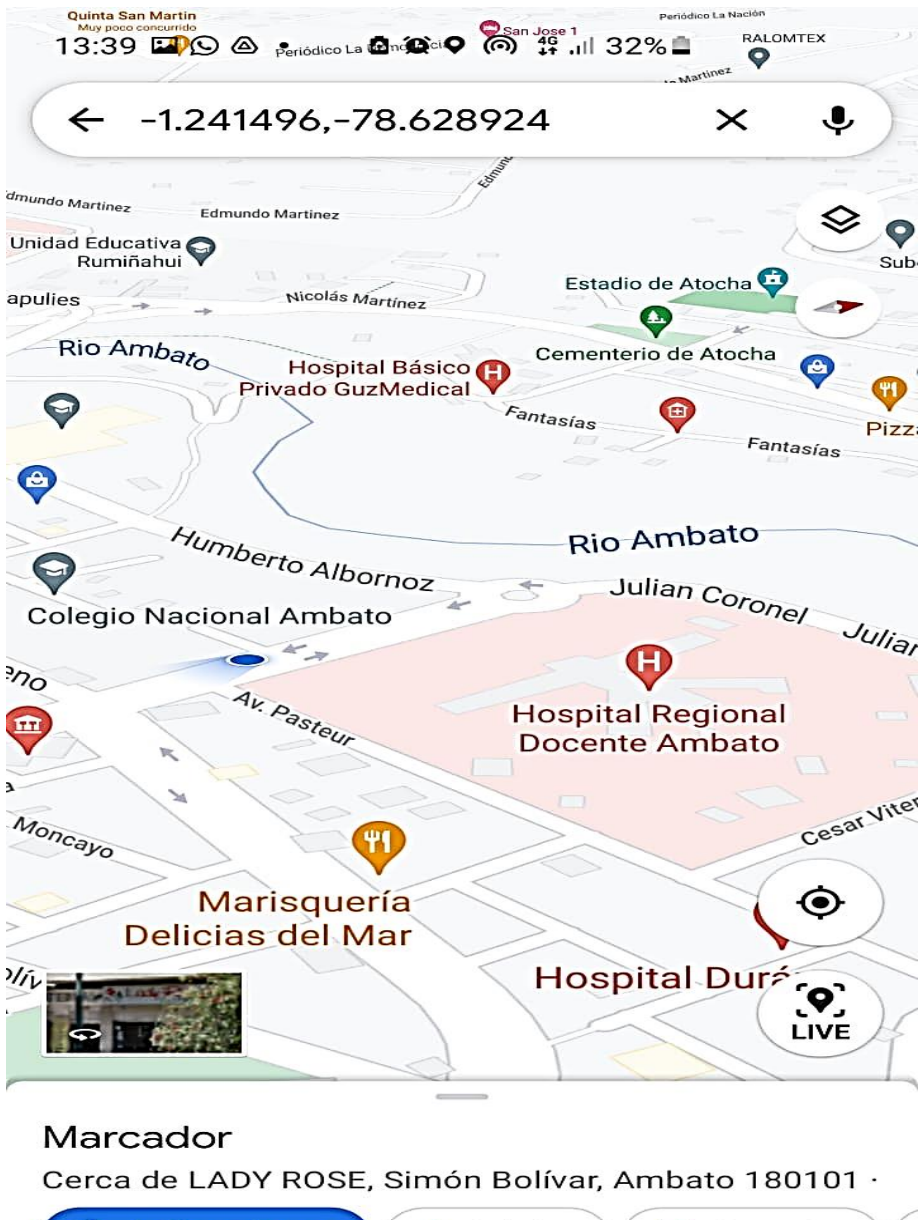

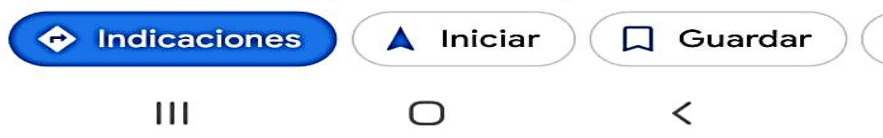

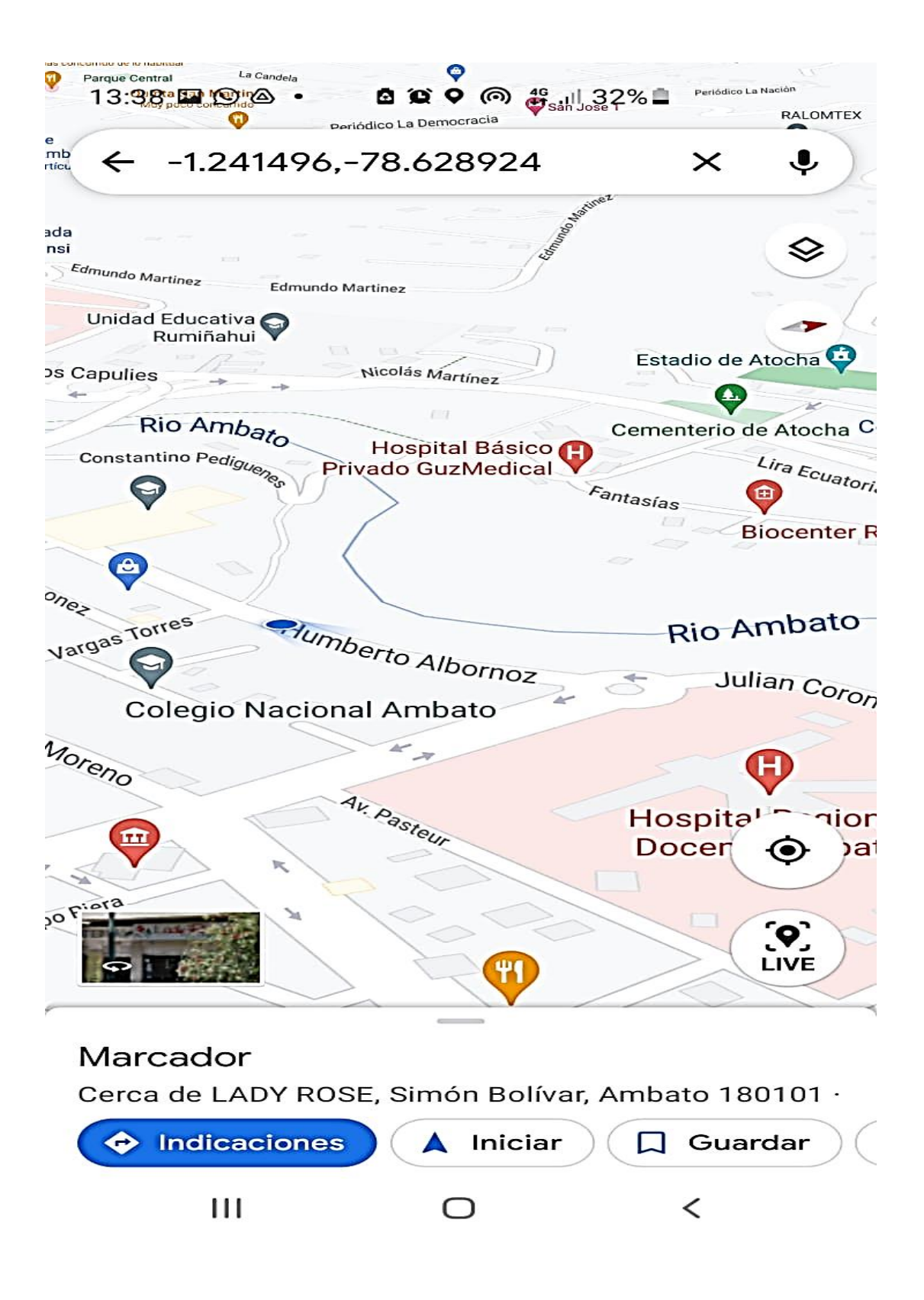

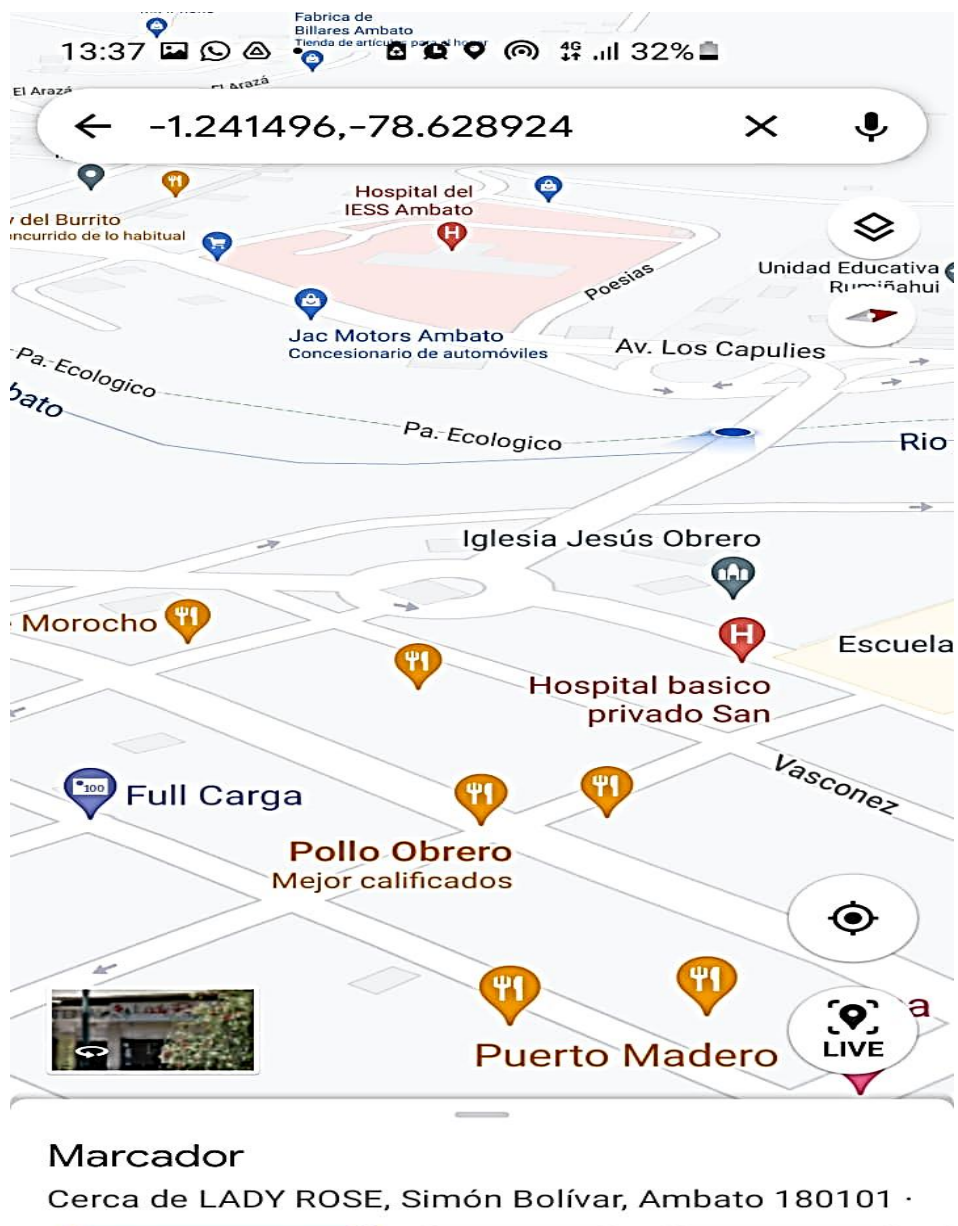

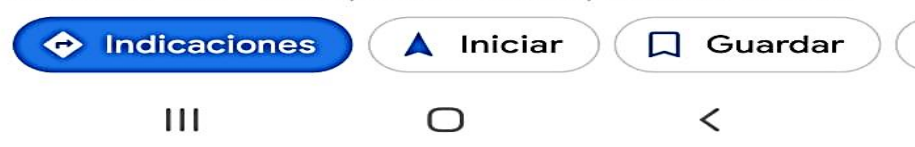
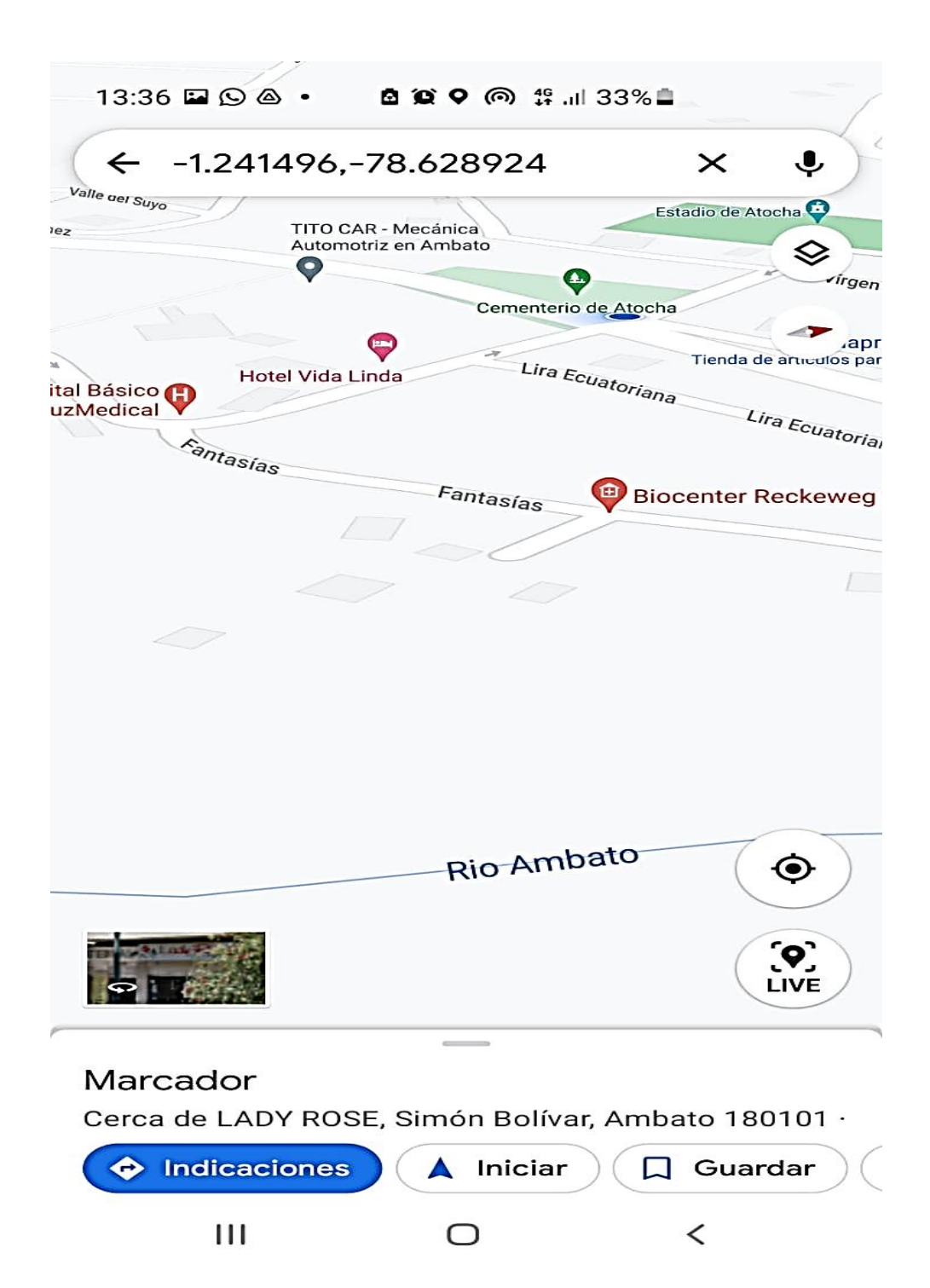

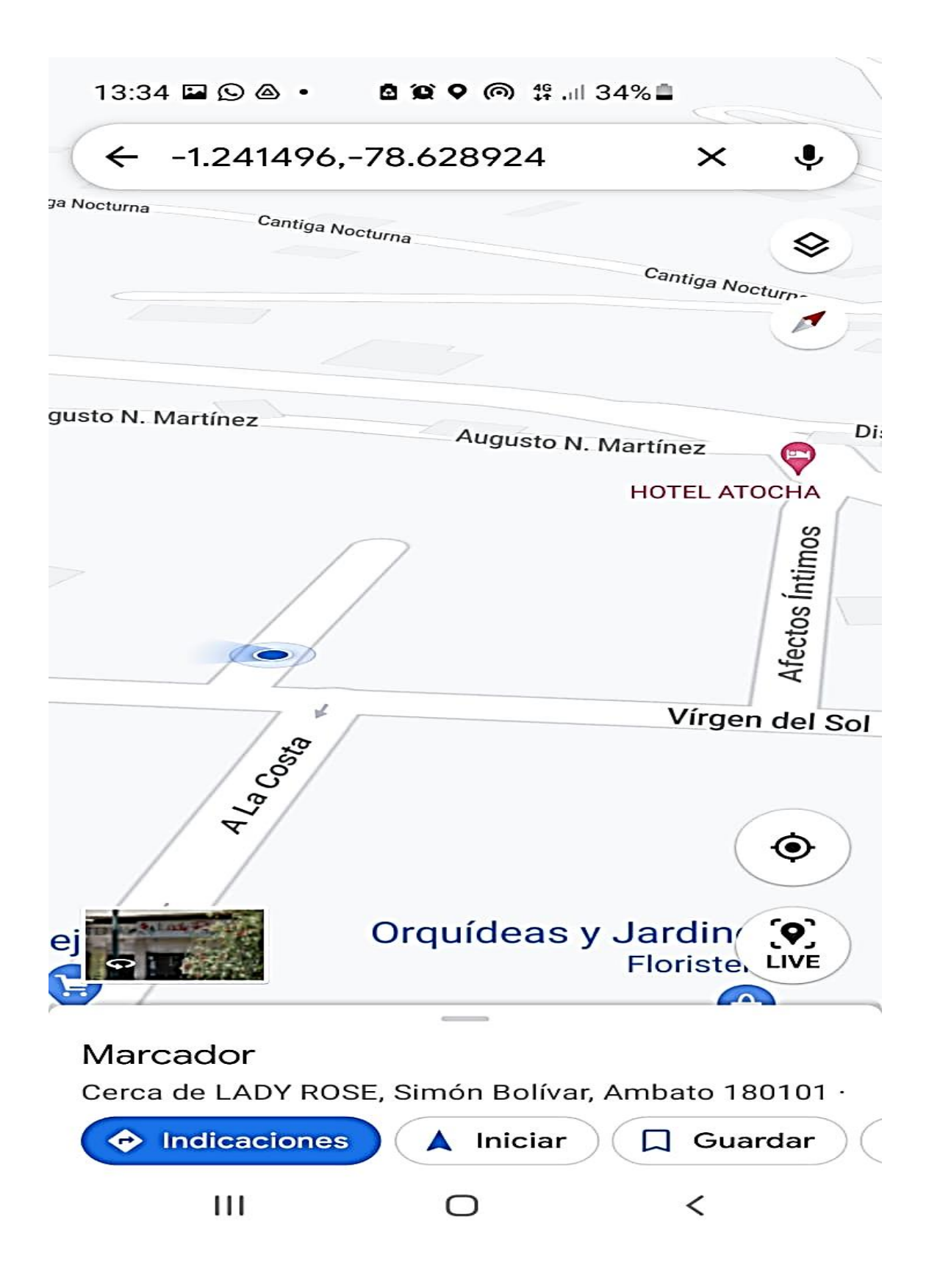

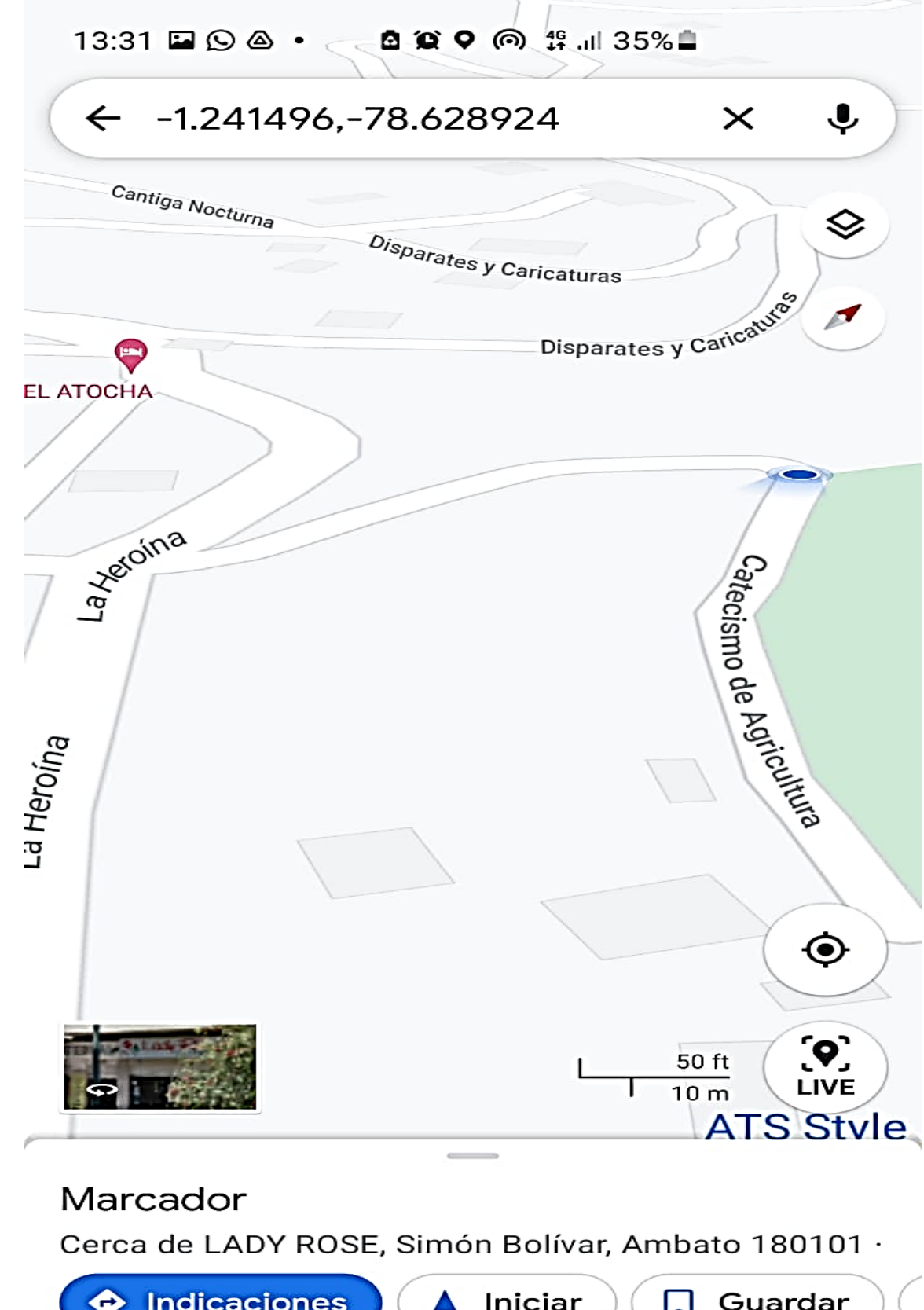

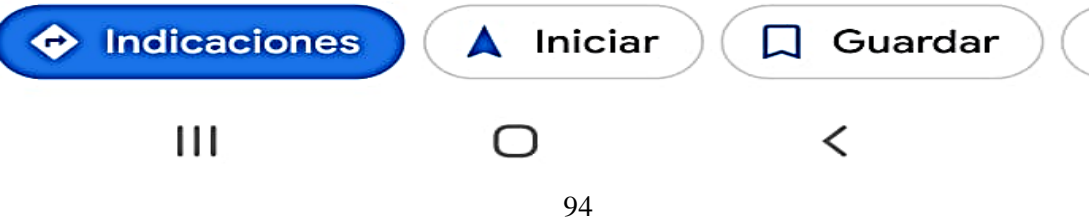

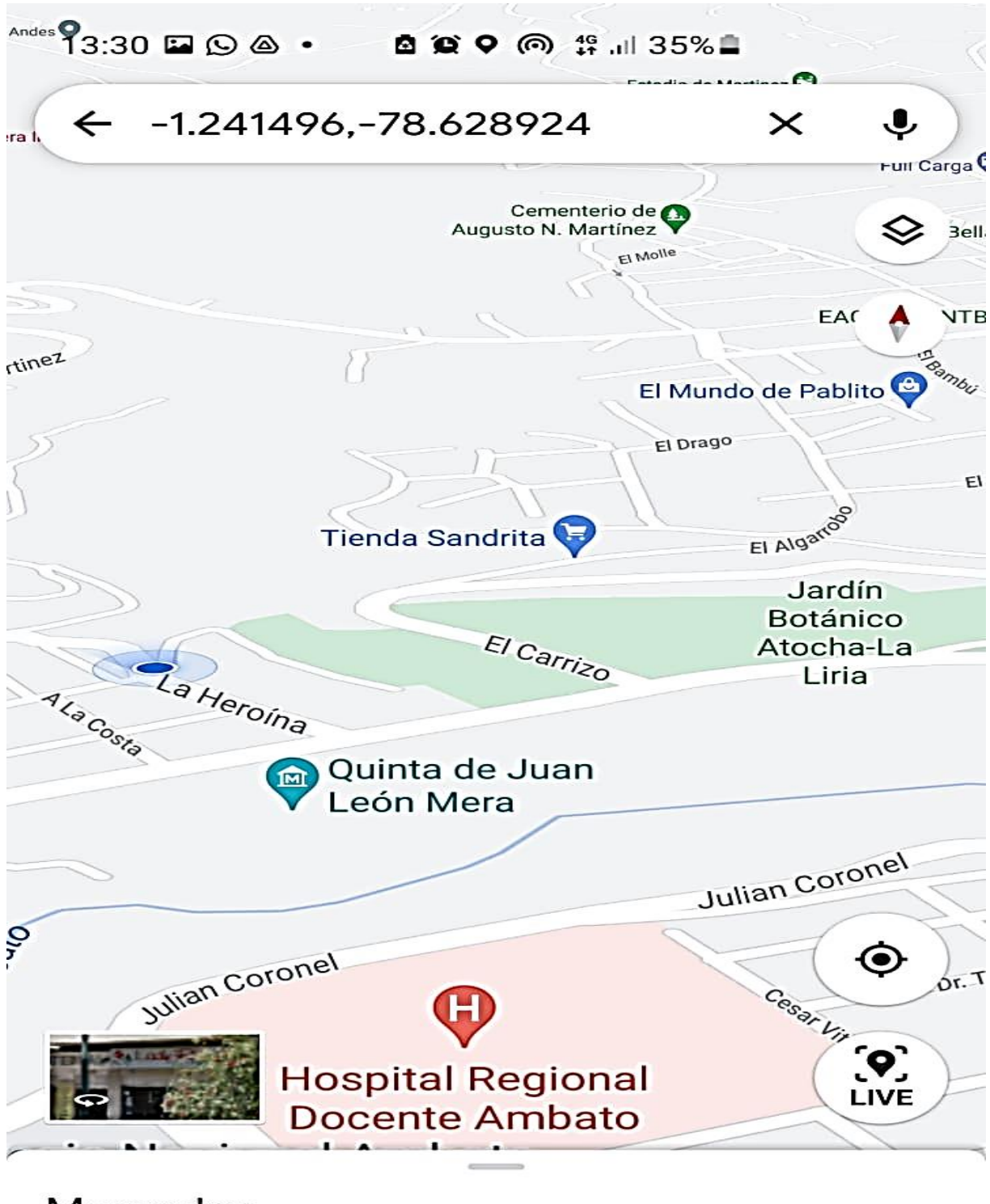

## Marcador

Cerca de LADY ROSE, Simón Bolívar, Ambato 180101 ·

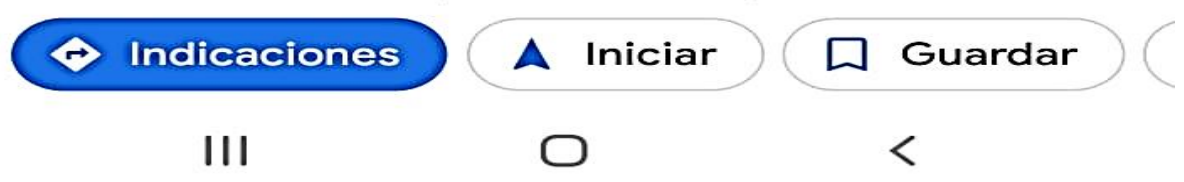

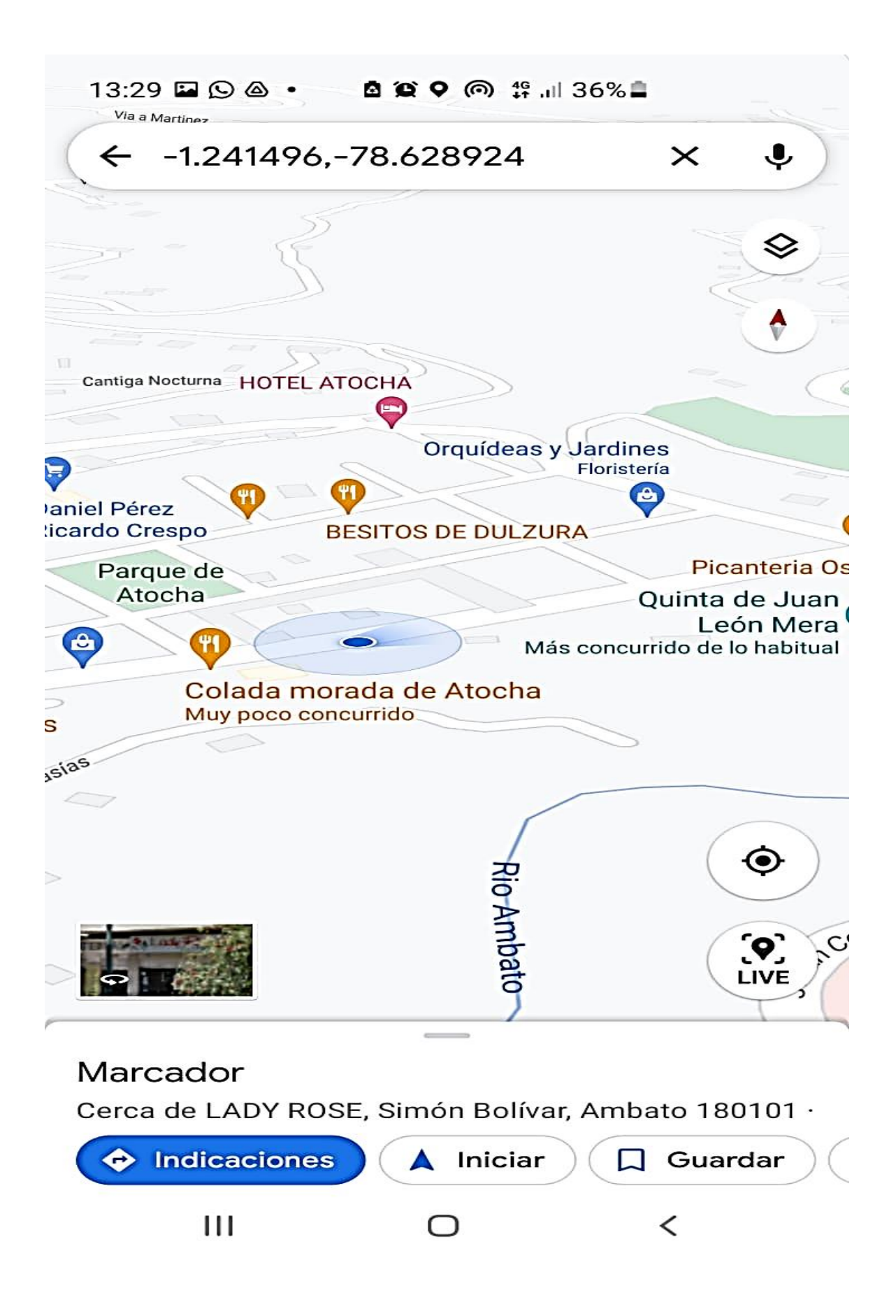

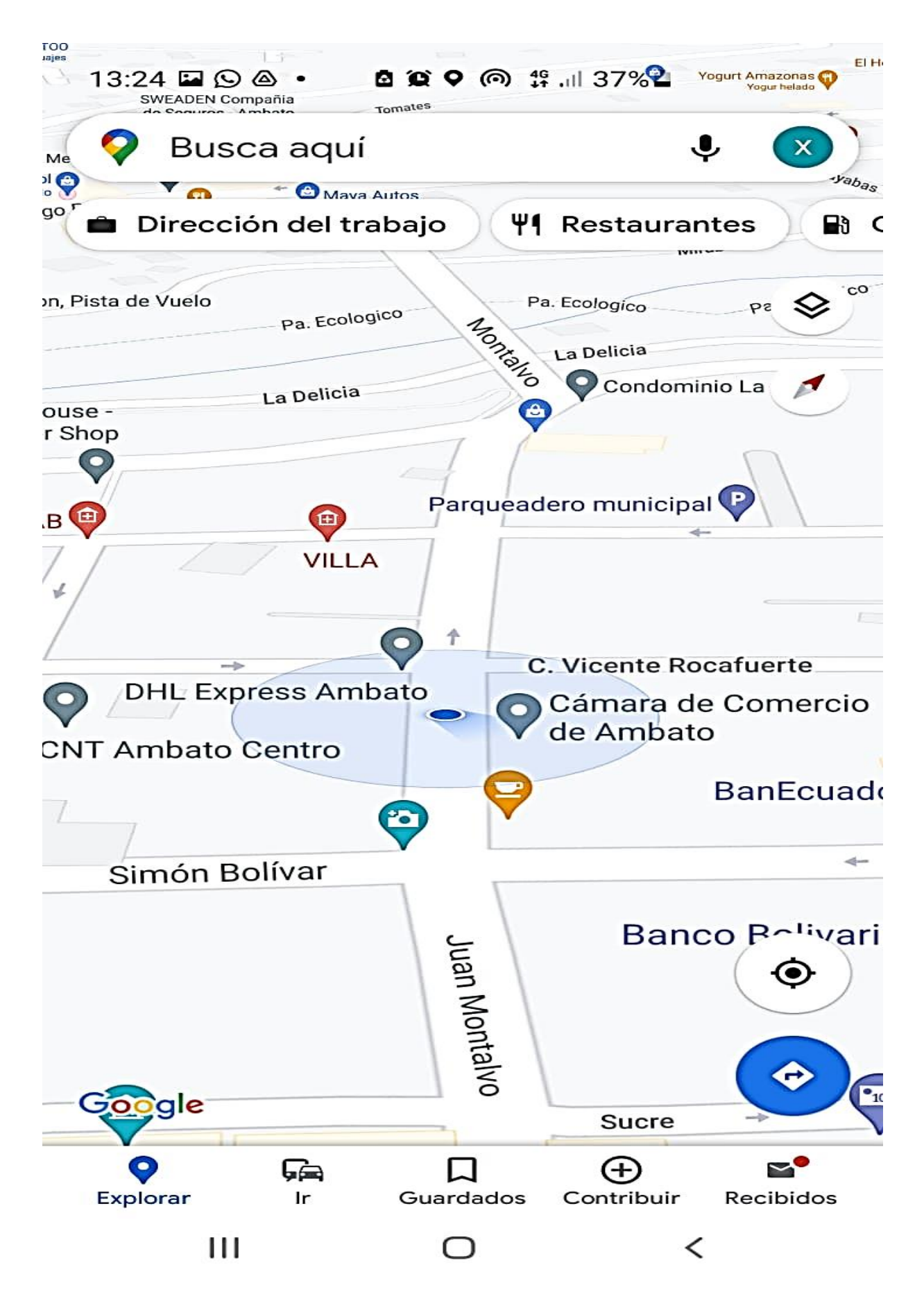

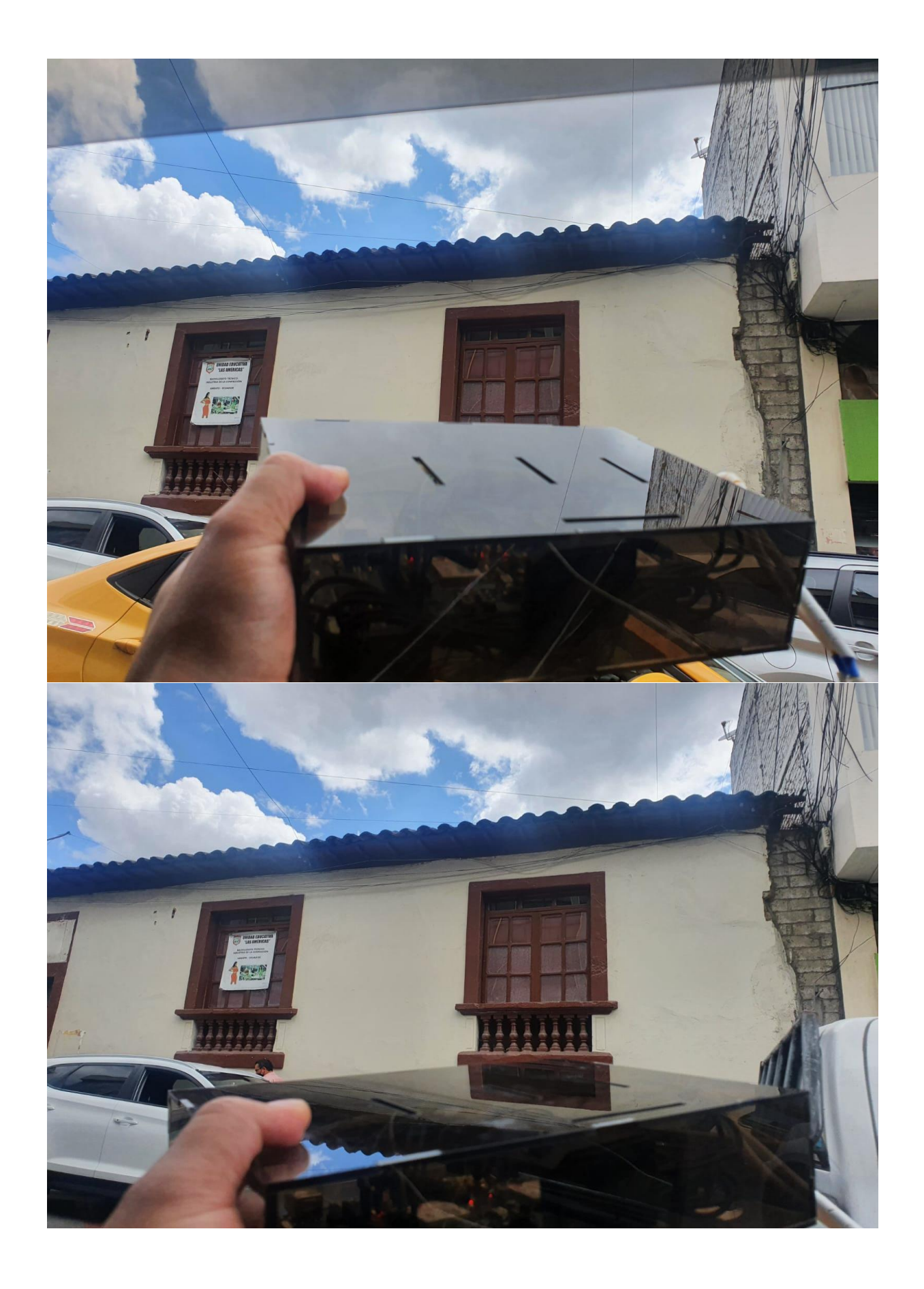

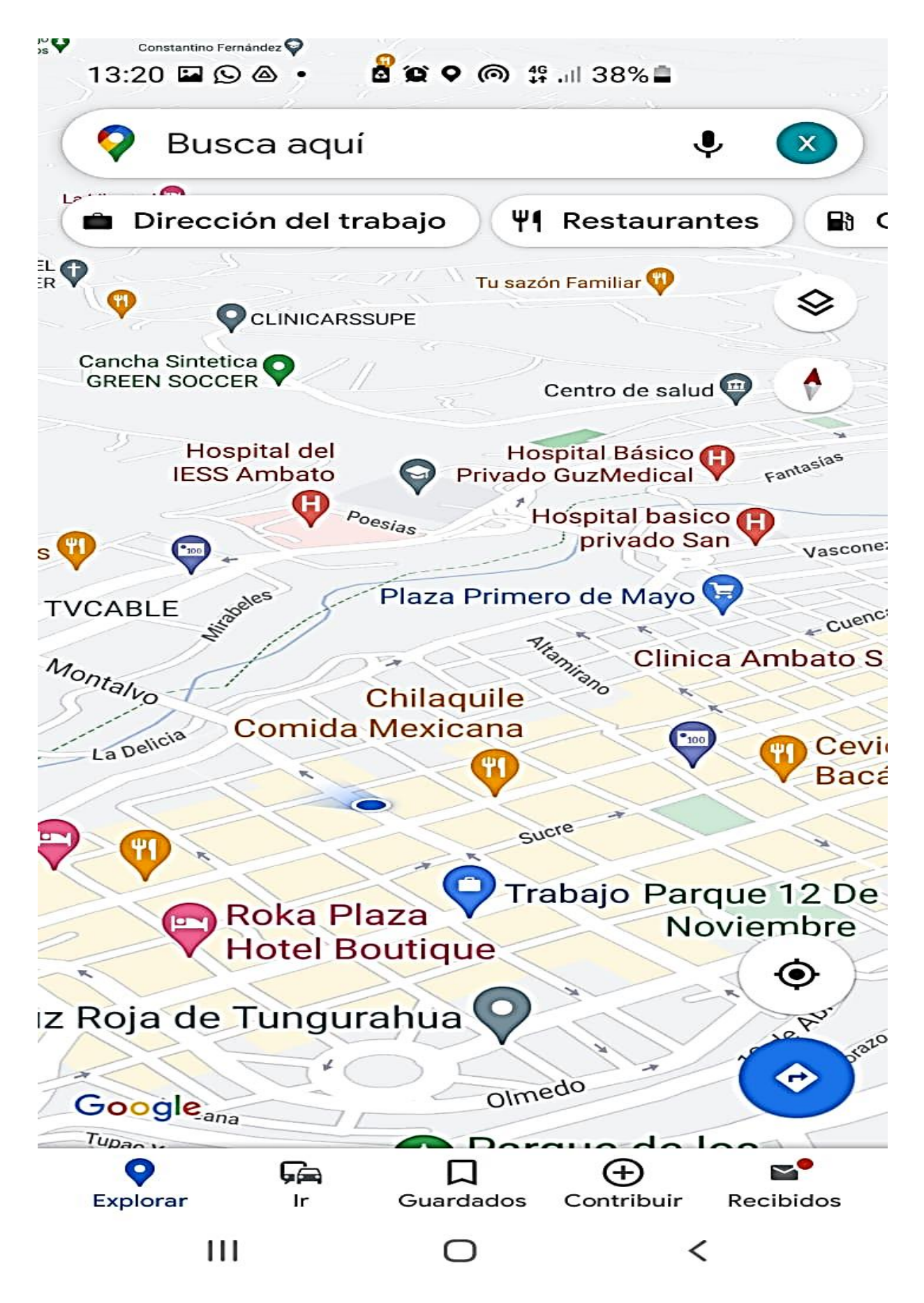

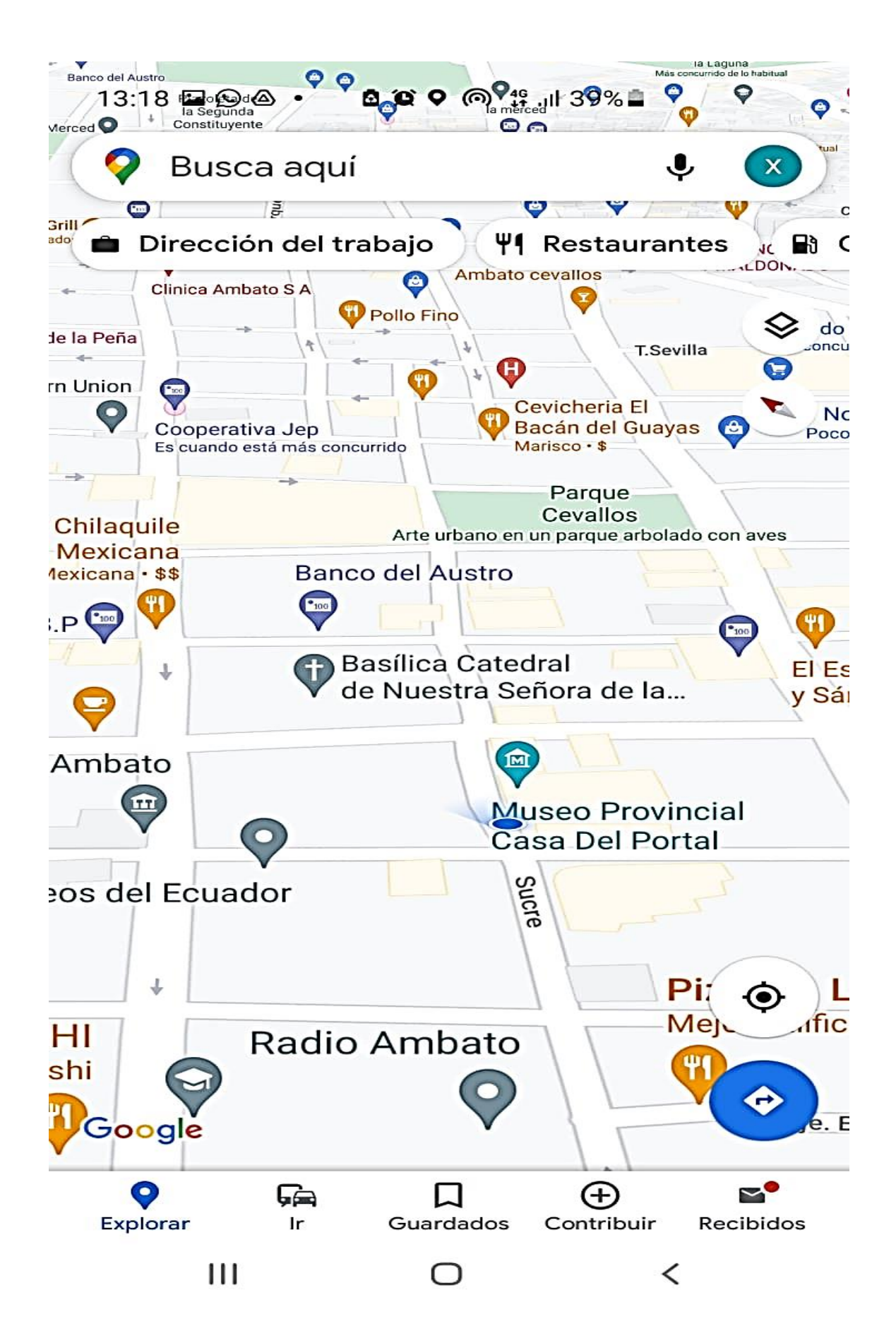

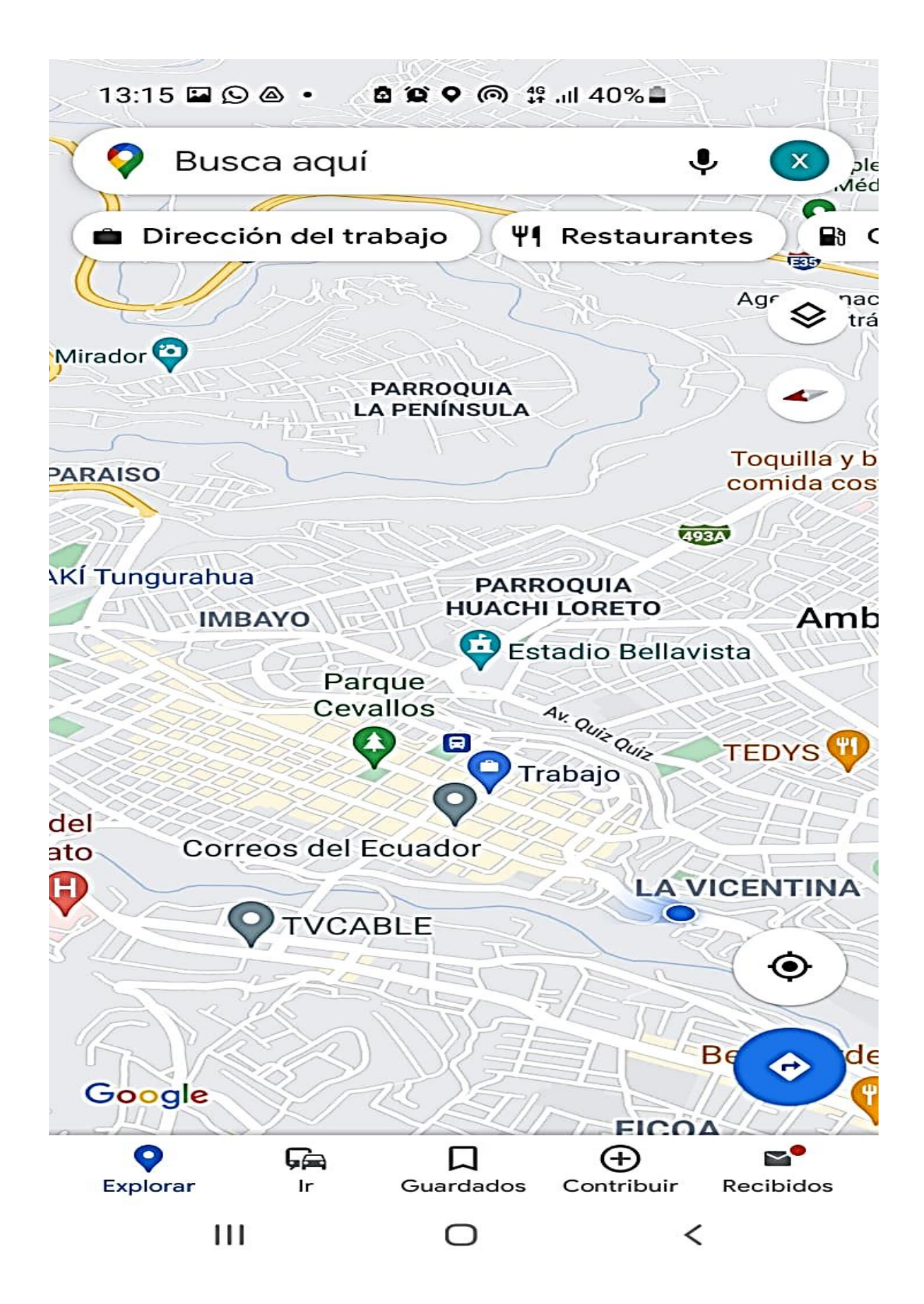

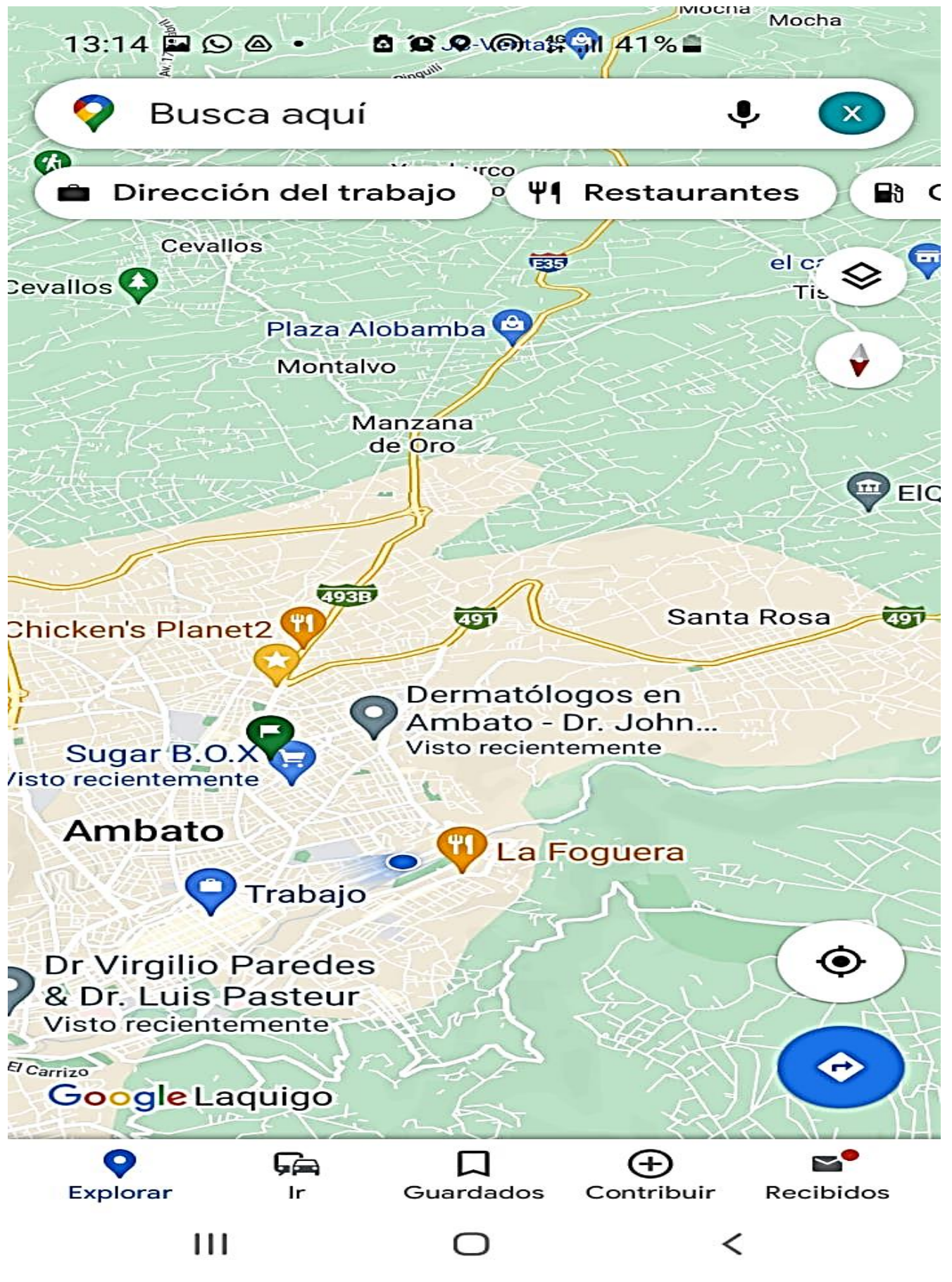

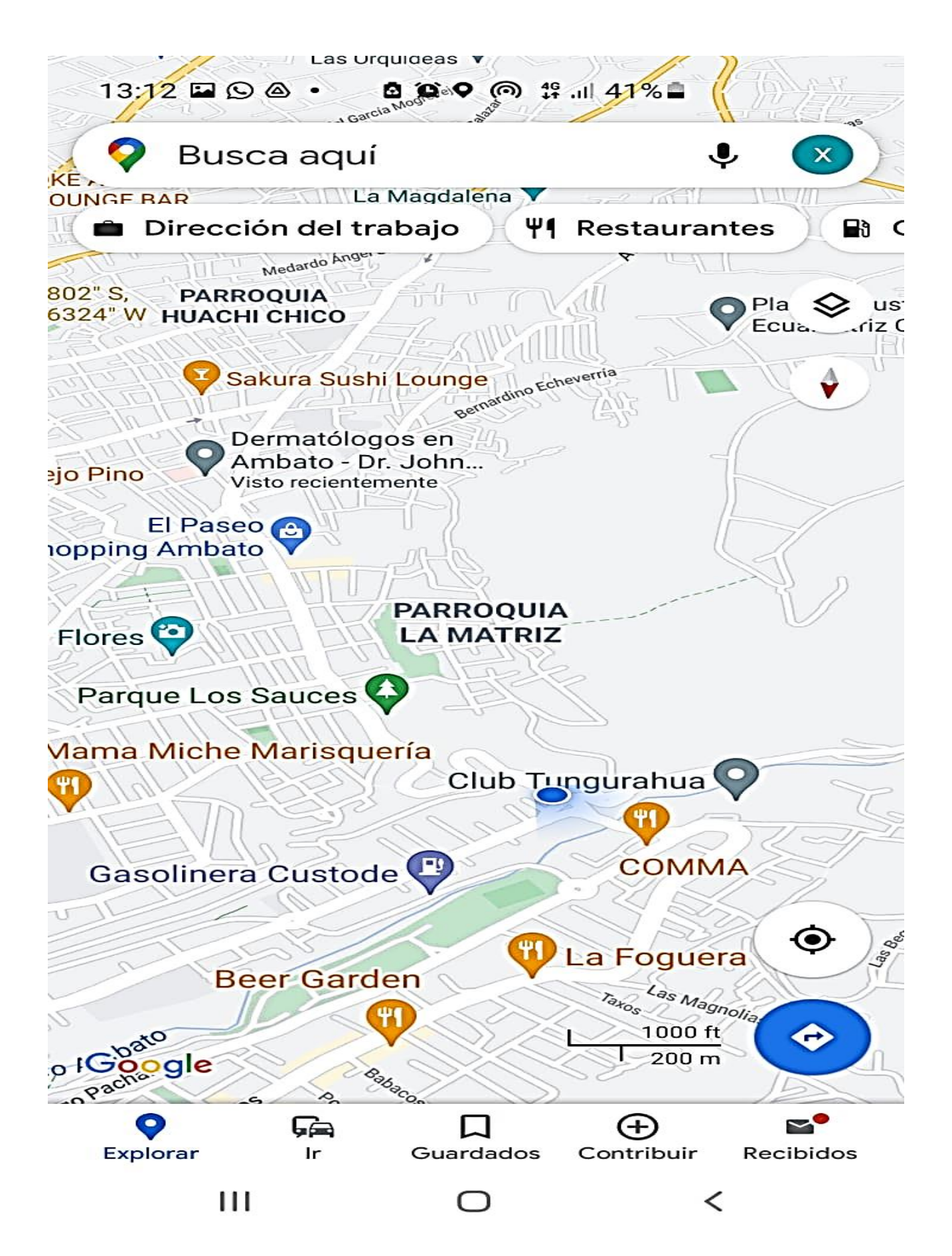

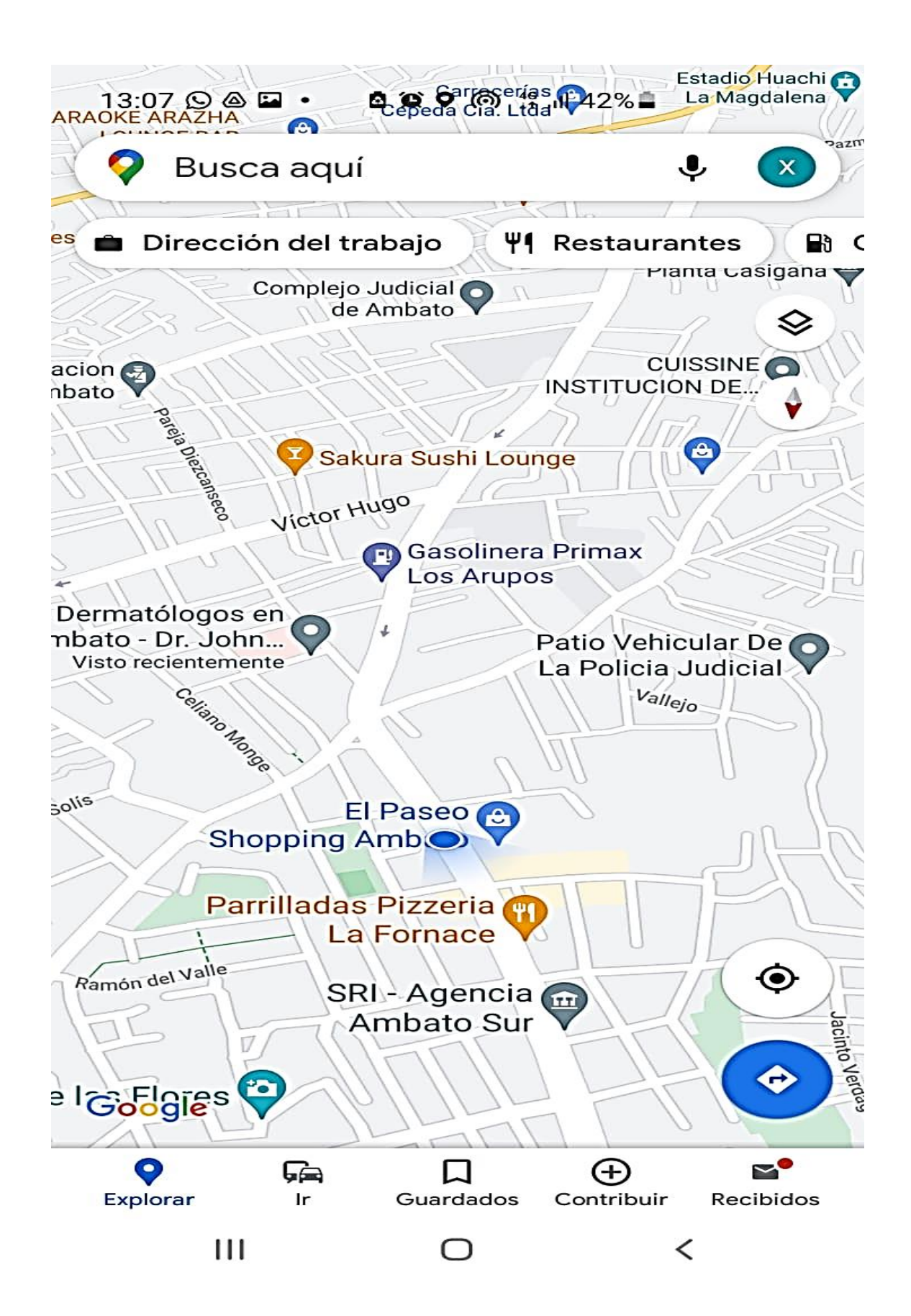

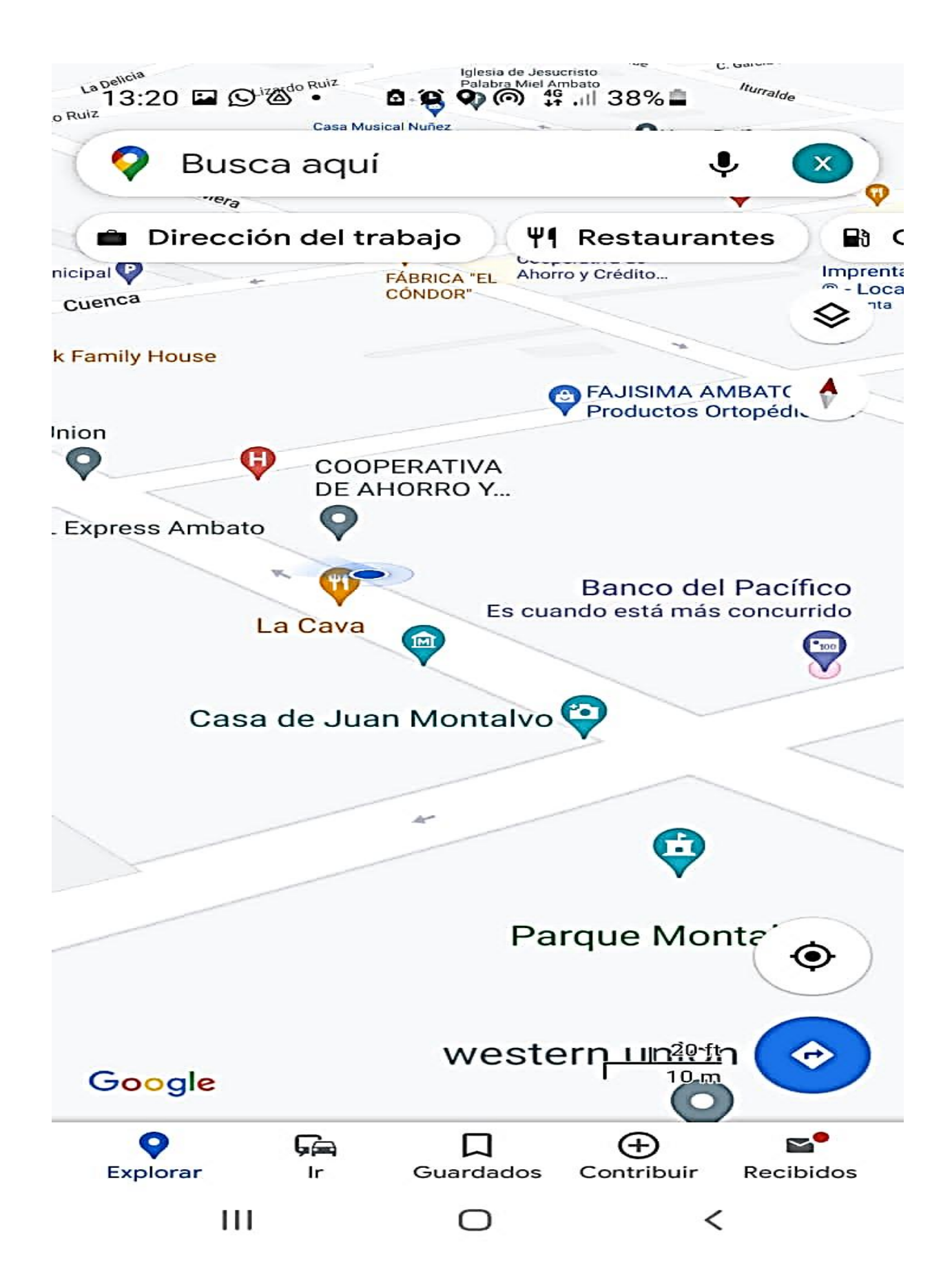

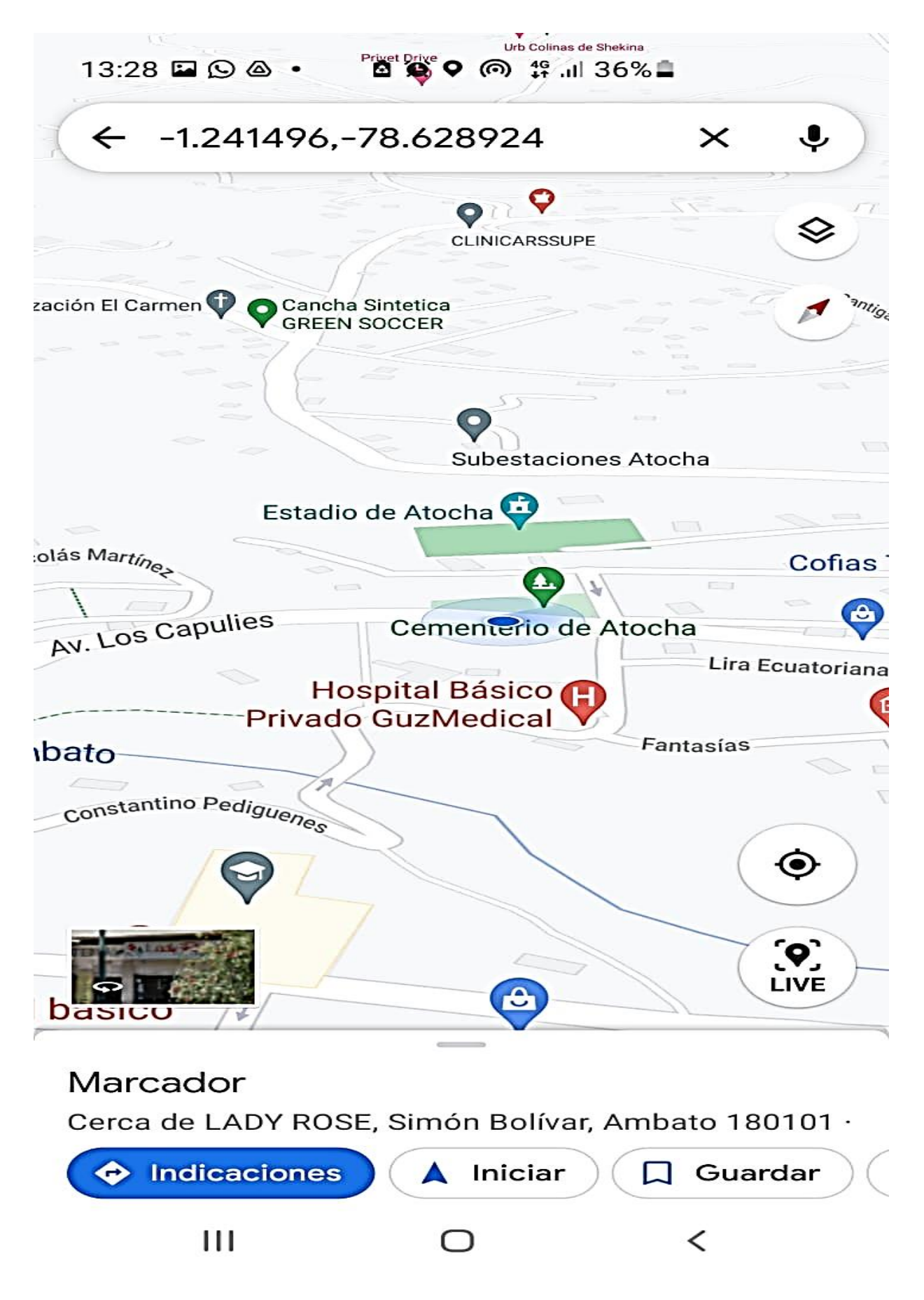

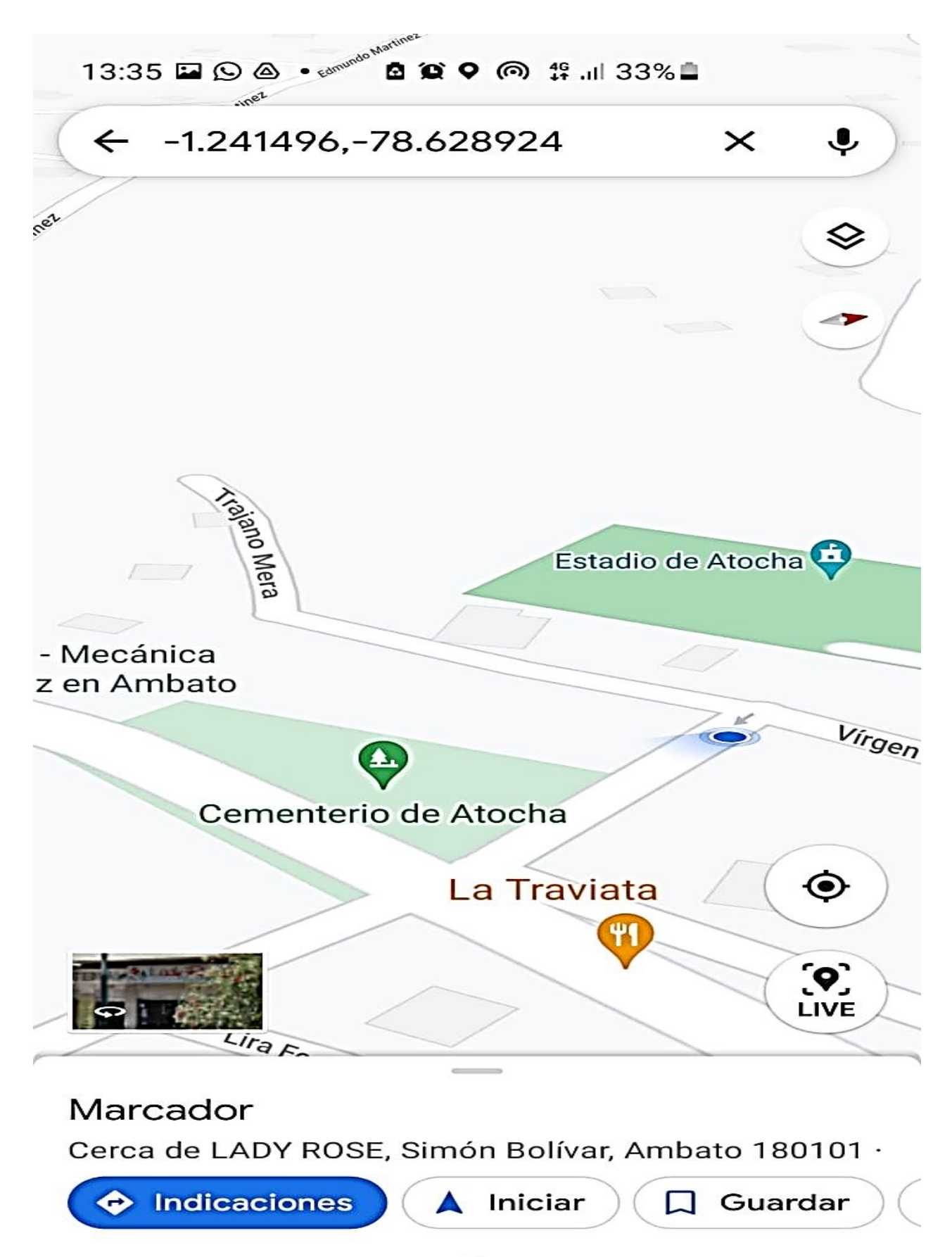

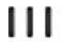

 $\,<\,$ 

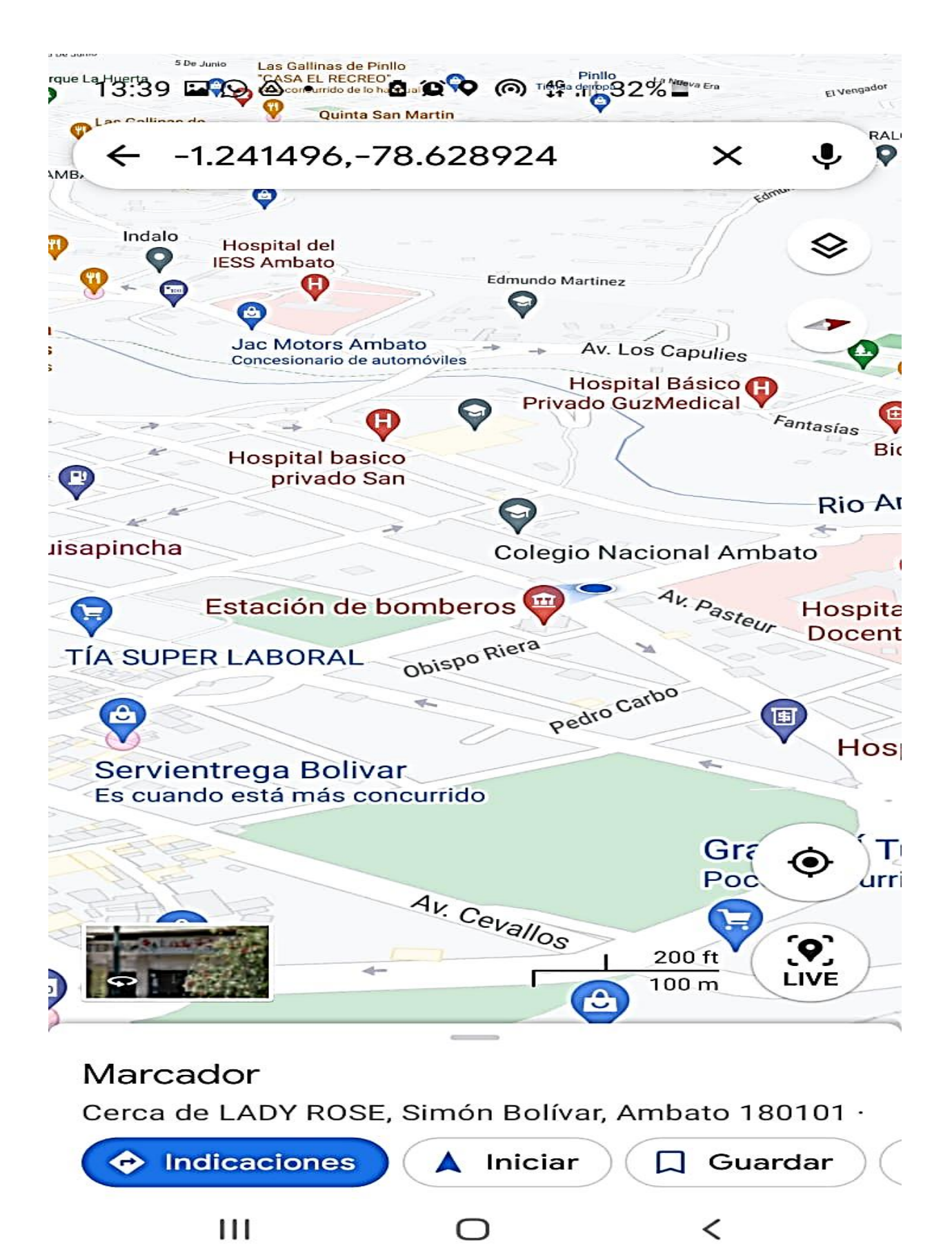

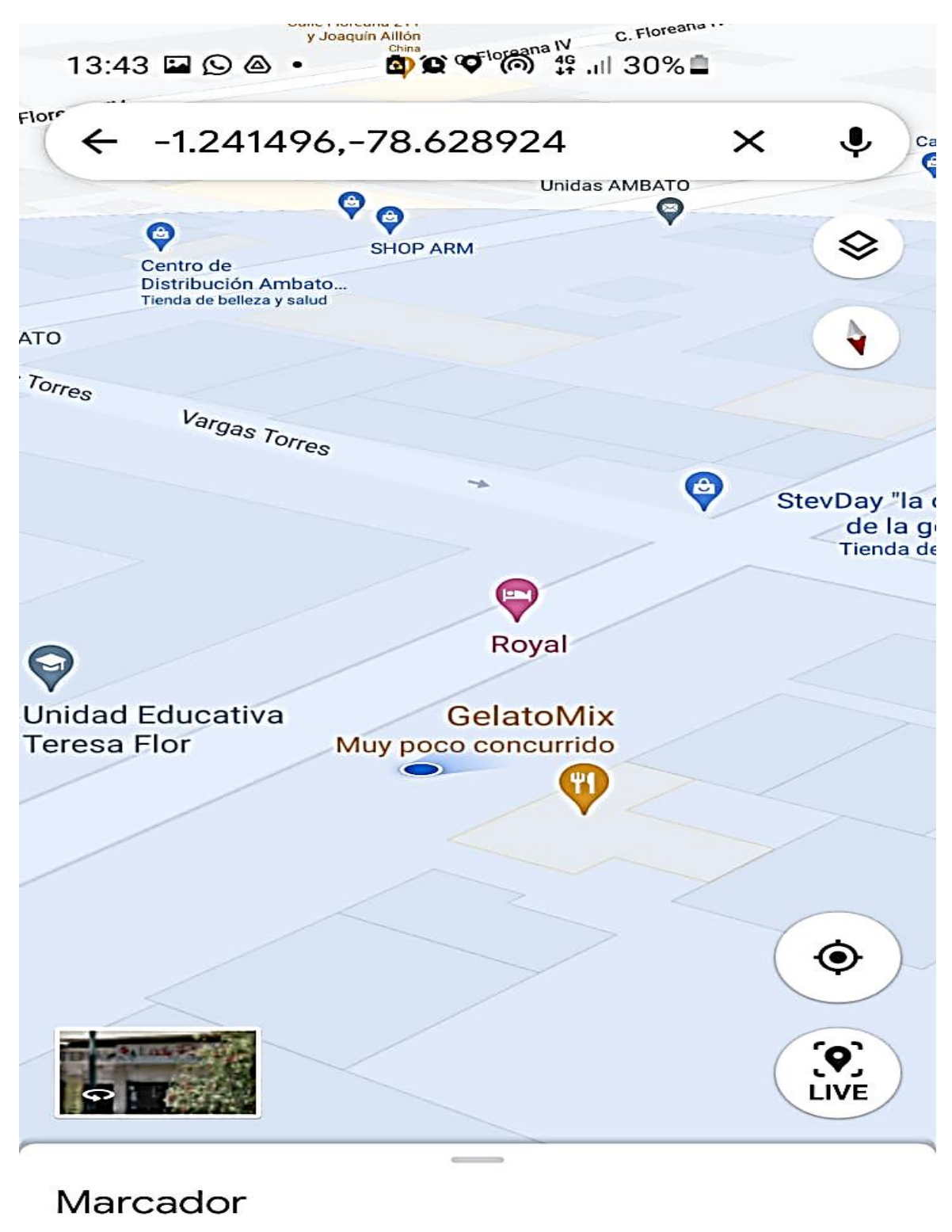

Cerca de LADY ROSE, Simón Bolívar, Ambato 180101 ·

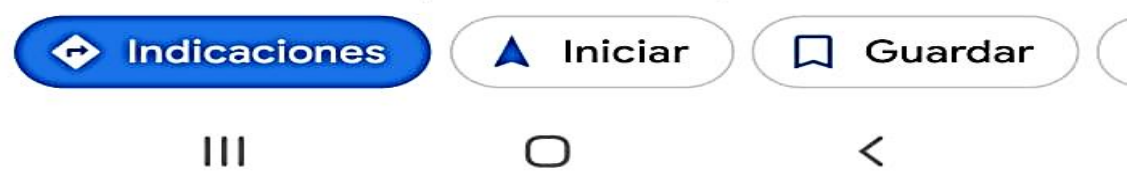

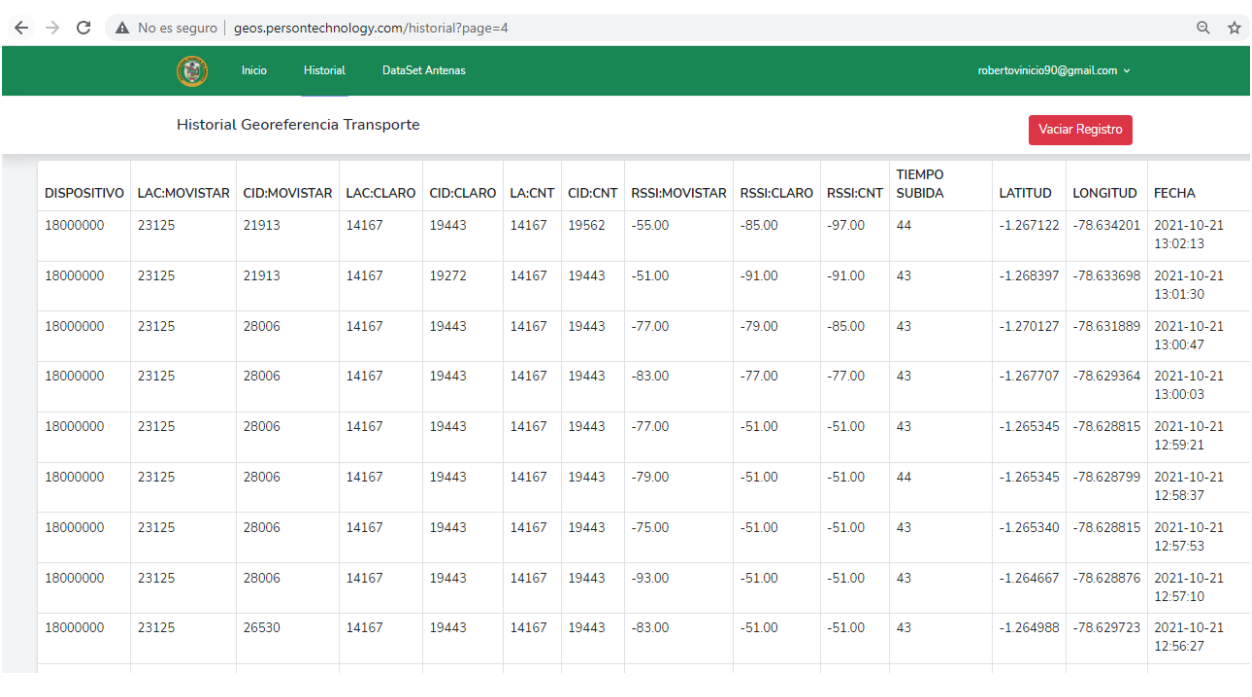

#### **Anexo 5** Mediciones realizadas en el Sistema de Geo-referenciación

**Contract Contract Contract Contract Contract Contract Contract Contract Contract Contract Contract Contract Contract Contract Contract Contract Contract Contract Contract Contract Contract Contract Contract Contract Contr** 

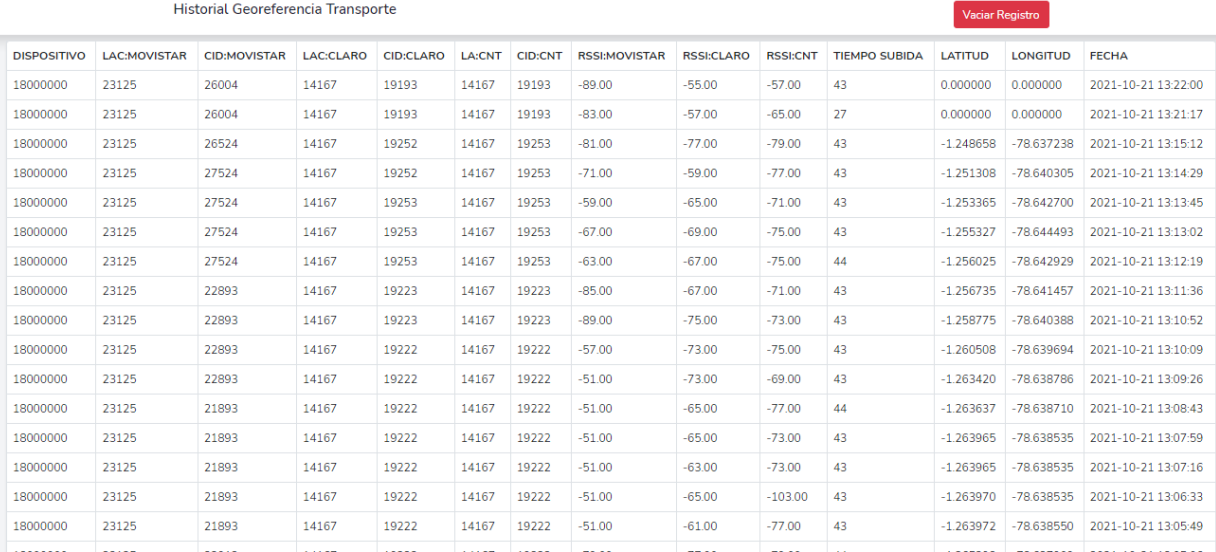

robertovinicio $90$ @gmail.com  $\sim$ 

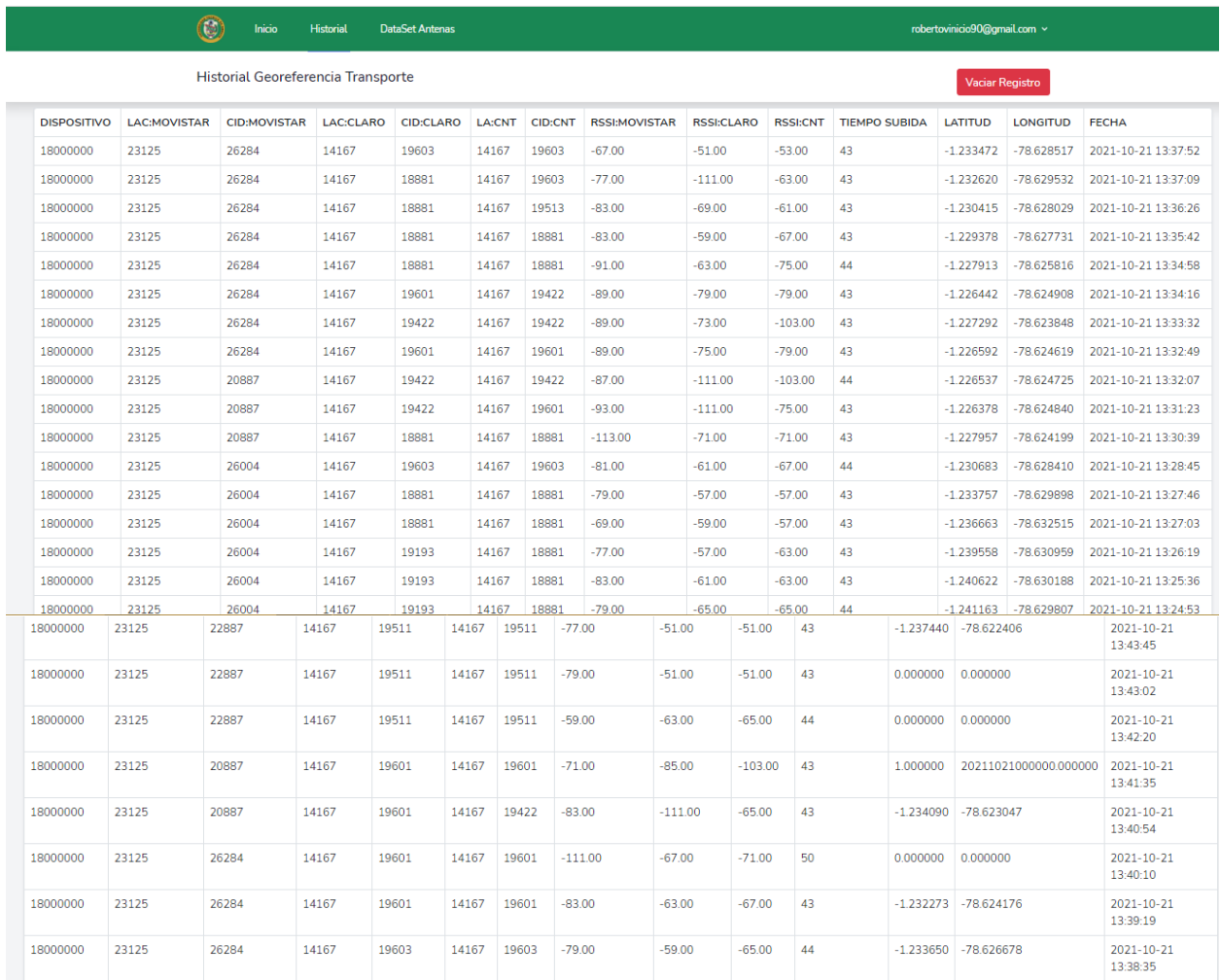

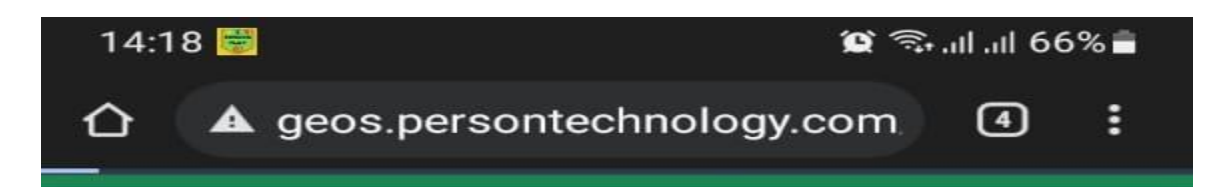

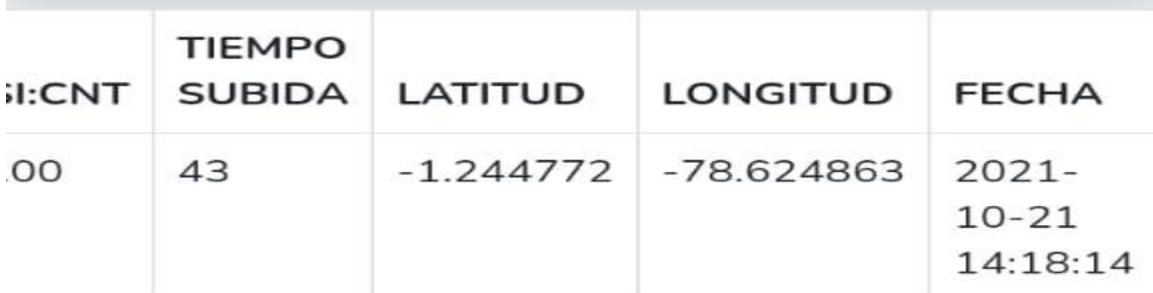

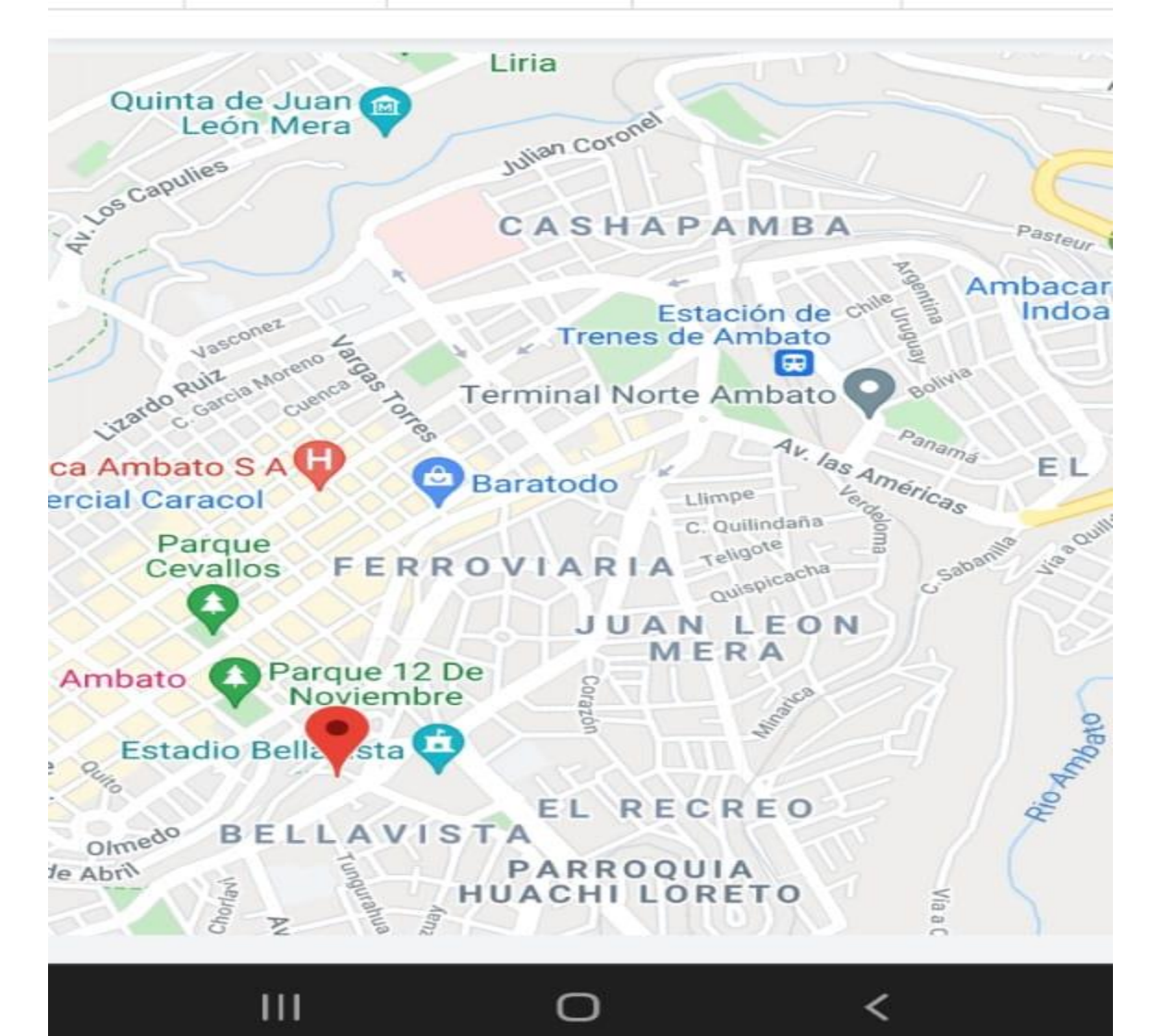

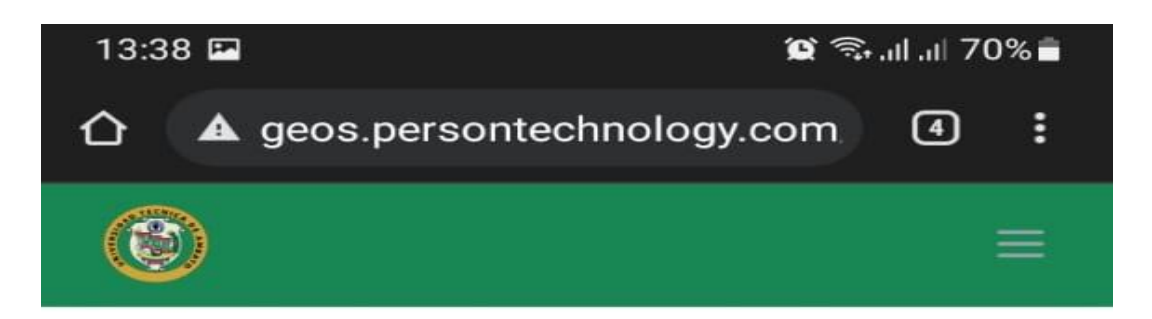

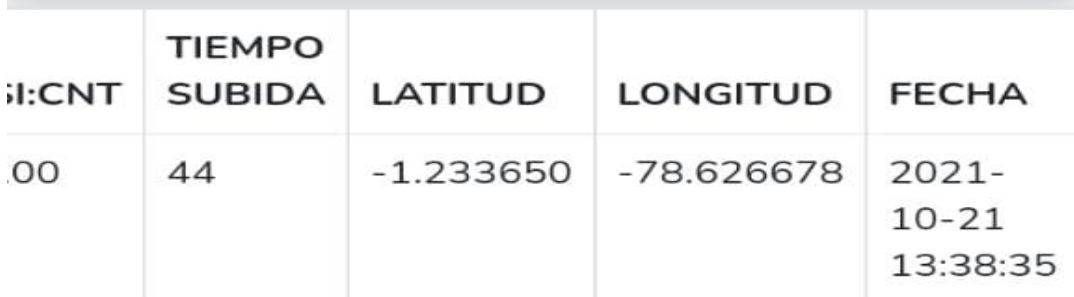

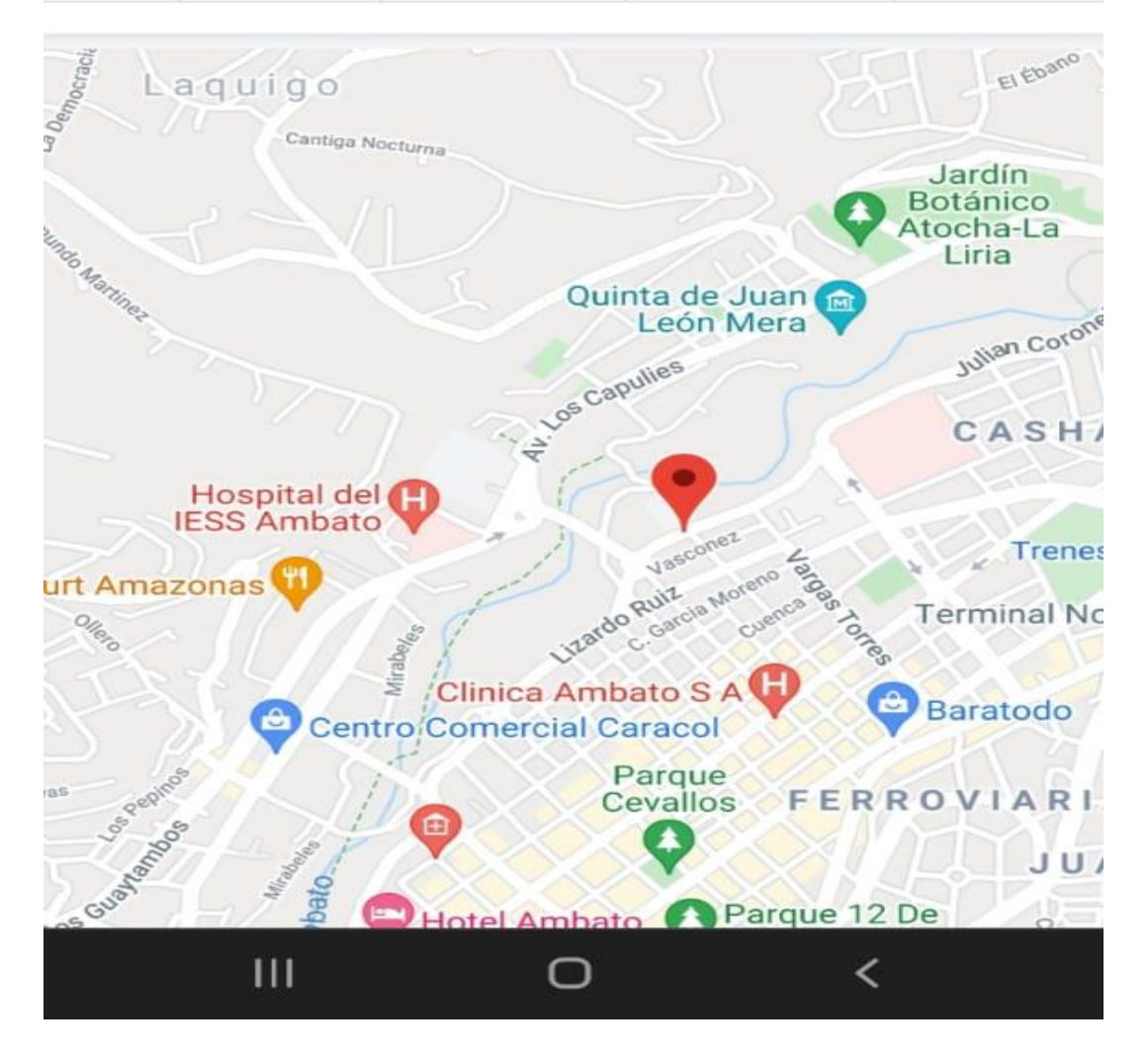

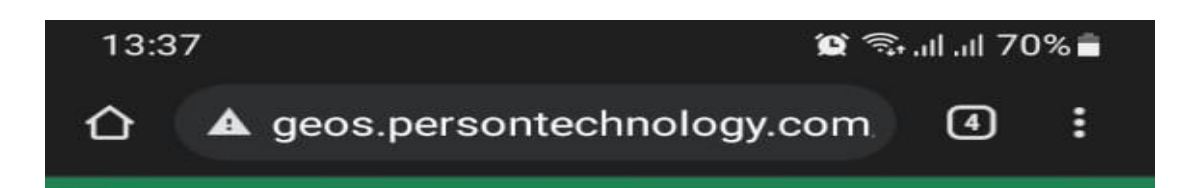

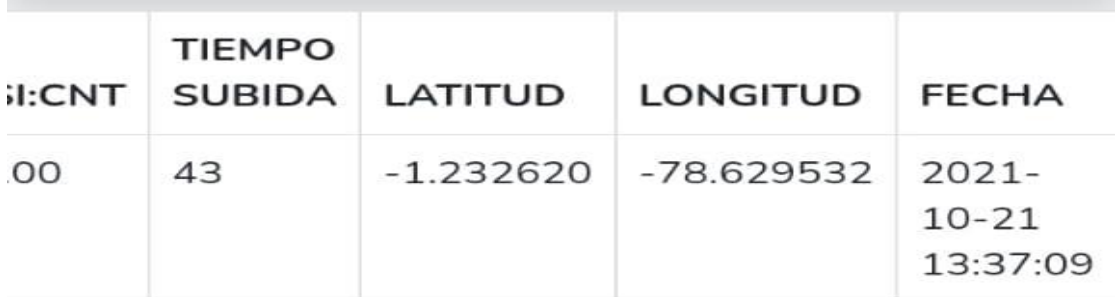

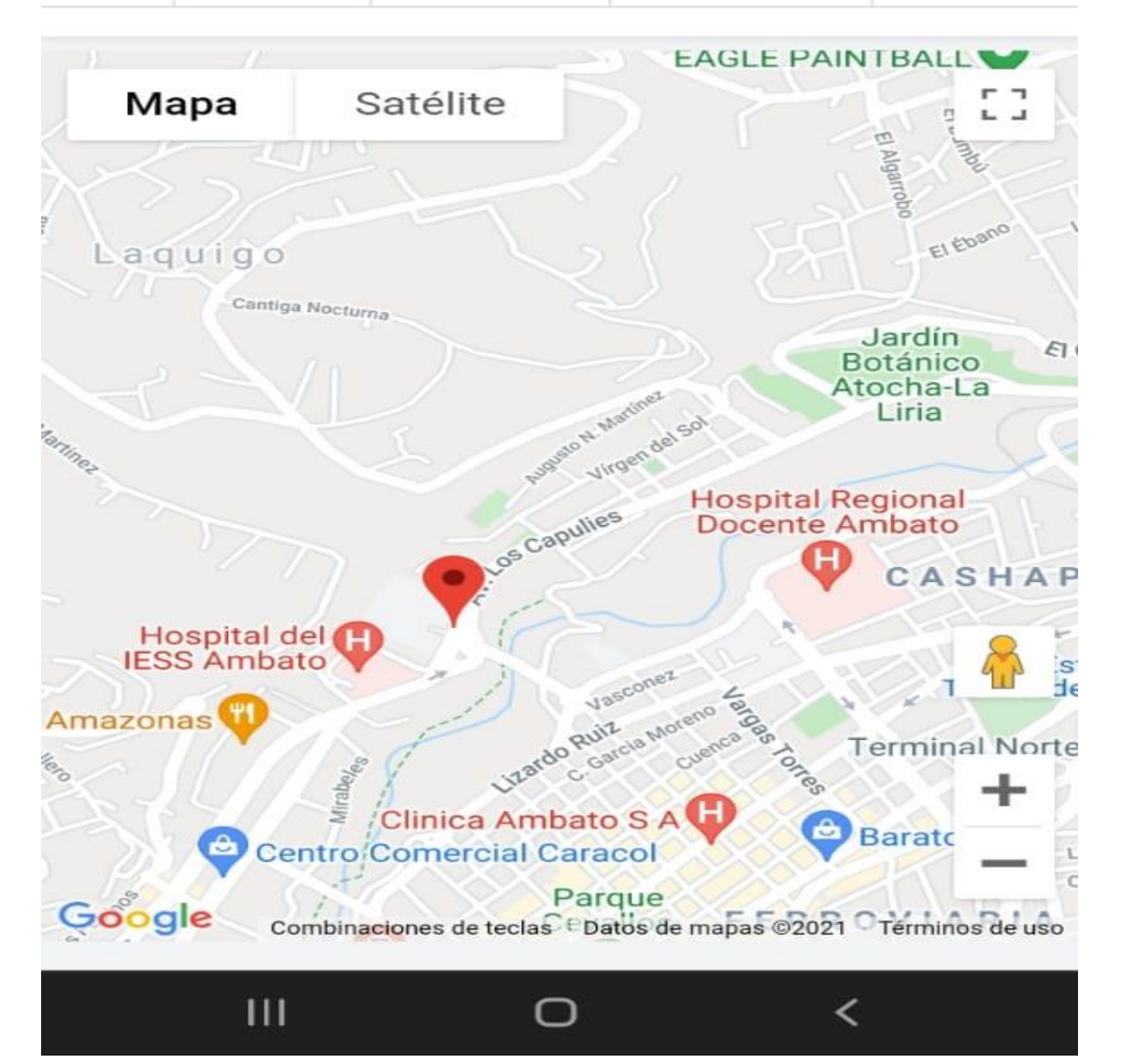

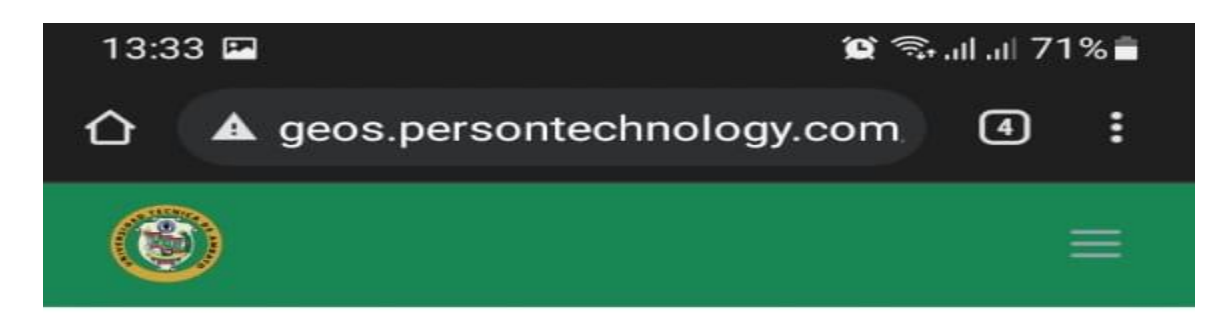

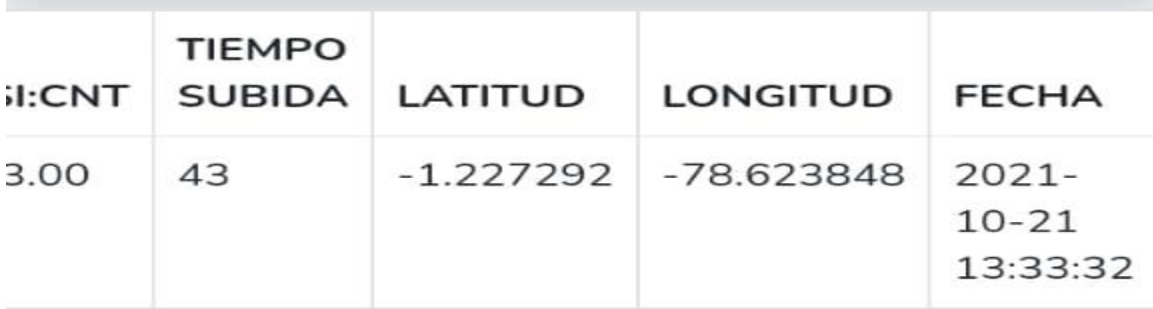

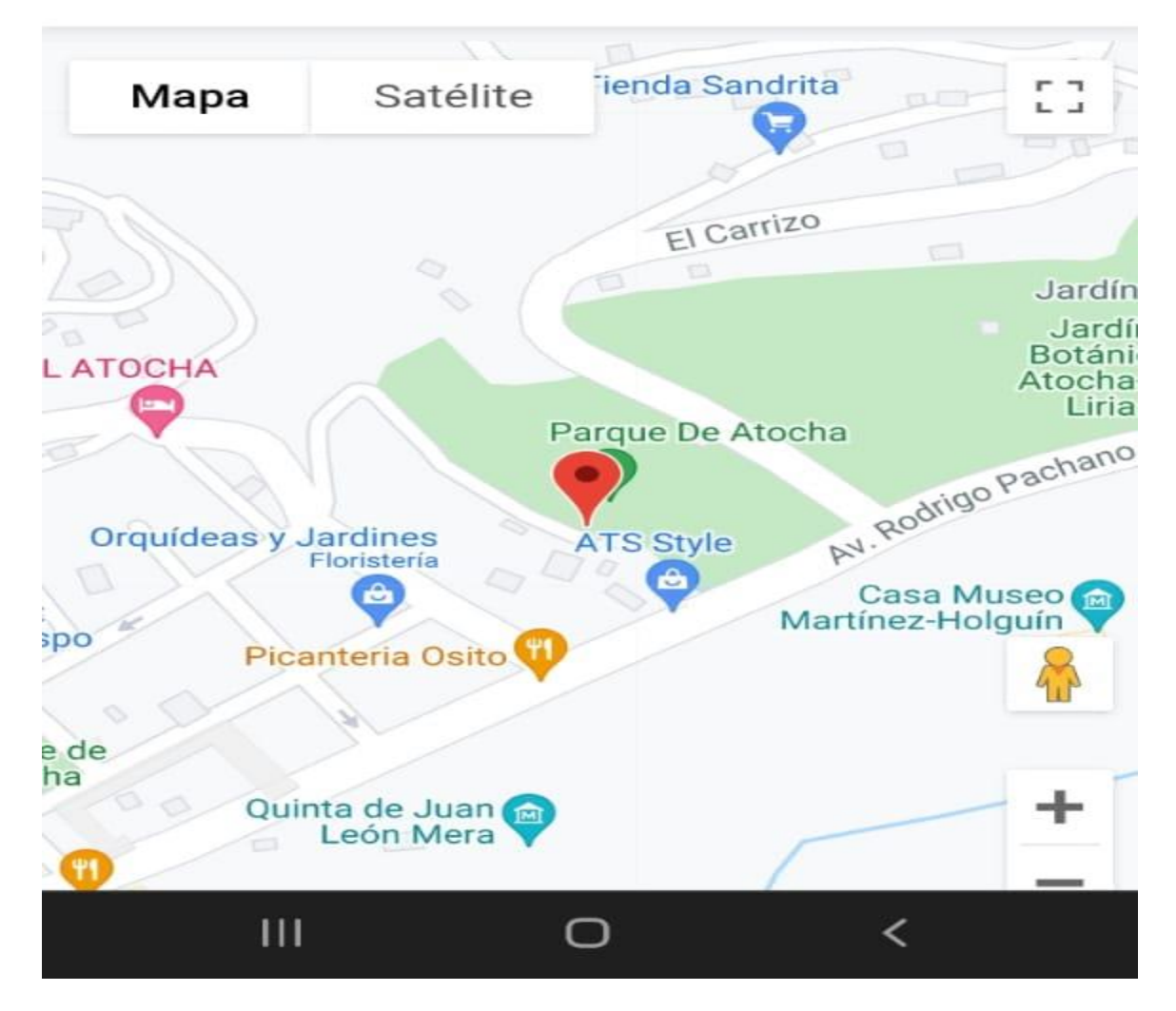

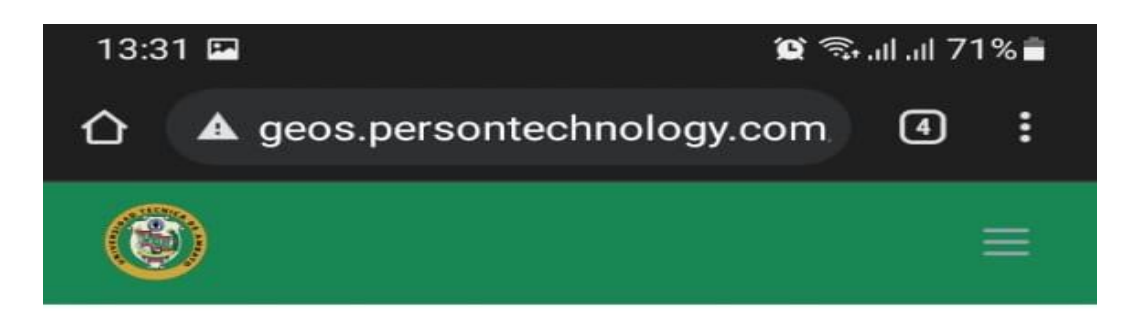

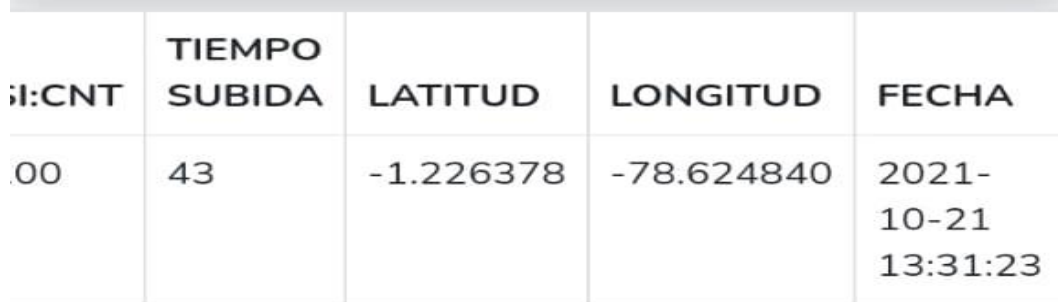

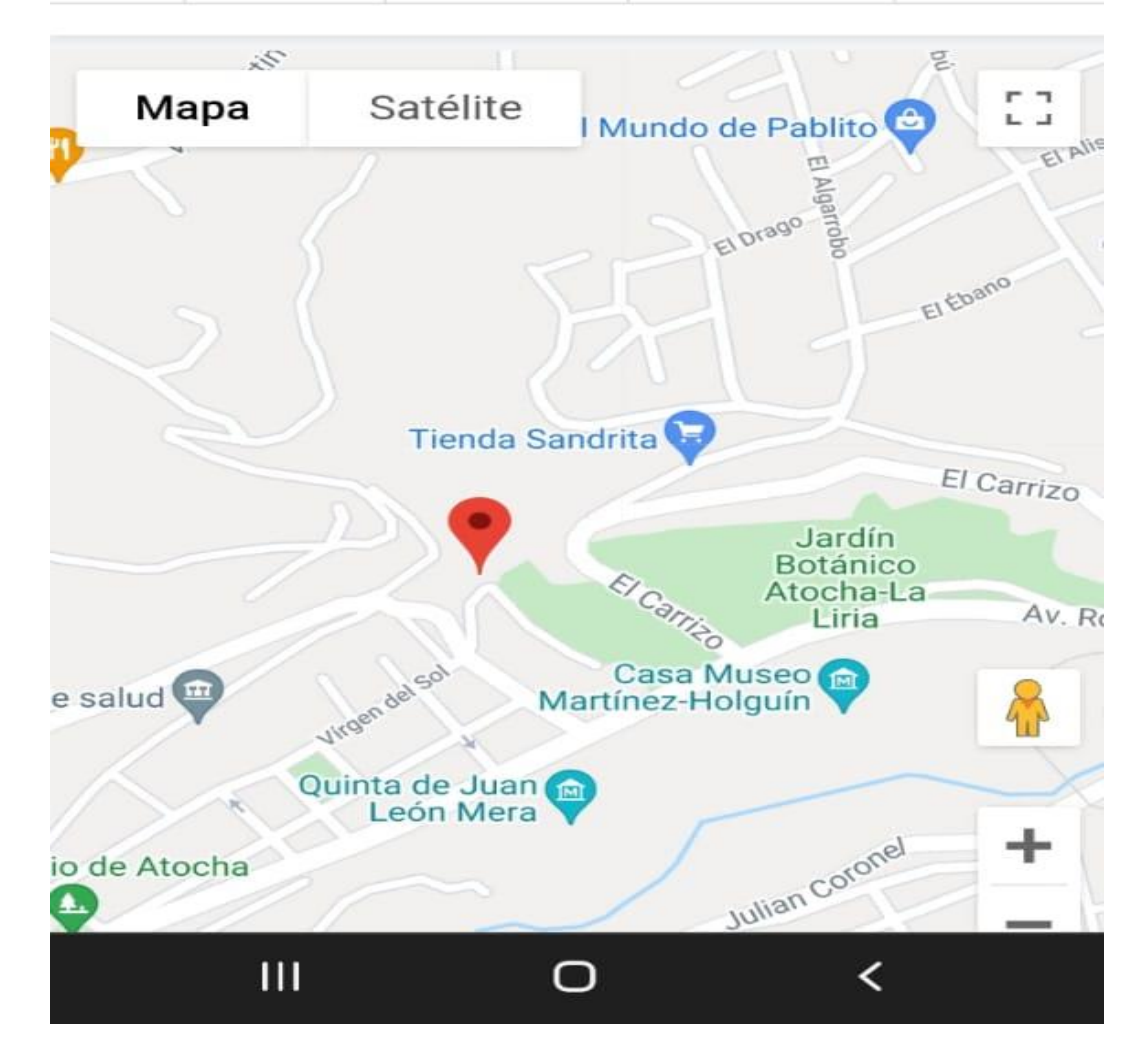

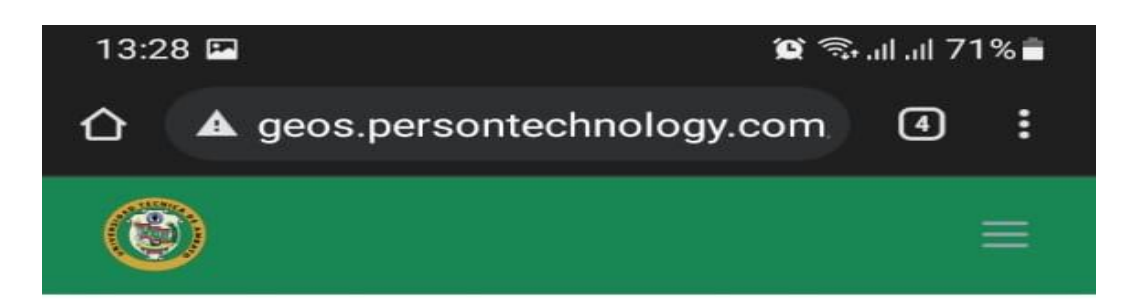

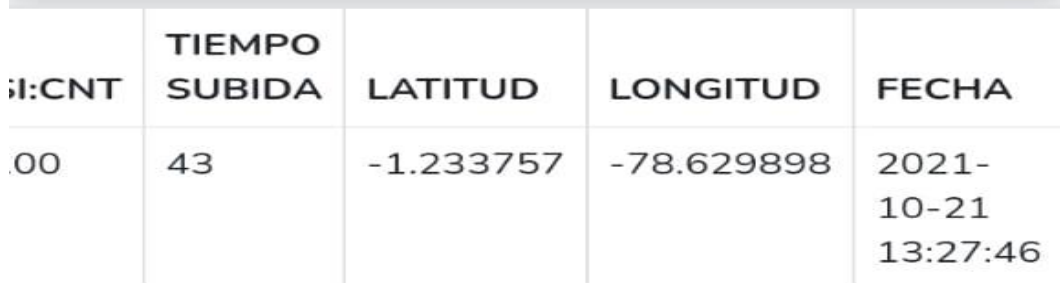

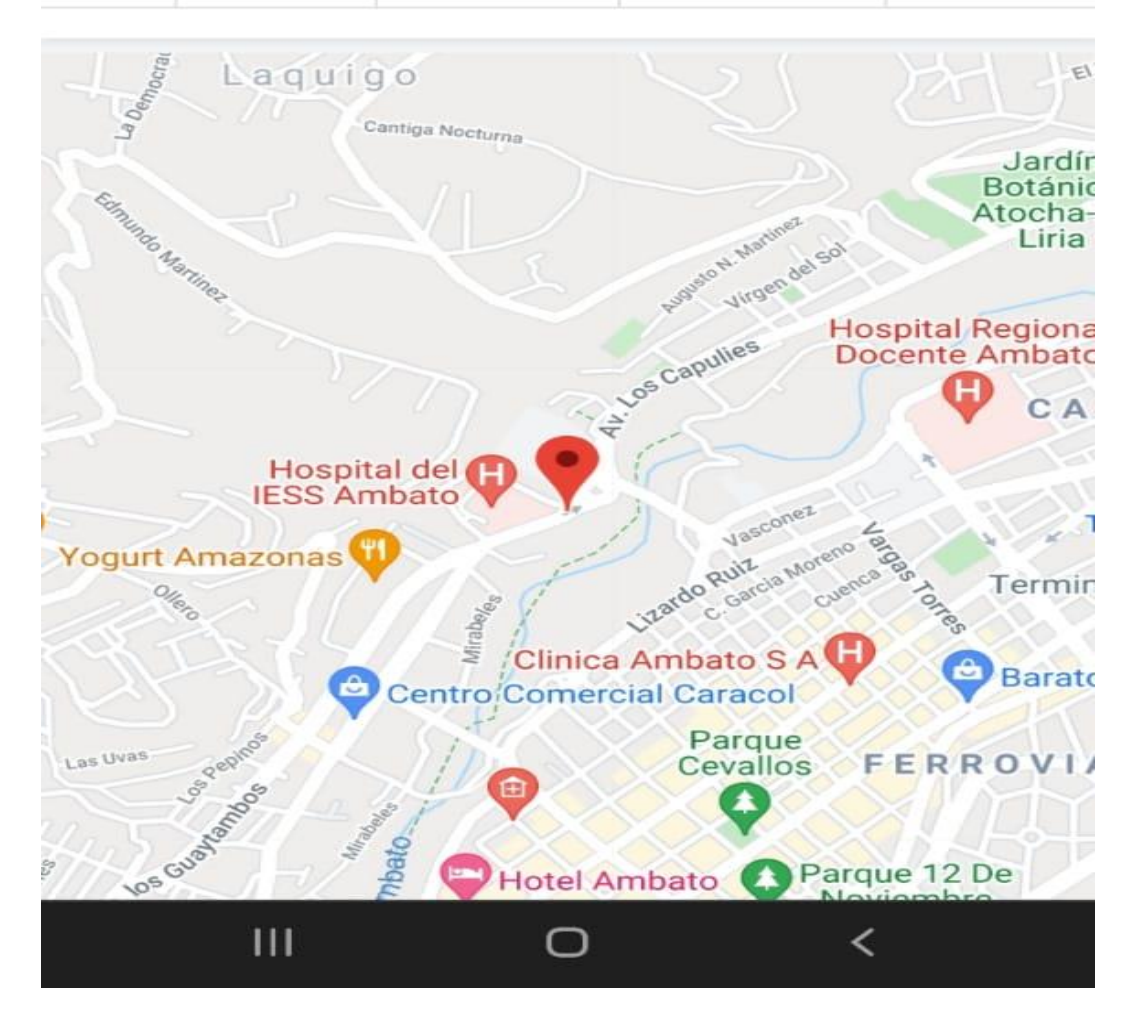

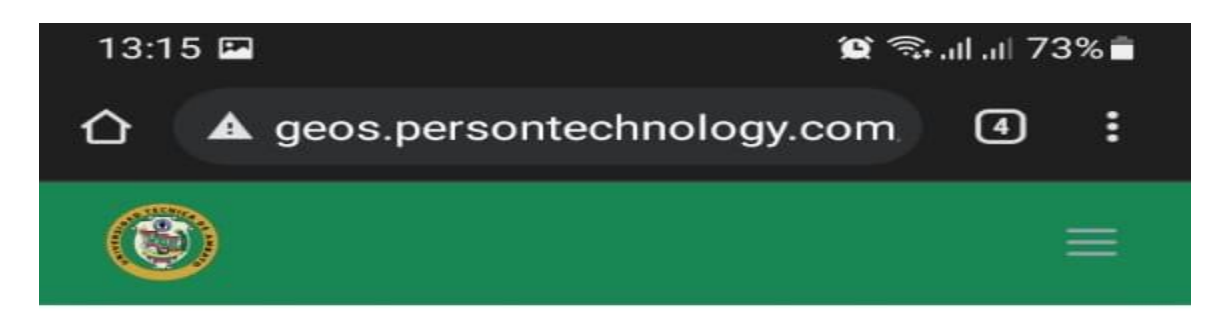

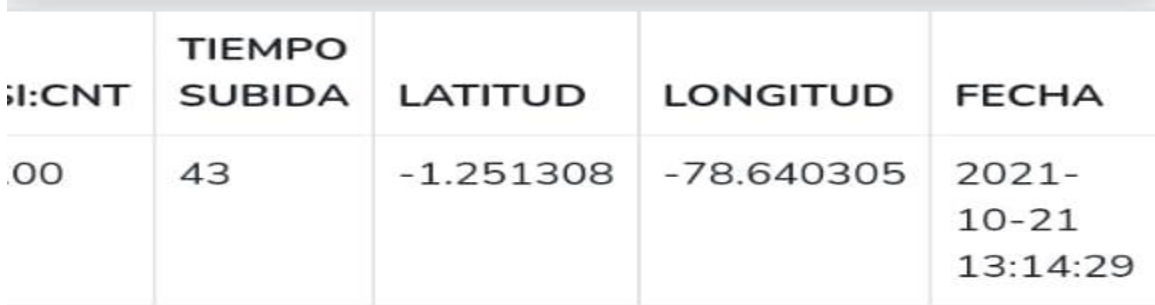

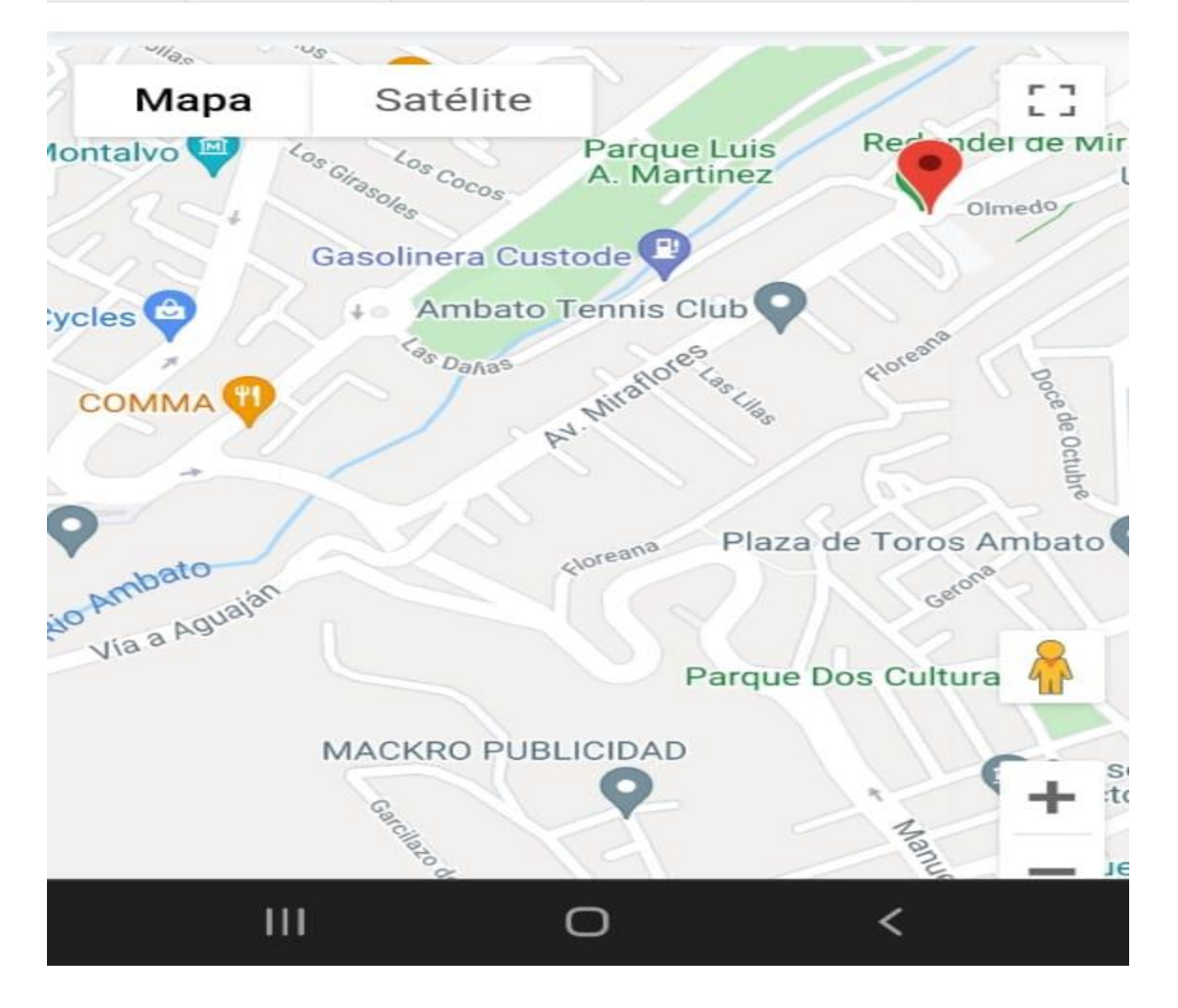

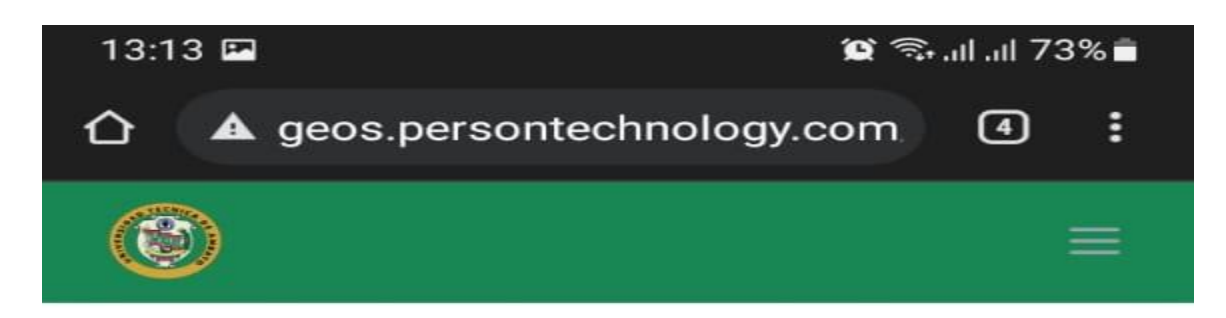

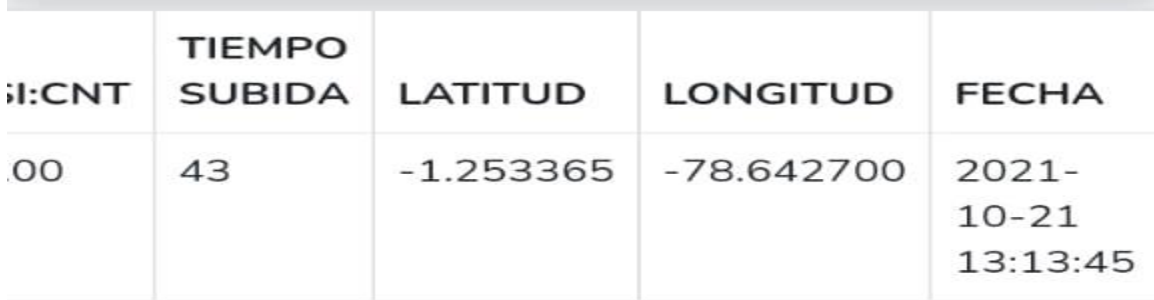

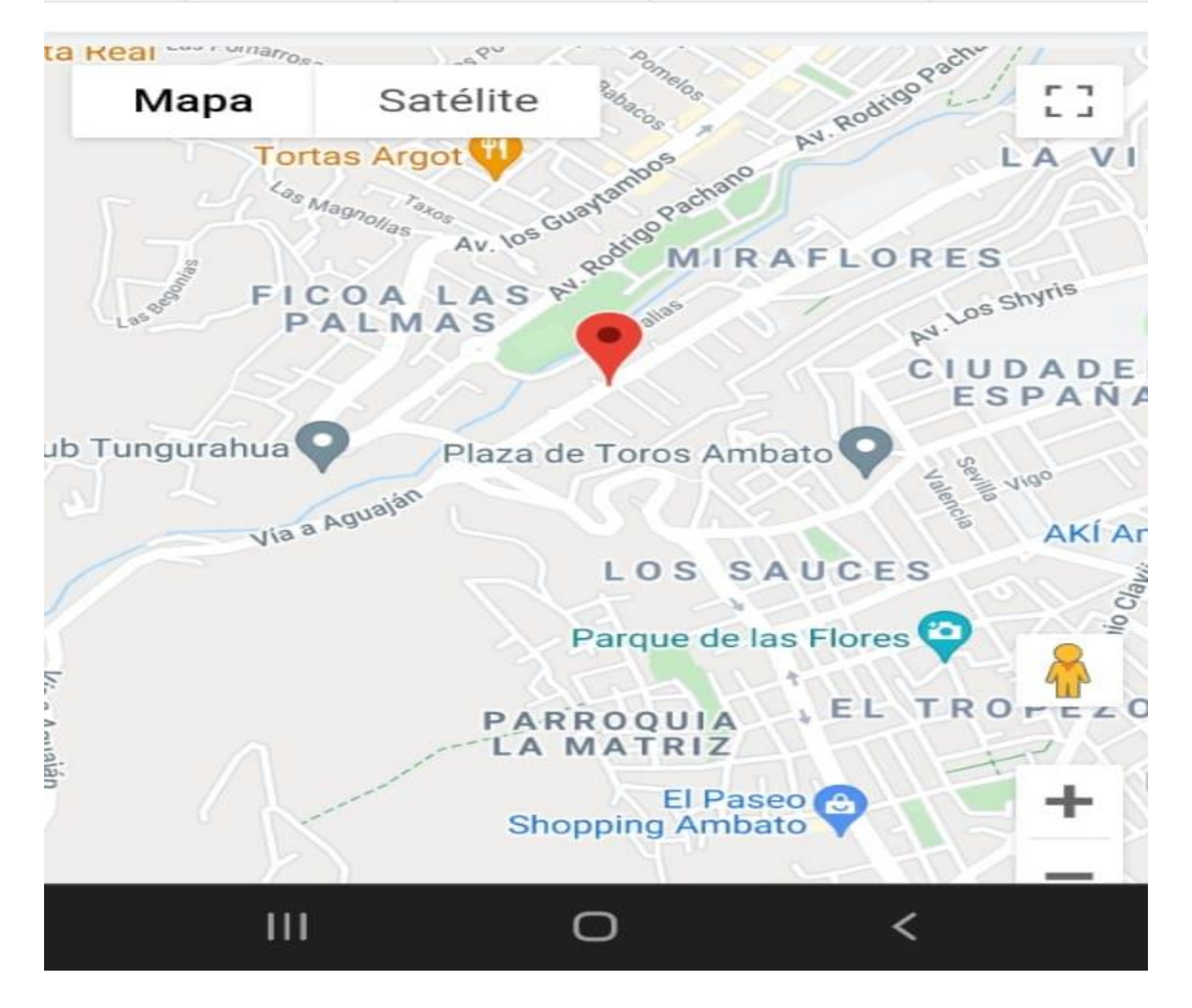

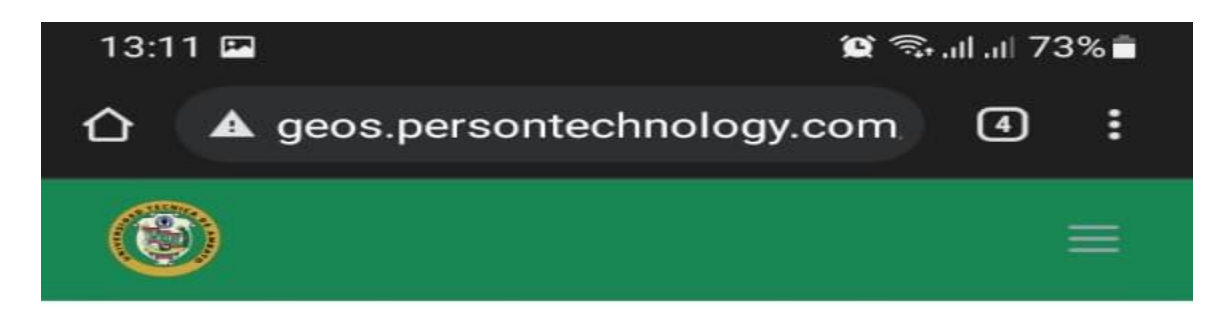

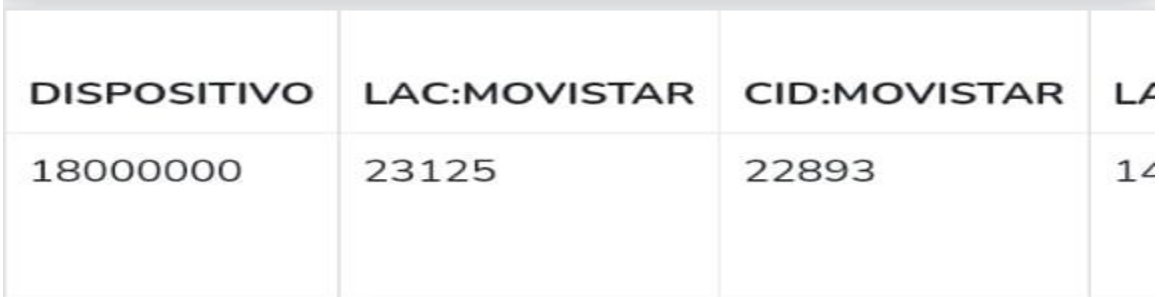

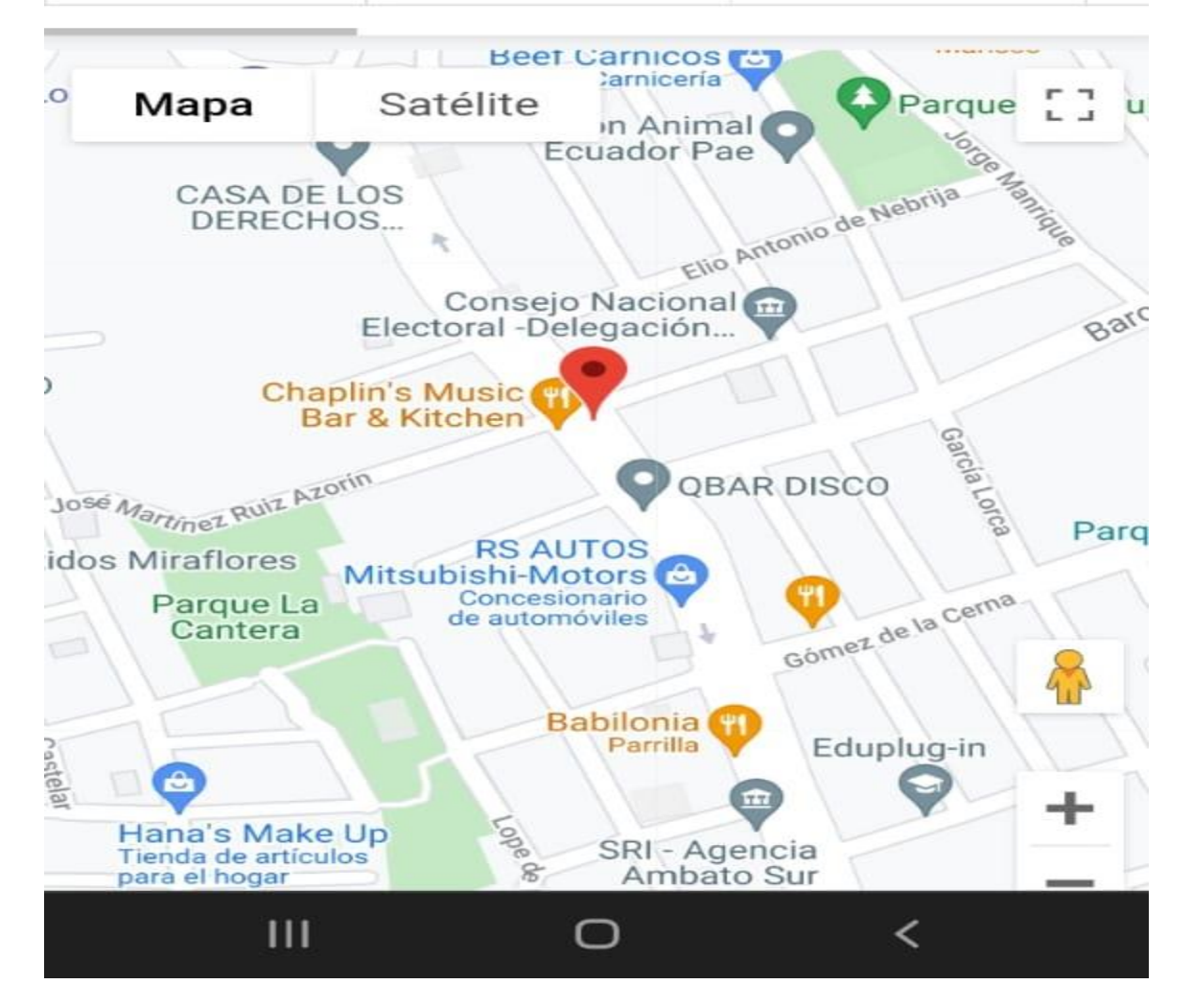

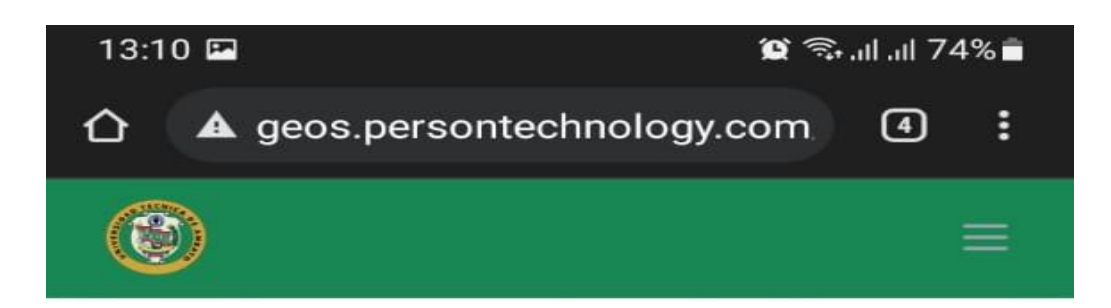

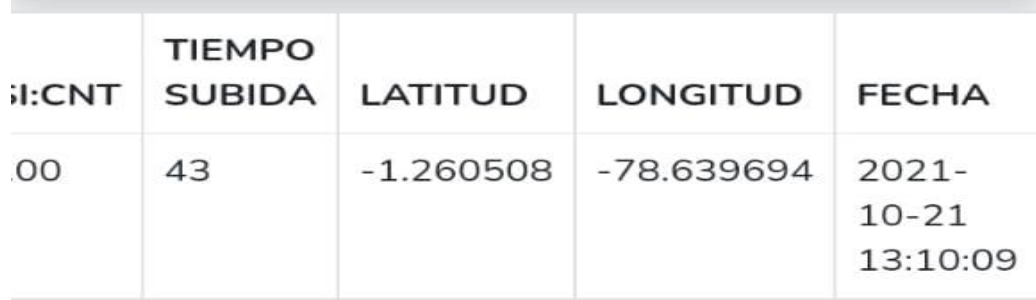

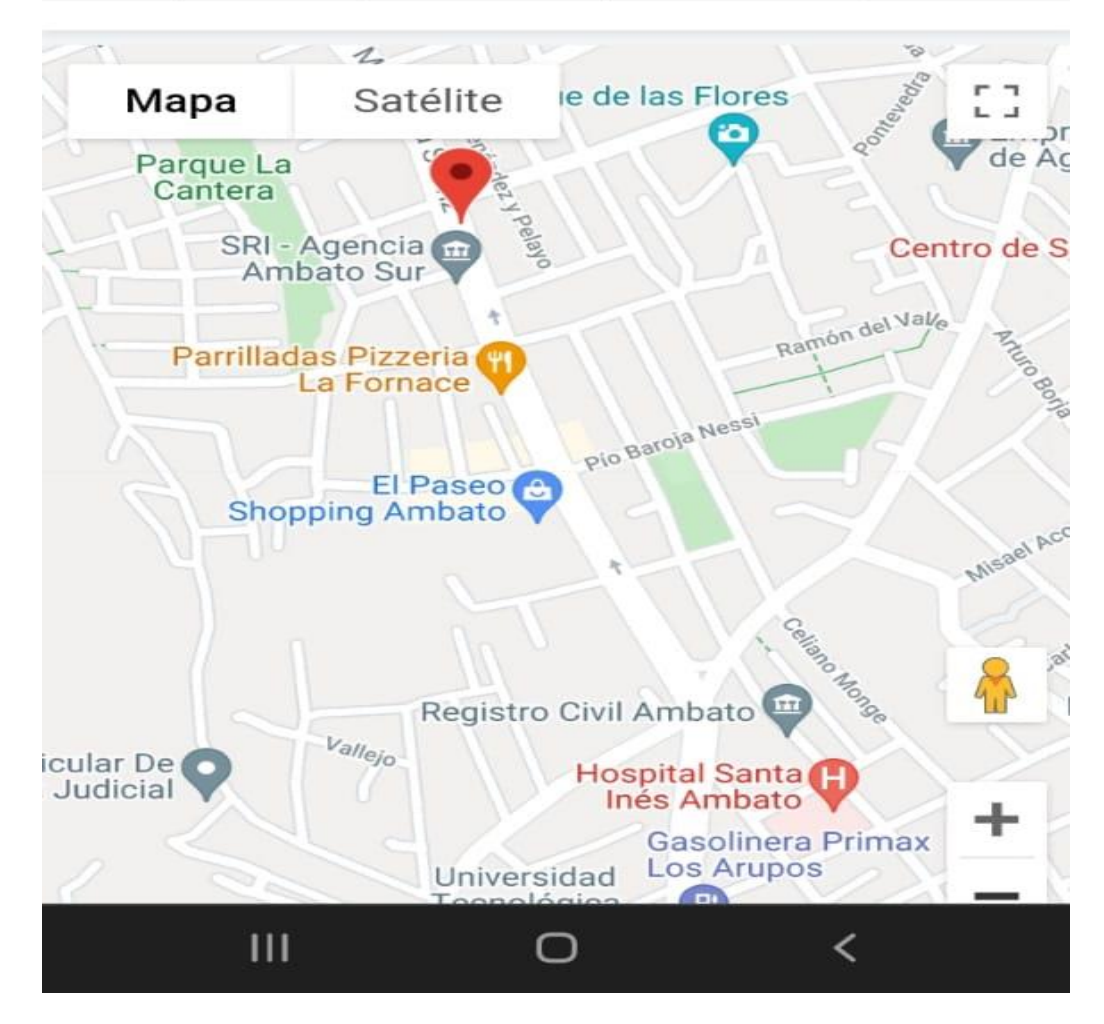

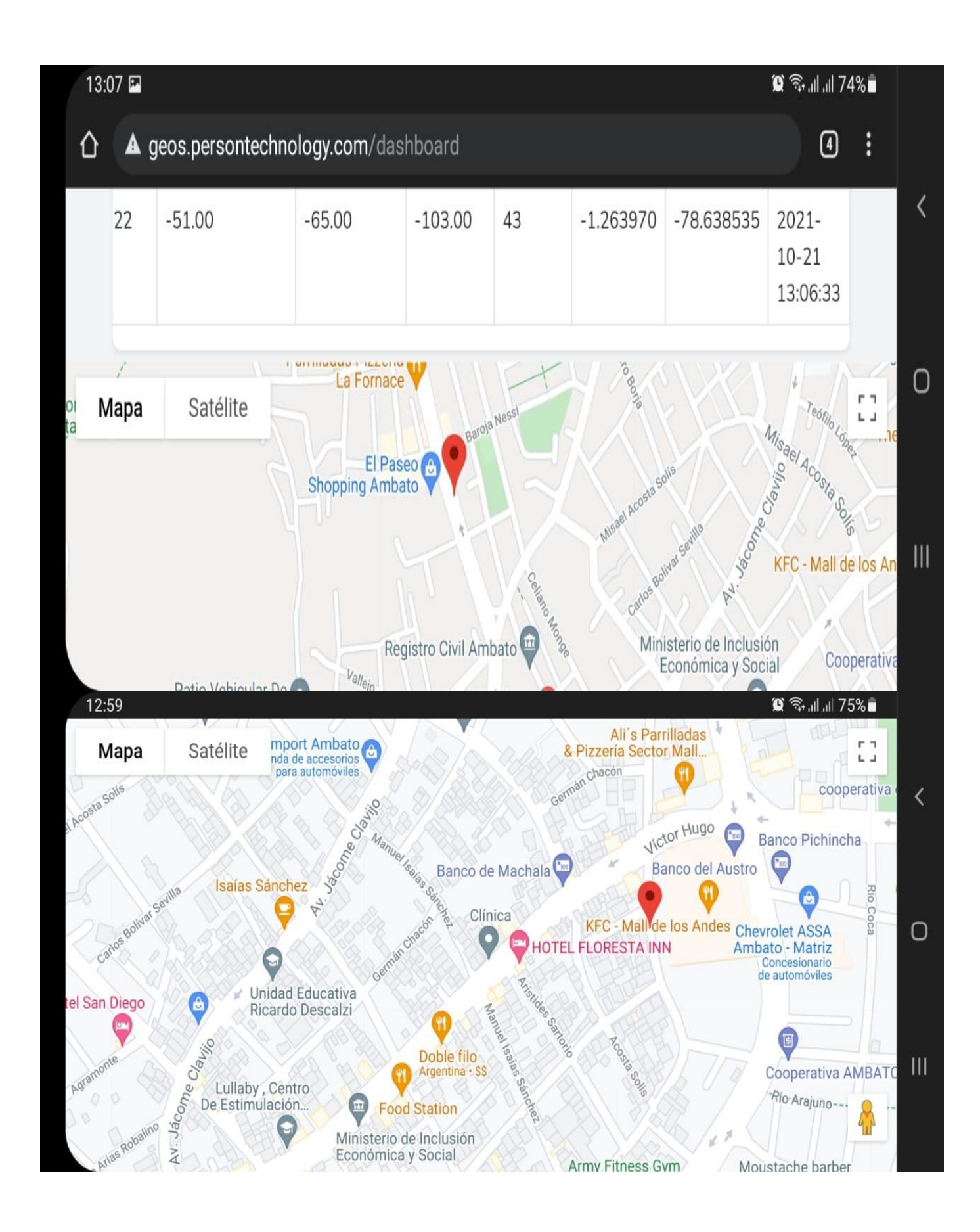

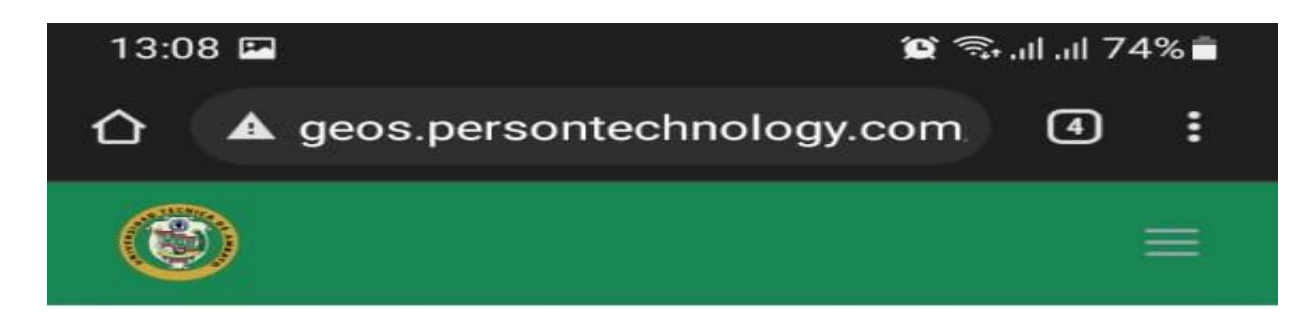

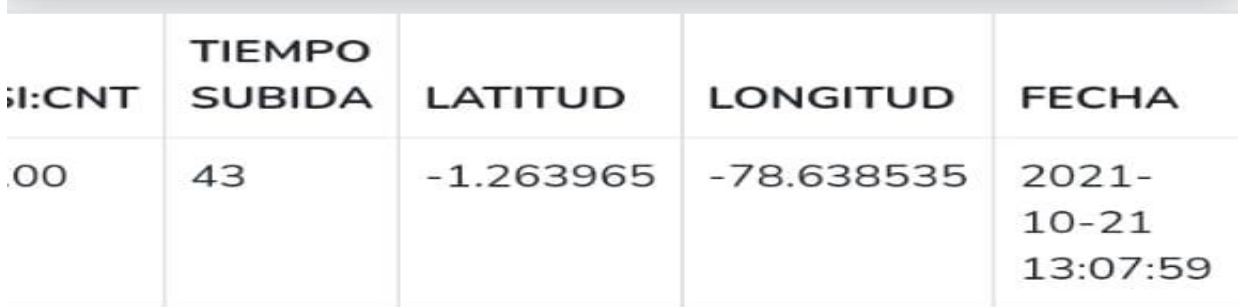

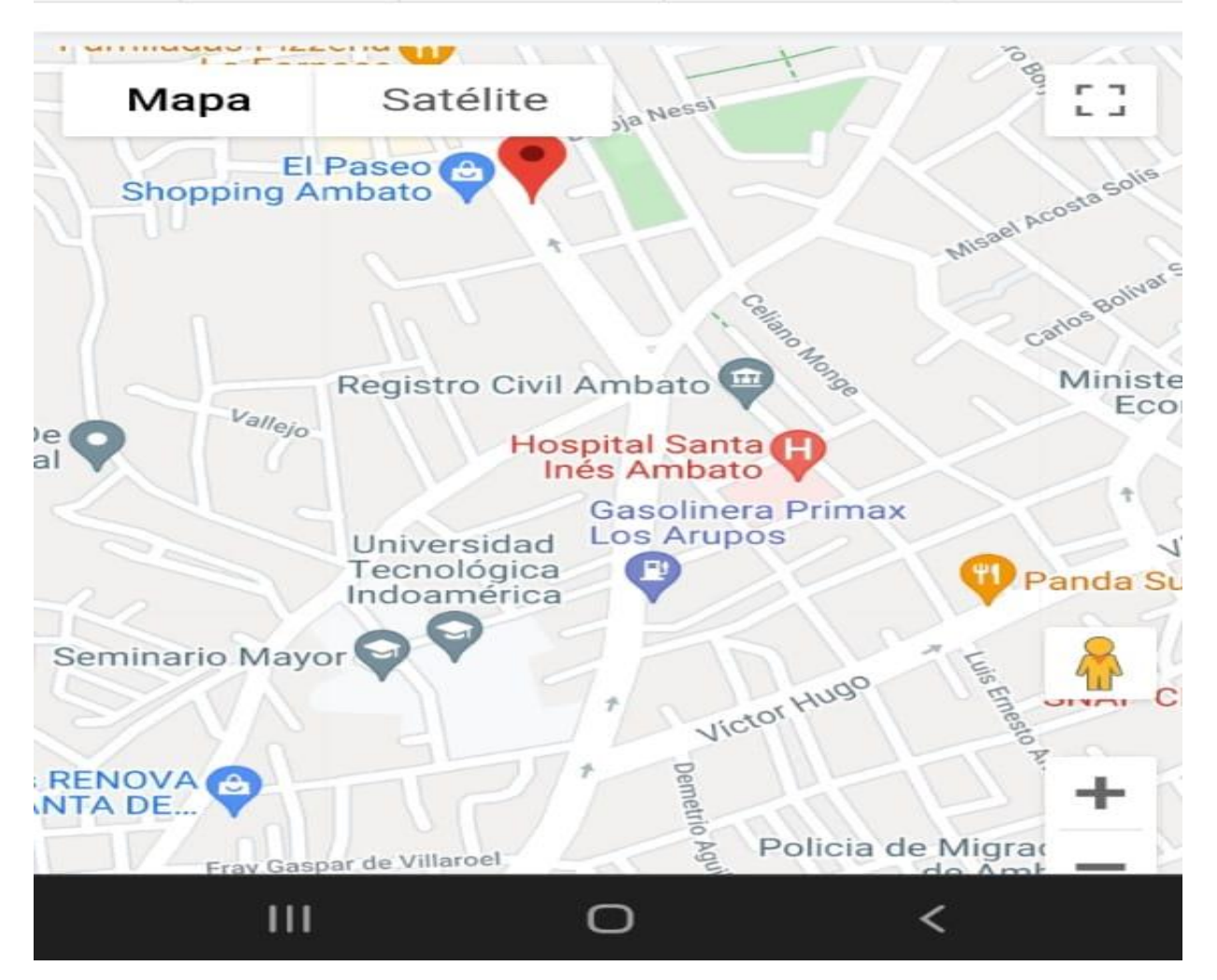

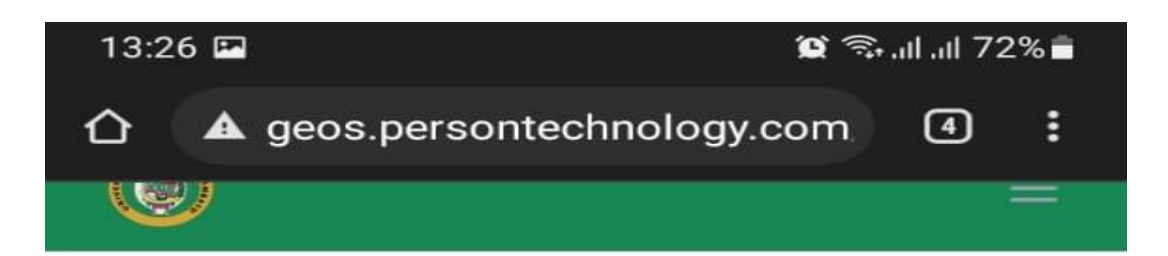

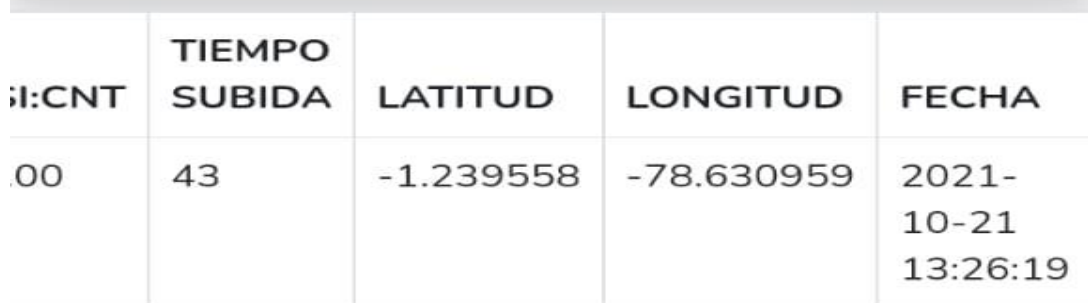

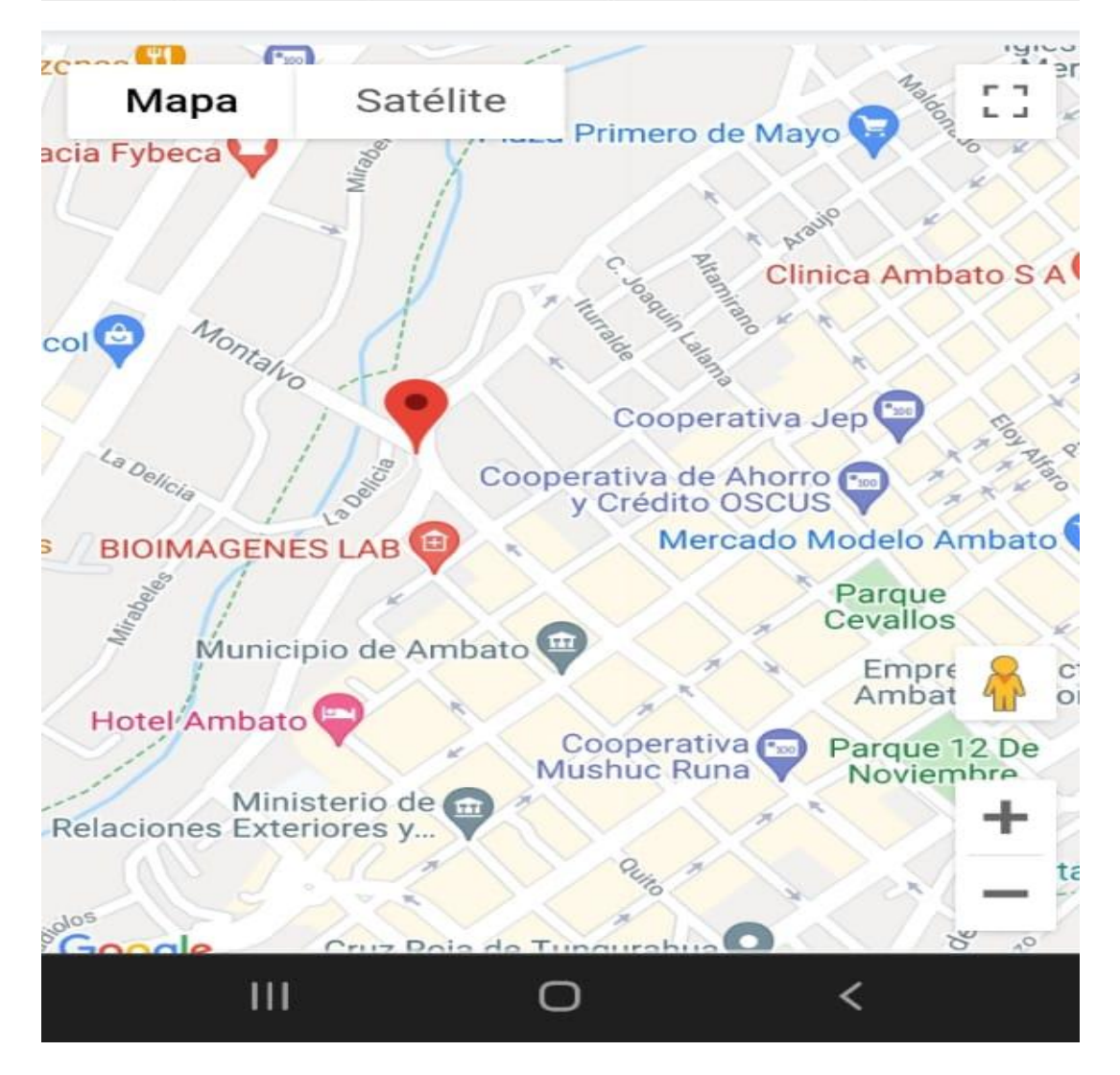

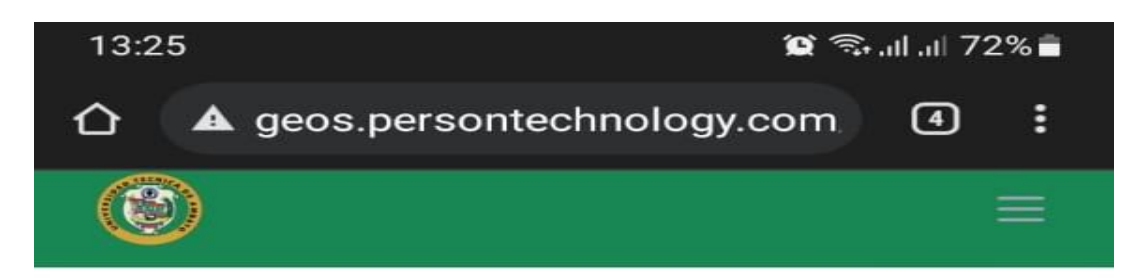

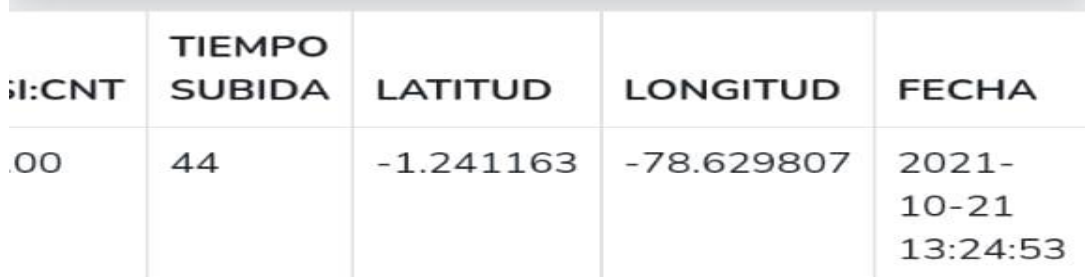

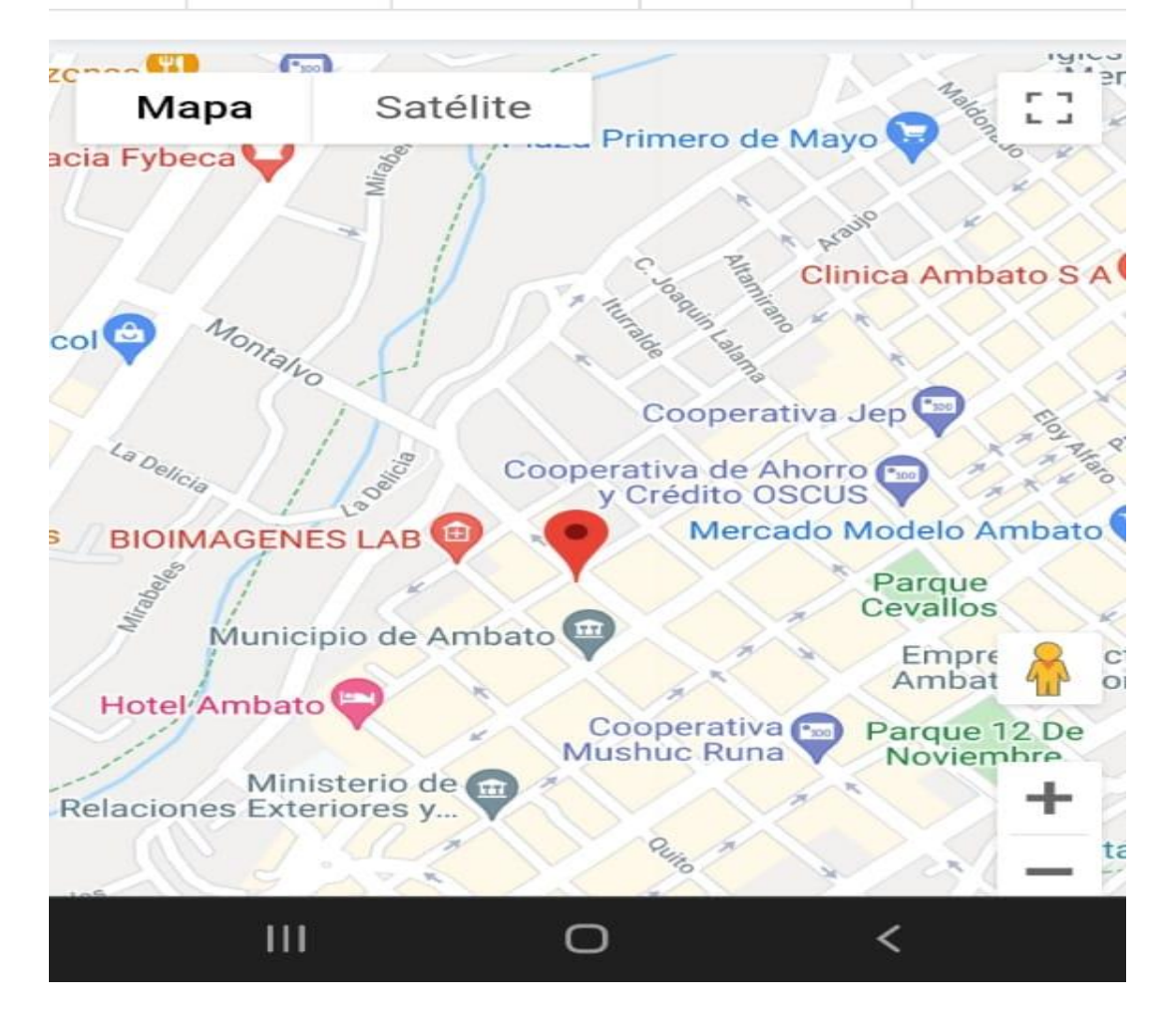

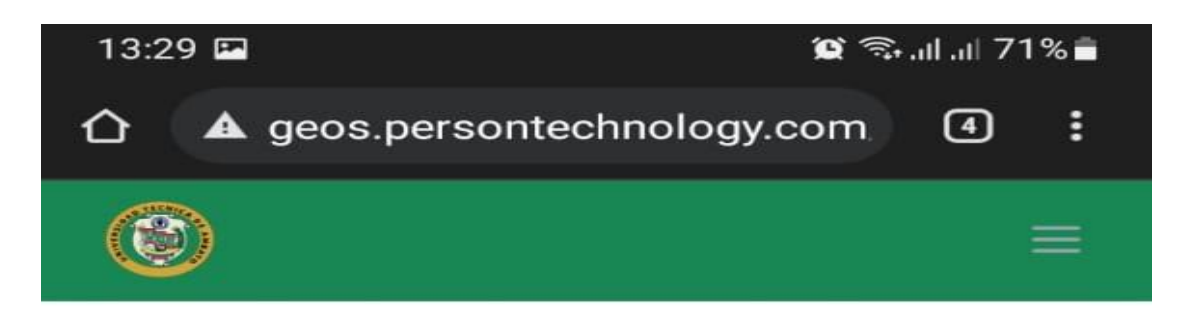

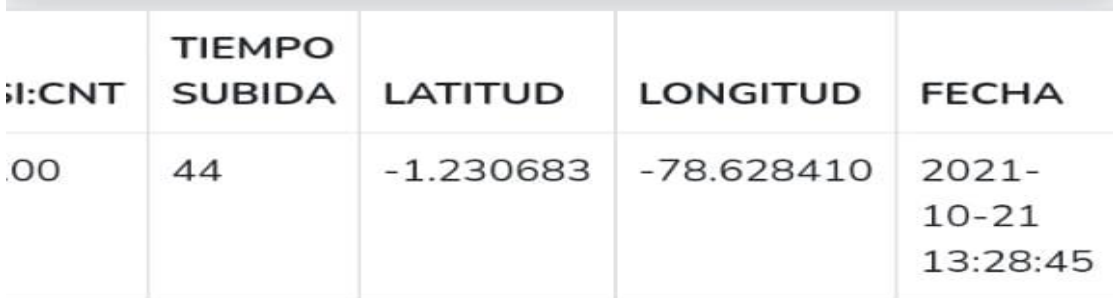

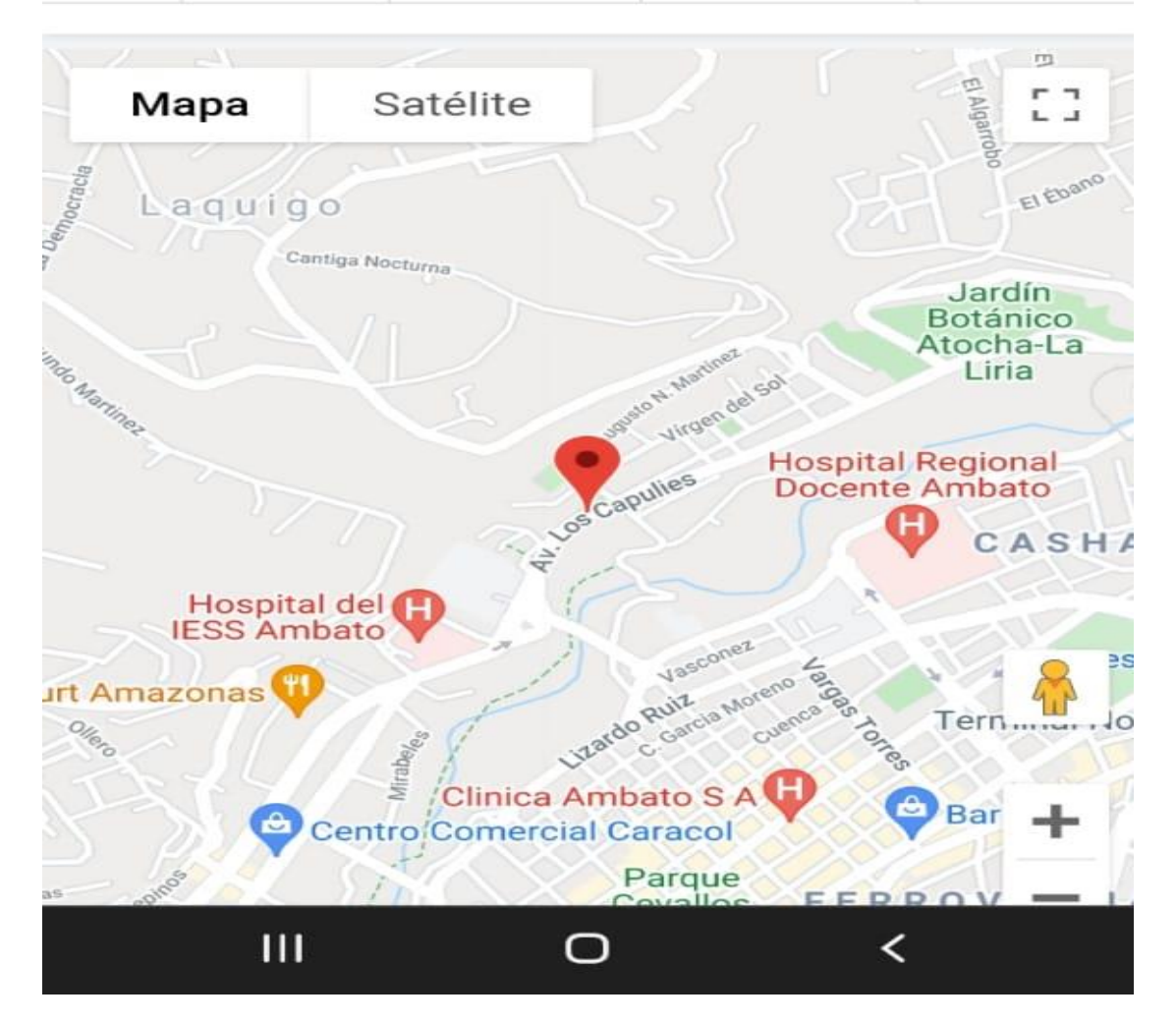

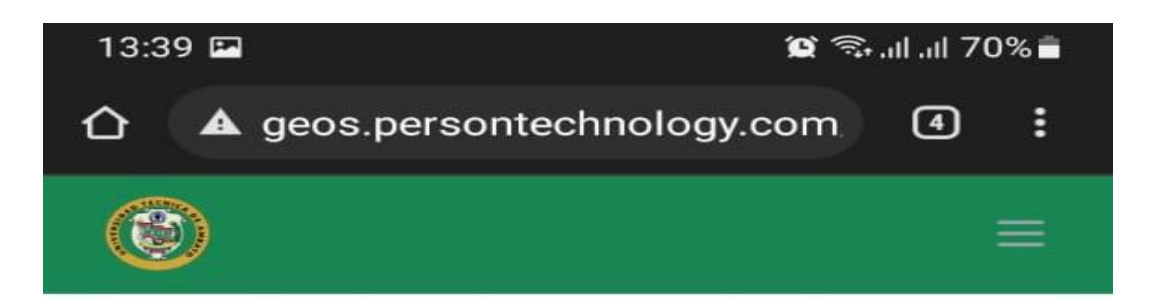

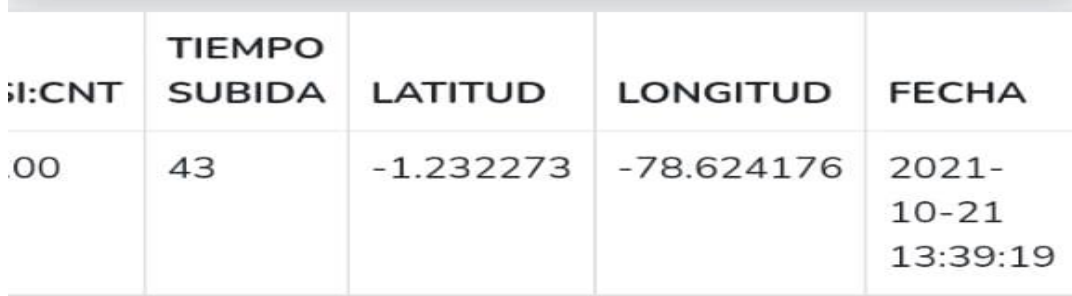

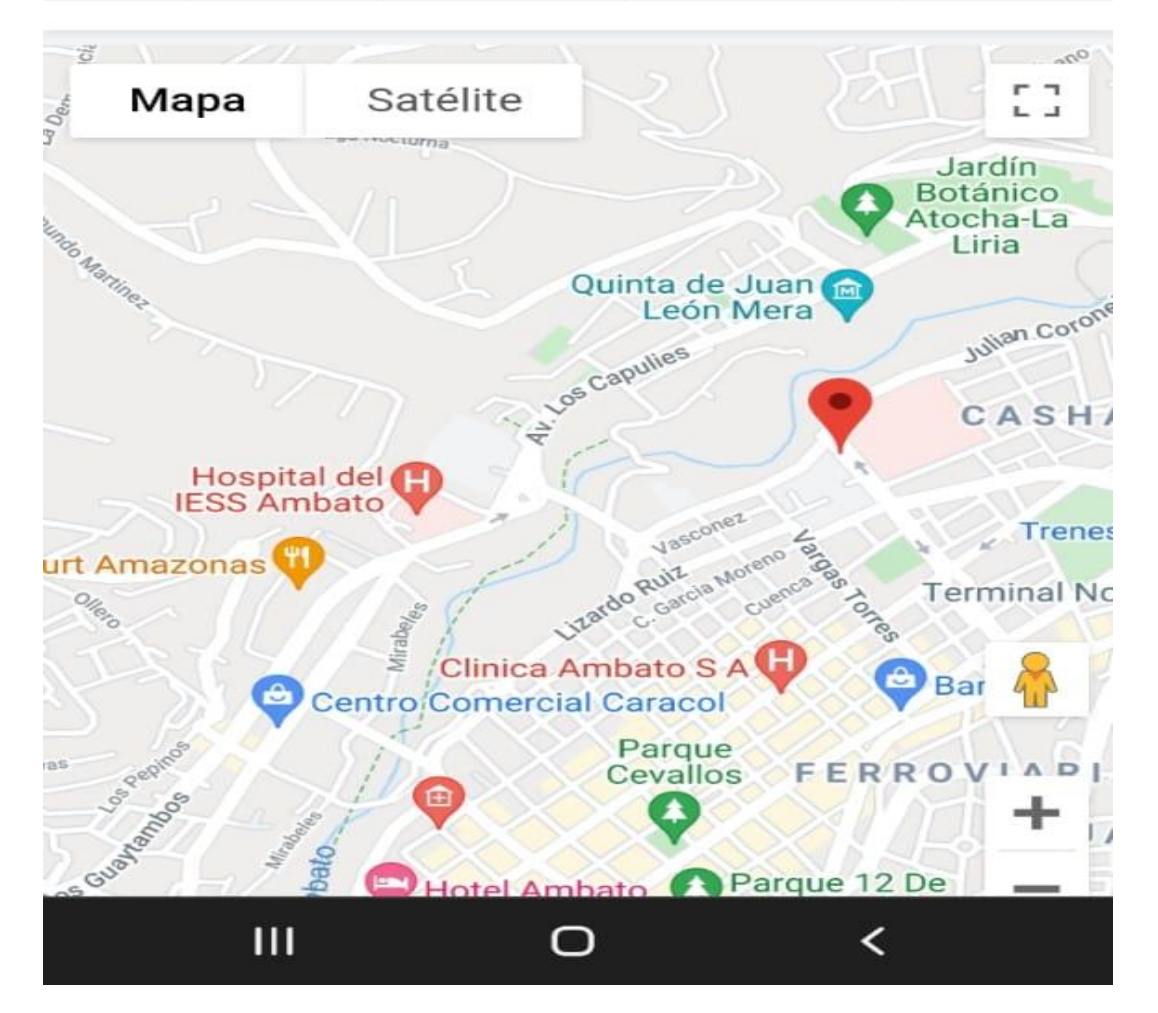
**Anexo 6** Código Principal del Arduino

```
//SIM MOVISTAR SERIAL 1 9600
//SIM CLARO SERIAL 2 9600
//SIM CNT SERIAL 3 9600
#include <Separador.h> //Libreria para separar variables
Separador s;
//VARIABLES DE PROGRAMA
//variables String de antenas
String AlmacenaValor1,AlmacenaValor2;
String CadenaReceptada;
String mensaje;
String area_antena1, area_antena2,area_antena3;
String celda_antena1,celda_antena2,celda_antena3;
String pot_antena1, pot_antena2,pot_antena3;
// Identificador de dispositivo
unsigned long dispositivo=18000000;
//Variables para el envio al servidor
int potencia=0;
unsigned long celda1=0,celda2=0,celda3=0;
unsigned long area1=0,area2=0,area3=0;
float potencia1=0.0, potencia2=0.0,potencia3=0.0, pot_dbm=0.0;
unsigned long tiempo1 = 0;
unsigned long tiempo2 = 0;
unsigned long tiempoSegundos = 0;
unsigned long tiempo3 = 0;
unsigned long tiempoSegundos1 = 0;
String aux1,aux2;
double aux3=0.0, aux4=0.0;
//Declaracion de Funciones
String CadenaReceptadaSerial(HardwareSerial& serial,String command, const 
int timeout);
void SeparadorAreaCelda(String _CadenaReceptada);
void SeparadorPotencia(String _CadenaReceptada);
unsigned int hexToDec(String hexString); //Funcion para tranformar de 
Hexadecimal a decimal
//Configuracion 
void setup()
```

```
{
```

```
 //INICIALIZACION DE PUERTOS SERIE
       Serial.begin(9600); //Monitor Serial Nativo: vemos los resultados
       Serial1.begin(9600); //COM para SIM808->Movistar
       Serial2.begin(9600);//COM para SIM808->Claro
       Serial3.begin(9600);//COM para SIM808->CNT
       delay(1000);
       Serial.println("Iniciando........."); 
       //ACTIVACION DE MODULO SIM808 
       pinMode(8,OUTPUT); //Movitar (Pin->8)
       pinMode(9,OUTPUT); //Claro (Pin->9)
       pinMode(10,OUTPUT); //CNT (Pin->10)
       digitalWrite(8,LOW); // Setea en bajo las señales
       digitalWrite(9,LOW);
       digitalWrite(10,LOW);
       delay(5000); //Tiempo de espera
       //CONFIGURACION DE GSM,GRPS: SIM808
       Serial.println("Config SIM808..."); 
       // REVISION DE MODULO y ACTIVACION
       String 
RespuestaMovistar=CadenaReceptadaSerial(Serial1,"AT+CGATT?",2000); 
//Detalle de informacion
       Serial.println(RespuestaMovistar); //Informacion
       // CONFIGURACION DE GPRS
RespuestaMovistar=CadenaReceptadaSerial(Serial1,"AT+SAPBR=3,1,\"Contype\"
,\"GPRS\"",3000); //Activacion de puertos GPRS: Comunicacion INternet
       Serial.println(RespuestaMovistar);
       // CONFIGURACION DE PROVEEDOR DE INTERNET
RespuestaMovistar=CadenaReceptadaSerial(Serial1,"AT+SAPBR=3,1,\"APN\",\"i
nternet.movistar.com.ec\"",3000); //Provedor de internet
       Serial.println(RespuestaMovistar);
RespuestaMovistar=CadenaReceptadaSerial(Serial1,"AT+SAPBR=1,1",8000);
//Activar canal
       Serial.println(RespuestaMovistar);
RespuestaMovistar=CadenaReceptadaSerial(Serial1,"AT+SAPBR=2,1",8000); 
//La ip designada
       Serial.println(RespuestaMovistar); //Ip respuesta
       Serial.println("Done!...");
```

```
}
void loop()
{
     //MIDE EL TIEMPO POR CADA CICLO 
    tiempo2 = \text{millis}();
      if(tiempo2 > (tiempo1+1000)){ //Si ha pasado 1 segundo ejecuta el 
IF
          tiempo1 = millis(); //Actualiza el tiempo actual
          tiempo3=tiempoSegundos;
         tiempoSegundos = tiempo1/1000;
          tiempoSegundos1=tiempoSegundos-tiempo3;
          Serial.print("Ha transcurrido: ");
          Serial.println(tiempoSegundos1);
       }
        // ENVIO DE LOS DATOS QUE NO SEAN CERO: Certifica informacion 
completa
    if(celda1!=0 &&celda2!=0&&celda3!=0)
    \{ TransmisionPaquete_GPRS(); //ENVIA DATOS AL SERVIDOR MEDIANTE 
PROTOCOLO HTPP 
    }
    //Codigo de area y celda de antena 1
    Serial.println("Antena 1");
     String 
EstadoMovistar=CadenaReceptadaSerial(Serial1,"AT+CREG=2",2000); //Activo 
peticion para informacion de codigo de LAC y CID
     Serial.println(EstadoMovistar);
    String CadenaMovistar=
CadenaReceptadaSerial(Serial1,"AT+CREG?",3000); //Respuesta de peticion 
     Serial.println(CadenaMovistar);
     //PROCESO DE DECODIFICAR LOS DATOS OBTENIDOS DEL MODULO
     SeparadorAreaCelda(CadenaMovistar); //Separa los codigos de Area y 
celda
     //CAMBIO DE VARIABLE PARA ENVIO
     area_antena1=AlmacenaValor1; //Almacena variables
     celda_antena1=AlmacenaValor2; //'''
     area1=hexToDec(area_antena1); // Transforma de hex a decimal
     celda1=hexToDec(celda_antena1);
        //Codigo de area y celda de antena 2
     Serial.println("Antena 2");
     String EstadoClaro=CadenaReceptadaSerial(Serial2,"AT+CREG=2",2000);
```

```
 Serial.println(EstadoClaro);
     String CadenaClaro=CadenaReceptadaSerial(Serial2,"AT+CREG?",3000); 
     Serial.println(CadenaClaro);
     //PROCESO DE DECODIFICAR DATOS OBTENIDOS DEL MODULO
     SeparadorAreaCelda(CadenaClaro);
    //CAMBIO DE VARIABLE PARA ENVIO
     area_antena2=AlmacenaValor1;
     celda_antena2=AlmacenaValor2;
     area2=hexToDec(area_antena2);
     celda2=hexToDec(celda_antena2);
    //Codigo de area y celda de antena 3
     Serial.println("Antena 3");
     String EstadoCNT=CadenaReceptadaSerial(Serial3,"AT+CREG=2",2000);
     Serial.println(EstadoCNT);
     String CadenaCNT=CadenaReceptadaSerial(Serial3,"AT+CREG?",3000);
    Serial.println(CadenaCNT);
    //PROCESO DE DECODIFICAR DATOS OBTENIDOS DEL MODULO
     SeparadorAreaCelda(CadenaCNT);
    //CAMBIO DE VARIABLE PARA ENVIO
     area_antena3=AlmacenaValor1;
     celda_antena3=AlmacenaValor2;
     area3=hexToDec(area_antena3);
     celda3=hexToDec(celda_antena3);
    //POTENCIA DE ANTENA 1
     Serial.println("Potencia Antena 1");
      String 
PotenciaMovistar=CadenaReceptadaSerial(Serial1,"AT+CSQ",3000); //Peticion 
para respuesta de potencia
      Serial.println(PotenciaMovistar);
    //DECODIFICAR DATOS OBTENIDOS DEL MODULO
      SeparadorPotencia(PotenciaMovistar); //Separo codigo
     //GUARDAR DATO EN VARIABLE DE ENVIO
      pot_antena1=AlmacenaValor1; //Almaceno
    //POTENCIA DE ANTENA 2
      Serial.println("Potencia Antena 2");
     //Serial2.println("AT+CSQ");
     String PotenciaClaro=CadenaReceptadaSerial(Serial2,"AT+CSQ",3000);
     Serial.println(PotenciaClaro);
```

```
 //DECODIFICAR DATOS OBTENIDOS DEL MODULO
     SeparadorPotencia(PotenciaClaro);
     //GUARDAR DATOS EN VARIABLE PARA ENVIO
     pot_antena2=AlmacenaValor1;
     //POTENCIA DE ANTENA 3
      Serial.println("Potencia Antena 3");
    // Serial3.println("AT+CSQ");
     String PotenciaCNT=CadenaReceptadaSerial(Serial3,"AT+CSQ",3000);
     Serial.println(PotenciaCNT);
     //DECODIFICAR DATOS OBTENIDOS DEL MODULO
      SeparadorPotencia(PotenciaCNT);
     //GUARDAR DATOS EN VARIABLE PARA ENVIO
     pot_antena3=AlmacenaValor1;
     //CONVERTIR PotenciaToDecibeles EN FUNCION AL DATASHEET DEL MODULO 
SIM
     potencia = pot_antena1.toInt(); //Tranforma numero a entero
     PotenciaToDecibeles();// tranfroma de potencia a dBm
     //GUARDAR POTENCIA 1 EN VARIABLE PARA ENVIO
     potencia1=pot_dbm;
    potential = pot_antena2.tolnt(); PotenciaToDecibeles();
     //GUARDAR POTENCIA 2 EN VARIABLE PARA ENVIO
     potencia2=pot_dbm;
    potential = pot_antena3.tolnt(); PotenciaToDecibeles();
     //GUARDAR POTENCIA 3 EN VARIABLE PARA ENVIO
     potencia3=pot_dbm;
//METODO DE ENVIO DE DATOS AL SERVIDOR MEDIANTE GPRS -->CHIP MOVISTAR
void TransmisionPaquete_GPRS()
     // INICIALIZAR SERVICIO HTTP
     String 
SendMovistar=CadenaReceptadaSerial(Serial1,"AT+HTTPINIT",2000);
     Serial.println(SendMovistar);
```
//GUARDAR DATOS EN VARIABLE STRING PARA ENVIAR: Envia mensage

}

{

```
mensaje="AT+HTTPPARA=\"URL\",\"http://geos.persontechnology.com/datos-
geo/"+String(dispositivo)+"/"+String(area1)+"/"+String(celda1)+
+"/"+String(area2)+"/"+String(celda2)+"/"+String(area3)+"/"+String(celda3
)+"/"+String(potencia1)+"/"+String(potencia2)
             +"/"+String(potencia3)+"/"+String(tiempoSegundos1)+"\"";
     //Serial1.println(mensaje);
     SendMovistar=CadenaReceptadaSerial(Serial1,mensaje,2000);
     Serial.println(SendMovistar);
    // ACCION HTTP PARA ENVIAR 0 = GET, 1 = POST, 2 = HEAD SendMovistar=CadenaReceptadaSerial(Serial1,"AT+HTTPACTION=0",4000); 
//Envia por el metodo GET
     Serial.println(SendMovistar);
     // LEER RESPUESTA DEL SERVIDOR
     SendMovistar=CadenaReceptadaSerial(Serial1,"AT+HTTPREAD",4000); 
//Verifica respuesta
     Serial.println(SendMovistar);
     //TERMINAR CONEXION HTTP
     SendMovistar=CadenaReceptadaSerial(Serial1,"AT+HTTPTERM",4000); 
//Termina el envio
     Serial.println(SendMovistar);
}
//METODO PARA REVISAR RESPUESTAS DEL MODULO SIM808-MOVISTAR, CLARO Y CNT 
EN MONITOR SERIAL
String CadenaReceptadaSerial(HardwareSerial& serial,String command, const 
int timeout)
{
     String response = ""; 
     serial.println(command); 
    long int time = millis();
    while((time+timeout) > millis())
    \{ while(serial.available())
       { 
        char c = serial.read();
         response+=c;
       } 
     } 
    return response;
```
}

```
//METODO PARA SEPARAR LAS VARIABLES DE AREA Y CELDA RECIBIDA 
void SeparadorAreaCelda(String _CadenaReceptada){
    int Start1 = \text{\textdegree}CadenaReceptada.indexOf("\"");
    int Finish1 = \text{\textendash}CadenaReceptada.indexOf('"', Start1 + 1);
    int Start2 = \text{\textendash}CadenaReceptada.indexOf("\"", Finish1 + 1):
    int Finish2 = \text{\textdegree}CadenaReceptada.indexOf("\"", Start2 + 1);
     AlmacenaValor1 = "";
     AlmacenaValor2 = "";
     //SE RECONSTRUYE LOS VALORES EN LAS VARIABLES
    for (int i = Start1 + 1; i < Finish1; i++) {
         AlmacenaValor1 = AlmacenaValor1 + _CadenaReceptada.charAt(i);
     }
    for (int i = Start2 + 1; i < Finish2; i++) {
         AlmacenaValor2 = AlmacenaValor2 + _CadenaReceptada.charAt(i);
     }
}
//METODO PARA SEPARAR LAS VARIABLES DE POTECIA RECIBIDA 
void SeparadorPotencia(String _CadenaReceptada){
    int Start1 = \text{\textendash}CadenaReceptada.indexOf("");
    int Finish1 = \text{\textendash}CadenaReceptada.indexOf(',', Start1 + 1);
     AlmacenaValor1 = "";
     //SE RECONSTRUYE EN LA VARIABLE
    for (int i = Start1 + 1; i < Finish1; i++)\{AlmacenaValor1 = AlmacenaValor1 + _CadenaReceptada.charAt(i);
     }
}
//METODO PARA EL CALCULO DE LAS POTENCIA EN DECIBELES (dB)
void PotenciaToDecibeles ()
{
    if(potencia \leq 0)
         pot_dbm=-113;
    if(potencia == 1) pot_dbm=-111;
    if(potencia >= 2 \& potencia <= 30)
          pot_dbm=map(potencia,2,30,-109,-53);
    if(potencia >= 31 && potencia<= 40)
```

```
 pot_dbm=-51;
    if(potencia == 99)
        pot_dbm=0;}
//METODO PARA CONVERTIR UN NUMERO HEXADECIMAL A DECIMAL
unsigned int hexToDec(String hexString) {
    unsigned int decValue = 0;
  int nextInt;
   for (int i = 0; i < hexString.length(); i++) {
        nextInt = int(hexString.charAt(i));if (nextInt >= 48 && nextInt <= 57) nextInt = map(nextInt, 48, 57, 0,
9);
   if (nextInt >= 65 && nextInt <= 70) nextInt = map(nextInt, 65, 70,
10, 15);
   if (nextInt >= 97 & nextInt <= 102) nextInt = map(nextInt, 97, 102,
10, 15);
   nextInt = constraint(nextInt, 0, 15);decValue = (decValue * 16) + nextInt;}
    return decValue;}
```

```
//SIM MOVISTAR SERIAL 1 9600
//SIM CLARO SERIAL 2 9600
//SIM CNT SERIAL 3 9600
#include <Separador.h> //Libreria para separar variables
Separador s;
//VARIABLES DE PROGRAMA
//variables String de antenas
String AlmacenaValor1,AlmacenaValor2;
String CadenaReceptada;
String mensaje;
String area_antena1, area_antena2,area_antena3;
String celda_antena1,celda_antena2,celda_antena3;
String pot_antena1, pot_antena2,pot_antena3;
// Identificador de dispositivo
unsigned long dispositivo=18000000;
//Variables para el envio al servidor
int potencia=0;
unsigned long celda1=0,celda2=0,celda3=0;
unsigned long area1=0,area2=0,area3=0;
float potencia1=0.0, potencia2=0.0,potencia3=0.0, pot_dbm=0.0;
unsigned long tiempo1 = 0;
unsigned long tiempo2 = 0;
unsigned long tiempoSegundos = 0;
unsigned long tiempo3 = 0;
unsigned long tiempoSegundos1 = 0;
String aux1,aux2;
double aux3=0.0, aux4=0.0;//Declaracion de Funciones
String CadenaReceptadaSerial(HardwareSerial& serial,String command, const 
int timeout);
void SeparadorAreaCelda(String _CadenaReceptada);
void SeparadorPotencia(String _CadenaReceptada);
unsigned int hexToDec(String hexString); //Funcion para tranformar de 
Hexadecimal a decimal
//Configuracion 
void setup()
```

```
{
```

```
 //INICIALIZACION DE PUERTOS SERIE
       Serial.begin(9600); //Monitor Serial Nativo: vemos los resultados
       Serial1.begin(9600); //COM para SIM808->Movistar
       Serial2.begin(9600);//COM para SIM808->Claro
       Serial3.begin(9600);//COM para SIM808->CNT
       delay(1000);
       Serial.println("Iniciando........."); 
       //ACTIVACION DE MODULO SIM808 
       pinMode(8,OUTPUT); //Movitar (Pin->8)
       pinMode(9,OUTPUT); //Claro (Pin->9)
       pinMode(10,OUTPUT); //CNT (Pin->10)
       digitalWrite(8,LOW); // Setea en bajo las señales
       digitalWrite(9,LOW);
       digitalWrite(10,LOW);
       delay(5000); //Tiempo de espera
       //CONFIGURACION DE GSM,GRPS: SIM808
       Serial.println("Config SIM808..."); 
       // REVISION DE MODULO y ACTIVACION
       String 
RespuestaMovistar=CadenaReceptadaSerial(Serial1,"AT+CGATT?",2000); 
//Detalle de informacion
       Serial.println(RespuestaMovistar); //Informacion
       // CONFIGURACION DE GPRS
RespuestaMovistar=CadenaReceptadaSerial(Serial1,"AT+SAPBR=3,1,\"Contype\"
,\"GPRS\"",3000); //Activacion de puertos GPRS: Comunicacion INternet
       Serial.println(RespuestaMovistar);
       // CONFIGURACION DE PROVEEDOR DE INTERNET
RespuestaMovistar=CadenaReceptadaSerial(Serial1,"AT+SAPBR=3,1,\"APN\",\"i
nternet.movistar.com.ec\"",3000); //Provedor de internet
       Serial.println(RespuestaMovistar);
RespuestaMovistar=CadenaReceptadaSerial(Serial1,"AT+SAPBR=1,1",8000);
//Activar canal
       Serial.println(RespuestaMovistar);
RespuestaMovistar=CadenaReceptadaSerial(Serial1,"AT+SAPBR=2,1",8000); 
//La ip designada
       Serial.println(RespuestaMovistar); //Ip respuesta
       Serial.println("Done!...");
```

```
}
void loop()
{
    //MIDE EL TIEMPO POR CADA CICLO 
   tiempo2 = \text{millis}();
      if(tiempo2 > (tiempo1+1000)){ //Si ha pasado 1 segundo ejecuta el 
IF
          tiempo1 = millis(); //Actualiza el tiempo actual
          tiempo3=tiempoSegundos;
         tiempoSegundos = tiempo1/1000;
          tiempoSegundos1=tiempoSegundos-tiempo3;
          Serial.print("Ha transcurrido: ");
          Serial.println(tiempoSegundos1);
      }
    // ENVIO DE LOS DATOS QUE NO SEAN CERO: Certifica informacion 
completa
    if(celda1!=0 &&celda2!=0&&celda3!=0)
   \{ TransmisionPaquete_GPRS(); //ENVIA DATOS AL SERVIDOR MEDIANTE 
PROTOCOLO HTPP 
    }
    //Codigo de area y celda de antena 1
    Serial.println("Antena 1");
    String 
EstadoMovistar=CadenaReceptadaSerial(Serial1,"AT+CREG=2",2000); //Activo 
peticion para informacion de codigo de LAC y CID
     Serial.println(EstadoMovistar);
    String CadenaMovistar=
CadenaReceptadaSerial(Serial1,"AT+CREG?",3000); //Respuesta de peticion 
     Serial.println(CadenaMovistar);
    //PROCESO DE DECODIFICAR LOS DATOS OBTENIDOS DEL MODULO
    SeparadorAreaCelda(CadenaMovistar); //Separa los codigos de Area y 
celda
    //CAMBIO DE VARIABLE PARA ENVIO
     area_antena1=AlmacenaValor1; //Almacena variables
     celda_antena1=AlmacenaValor2; //'''
    area1=hexToDec(area_antena1); // Transforma de hex a decimal
    celda1=hexToDec(celda_antena1);
```

```
 //Codigo de area y celda de antena 2
     Serial.println("Antena 2");
     String EstadoClaro=CadenaReceptadaSerial(Serial2,"AT+CREG=2",2000); 
     Serial.println(EstadoClaro);
     String CadenaClaro=CadenaReceptadaSerial(Serial2,"AT+CREG?",3000); 
     Serial.println(CadenaClaro);
     //PROCESO DE DECODIFICAR DATOS OBTENIDOS DEL MODULO
     SeparadorAreaCelda(CadenaClaro);
     //CAMBIO DE VARIABLE PARA ENVIO
     area_antena2=AlmacenaValor1;
     celda_antena2=AlmacenaValor2;
     area2=hexToDec(area_antena2);
     celda2=hexToDec(celda_antena2);
     //Codigo de area y celda de antena 3
     Serial.println("Antena 3");
     String EstadoCNT=CadenaReceptadaSerial(Serial3,"AT+CREG=2",2000);
     Serial.println(EstadoCNT);
     String CadenaCNT=CadenaReceptadaSerial(Serial3,"AT+CREG?",3000);
     Serial.println(CadenaCNT);
     //PROCESO DE DECODIFICAR DATOS OBTENIDOS DEL MODULO
     SeparadorAreaCelda(CadenaCNT);
     //CAMBIO DE VARIABLE PARA ENVIO
     area_antena3=AlmacenaValor1;
     celda_antena3=AlmacenaValor2;
     area3=hexToDec(area_antena3);
     celda3=hexToDec(celda_antena3);
     //POTENCIA DE ANTENA 1
     Serial.println("Potencia Antena 1");
      String 
PotenciaMovistar=CadenaReceptadaSerial(Serial1,"AT+CSQ",3000); //Peticion 
para respuesta de potencia
      Serial.println(PotenciaMovistar);
     //DECODIFICAR DATOS OBTENIDOS DEL MODULO
      SeparadorPotencia(PotenciaMovistar); //Separo codigo
     //GUARDAR DATO EN VARIABLE DE ENVIO
      pot_antena1=AlmacenaValor1; //Almaceno
     //POTENCIA DE ANTENA 2
```

```
 Serial.println("Potencia Antena 2");
```

```
 //Serial2.println("AT+CSQ");
 String PotenciaClaro=CadenaReceptadaSerial(Serial2,"AT+CSQ",3000);
 Serial.println(PotenciaClaro);
 //DECODIFICAR DATOS OBTENIDOS DEL MODULO
 SeparadorPotencia(PotenciaClaro);
 //GUARDAR DATOS EN VARIABLE PARA ENVIO
 pot_antena2=AlmacenaValor1;
```

```
 //POTENCIA DE ANTENA 3
   Serial.println("Potencia Antena 3");
 // Serial3.println("AT+CSQ");
  String PotenciaCNT=CadenaReceptadaSerial(Serial3,"AT+CSQ",3000);
  Serial.println(PotenciaCNT);
 //DECODIFICAR DATOS OBTENIDOS DEL MODULO
   SeparadorPotencia(PotenciaCNT);
 //GUARDAR DATOS EN VARIABLE PARA ENVIO
```

```
 pot_antena3=AlmacenaValor1;
```

```
 //CONVERTIR PotenciaToDecibeles EN FUNCION AL DATASHEET DEL MODULO
```
## SIM

```
 potencia = pot_antena1.toInt(); //Tranforma numero a entero
 PotenciaToDecibeles();// tranfroma de potencia a dBm
 //GUARDAR POTENCIA 1 EN VARIABLE PARA ENVIO
 potencia1=pot_dbm;
```

```
potential = pot_antena2.tolnt(); PotenciaToDecibeles();
 //GUARDAR POTENCIA 2 EN VARIABLE PARA ENVIO
 potencia2=pot_dbm;
```

```
 potencia = pot_antena3.toInt();
 PotenciaToDecibeles();
 //GUARDAR POTENCIA 3 EN VARIABLE PARA ENVIO
 potencia3=pot_dbm;
```

```
}
```

```
//METODO DE ENVIO DE DATOS AL SERVIDOR MEDIANTE GPRS -->CHIP MOVISTAR
void TransmisionPaquete_GPRS()
{
     // INICIALIZAR SERVICIO HTTP
     String
```

```
SendMovistar=CadenaReceptadaSerial(Serial1,"AT+HTTPINIT",2000);
     Serial.println(SendMovistar);
     //GUARDAR DATOS EN VARIABLE STRING PARA ENVIAR: Envia mensage
mensaje="AT+HTTPPARA=\"URL\",\"http://geos.persontechnology.com/datos-
geo/"+String(dispositivo)+"/"+String(area1)+"/"+String(celda1)+
+"/"+String(area2)+"/"+String(celda2)+"/"+String(area3)+"/"+String(celda3
)+"/"+String(potencia1)+"/"+String(potencia2)
             +"/"+String(potencia3)+"/"+String(tiempoSegundos1)+"\"";
     //Serial1.println(mensaje);
     SendMovistar=CadenaReceptadaSerial(Serial1,mensaje,2000);
     Serial.println(SendMovistar);
    // ACCION HTTP PARA ENVIAR 0 = GET, 1 = POST, 2 = HEAD SendMovistar=CadenaReceptadaSerial(Serial1,"AT+HTTPACTION=0",4000); 
//Envia por el metodo GET
     Serial.println(SendMovistar);
     // LEER RESPUESTA DEL SERVIDOR
     SendMovistar=CadenaReceptadaSerial(Serial1,"AT+HTTPREAD",4000); 
//Verifica respuesta
     Serial.println(SendMovistar);
     //TERMINAR CONEXION HTTP
     SendMovistar=CadenaReceptadaSerial(Serial1,"AT+HTTPTERM",4000); 
//Termina el envio
     Serial.println(SendMovistar);
}
//METODO PARA REVISAR RESPUESTAS DEL MODULO SIM808-MOVISTAR, CLARO Y CNT 
EN MONITOR SERIAL
String CadenaReceptadaSerial(HardwareSerial& serial,String command, const 
int timeout)
{
     String response = ""; 
     serial.println(command); 
    long int time = millis();
    while((time+timeout) > millis())
     {
       while(serial.available())
       { 
        char c = serial.read();
```

```
 response+=c;
       } 
     } 
    return response;
}
//METODO PARA SEPARAR LAS VARIABLES DE AREA Y CELDA RECIBIDA 
void SeparadorAreaCelda(String _CadenaReceptada){
    int Start1 = \text{\textdegree}CadenaReceptada.indexOf("\"");
    int Finish1 = \text{\textendash}CadenaReceptada.indexOf('"', Start1 + 1);
    int Start2 = \text{\textendash}CadenaReceptada.indexOf("\"", Finish1 + 1);
    int Finish2 = \text{\textendash}CadenaReceptada.indexOf("\"", Start2 + 1);
     AlmacenaValor1 = "";
     AlmacenaValor2 = "";
     //SE RECONSTRUYE LOS VALORES EN LAS VARIABLES
    for (int i = Start1 + 1; i < Finish1; i++) {
         AlmacenaValor1 = AlmacenaValor1 + _CadenaReceptada.charAt(i);
     }
    for (int i = Start2 + 1; i < Finish2; i++) {
         AlmacenaValor2 = AlmacenaValor2 + _CadenaReceptada.charAt(i);
     }
}
//METODO PARA SEPARAR LAS VARIABLES DE POTECIA RECIBIDA 
void SeparadorPotencia(String _CadenaReceptada){
     int Start1 = _CadenaReceptada.indexOf(" ");
    int Finish1 = \text{\textendash}CadenaReceptada.indexOf(',', Start1 + 1);
     AlmacenaValor1 = "";
     //SE RECONSTRUYE EN LA VARIABLE
    for (int i = Start1 + 1; i < Finish1; i++)\{AlmacenaValor1 = AlmacenaValor1 + _CadenaReceptada.charAt(i);
     }
}
//METODO PARA EL CALCULO DE LAS POTENCIA EN DECIBELES (dB)
void PotenciaToDecibeles ()
{
    if(potencia \leq 0)
```

```
 pot_dbm=-113;
    if(potencia == 1) pot_dbm=-111;
   if(potencia >= 2 && potencia <= 30)
         pot_dbm=map(potencia,2,30,-109,-53);
    if(potencia >= 31 && potencia<=40)
         pot_dbm=-51;
   if(potencia == 99) pot_dbm=0;
}
//METODO PARA CONVERTIR UN NUMERO HEXADECIMAL A DECIMAL
unsigned int hexToDec(String hexString) {
 unsigned int decValue = 0;
  int nextInt;
 for (int i = 0; i < hexString.length(); i+1) {
    nextInt = int(hexString.charAt(i));if (nextInt >= 48 & nextInt <= 57) nextInt = map(nextInt, 48, 57, 0,
9);
    if (nextInt >= 65 && nextInt <= 70) nextInt = map(nextInt, 65, 70,
10, 15);
   if (nextInt >= 97 && nextInt <= 102) nextInt = map(nextInt, 97, 102,
10, 15);
   nextInt = constraint(nextInt, 0, 15);decValue = (decValue * 16) + nextInt; }
   return decValue;
}
```